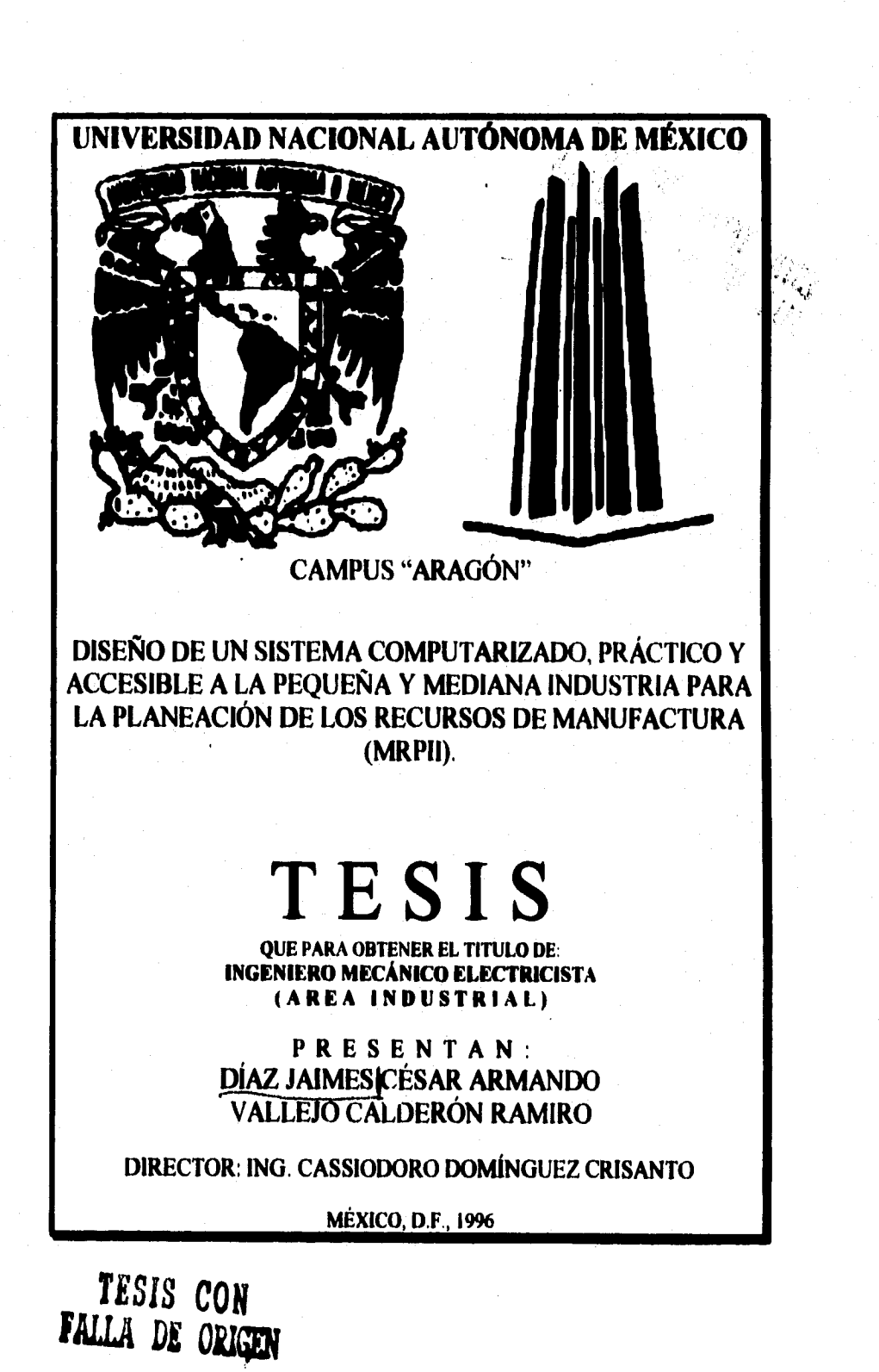

 TESIS CON FALLA DE ORIGEN

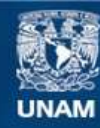

Universidad Nacional Autónoma de México

**UNAM – Dirección General de Bibliotecas Tesis Digitales Restricciones de uso**

# **DERECHOS RESERVADOS © PROHIBIDA SU REPRODUCCIÓN TOTAL O PARCIAL**

Todo el material contenido en esta tesis esta protegido por la Ley Federal del Derecho de Autor (LFDA) de los Estados Unidos Mexicanos (México).

**Biblioteca Central** 

Dirección General de Bibliotecas de la UNAM

El uso de imágenes, fragmentos de videos, y demás material que sea objeto de protección de los derechos de autor, será exclusivamente para fines educativos e informativos y deberá citar la fuente donde la obtuvo mencionando el autor o autores. Cualquier uso distinto como el lucro, reproducción, edición o modificación, será perseguido y sancionado por el respectivo titular de los Derechos de Autor.

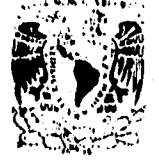

**ESCUELA NACIONAL DE ESTUDIOS PROFESIONALES ARAGON 1)1** Villci:103•4

الباديجين

**ZSIVILADAL NACIONAL** Avl v sta pi **MART** 

> **CESAR ARMANDO DIAZ JAIMES PRESENTE.**

**En contestación a su solicitud de fecha 8 de agosto del ano en curso, presentada por RAMIRO VALLEJO CALDERON y usted, relativa a la autorización que se le debe conceder para que el tenor profesor, hl. CASSIODORO DOMINGUEZ CRISANTO pueda dirigirle el trabajo de Tesis denominado "DISEÑO DE UN SISTEMA COMPUTARIZADO, PRACTICO Y ACCESIBLE A LA PEQUEÑA Y MEDIANA INDUSTRIA PARA LA PLANEACION DE LOS RECURSOS DE MANUFACTURA (MRPII)", con fundamento en el punto 6 y siguientes, del Reglamento para Exámenes Profesionales en esta Escuela, y toda vez que te documentación presentada por usted reúne los requisitos que establece el precitado Reglamento; me permito comunicarle que ha sido aprobada su solicitud.** 

**Aprovecho la ocasión para reiterarle mi distinguida consideración.** 

**ATENTAMENTE "POR MI RAZA HABLARA EL ESPÍRITU"** San Juan de Aragón, México., a 15 de agosto da 1998. **RECTOR M et ICGAUDIO C. MERRIFIELD CASTRO**  $\sim$ 

**c c p Jefe de la Unidad Académica.** 

- **c c p Jefatura de Carrera de Ingenien. Mecánica Eléctrica.**
- **c c p Asesor de Tesis,**

**CCMCIAIRIvr** 

 $\frac{\Delta\mathbf{g}}{d\mathbf{x}}$ 

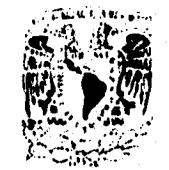

Escucha NAcioNm. Entunns **PROFESIONALES ARAGÓN DIAI-CCION** 

a storito, mitologi

**ISPEEDIAD NACIONAL VESSIA IL** Marater

> **RAMIRO VALLEJO CALDERON PRESENTE.**

En **contestación a** su **solicitud de fecha 8 de agosto del ano en curso, presentada por CESAR ARMANDO DIAL JAIMES y usted, relativa a la autorización que se te debe conceder para que el señor profesor, Ing. CASSIODORO DOMINGUEZ CRISANTO pueda dirigirle el trabajo de Tesis denominado 'DISEÑO DE** UN **SISTEMA COMPUTARIZADO, PRACTICO Y ACCESIBLE A LA PEQUEÑA Y MEDIANA INDUSTRIA PARA LA PLANEACION** DE **LOS RECURSOS DE MANUFACTURA (MRPII)", con fundamento en el punto 6 y siguientes, del Reglamento para Exámenes Profesionales en tate Escuela, y toda vm que te documentación presentada por usted reúne los requisitos que estabilice el precitado Reglamento; me permito comunicarle que ha sido aprobada su solicitud,** 

Aprovecho la ocasión para re terarle mi distinguida consideración.

**ATENTAMENTE "POR MI RAZA HABLARA EL ESISITITÜr.."»,•,., San Juan de Aragón, Máxico. DIRECTOR / 2 RIFIELO CASTRO**  ٠,

**5** 

**c c p Jefe de la Unidad Académica. c c p Jefatura de Carrera de Ingenierla Mecónica Eléctrica. c c p Asesor de Tesis.** 

**CCMC/AIR/vr** 

14' - 14' - 14' - 14' - 14' - 14' - 14' - 14' - 14' - 14' - 14' - 14' - 14' - 14' - 14' - 14' - 14' - 14' - 14<br>14' - 14' - 14' - 14' - 14' - 14' - 14' - 14' - 14' - 14' - 14' - 14' - 14' - 14' - 14' - 14' - 14' - 14' - 14<br>

# **DEDICATORIAS**

*"Estasticsda tuo duo a \*ad, y to Mofeeled de*  **<sup>1</sup>***1€41#4«ht"* 

*514de***r***-4 4 («id1.4411" PI 4«0014' 14447.4\* 4A41/4* **itri**  *ees Nodo déla dotesda re ludieras dame; sti jousadis frovemait* 

Con gratitud al *Ing. Cassiodoro Dominguez Crisanto por se*r *sompulca ~ato y my«* **4** *cos~do c m oeddeedd méd erre*  **ea** *cossoeisdestoo ismdealeo,* 

**C.A.DJ.** 

*Doy rumiad a Dios A44 dame datad y Idouse ,korstaido oid4 oot ~ligada ata sota de mi Vida.* 

*madne te artadem tos ou 0404 de ostocaciís*  **personal.** cnscñarme que todo se puede lograr si en verdad se **desea. 44i** *como* **da** *apoyo \$1 easclio iscosdiecOsat* 

Al Ing. Cassiodoro Domínguez Crisanto: **por** sus conocimientos: así como su paciencia, que fueron clementos básicos **para la r**calización de esta tesis. Con admiración **y respecto.** gracias.

**R.V.C.** 

Damos gracias a la Universidad Nacional por brindarnos la **oportunidad de portenecor a ella.** 

Agradecemos a todos *uucstros maestros por sus conocimientos* y *"ftiviurelad. 4dt* **~4 a« 404 lus esdeim.** 

C.A.D.J. / R.V.C.

abiasintol

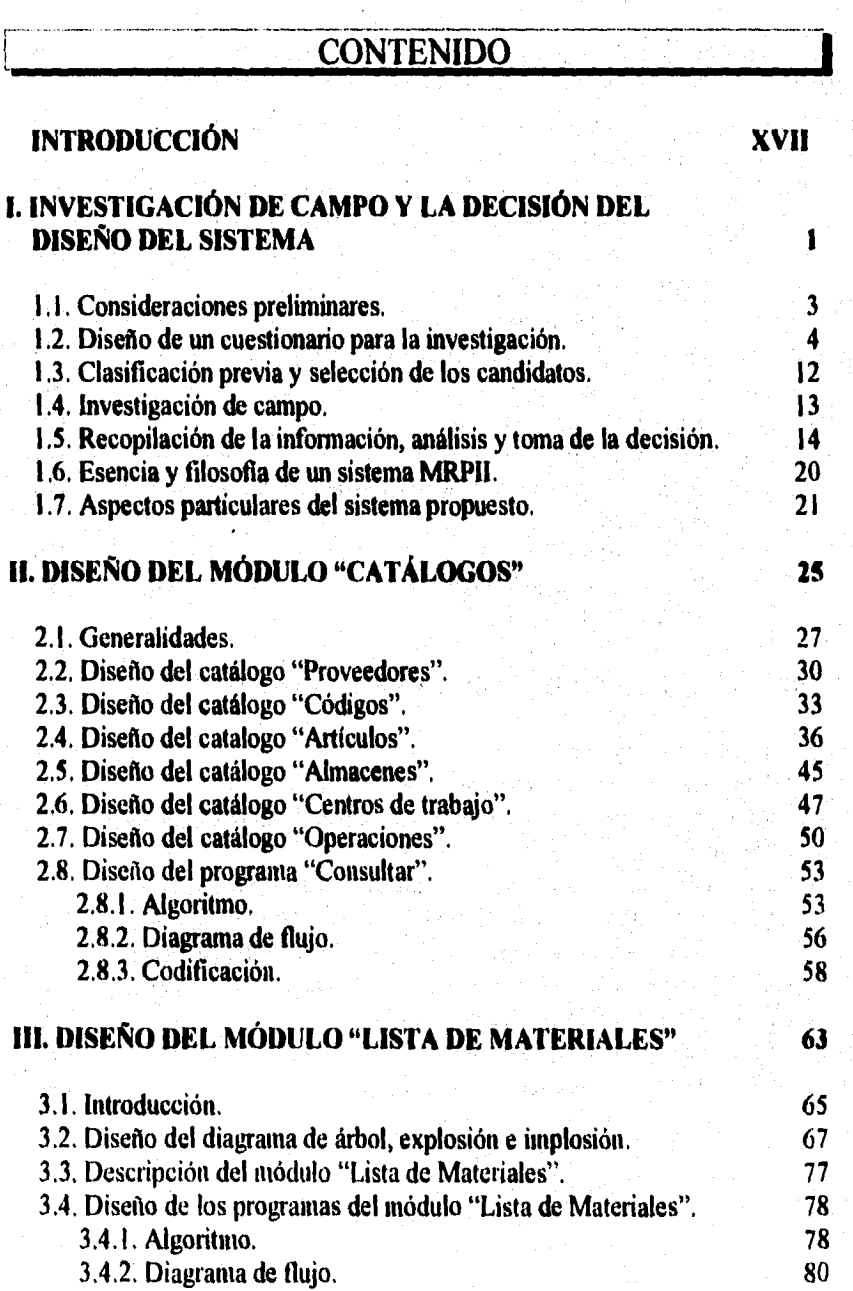

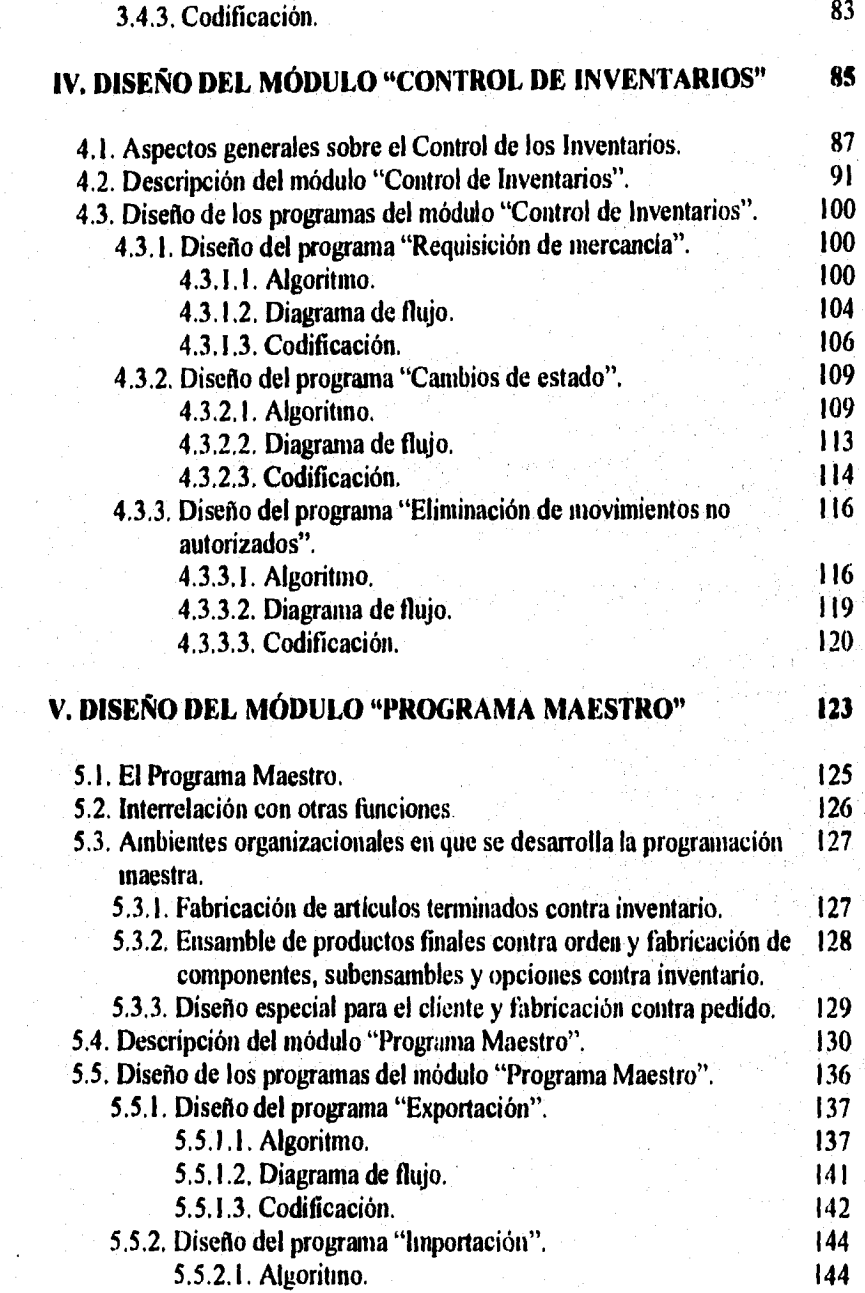

XII

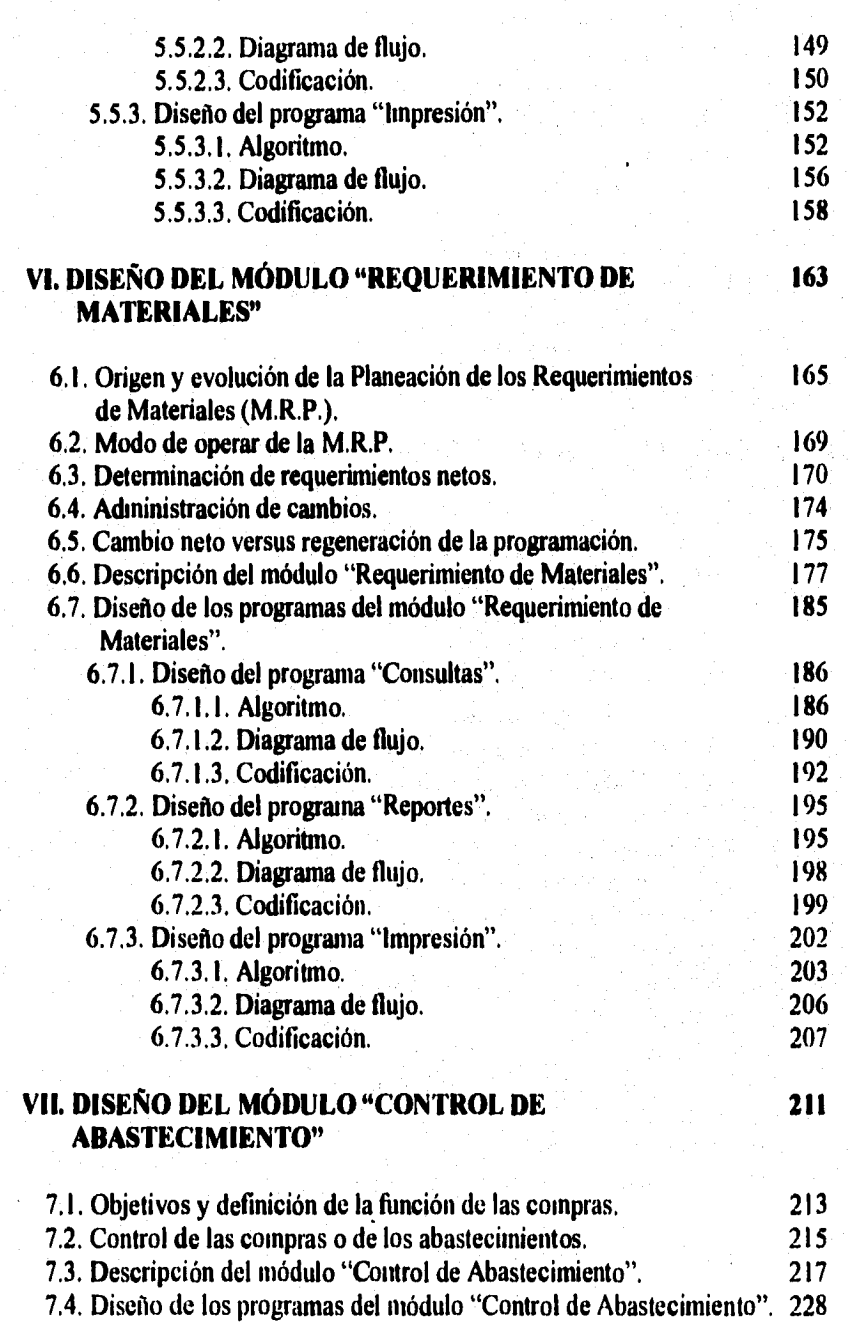

**XIII** 

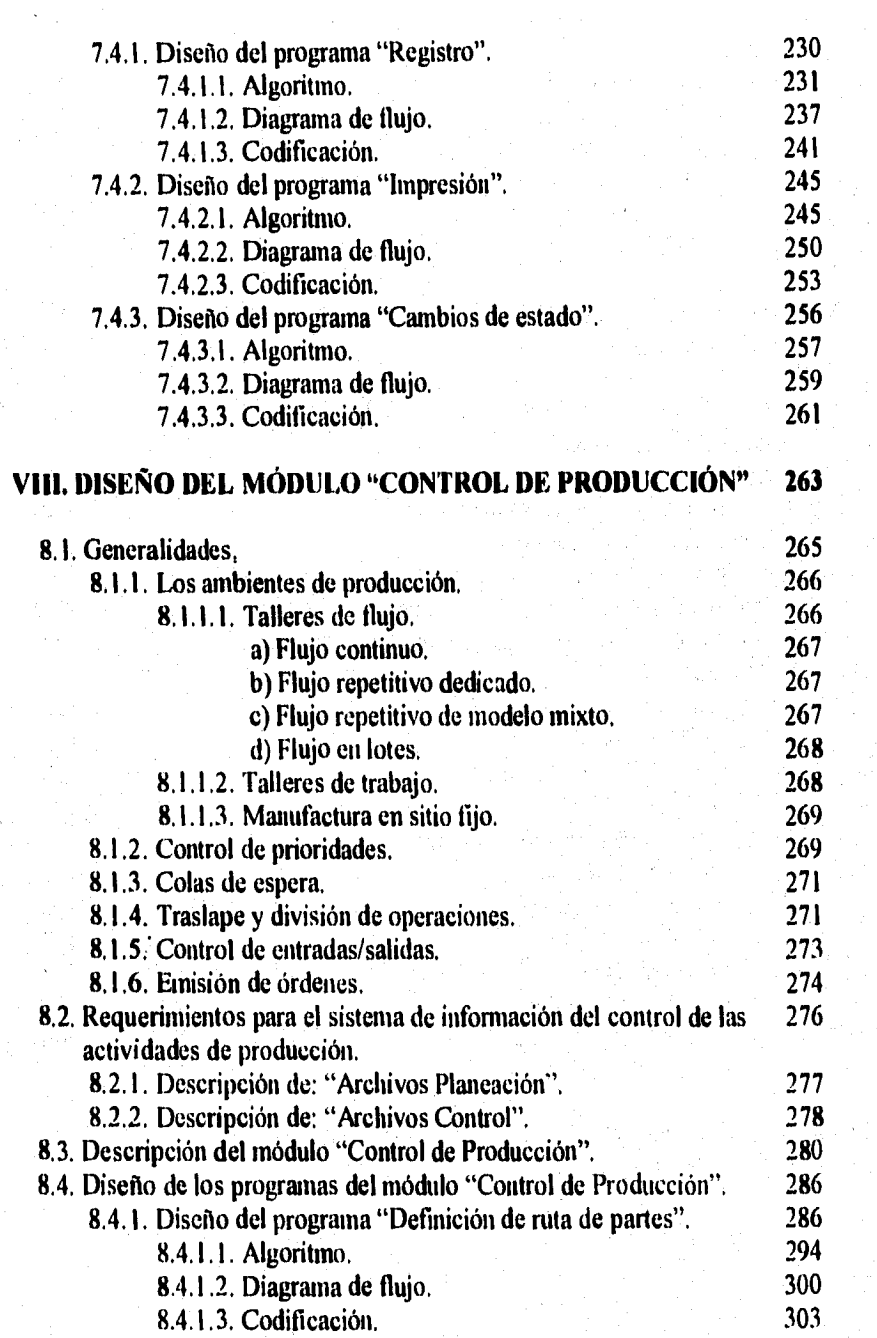

XIV

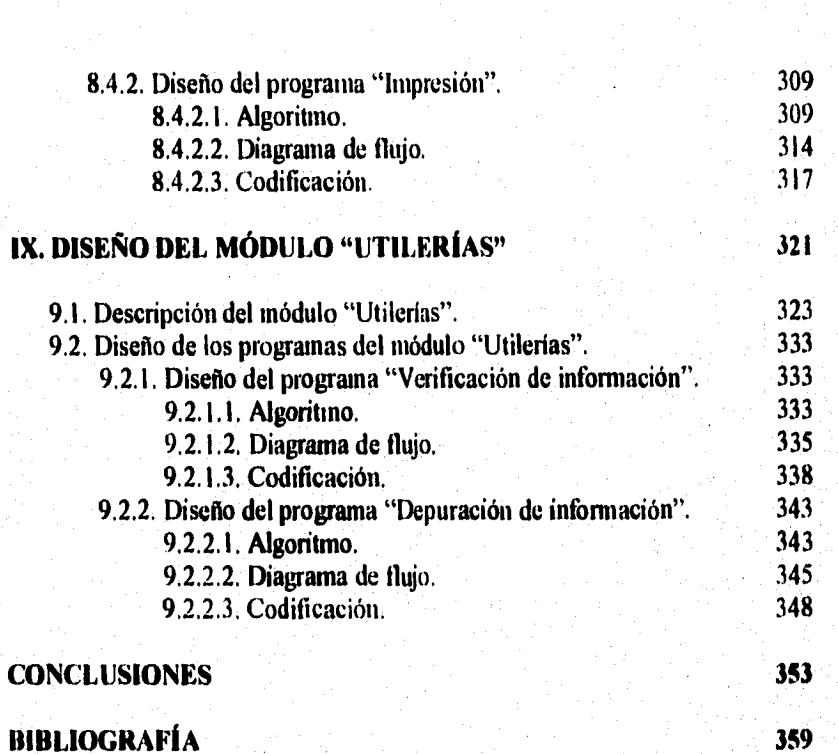

**BIBLIOGRAFÍA** 

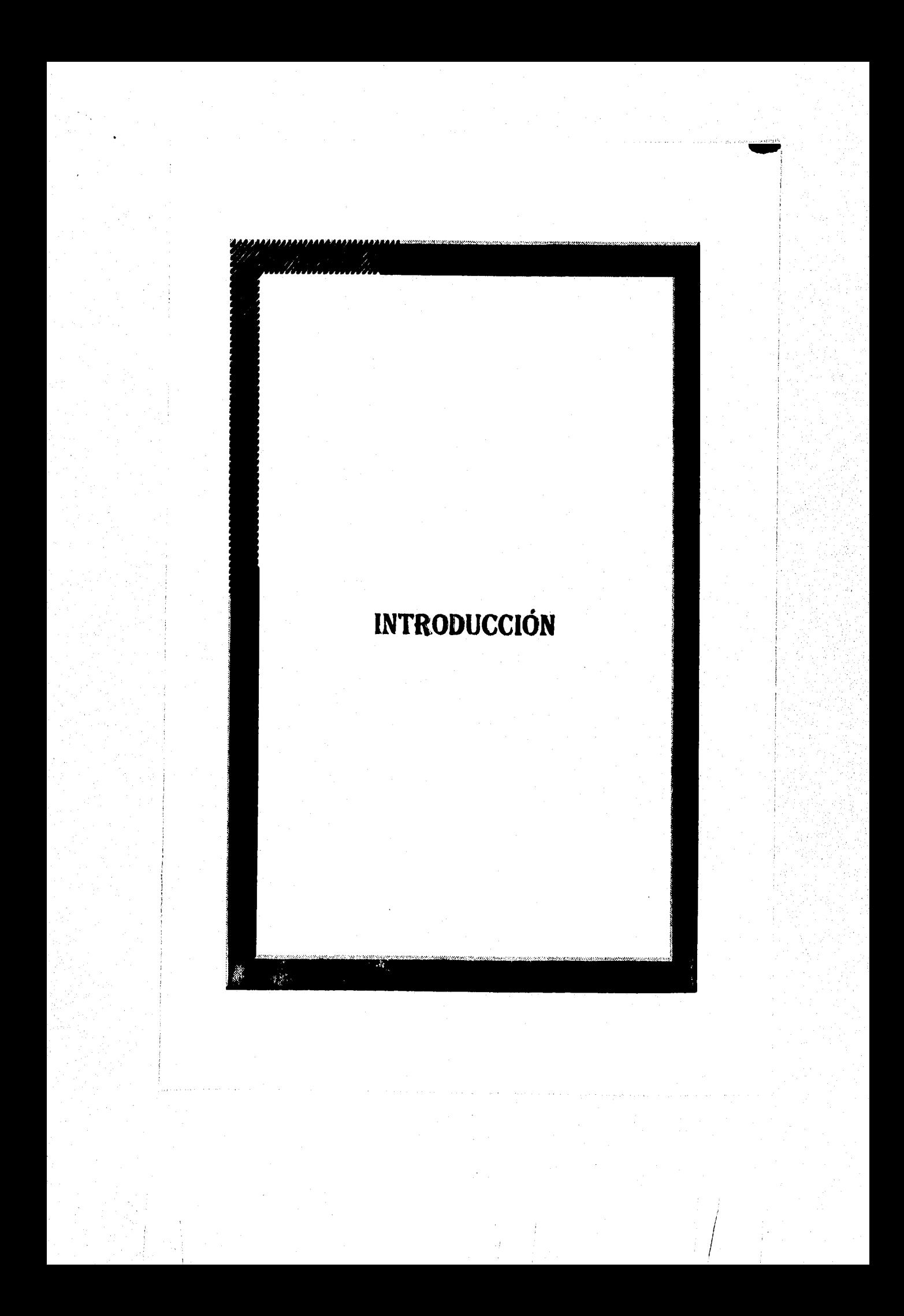

# **INTRODUCCIÓN**

 $\frac{1}{2}$ 

# **OBJETIVO GENERAL**

**En virtud de la situación económica por la que atraviesa el pais y que se ha recrudecido con la entrada en vigor del tratado de libre comercio signado por México con Canadá y Estados Unidos, las pequeñas y medianas industrias del país se han visto en la necesidad de ser más eficientes, diseñando sistemas y estrategias que les permitan aprovechar en forma óptima sus recursos, awnentando su calidad, productividad y competitividad a fin de tener éxito y mantenerse en operación, aún dentro de una economía muy deteriorada y un mercado globalizado, Debido a lo anterior, en las áreas de Ingeniería Industrial e Ingeniería en Computación del Campus Aragón de la Universidad Nacional Autónoma de México, surgió la inquietud de conocer la problemática de éstas y tratar de ayudarlas en lo posible.** 

**Al llevar a cabo una investigación de campo en las empresas de éste sector, y al conocer sus problemas en el** área **correspondiente a las operaciones de manufactura, se hizo evidente la necesidad de mejorar los sistemas y métodos utilizados en la realización de dichas operaciones con el empleo de un sistema computarizado, que de manera ágil y eficiente les permitiera planear y controlar la producción, darle seguimiento y modificar los planes de acuerdo a sus necesidades.** 

**Por lo tanto, se concluye que el** *objetivo* **que resuelve la problemática anterior** es:

**"Diseñar un sistema computarizado, práctico y accesible a la pequei**►**a y mediana industria para la planeación de los recursos de manqffictura".** 

#### **INTRODUCCIÓN**

# **JUSTIFICACIÓN**

**Actualmente están disponibles en el mercado sistemas computarizados del tipo MRPII (Planeación de los Recursos de Manufactura) que sirven tanto para planear y controlar las operaciones productivas como las administrativas de cualquier empresa, pero requieren desde el arranque, de fuertes inversiones de capital y de una gran infraestructura, que los hace inaccesibles a la pequeña y mediana industria.** 

**El sistema objeto de este trabajo, sería diseñado propiamente a la medida de los clientes, cuidando que su sencillez no mutile los procesos que todos ellos realizan, sino que los cubra completamente hasta llegar a los niveles óptimos de operación. Con esto se pretende que el industrial minimice sus costos, produzca con mayor calidad y entregue oportunamente los pedidos de los clientes, lo que incrementaría sus oportunidades de competencia y desaffollo.** 

**El diseño también se justifica por el hecho de que propiciará que las personas de todas las áreas de manufactura interactuen y se interrelacionen, y la información que se procese será completa, confiable, expedita y oportuna.** 

# **HIPÓTESIS**

**Una vez terminado el sistema, deberá operar de tal manera que cuando lleguen los requerimientos de los clientes y se carguen al módulo "Programa maestro" se activará el proceso interno que pondrá en operación simultánea todos los módulos del sistema y se procesará la información que permitirá emitir en tiempo y en costo las órdenes de producción y compra.** 

**Básicamente el sistema:** 

- **Permitirá determinar de manera confiable el comportamiento** general de los proveedores en **la entrega de los suministros.**
- **Permitirá** conocer la estructura de los materiales de un producto para determinar la forma en que se entrelazan en los diferentes niveles, a medida de que se fabrican o se ensamblan.
- **Incrementará la flexibilidad, de modo que las empresas puedan adaptarse rápidamente al comportamiento de la demanda, para satisfacer oportunamente las necesidades del cliente.**
- **Permitirá disponer de los suministros materiales necesarios para la producción, en el momento oportuno, en el lugar indicado, con la calidad correcta y en la cantidad exacta,**
- **Incrementará la productividad al IleVar a cabo con mayor eficiencia las**  actividades de los diferentes procesos productivos.
- **Integrará la información de todas las áreas para que el procesamiento sea rápido, veraz y oportuno.**
- **Mejorará la comunicación y la interrelación entre todas las áreas de la empresa, las cuales podrán organizar sus actividades cotidianas en fonna más eficiente.**
- **Dará un seguimiento eficiente, tanto de las órdenes de compra como de las de producción, las cuales serán programadas automáticamente por el sistema de acuerdo a la prioridad que él mismo establezca.**
- **Eliminará la omisión o duplicidad de información, evitándose el**  desperdicio y optimizando el aprovechamiento de recursos.
- **Permitirá conocer en todo momento lo que está ocurriendo en los centros de trabajo, así como controlar los procesos durante su ejecución.**
- **Mejorará radicalmente el cumplimiento de los tiempos de entrega de los pedidos.**

**Para lograr lo anterior, se requiere dominar la lógica de funcionamiento de un sistema de planeación de los recursos de manufactura (MRPII), lo cual** se pondrá de manifiesto durante el diseño del presente sistema.

Frecuentemente se **entiende la MRPII como un sistema de computo, pero debe aclararse que es un** sistema de personas que **utilizan a la computadora únicamente como tina herramienta, la cual hace más eficiente la •MRPII.** 

XXI

#### **INTRODUCCIÓN**

**La MRPII requiere un proceso de planeación conjunta, desde arriba hacia abajo para poder lograr una implantación eficaz y ordenada en dirección inversa.** 

**El sistema MRPII no asegura el éxito de las empresas, ni pretende ser un remedio rápido de los problemas que tengan, significa dejar a un lado la manera tradicional de producir, para dar paso a un sistema, que utilizado de fonna adecuada, permita trabajar eficientemente, reduciendo tiempos de producción, de entrega y desperdicio de materiales.** 

**El contenido de esta tesis se estructuró de la siguiente manera.** 

**El capitulo uno justifica el desarrollo del proyecto de diseño a través del conocimiento de la problemática de las pequeñas y medianas empresas. Para conocer la manera en que las empresas de este sector planean y controlan sus recursos de manufactura• se diseño un cuestionario con el que fueron encuestadas y al analizar sus respuestas se determinó la necesidad del diseño del sistema. En su parte final el capitulo explica los conceptos básicos de un sistema MRPII** y **proporciona al lector una breve introducción a las generalidades del sistema propuesto.** 

**Con el capitulo dos se inicia el diseño del primer módulo "Catálogos" del sistema, describiendo la función de cada catálogo, así como los diferentes criterios utilizados para la elaboración de claves que identificarán el tipo de información que se almacenará en cada uno de ellos.** 

**El capítulo tres se refiere al diseño del segundo módulo "Lista de materiales". Se inicia describiendo la naturaleza de una lista de materiales, sus diferentes modalidades, así como su importancia para el sistema y la estructura de un producto terminado (diagrama de árbol) con sus** diferentes niveles.

Se describe el módulo en sus diferentes opciones, auxiliándose con dos ejemplos de productos hipotéticos, para mostrar sus respectivos diagramas de árbol, las tablas donde se observa el nivel que le corresponde a cada uno de los componentes y la explosión de cada uno de ellos, donde puede apreciarse la manera en que el sistema presenta una lista de materiales indentada de cada producto. Por último se presenta el diseño del proceso de recursividad **(en el cual se basa el funcionamiento de todos los demás procesos del módulo).** 

El capitulo cuatro se refiere al diseño del tercer módulo "Control de inventarios". Inicia con generalidades acerca de los inventarios; definición, diversos tipos, etc. Luego describe el funcionamiento del módulo y el diseño de los programas que permiten operar la opción "Procesos" en tres de, sus modalidades: "Requisición de mercancía", "Cambios de estado" y "Eliminación *de* movimientos no autorizados".

El capítulo cinco contiene el diseño del cuarto módulo "Programa Maestro", En el se trata el concepto, las interrelaciones con otras funciones y los diferentes ambientes en que generalmente se lleva a cabo la programación maestra. Posteriormente se describe el módulo "Programa maestro" *y* se *presenta* el diseño de los programas: "Exportación", "Importación" e "Impresión".

El capítulo seis es relativo al diseño del quinto módulo "Requerimiento de materiales". En él se analiza el origen y evolución del concepto M.R.P. hasta llegar al estado en que se encuentra y utiliza actualmente, el modo en que opera para calcular los requerimientos netos de materiales, componentes o subensambles que forman parte de un producto. También explica la administración de cambios y las diferencias entre la utilización de cambio neto o regeneración de la programación. Finalmente describe el módulo *y* el diseño de los programas que permiten operar las opciones: "Consultas", "Reportes" e "Impresión".

En el capítulo siete se reseña el diseño del módulo seis "Control de abastecimiento". Inicia con la definición y los objetivos de la función de comprar y explica el control de los abastecimientos; después describe el módulo y el diseño de tres de sus procesos más importantes, a saber: "Registro", "Impresión" y "Cambios de estado".

El capítulo ocho se refiere al diseño del módulo siete "Control de producción". En su primer inciso menciona las generalidades, los ambientes en que se desarrolla y los conceptos importantes acerca del control de la producción. En el segundo inciso, enlista y explica los requerimientos (archivos de planeación y archivos de control) de un sistema de información para el control de las actividades de producción. En el penúltimo inciso describe el módulo *y* finalmente explica el diseño de las opciones: "Definición de ruta de partes" e "Impresión" de órdenes de Control de Producción.

#### **INTRODUCCIÓN**

**En el capitulo nueve se trata el diseño del módulo octavo "Utilerias". Contiene procesos auxiliares que no son parte de la lógica que emplea la MRPII y cuyo objetivo es garantizar el buen estado de los archivos que componen el sistema; entendiéndose por esto, la verificación de la estructura de los archivos y de la información contenida dentro de ellos. Además, dentro de este capitulo se menciona la forma en que se protegió el desarrollo mediante una clave personalizada del usuario, la cual en caso de modificación nidifica el funcionamiento del sistema.** 

 $\mathbb{R}^{n+1}$ 

# **CAPÍTULO I**

# **INVESTIGACIÓN DE CAMPO Y LA DECISIÓN DEL DISEÑO DEL SISTEMA**

Capítulo 1, INVESTIGACIÓN DE CAMPO Y LA DECISIÓN DEL DISEÑO DEL SISTEMA.

# **CAPITULO I**

**INVESTIGACIÓN DE CAMPO Y LA DECISIÓN DEL DISEÑO DEL SISTEMA** 

#### **1.1. Consideraciones preliminares.**

**En virtud de la crisis económica y financiera que vive nuestro país, se hace indispensable crear mecanismos y sistemas que hagan más eficiente el trabajo cotidiano de la pequeña y mediana industria; en razón** *de* **que es un rubro importante, ya** *que representa* **aproximadamente el 80% de la planta productiva.** 

**El Campus Aragón de la Universidad Nacional Autónoma de México, consciente de la problemática anterior y de la responsabilidad que ha contraído con el entorno que lo rodea, tiene la inquietud y el deseo de apoyar a dicho sector en todo lo posible; con este motivo ha instruido y promovido a sus profesores de carrera e investigadores para que realicen trabajos y proyectos** *en*  **este sentido.** 

**En el área de Ingeniería Industrial de la carrera de Ingeniería Mecánica-Eléctrica de esta institución, surgió** *la* **inquietud de acercarse a' la pequeña y mediana industria para conocer sus** necesidades.

Se **sabe que en este sector de la industria nacional se tienen muchas deficiencias que van en detrimento del aprovechamiento de los recursos productivos, y que como ya se indicó, se recrudece por la crisis económica y financiera que vive el' pais. Bajo estas circunstancias y a través de los tratados de libre comercio que se están celebrando entre diferentes naciones del mundo, y en el caso patlicular de México con los Estados Unidos de América y Canadá, así como la fragmentación de los mercados debido a la gran variedad de productos con los que se cuenta y el gran control de calidad bajo el cual se producen, la pequeña y mediana** industria tiene que hacer uso **de** las tecnologías disponibles de acuerdo a sus posibilidades para tener una velocidad de reacción más rápida ante los cambios en el mercado, manufacturar productos de calidad y poder competir con éxito.

#### **DISEÑO DE UN SISTEMA COMPUTARIZADO, PRÁCTICO Y ACCESIBLE A LA PEQUEÑA Y MEDIANA INDUSTRIA PARA LA PLANEACIÓN DE LOS RECURSOS DE MANUFACTURA tMRPIII.**

**A través** *de* **las frecuentes visitas que se realizan como complemento a los planes y programas de estudio de la Universidad Nacional, se ha observado que las pequeñas y medianas industrias tienen sistemas muy deficientes para llevar a cabo la administración y el control de todas las operaciones productivas: máquinas y equipos obsoletos, mala distribución de sus áreas productivas, falta de planeación estratégica, falta de sistemas de programación y control de la producción, falta de sistemas de control de calidad, excesivo desperdicio de recursos de fabricación, etc. Sin embargo, no queriendo dar por sentado estas suposiciones, se instrumentó un plan que permitiera conocer con seguridad cual es la situación real que se vive en estas empresas, el cual se inició con un cuestionario cuyo diseño y contenido se analiza en el siguiente punto.** 

# **1.2. Dlealko de un cuestionarlo para la Investigación.**

**Ya se han comentado algunas causas por las que la administración de las operaciones de las pequeñas y medianas empresas es deficiente; ahora con el objeto de obtener una información de primera mano y lo más veraz y confiable acerca de la situación que prevalece en estas industrias, concretamente en lo que se refiere a la planeación y el control de aquellos recursos asignados a la manufactura, se diseñó un cuestionario con preguntas seleccionadas, de tal manera que sus respuestas permitieran formarse un juicio sobre el sistema y los métodos empleados para la planeación y el control de los recursos de manufactura.** 

**En su primera parte, el cuestionario contiene una serie de comentarios que inducen a los ejecutivos de estas empresas a pensar de inmediato sobre los problemas que tienen actualmente por la falta de un sistema práctico y eficaz que pennita una correcta planeación sobre todas las operaciones relativas a la manufactura, con la intención implícita de concientizarlos de la importancia que tiene disponer de un sistema de esta naturaleza; al mismo tiempo que lo prepara para responder sin ningún recelo y con sinceridad todas y cada una de las preguntas que se le plantean en la encuesta, ya que conoce de antemano, porque asi se**, **le hace saber, que toda la información que proporcione será tratada con carácter estrictamente confidencial.** 

**Ya dentro de la sección de preguntas, el cuestionario contiene las siguientes:** 

#### **Capítulo 1. INVESTIGACIÓN DE CAMPO Y LA DECISIÓN DEL DISEÑO DEL SISTEMA.**

#### **I. ¿Cuántos productos terminados se tienen? (modelos).**

**Esta pregunta se hace para conocer si la empresa encuestada tiene un solo producto o modelo de linea, o fabrica una gran variedad de estos, porque a mayor variedad, mayor cantidad y diversidad de procesos de fabricación y/o ensamble, pero también mayor complejidad para elaborar, administrar y controlar el programa maestro de producción.** 

#### **2. ¿Cuántas materias primas se necesitan?.**

**Con esta pregunta se desea saber si el artículo o los artículos fabricados requieren pocas materias primas o por el contrario, se hace necesario para su fabricación adquirir una gran variedad de ellas que obligan a administrar y controlar cuidadosamente los inventarios, así como su manipulación y control en los procesos de fabricación y montaje de las líneas de producción.** 

#### **3. ¿Cuál es la de mayor consumo?.**

**Al darse cuenta de cuál o cuáles son las materias primas de mayor consumo, se conocerá también el costo anual que se está generando por este concepto; de este modo se decidirá:** 

- **a) Si el consumo y el costo no es considerable, se adquirirán y controlarán estadísticamente o por punto de reorden.**
- **b) Si el consumo y el costo son muy considerables, entonces es indispensable adquirirlas y controlarlas empleando un sistema computarizado de MRPII**

## **4. ¿Oué horizonte de planeación le dan a su programa maestro de producción (mensual, semanal, etc.)?.**

**El horizonte de planeación de cualquier empresa refleja el grado de confianza que se tiene en la infonnación o en los datos que se emplean para elaborar el programa maestro. También es un indicador de que en sus operaciones comerciales hay una gran estabilidad y no ocurren cambios frecuentes que modifiquen la demanda y, por consecuencia la programación original. Un horizonte de planeación muy corto (una** 

#### **DISEÑO DE UN SISTEMA COMPUTARIZADO, PRACTICO Y ACCESIBLE A LA PEQUEÑA Y MEDIANA INDUSTRIA PARA LA PLANEACIÓN DE LOS RECURSOS DE MANUFACTURA (MRPII).**

**semana o algunos días), implica que deberán ocurrir cambios frecuentes que deben incorporarse a la planeación original, Si esto sucede, se podrá saber con certeza cuando se responda la siguiente pregunta del cuestionario.** 

# *5. ¿Sufre o se aceptan modificaciones al programa maestro ya establecido?.*

**Lo usual es que sucedan cambios en los requerimientos de los clientes que modifiquen el programa original de planeación de la producción; sin embargo, como no se puede dar por sentado, se tiene que hacer la pregunta anterior, para que el ejecutivo encuestado responda lo que sucede; empero, es conveniente que cualquier programa de producción sea flexible y acepte modificaciones, con la única condición de que esas modificaciones se puedan hacer empleando un sistema rápido, eficiente y dinámico según lo exigen las condiciones del mercado actual.** 

#### *6. ¿Con qué frecuencia? ó ¿Bajo qué condiciones?.*

**Si al responder esta pregunta la respuesta es: "muy frecuente", puede significar que la información para elaborar el programa no es muy confiable o es incompleta, pero también puede ser que el horizonte de planeación no es Conecto y por el dinamismo de los cambios se rebasa cualquier capacidad humana de planeación, haciéndose indispensable un sistema computarizado que sea práctico y accesible a este tipo de empresas,** 

# *7. ¿Se tiene implantado un sistema de órdenes de producción?.*

**Esta pregunta permitirá saber si se emplea o no un sistema para girar las órdenes de producción al taller o si éstas se dan de manera verbal porque ni siquiera se ha diseñado un formato. Girar una orden de producción es una actividad sumamente importante, ya que debe quedar registrada la información acerca de quién giró la orden correspondiente, la fecha, la cantidad ordenada y de ser posible, las causas por las que se emitió dicha orden. Si la emisión de órdenes** para fabricación o montaje suceden con frecuencia, nuevamente se hace necesario implantar un sistema ágil que permita la expedición y el control de éstas, para que se ordene en el momento oportuno y en la cantidad correcta.

#### **Capítulo 1. INVESTIGACIÓN DE CAMPO Y LA DECISIÓN DEL DISEÑO DEL SISTEMA.**

8. ¿Se cumplen en ficha y cantidad las órdenes de producción?.

**Siendo optimistas podrá suponerse que algunas empresas contestarán afirmativamente, pero el grueso de ellas es probable que diga que no. Soslayando la falta de existencia en el inventario, es probable que el incumplimiento en cantidad y fecha sea por que las órdenes se emiten sin ningún control, inoportunamente, o cuando las lineas y las máquinas están ocupadas procesando otros productos y las órdenes expedidas tienen que esperar.** 

# 9. Cuando se libera una orden de producción, ¿se contempla la existencia de todos los materiales necesarios?.

Si **al responder esta pregunta, la respuesta es que no, entonces la expedición de la orden se hace sin tomar en cuenta las existencias** en **el inventario, ya sea porque dicha verificación se dificulta porque no se lleva un buen control del inventario, o porque la información registrada es errónea o confusa, en tal caso, el que expide la orden toma la decisión bajo su propia responsabilidad, ocasionándose faltantes durante el proceso normal de fabricación y/o montaje.** 

# 10.¿Con qué frecuencia se presenta la falta de materiales (materia prima, y/o subensambles, etc.) en producción?.

**La respuesta a ésta pregunta pondrá en claro si se tienen o no faltantes durante los procesos de fabricación o montaje. Si la falta de materiales es muy frecuente podrá deberse a que están desvinculados: la programación de la producción, con la administración y el control de los inventarios de materias primas, con los materiales en proceso y con los inventarios de producto tenninado, o que simplemente no hay un buen seguimiento y control sobre los proveedores, los cuales no entregan oportunamente,** ni **en la cantidad solicitada, las materias primas y materiales necesarios.** 

#### I I .¿Qué tanto se aproxima lo realizado con lo programado en producción?.

Si entre **lo programado y lo realizado en producción hay una gran congruencia, puede deberse a que el sistema empleado en la elaboración del programa maestro es el apropiado y no se requiere buscarle ningún** 

#### **DISEÑO DE UN SISTEMA COMPUTARIZADO, PRACTICO Y ACCESIBLE A LA PEQUEÑA Y MEDIANA INDUSTRIA PARA LA PLANEACIÓN DE LOS RECURSOS DE MANUFACTURA (MRPII).**

**sustituto; por el contrario si entre lo realizado en producción y lo programado existe una gran discrepancia, entonces significa que deben buscarse otras alternativas de programación más eficientes, por medio de un sistema que tome en cuenta e interrelacione todas las variables y factores que intervienen en las operaciones productivas.** 

# **12.¿Oué tan confiable es la entrega de materiales por parte de los proveedores (fecha y cantidad)?.**

**Puede darse el caso de que algunas empresas encuestadas tengan proveedores altamente confiables en la entrega de los pedidos, pero otras en cambio pueden responder que sus proveedores son poco confiables, porque como ya se comentó en la pregunta 10, no entregan los pedidos oportunamente, ni en la cantidad ni con la calidad solicitados. Si dispusieran de un sistema que les permitiera consultar, de manera rápida y veraz, el comportamiento de todos y cada uno de sus proveedores, podrían decidir con mayor seguridad hacia quienes canalizar sus pedidos.** 

# **13.¿El programa de entrega de materiales elaborado por compras coincide con las necesidades de producción?.**

**En el caso de una respuesta negativa se puede inferir que el programa de entrega de materiales elaborado por compras no coincide con las necesidades de producción porque al elaborarlo el departamento de compras pudo haber omitido pedidos pendientes de los clientes que llegaron muy recientemente a la empresa y, aunque están en poder del departamento de programación, no se hicieron del conocimiento de compras. Si al elaborar el programa se tuviera una base de datos que permitiera consultar rápidamente los pedidos pendientes, las órdenes de producción en proceso, los tiempos de entrega de los proveedores, las listas actualizadas de los componentes y materiales necesarios para fabricar todos los artículos, entonces habría coincidencia entre el programa de entrega de compras y las necesidades de producción.** 

# **14.¿Con qué frecuencia se adelanta la** entrega de materiales por el proveedor? ¿Cuántos días?.

**Si la respuesta fuera en el sentido de que algunos proveedores sí adelantan su entrega algunos días y lo hace con frecuencia, entonces se**  tendría que recomendar, además de una plática con el proveedor, establecer un sistema de control que indique oportunamente tal irregularidad, tomando las providencias necesarias para que ésta se evite en lo sucesivo y no se incrementen excesivamente los costos de mantener las unidades en inventario.

#### $15.$ ¿Existe coordinación directa entre almacén de MP y compras?.

**Esta pregunta es muy importante, ya que de no existir una estrecha comunicación y coordinación entre los que compran y los que administran y controlan el almacén, tal vez se adquieran materias primas de las que se tiene en el inventario una gran existencia o que no se adquieran aquellas cuyos inventarios ya están en cero o en su más bajo nivel. En cualquiera de los casos se generarían costos innecesarios, que repercuten en la productividad de la empresa.** 

#### 16.¿Qué confiabilidad tiene el sistema de control de inventarios?.

**En algunos casos los entrevistados podrían contestar que aunque tienen un sistema empírico (no computarizado), es bastante confiable y las omisiones o problemas que se presentan son mínimos y fáciles de resolver; otros podrían contestar que el sistema que utilizan no es muy confiable y frecuentemente tienen problemas diticiles de resolver; quizá los menos, dirán que no tienen un** sistema formal y que gran parte de la planeación se basa **en la improvisación y que por ello tienen** serios problemas.

# $17.$ ¿El almacén conoce lo que tiene que recibir y lo que tiene que entregar a producción, en cantidad y fecha?,

**Si los entrevistados responden con sinceridad dirán, por ejemplo: el almacén si conoce oportunamente lo que tiene que recibir de los proveedores, ya que junto con el pedido que envía a este, a el también se le envía una copia de la orden de compra, de modo que cuando el pedido llega se concilia lo que entrega el proveedor con la orden de compra correspondiente; sin embargo, la consulta de esta información y la conciliación muchas veces consume demasiado tiempo y cuando surgen prOblemas por no ser congruentes los datos del proveedor y el pedido, se puede tardar inclusive varios** días. Por otra parte, el almacén no siempre

#### DISEÑO DE UN SISTEMA COMPUTARIZADO, PRACTICO Y ACCESIBLE A LA PEQUEÑA Y MEDIANA INDUSTRIA PARA LA PLANEACIÓN DE LOS RECURSOS DE MANUFACTURA (MRPII).

conoce oportunamente las cantidades de materias primas y materiales que debe entregar a producción. Toda esta problemática se resolvería si se tuviera una base de datos compartida entre el departamento de compras, el almacén y los que elaboran el programa maestro de producción.

# $18.2$ Se tiene un procedimiento que informe a todos los involucrados cuándo se hacen modificaciones a los estándares?.

En caso de que los encuestados respondan que no, entonces pueden cometerse errores al ordenar las compras de materiales que ya son obsoletos o incluir en el programa maestro estos materiales y cuando llega la orden a producción, no se tienen los materiales apropiados, teniéndose que parar máquinas y operarios mientras se expide una nueva orden y se adquieren los materiales sustitutos. Nuevamente, se hace evidente la necesidad de contar con un sistema dinámico de bases de datos compartidas, que fácil y rápidamente pennita dar de alta los cambios de ingeniería, dando de baja, de inmediato, los estándares obsoletos,

#### 19.¿El departamento de costos da seguimiento a las operaciones productivas?.

Aunque seguramente las pequeñas y medianas empresas no tienen un procedimiento formal que permita dar seguimiento a las actividades productivas; este seguimiento se puede estar realizando irregularmente, atendiendo tal vez a las operaciones clave o de mayor costo. Si la respuesta fuera negativa, entonces es urgente que se diseñe e implante un plan o sistema que permita lleva a cabo esta función, ya que es muy importante que se determinen oportunamente las desviaciones entre los costos reales y los costos estándar, para que se puedan tomar las acciones correctivas que encausen nuevamente las operaciones hacia el plan o programa original.

# 20.En general, ¿cómo se inlerrelacionan los depanamentos de la dirección de operaciones?.

Al responder esta pregunta el ejecutivo pondrá en evidencia si existe o no una buena interrelación y comunicación entre los departamentos que

lO

#### Capítulo 1. INVESTIGACIÓN DE CAMPO Y LA DECISIÓN DEL DISEÑO DEL SISTEMA.

integran a la dirección de operaciones; si la interrelación y la intercomunicación entre estos departamentos fuera deficiente, seria la causa fundamental de que existieran múltiples problemas durante el desarrollo de los procesos productivos, ocasionándose muchos desperdicios de **recursos** y una baja productividad, En tales circunstancias, es indispensable diseñar un sistema ágil, que los entrelace, y les proporcione en forma rápida y veraz toda la información necesaria; un sistema de esta naturaleza sólo puede ser de tipo computarizado.

# 21.En caso que seleccionemos a su empresa nos permitiría obtener información por observación directa de su proceso más representativo?.

Con la respuesta a esta pregunta se pretende conocer la disposición del empresario a que se conozcan sus procesos productivos más importantes, y conceda sin ningún recelo, la oportunidad para recopilar la información necesaria respecto a estos para su posterior análisis, ya que al analizarlos se pueden resolver la mayor parte de los problemas de la empresa.

Aún después de haber agotado todas las preguntas, el cuestionario contemplaba la posibilidad de registrar otras preguntas o comentarios de los ejecutivos que no hubieran sido contemplados en el diseño original, pero que de alguna manera estuvieran relacionados con un sistema de planeación y control de los recursos de manufactura.

Para que el trabajo de investigación revistiera formalidad, se pedía a los encuestados que pusieran su nombre completo y puesto que desempeñaban dentro de la empresa, firmando el documento de conformidad y anotando la fecha en que se realizó la entrevista,

#### DISEÑO DE UN SISTEMA COMPUTARIZADO, PRACTICO Y ACCESIBLE A LA PEQUEÑA Y MEDIANA INDUSTRIA PARA LA PLANEACIÓN DE LOS RECURSOS DE MANUFACTURA IMRPII).

### **1.3. Clasificación previa y selección de los candidatos.**

Para poder llevar a cabo la investigación de campo en un tiempo razonable, y debido a que las pequeñas y medianas empresas están dispersas en todo el territorio nacional, además de que la Universidad NaCional Autónoma de México sólo cuenta con un presupuesto reducido, se eligió la zona industrial de Xalostoc debido a su cercanía con el Campus Aragón de la U.N.A.M. y porque cuenta con un gran número de pequeñas y medianas empresas.

Una vez seleccionada la zona, se recurrió a la Cámara Nacional de la Industria de la Transformación (CANACINTRA) para que proporcionara una relación de todos sus apremiados que pertenecen a la zona industrial de Xalostoc, la cual se proporcionó indicando el nombre o razón social, ubicación, giro, nombre del representante y capital social de cada uno de los miembros.

Como la información proporcionada no sólo contemplaba pequeñas y medianas industrias, sino también empresas de mayor envergadura, se hizo una depuración previa a la clasificación, tomando como base el capital social que se indicaba para cada una; pues, hubiera sido en vano incluir aquellas empresas grandes, que seguramente ya tendrían implantado un sistema computarizado para planear y controlar sus recursos de manufactura.

Después de la depuración, el siguiente paso consistió en clasificarlas agrupándolas según el giro o el tipo de producto que fabricaban; con esta clasificación se tendría la posibilidad de visualizar con claridad, cuántos grupos de empresas se tendrían para realizar la investigación; al mismo tiempo, se sabría el número de empresas de cada grupo.

La última etapa, previa a la investigación, fue la selección de los candidatos. Para este fin, y por las limitaciones de recursos y del tiempo, se procedió a determinar una muestra cuyo tamaño fuera representativo de la población que se quería encuestar, la cual se integró seleccionando de cada grupo aquellas empresas que por los datos proporcionados por CANACINTRA y por simple intuición, se pensó que no contaban con un sistema computarizado para la planeación y el control de sus recursos de manufactura, que era el objeto del proyecto en cuestión.

## **1.4. Investigación de campo.**

**Con los nombres y la ubicación de las 80 empresas seleccionadas (según el tamaño de la muestra determinada como representativa), se elaboró un programa para realizar las visitas y llevar a cabo la investigación de campo con el llenado de los cuestionarios; el programa que contemplaba dos meses de trabajo se desarrollarla realizando dos visitas diarias en aquellas empresas que estaban localizadas muy próximas o inclusive en la misma calle o avenida.** 

**La cita previa a la visita de cada empresa se concertó buscando siempre que el contacto fuera con el dueño, el director general, el gerente general o el máximo ejecutivo de la organización, para que la entrevista fuera directamente con la persona con la máxima capacidad de decisión, así se evitarían los intermediarios, que por temor, indiferencia o falta de tiempo, obstaculizaran o no le dieran la importancia requerida a la investigación y a los beneficios que con ella podrían obtener. Al establecer el contacto, se informaba a los ejecutivos que la inquietud principal de acercarse a ellos era con el objeto de poder ayudarlos en aquellas situaciones o problemas que se estuvieran presentando como consecuencia de la crisis económica y financiera que atraviesa el país, porque la Universidad Nacional dispone de tecnologías y recursos humanos con experiencias que podían ser aplicables** a **los problemas y situaciones relacionados con la administración de operaciones y otros aspectos particulares de sus empresas.** 

**La propuesta de ayudarlos a algunos les pareció atractiva y se interesaron vivamente, apresurándose a conceder una cita; otros no mostraron ningún interés y por esta razón no concedieron ninguna entrevista, otros aunque se interesaban en la propuesta, argumentaban que los recursos financieros eran tan escasos que en ese momento preferían utilizarlos para pagar la nómina de sus obreros, otros contestaban que ya disponían de sistemas computarizados y de otras tecnologías que estaban aplicando para administrar** y controlar todas **las operaciones productivas, y por lo tanto, no se interesaban. Algunos contestaban con tristeza que sus fábricas ya estaban cerradas y sólo estaban entregando y recibiendo papeles de sus clientes, o de sus proveedores y algunos otros contestaban con sarcasmo que desearían mejor que se les enseñara "cómo vender y cobrar rápidamente", ya que éste era su problema más importante. Finalmente se concertaron 40 entrevistas.** 

DISEÑO DE UN SISTEMA COMPUTARIZADO, PRÁCTICO Y ACCESIBLE A LA PEQUEÑA Y MEDIANA INDUSTRIA PARA LA PLANEACIÓN DE LOS RECURSOS DE MANUFACTURA IMRPIII.

Con las citas que se concedieron se realizó la investigación y durante la entrevista se reiteró nuevamente a los ejecutivos la propuesta de ayudarlos en toda su problemática relativa a la administración de operaciones, haciendo hincapié en que la Universidad Nacional dispone de recursos y tecnologías que podrían serles útiles y que además, por no ser ésta una institución de lucro, podrían acceder a ellos a un costo muy bajo o meramente simbólico. Con el asesoramiento de los encuestadores; solamente 30 ejecutivos llenaron los cuestionarios y, al terminar, firmaron de conformidad, anotando su nombre y el puesto que desempeñaban.

#### 1.5. **Recopilación de la información, análisis y toma de la decisión.**

La información proporcionada en los cuestionarios y en los comentarios de los ejecutivos, se recopiló registrando las respuestas, como se aprecia en el resumen que se muestra a continuación:

# **RESUMEN DE RESPUESTAS**

- *1. ¿Cuántos productos terminados se tienen? (modelos).*  Oscila en un rango entre 10 y 463
- *2. ¿Cuántas materias primas se necesitan?.*  Oscila en un rango entre 7 y 400
- *3. ¿Cuál es la de mayor consumo?,*  Esta respuesta es muy aleatoria, porque depende del giro de la empresa.
- 4. ¿Qué horizonte de planeación le dan a su programa maestro de *producción (mensual, semanal, etc)?.*  18 (60 %) "semanalmente"; 12 '40 %) "mensualmente".
- 5. ¿Sufre *o se aceptan modificaciones al programa maestro ya*  establecido?. 30 (100 %) "Sí se aceptan modificaciones".
- *6, ¿Con que frecuencia? ó ¿Bajo que condiciones?.*  15 (50 %) "semanalmente"; 15 (50 %) "en cualquier momento".

#### **Capítulo 1. INVESTIGACIÓN DE CAMPO Y LA DECISIÓN DEL DISEÑO DEL SISTEMA.**

- A WAITER

- **7. ¿Se tiene implantado un sistema de órdenes de producción?. 24 (80 %) "Si"; 6 (20 %) "No".**
- **8. ¿Se cumplen en ficha y cantidad las órdenes de producción?.**  En 18 (60 %) "Si se cumplen"; 12 (40 %) "No se cumplen".
- **9. Cuando se libera una orden de producción, ¿se contempla la existencia de todos los materiales necesarios?. 30 (100 %) "Sí se contempla la existencia".**
- **10. ¿Con qué frecuencia se presenta la falta de materiales (materia prima, y/o subensambles, etc.) en producción?. 6 (20 %) "muy frecuente"; 12 (40 %) "semanalmente", 6 (20 %) "quincenalmente"; 6 (20 %) "nunca".**
- **11.¿Qué tanto se aproxima lo realizado con lo programado en producción?. 6 (20 %) "en 70 %"; 6 (20 %) "en 80 %"; 6 (20 %) "en 95 %"; 12(40 %) "en 100 %".**
- **12.¿Qué tan confiable es la entrega de materiales por parte de los**  proveedores (fecha y cantidad)?.

**6 (20 %) "en 85 %"; 6 (20 %) "no es confiable"; 6 (20 %) "con uno o dos días de atraso"; 6 (20 %) "es variable"; 6 (20 %) "los proveedores son confiables y mandan los materiales en las cantidades correctas".** 

- **13.¿,E1 programa de entrega de materiales elaborado por compras coincide con las necesidades de producción?. 6 (20 %) "en un 80 W; 24 (80 %) "en un 100%".**
- **14.¿Con qué frecuencia se adelanta la entrega de materiales por el proveedor? ¿Cuántos días?,**

**12 (40 %) "en 3 días"; 6 (20 %) "más bien hay retrasos"; 6 (20 %) "en 7 días e inclusive más"; 6 (20 %) "no se adelanta la entrega".** 

**15.¿Existe coordinación directa entre almacén de MP y compras?. 30 (100%) "Si".** 

#### DISEÑO DE UN SISTEMA COMPUTARIZADO, PRACTICO Y ACCESIBLE A LA PEQUEÑA Y MEDIANA INDUSTRIA PARA LA PLANEACIÓN DE LOS RECURSOS DE MANUFACTURA IMRPIIL

- */6.¿Oue* confiabilidad tiene el sistema de control de inventarlos?. 6 (20 %) "lo ignoran"; 6 (20 %) "en un 50 %"; 6 (20 %) "en un 95 %"; 12 (40 %) "en 100 %".
- 17.¿El almacén conoce lo que tiene que recibir y lo que tiene que entregar a producción, en cantidad y fecha?. 6 (20 %) "No"; 24 (80 %) "Sí".
- $18$ . ¿Se tiene un procedimiento que informe a todos los involucrados cuando se hacen modificaciones a los estándares?. 6 (20 %) "Sí"; 6 (20 %) "Si; en forma verbal"; 18 (60 %) "No".

19.¿El departamento de costos da seguimiento a las operaciones productivas?. 30 (100%) "Si".

20.11 general, ¿cómo se interrelacionan los departamentos de la dirección de operaciones?.

18 (60 %) "existe una estrecha comunicación entre los diferentes departamentos de la dirección de operaciones" y explicaron la mecánica bajo la cual se da; 12 (40 %) no contestaron.

21.lin caso que seleccionemos a su empresa nos permitirla obtener información por observación directa de su proceso más representativo?.

18 (60 %) 'Si"; 12 (40 %) "Si; bajo ciertas condiciones".

Al analizar la información recopilada en el resumen anterior, se encuentra que: aunque el rango en que oscila la variedad de productos terminados y materias primas es entre 7 y 463, al observar los cuestionarios se encuentra con mucha frecuencia que esta variedad es considerable y a pesar de ser pequeñas o medianas empresas tienen dificultad para controlarlos, Por esta razón se cree que deben implantar un sistema computarizado que les permita administrar y controlar eficientemente los productos terminados y las materias primas, que a su vez les proporcione información rápida, veraz y oportuna, sobre consumos, existencias y costos.

Puesto que los programas maestros de producción permiten cambios o modificaciones, como lo aceptó el 100 % de los encuestados, y estos cambios

# **Capitulo 1, INVESTIGACIÓN DE CAMPO Y LA DECISIÓN DEL DISEÑO DEL SISTEMA.**

**en su mayoría ocurren con una frecuencia semanal e inclusive menor, se tiene como consecuencia que el horizonte de planeación no vaya más allá de una semana, lo que se comprueba con el 60 % de las respuestas a la cuarta pregunta. Con un horizonte de planeación tan estrecho, seguramente que ésta se vuelve pesada y monótona cuando se hace manualmente, dando origen a errores u omisiones, Estos problemas se solucionan con un sistema computarizado en el que se puede dar de alta los pedidos de los clientes y de inmediato el sistema procese, en forma automática, la programación y determine todos los recursos de manufactura que serán necesarios para llevar a cabo su producción,** 

A pesar de que el 80 % de los encuestados afirmó tener un sistema de **órdenes de producción y de que el 100 % de ellos dijeron que cuando se libera una orden de producción se contempla la existencia de todos los materiales necesarios; parece ser que el sistema de expedición de órdenes y la verificación de las existencias de los materiales no son muy confiables, ya que, como se puede observar en las respuestas a las preguntas ocho y once, sólo el 60 % de**  las órdenes de producción se cumplen en fecha y cantidad, lo que se refleja en **la misma proporción en cuanto a la aproximación entre lo programado y lo realizado en producción,** 

**Un sistema computarizado integrado con un módulo para la programación maestra y otro para el control de la producción, seria lo más recomendable, ya que con el programa maestro se determinarían previamente las necesidades de todos los recursos para la manufactura, incluyendo las materias primas y materiales, y al operar simultáneamente con el de control de producción, se expedirían oportunamente las órdenes de fabricación; de este modo las órdenes se cumplirían en tiempo y fecha y lo realizado en producción seria igual o se aproximaría en gran medida a lo programado.** 

**El 80 % de los encuestados respondió que el programa de entrega de materiales elaborado por compras, coincide con las necesidades de producción en un 100 %; sin embargo, se presume que un tiempo considerable se paran las**  máquinas por falta de materia prima, ya que como se desprende del resumen de respuestas, aproximadamente el 60 % de los encuestados respondió que la falta de materias primas **se presenta** semanalmente o con mucha frecuencia, lo que a su vez se confirma, porque también, aproximadamente el 60 % contestó que los proveedores no son confiables.

#### DISEÑO DE UN SISTEMA COMPUTARIZADO, PRACTICO Y ACCESIBLE A LA PEQUEÑA Y MEDIANA INDUSTRIA PARA LA PLANEACIÓN DE LOS RECURSOS DE MANUFACTURA (MRPII).

La falta de materias primas se puede eliminar, casi en su totalidad, si el sistema que hasta ahora se ha propuesto, se complementa con un módulo de catálogos, cuyas bases de datos incluya a los proveedores de las diferentes materias primas, con registros que muestren el grado de confiabilidad que han tenido al entregar los pedidos. De este modo se podrán programar las órdenes de compra para canalizarlas a los proveedores más confiables, dejando a un lado aquellos proveedores que no entregan los pedidos oportunamente.

A pesar de que el 100 % de los encuestados respondieron que existe coordinación entre el almacén de materias primas y compras, y que el 80 % dice que el almacén conoce lo que tiene que recibir y lo que tiene que entregar a producción, se puede observar que, el sistema de control de inventarios, en el grueso de éstas empresas, sólo es confiable en un promedio del 49 %, lo que se traduce en reportes de existencias erróneos, o en faltantes ficticios de materias primas, comprándose a veces lo que no hace falta y dejándose de comprar lo que no se tiene en existencias y, aunque el almacén sepa qué y cuánto debe entregar a producción, no siempre podrá hacerlo, porque de algunos materiales habrá escasez. Es por lo tanto importante que, en el sistema computarizado que se ha venido proponiendo se integre también un módulo para el control de los inventarios, que opere simultáneamente con otro módulo de control de abastecimientos de materias primas y materiales, con el módulo de control de producción y con los módulos restantes que se han propuesto durante los pasos precedentes de este análisis.

Hay un 80 % de respuestas que indican que no se tiene un procedimiento para infonnar a todos los involucrados cuando se hacen modificaciones a los estándares (cambios de ingeniería). Esto es sumamente grave, porque al no informarse de las modificaciones o cambios, o al no hacerlo oportunamente, se cometen graves errores al expedir órdenes de producción u órdenes de compra, con materiales, herramientas, equipos. procesos y métodos obsoletos, que se traducen en desperdicio de recursos y baja productividad. Este problema se resuelve si se incluye en el sistema un módulo de lista de materiales que relacione los diferentes componentes y subensambles que forman parte de un producto tenninado, que además de operar simultáneamente con los módulos ya descritos, lo liaría también con una base de datos para las materias primas y artículos que se integraría al módulo de catálogos ya mencionado.

Finalmente el 60 % de las respuestas indican que existe una estrecha interrelación entre los diferentes departamentos de la dirección de operaciones,

# Capítulo 1. INVESTIGACIÓN DE CAMPO Y LA DECISIÓN DEL DISEÑO DEL SISTEMA.

**SALES AND REAL PROPERTY** 

pero el 40 % indica que no se sabe como es o como se lleva a cabo esta interrelación. Sin temor a equivocarse, se puede afirmar que con la implantación de un sistema computarizado que integre las funciones de todos los departamentos que corresponden a la dirección de operaciones, la interrelación o interactuación prácticamente sería obligada, ya que ninguno de ellos podría operar separadamente y en caso de que quisiera hacerlo cargando al sistema información que no hubiese sido previamente analizada y aprobada por consenso, ocasionaría un mal funcionamiento del sistema en general, provocando confusiones, errores y graves problemas.

El análisis anterior permite concluir que los problemas en la administración de operaciones de las pequeñas y medianas industrias que fueron encuestadas, podrían resolverse con el diseño de un sistema computarizado, práctico y accesible, que les permita planear y controlar los recursos de manufactura. Esta conclusión se hizo del conocimiento de cada uno de los ejecutivos que fueron entrevistados, mostrándoles el resumen y el análisis correspondiente sobre el que se basó la conclusión. Con la información presentada, reforzada con las opiniones del grupo responsable del proyecto perteneciente a Ingeniería Industrial del Campus Aragón U.N.A.M., se convenció a las empresas PAPELES SENSIBILIZADOS BW, S.A. y CARLOP DE MEXICO, S.A. para que aceptaran comprar los derechos de uso del software correspondiente al sistema de MRPII, que sería diseñado posteriormente, tomando como base la información que por observación directa se obtendría de los procesos que utilizan estas empresas para la manufactura de sus productos.

Durante tres semanas se realizó el trabajo de ingeniería de campo, que consistió en recopilar información sobre operaciones, procesos, tiempos estándar, almacenes, proveedores, materias primas, materiales, productos terminados, estándares de materia prima y de mano de obra directa, etc., de ambas empresas mencionadas. Habiendo recopilado la información anterior se procedió a diseñar el sistema computarizado MRPII.

En el siguiente inciso, se describe la naturaleza y filosofia en que se fundamenta el sistema **MRPII.**
DISEÑO DE UN SISTEMA COMPUTARIZADO, PRACTICO Y ACCESIBLE A LA PEQUEÑA Y MEDIANA INDUSTRIA PARA LA PLANEACIÓN DE LOS RECURSOS DE MANUFACTURA (MRPII).

## **1.6, Esencia y filosofía de un sistema MRPII.**

El sistema MRPII es un proceso administrativo que integra la planeación de la alta gerencia con la ejecución de la dirección de operaciones, usando la medición del desempeño para establecer responsabilidades en cada paso, logrando los objetivos de ventas, utilidades y retorno a la inversión, permitiendo a todas las funciones trabajar juntas.

MRPII es un conjunto de métodos, técnicas y procedimientos que integran un sistema formal de planeación a corto, mediano y largo plazo que permite administrar todos los recursos productivos (humanos, materiales y equipo) que intervienen en la manufactura de un producto para cubrir en tiempo las necesidades de un mercado. Se desarrolla alrededor de la planeación de requerimientos de materiales, que también incluye las funciones adicionales de producción, programación maestra de producción, y planeación de requerimientos de capacidad. Además, una vez que la fase de producción está completada y los planes han sido aceptados como factibles, las funciones de ejecución entran en juego. Estas incluyen las funciones de control de piso de entradas y salidas, programación detallada y despacho, más reportes anticipados de retraso, tanto en producción como de proveedores, y control y seguimiento de compras.

De lo anterior se deduce que "MRP" es un sistema de "MRPII", que utiliza la información de lista de materiales, inventarios, órdenes abiertas e intbnnación del programa maestro para ejecutar la función de calcular los requerimientos de materiales para producción; así mismo hace recomendaciones para liberar órdenes de reabastecimiento de materiales, además, dado que desfasa en el tiempo, sugiere la reprogramación de órdenes abiertas cuando las fechas de programación y las fechas de necesidad no son congruentes.

Si lo que se planea son los recursos de manufactura, considerando un proceso de manufactura como: una serie de actividades que se desarrollan sobre un material para convertirlo de un estado semiterminado o natural a un estado más avanzado de terminación y con mayor valor.

## **Capitulo 1, INVESTIGACIÓN DE CAMPO Y LA DECISIÓN DEL DISEÑO DEL SISTEMA.**

and the company of the company

**El sistema MRPII computarizado proporciona una estructura para resolver conflictos, que se integra generalmente, por los módulos que se muestran en la lista siguiente:** 

- **Catálogos**
- **Lista de Materiales**
- **Control de Inventarios**
- **Programa Maestro**
- **Requerimiento de Materiales (MRP)**
- **Control de Abastecimiento (órdenes de compra)**
- **Control de Producción (órdenes de producción)**
- **Utilerías**

**En los capítulos que prosiguen al desarrollo de esta tesis, se hará una descripción detalladá de la naturaleza y contenido de cada uno de los módulos del sistema mencionado, complementándose, con las fases o etapas del procedimiento empleado para diseñar cada uno de ellos.** 

## **1.7. Aspectos particulares del sistema propuesto.**

**Antes de poder describir el sistema, es necesario mencionar la forma en que se ordenaron los diferentes archivos que lo integran, así como, de manera muy general, la forma en que se presenta la interfase con el usuario.** 

**Con el fin de tener la infonnación ordenada, se decidió dividir los archivos que forman parte del sistema en 3 subdirectorios, llamados: programa, archivos e indices.** 

• Programa. **Este subdirectorio contiene los dos archivos más impottantes, que son el programa propiamente dicho, es decir, el ejecutable y el archivo de configuración, en el que se encuentra la razón social de la empresa que adquirió los derechos de uso, su clave de acceso, la cual se le asigna al momento de la entrega del software** y **es única, así como las rutas de acceso a los otros dos subdirectorios para que el sistema pueda encontrar la información de las bases de datos y de los Indices que utiliza. También se encuentran en esta base los 3 diferentes colores que se manejan, el nombre de la impresora configurada y los 3 tamaños de letra y de papel que puede utilizar el**  sistema para la impresión.

DISEÑO DE UN SISTEMA COMPUTARIZADO, PRÁCTICO Y ACCESIBLE A LA PEQUEÑA Y MEDIANA INDUSTRIA PARA LA PLANEACIÓN DE LOS RECURSOS DE MANUFACTURA

- Archivos. En este subdirectorio se encuentran todas las bases de datos del sistema.
- Indices. En este subdirectorio están los indices que genera el programa "Reconstrucción de Archivos", con la finalidad de ordenar la información de acuerdo a ciertos campos para que los programas la encuentren rápidamente.

Una vez que el usuario se encuentra en el subdirectorio C:1MRPII1PROGRAMA> y se ejecuta el programa por medio del comando MRPII, lo primero que aparece es una pantalla como la de la figura siguiente:

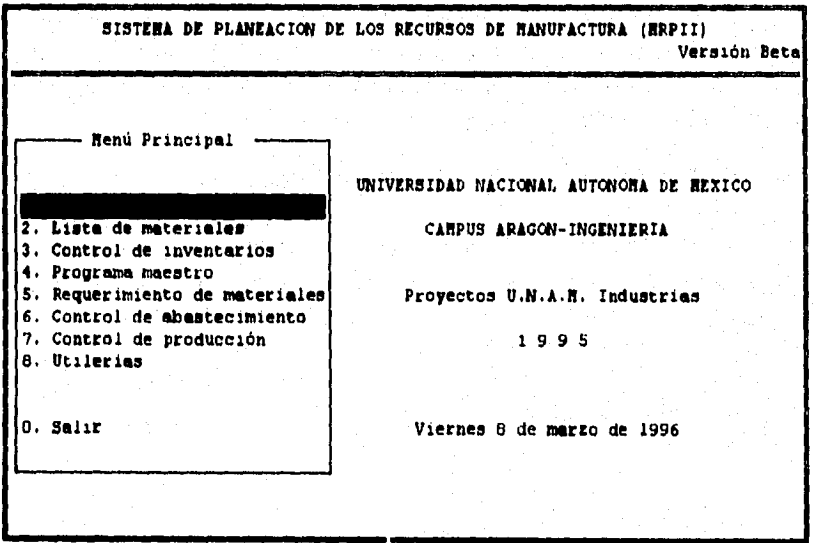

**Figura No. I . Menú principal del sistema MRPII.** 

La interfase con el usuario se diseño dividiendo la pantalla en seis áreas: I) títulos; 2) encabezados; 3) menús; 4) mensajes; 5) área de trabajo en el caso de captura o de desplegado **de** información en el caso de consultas y 6) el área del nombre de la opción activa.

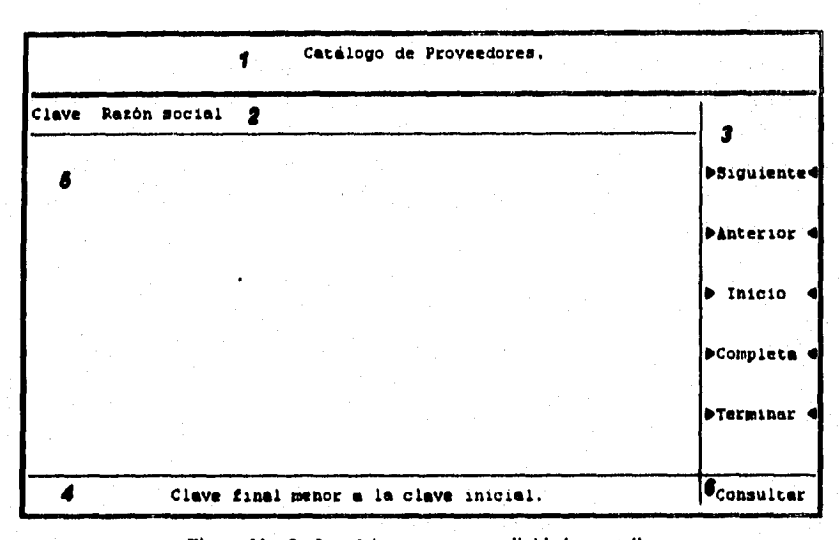

## **Capítulo 1. INVESTIGACIÓN DE CAMPO Y LA DECISIÓN DEL DISEÑO DEL SISTEMA.**

**Figura No. 2. Las 6 áreas en que se divide la pantalla.** 

**El área de títulos está compuesta por dos renglones. En el primero de ellos siempre se despliega el título del catálogo o módulo, según sea el caso, en el que se encuentra el usuario; el segundo es para desplegar el tipo y número de orden con la que se esté trabajando, como se verá más adelante en los módulos de Control de inventarios, Programa Maestro, Requerimiento de Materiales, Control de Abastecimiento y Control de Producción.** 

**El área de encabezados presenta los títulos de las columnas en las que se despliega la infonnación, con el fin de poderla identificar rápidamente.** 

**En cuanto a los menús se diseñaron varios, de acuerdo a la cantidad de información que se manejaría en cada programa y si ésta sería desplegada en pantalla por medio de una consulta o seria enviada a la impresora, por ejemplo, para los programas de impresión fue necesario solamente contar con 3 opciones: Aceptar, Modificar y Cancelar (ver figura No. 3) , ya que únicamente se pide un rango y se manda la información a la impresora, pero para el caso de las consultas en pantalla, cuyo volumen de información podía ser muy amplio, fue necesario el diseño de otro menú con las opciones: Siguiente, Anterior, Inicio, Completa y Terminar, con la finalidad de poderse mover en las diferentes pantallas.** 

### DISEÑO DE UN SISTEMA COMPUTARIZADO, PRACTICO Y ACCESIBLE A LA PEQUEÑA Y MEDIANA INDUSTRIA PARA LA PLANEACIÓN DE LOS RECURSOS DE MANUFACTURA (MRPII).

El área de mensajes, compuesta por un sólo renglón en la parte inferior de la pantalla, presenta advertencias de los errores que pudiera haber cometido el usuario a la hora de teclear los rangos, despliega información para comunicar los procesos internos que esté realizando el programa o, en algunos módulos, solicita las claves, es decir, el tipo y número de movimiento u orden que se desea agregar a la base de datos o al cual se hace referencia para la ejecución de cierto proceso.

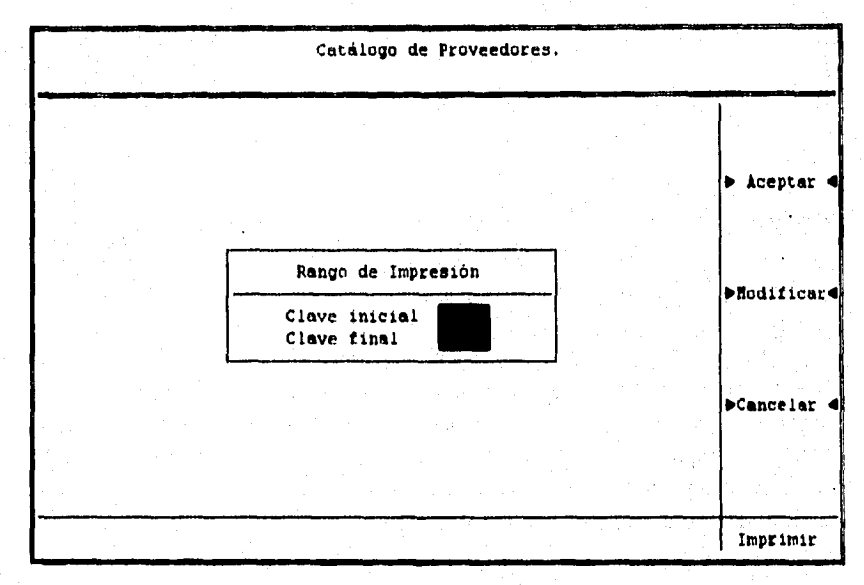

**Figura No. 3. Cuadro de petición.** 

En el área de trabajo o **desplegado de información se presentan los cuadros de petición para que el usuario teclee el rango de claves con el cual desea hacer las consultas o las impresiones de reportes, además de cumplir con**  las funciones de petición de información con fines de captura para alimentar al **sistema y desplegado de información en pantalla, en el caso de las consultas.** 

Por último, el área de la opción activa, que se encuentra en la parte inferior derecha de la pantalla, indica la opción dentro de la cual se encuentra el usuario, es decir, el proceso que se está ejecutando.

Una vez que se ha presentado la interfase del sistema, en el siguiente capitulo se describirá el diseño del módulo "Catálogos".

# **CAPÍTULO** II

## **DISEÑO DEL MÓDULO "CATÁLOGOS"**

**Capítulo 2. DISEÑO DEL MODULO "CATÁLOGOS"** 

## **CAPITULO II**

## **DISEÑO DEL MÓDULO "CATÁLOGOS"**

## **2.1. Generalidades.**

**Se entiende el diseño como el conjunto de actividades realizadas para definir las características, cualidades y propiedades que deberá tener un componente, articulo, equipo, proceso, sistema, etc.; para que pueda cumplir con ciertas condiciones de operación y funcionamiento previamente establecidas.** 

**En tal sentido debe entenderse el diseño de un catálogo como el conjunto de actividades encaminadas a definir las características, cualidades y propiedades que guardan entre sí un conjunto de datos (información) sobre personas, cosas, hechos, etc,, que están relacionados entre sí de acuerdo a ciertas características similares. La finalidad de un catálogo es almacenar esta información en fonna ordenada, para que se pueda consultar de manera rápida y sencilla cuando se desee.** 

**En general, los sistemas computarizados comerciales no presentan al usuario un módulo con el nombre especifico de "CATÁLOGOS"; sin embargo, disponen en sus archivos de una base de datos cuya información alimenta a los módulos restantes del sistema. Para el caso particular del sistema computarizado que se ha propuesto, se pretende diseñar un módulo integrado con 6 catálogos, a saber: Proveedores, Códigos, Artículos, Almacenes, Centros de Trabajo y Operaciones.** 

**Cada uno de estos catálogos se diseñó para el manejo de la información con los siguientes procesos, mismos que conforman un menú que se encuentra dentro de cada uno de los catálogos:** 

*• Agregar.* **Consiste en alimentar al sistema con** nuevos registros, de acuerdo al tipo de información que se almacene en cada catálogo; con la condición de que **no permitirá la duplicidad de información. Cada vez que** se ejecuten los programas para agregar datos, se solicitará al usuario una clave que servirá de llave de acceso para poder cargar los registros de un liem en los diferentes campos. Una vez que se ha capturado toda la información, existe DISEÑO DE UN SISTEMA COMPUTARIZADO, PRACTICO Y ACCESIBLE A LA PEQUEÑA Y MEDIANA INDUSTRIA PARA LA PLANEACIÓN DE LOS RECURSOS DE MANUFACTURA (MRPII).

la posibilidad de modificarla cuantas veces sea necesario, antes de aceptarla y darla de alta en la base de datos.

- *Borrar.* Selecciona un Ítem que se desee eliminar de la base, poniendo una marca para que dicho Ítem no sea considerado por el resto del sistema. Posteriormente, cuando el sistema se depura, borra de manera definitiva todos aquellos registros marcados.
- *Corregir.* Esta opción del menú de los catálogos permite al usuario buscar un Ítem en la base de datos para editarlo.
- *Consultar.* Permite visualizar en pantalla la información que previamente se capture y se lleva a cabo con la petición de un rango de claves, desplegando todos aquellos registros que se encuentren dentro del intervalo dado.
- *Imprimir.* Tiene la misma forma de operación que consultar, a diferencia de que los datos que se encuentren dentro del intervalo, serán enviados a la impresora con el fin de tener un reporte.

El diseño que se propone para los catálogos se ha concebido de modo que, cuando el usuario se encuentre dentro del sistema y elija la opción "Catálogos", se desplegará un menú que mostrará los 6 catálogos que integran el módulo, como se ilustra a continuación:

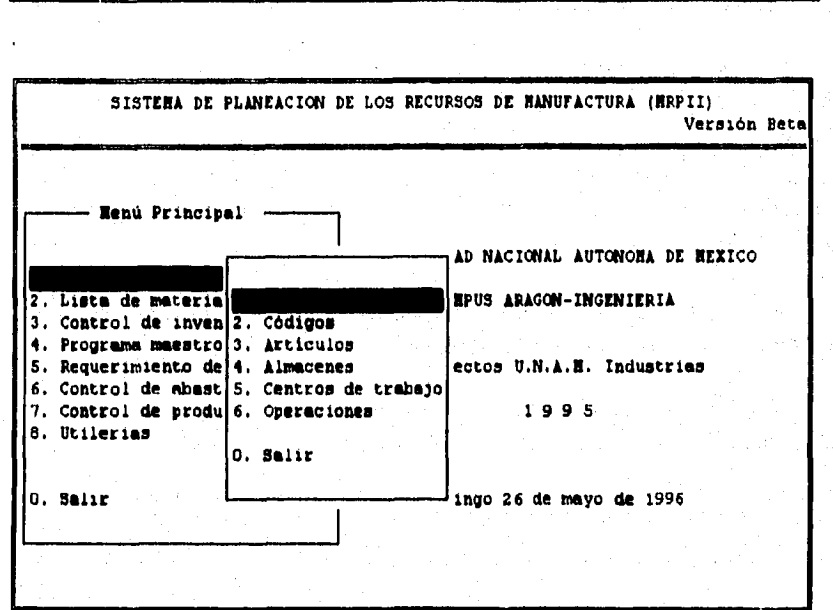

Capítulo 2, DISEÑO DEL MODULO "CATÁLOGOS"

**Figura No. 4. Menú del módulo "Catálogos".** 

**En los siguientes incisos se discutirá el diseño de cada uno de los catálogos ya mencionados, en cuanto a su finalidad, funcionamiento y la información que deberán contener; llegando hasta la descripción de los procedimientos utilizados para codificar la infonnación correspondiente a cada uno de ellos, empleando ejemplos ficticios para su mejor comprensión, que han sido estructurados, de modo que permitan visualizar el diseño y la fonna en que deben operar todos los módulos que integrarán al sistema propuesto, para la planeación y el control de los recursos de manufactura.** 

**Las nombres para las empresas que se utilizarán al proponer** cada **ejemplo serán respectivamente: "CL" y "PS".** 

Katolika

**DISEÑO DE UN SISTEMA COMPUTARIZADO, PRACTICO Y ACCESIBLE A LA PEQUEÑA Y MEDIANA INDUSTRIA PARA LA PLANEACIÓN DE LOS RECURSOS DE MANUFACTURA** 

## **2.2. Diseño del catálogo "Proveedores".**

**Este catálogo contiene toda la información de los proveedores considerada necesaria para el sistema, como es el nombre, la dirección completa, el teléfono, el número de fax y el nombre de la persona representante del proveedor.** 

**La finalidad de este catálogo es integrar en una base de datos toda la información referente a los proveedores, los cuales quedarán ordenados.** 

**El diseño del catálogo contempla los cinco procesos mencionados en las**  "Generalidades", **y que se ilustran a continuación:** 

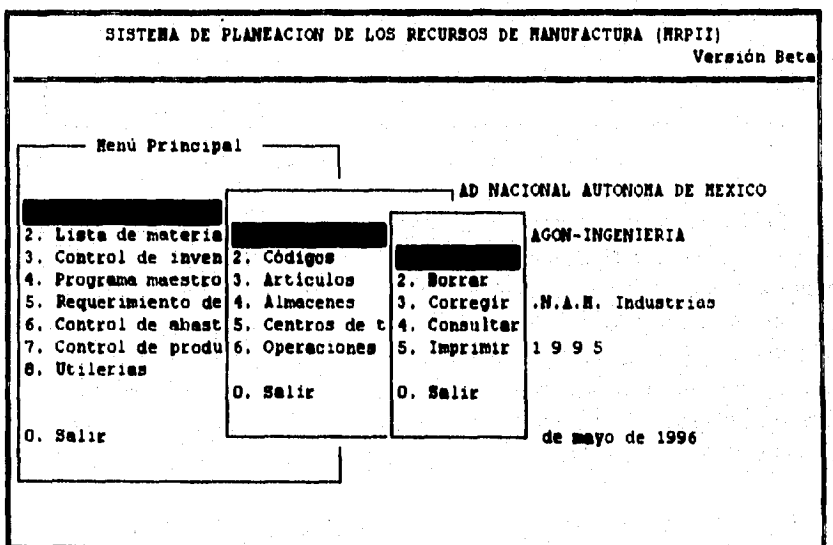

**Figura No. 5. Menú del catálogo "Proveedores".** 

**Para cargar la información, es necesario asignar una clave a cada proveedor, la cual** se **formará en base a criterios como: el tipo de materias primas y materiales que surten a la empresa, el número de proveedores con los que se cuenta, etc.** 

**Para el campo de las claves de los proveedores se consideró suficiente un tamaño de 5 caracteres, ya que en este espacio se pueden registrar hasta 99,999 proveedores diferentes; sin considerar que algunos de ellos suministran varias materias primas; y, las empresas de este sector difícilmente se encontrarían en una situación similar,** 

**Para el caso de la empresa "CL" se asignaron las claves de los proveedores de acuerdo al tipo de material que surten, es decir, se dividieron en 4 grandes grupos: materias primas, químicos, accesorios y materiales de embalaje. A los que surten materias primas se les asigno la letra "A" al**  principio de su clave; a los de químicos, la letra "B"; a los de accesorios, la **letra "C"; y a los de materiales de embalaje la letra "D". Los siguientes tres espacios del campo sirven para representar el número de proveedor de ese grupo, por lo que en cada grupo existe la posibilidad de tener hasta 999 proveedores, haciendo al sistema bastante flexible. Si se desea, por ejemplo, asignar la clave del proveedor "POLIGAL MEXICANA, S.A. DE C.V., que es un proveedor de accesorios, se conformarla la clave como se presenta a continuación:** 

## **COI I (Paliad Mexicana, S.A. de CV.)**

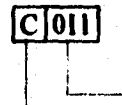

 **Número de Proveedor** 

**Letra correspondiente al grupo de Accesorios** 

**En la empresa "PS" se siguió un criterio diferente (igualmente valido) para la asignación de las claves, basado en el procedimiento que enseguida se describe:** 

**• La primera variable que se toma en cuenta es la letra con la que inicia la razón social. Por ejemplo, si se desea asignar la clave de "FERRETERÍA SANTANDER, S.A. de C.V.", la letra F será la que determine el primer par de caracteres, de acuerdo a la tabla que se muestra a continuación:** 

**DISEÑO DE UN SISTEMA COMPUTARIZADO, PRACTICO Y ACCESIBLE A LA PEQUEÑA Y MEDIANA INDUSTRIA PARA LA PLANEACIÓN DE LOS RECURSOS DE MANUFACTURA (MRPIII.** 

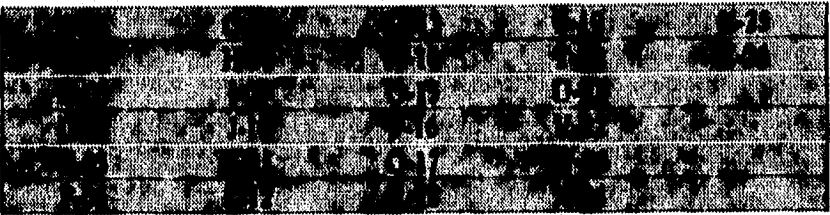

**• La siguiente variable se determina por el número de registros que se tengan por cada letra (hasta 999). Para "PS", FERRETERÍA SANTANDER es el primer proveedor con letra F, por lo que le corresponderá el número 001. La clave completa es la siguiente:** 

## **06001 (Fermterla Santander, S.A. de CV.)**

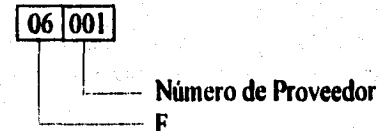

Con las claves claboradas como ya se indicó, se carga la información, **facultando al sistema para que pueda operar los procesos: "Agregar", "Borrar", "Corregir", "Consultar" e "imprimir" según corresponda.** 

## 2.3. Diseño del catálogo "Códigos".

**Un código es un conjunto de símbolos alfanuméricos estructurado de modo que las cifras y las letras se combinan bajo ciertas reglo o criterios que permiten darle un significado lógico y congruente para identificar o reconocer rápidamente personas, animales, cosas o cualquier otro objeto o información importante, cuyo manejo, administración y control es dificil o complejo.** 

**Para el caso particular de este catálogo, los códigos están relacionados con d criterio que se ha establecido para clasificar los materiales de acuerdo con el consumo o d costo anual que representan para la empresa. Recabase que los materiales (materias primas, suministros, accesorios, pides compradas, patea manufacturadas, etc.) que se mantienen en un inventario, de m**a**nera general, se pueden clasificar en tres grandes clases, denominadas A, 13 y C:** 

- **La clasificación "A" se asigna a aquellos materiales que tienen un consumo y un costo anual muy elevado y usualmente representan entre d 70 y el 75% del presupuesto anual para las compras.**
- **La clasificación "0" comprende aquellos materiales, que sin llegar a tener un COMIDO y un costo muy elevado, representan entre un 20 y un 25% del**  presupuesto.
- **La clasificación "C" agrupa a aquellos materiales que tiene poco consumo y su costo anual representan entre el 5 y el 10% del presupuesto de compras; estos materiales generalmente no se tienen en existencia y se adquieren**  cuando se presenta la necesidad de utilizarios, aunque algunas veces pueden **estar disponibles en el inventario en pequeñas cantidades.**

**Otro criterio que se emplea para codificar los materiales, es su origen o**  procedencia; es decir, algunos son comprados y se regulan forzosamente por la **clasificación A, 0, C, y otros son fabricados o manufacturados dentro de las lineas de fabricación y montaje de la propia empresa o negocio de que se trate.** 

**En este punto se incluye un tercer criterio, que consiste en una variante de las clasificaciones anteriores, la cual se basa también en el origen o procedencia (comprar o manufacturar), combinada con las alternativas de**  **DISEÑO DE UN SISTEMA COMPUTARIZADO, PRACTICO Y ACCESIBLE A LA PEQUEÑA Y MEDIANA INDUSTRIA PARA LA PLANEACIÓN DE LOS RECURSOS DE MANUFACTURA IMRPIII.** 

**decidir si la compra o manufactura se liará empleando un sistema de M.R.P. o un sistema de punto de reorden.** 

**El sistema de M.R.P. (Material Requirement Planning) se recomienda utilizarlo cuando se compren o manufacturen materiales o artículos cuyo costo anual de adquisición o de manufactura sea muy grande o importante y haga necesario emplear un sistema computarizado de planeación y control que emita oportunamente en tiempo, costo y cantidad, las órdenes de compra o de producción, según sea el caso.** 

**El sistema de punto de reorden conviene utilizarlo para clasificar aquellos artículos cuyo costo de adquisición o manufactura no sea tan importante y puedan administrarse sin un control tan estricto, es decir, que las órdenes de compra o producción se emitan manualmente en la cantidad y en el momento adecuado de acuerdo al consumo estadístico del articulo.** 

**El catálogo de códigos que se describe a continuación toma en cuenta todos los criterios descritos en los párrafos anteriores.** 

**Se le asigna la letra A a los artículos manufacturados por M.R.P., la 13 a los comprados por M.R.P., la C a los manufacturados por punto de reorden, la D a los comprados por punto de reorden.** 

**La letra M se asigna a los productos terminados, tanto en la línea de producción como en sus correspondientes inventarios y las X e Ya los artículos comprados o manufacturados a granel respectivamente.** 

**Por defmición, materiales a granel implica cualquier sustancia suelta, en forma de polvo, gránulos o trozos pequeños, sin orden, número, ni medida, y que se producen o compran sin envase o empaque, como por ejemplo trigo, arena o carbón. En el caso de una empresa manufacturera, los artículos a granel pueden ser tornillos, clavos, refacciones, herramientas, papelería, etc.** 

**Capítulo 2. DISEÑO DEL MODULO "CATÁLOGOS"** 

.<br>اما المعادل من من المعادل الموسى بين الموسى

Arrest Power by Loan Of March 1998

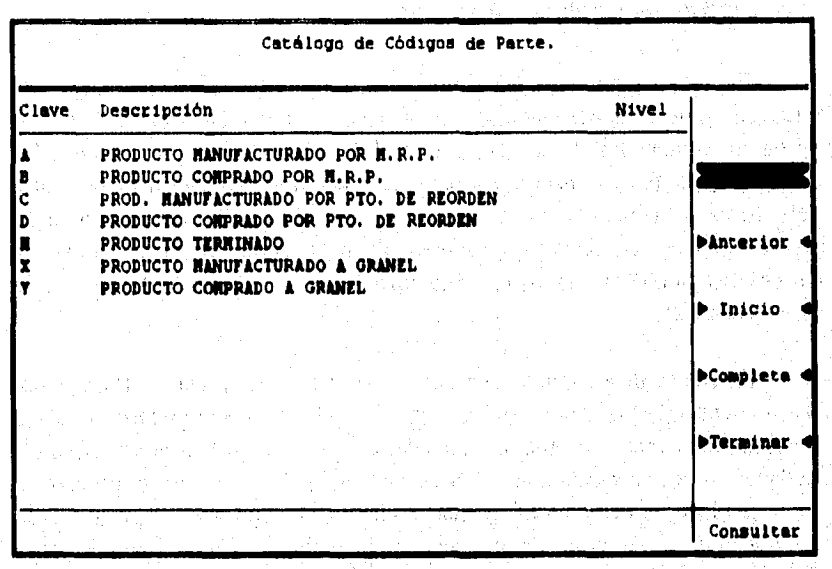

i<br>Santa Carolina de Santa

Figura No. 6. Códigos.

**En el siguiente inciso se describen los criterios y procedimientos empleados para diseñar las claves que se pueden utilizar para identificar cualquier articulo que integre una de las bases de datos del sistema.** 

**35** 

**Configuration** 

**DISEÑO DE UN SISTEMA COMPUTARIZADO, PRACTICO Y ACCESIBLE A LA PEQUEÑA Y MEDIANA INDUSTRIA PARA LA PLANEACIÓN DE LOS RECURSOS DE MANUFACTURA (MRPII).** 

## **2.4. Diseño del catálogo "Artículos".**

**En este catálogo se encuentran todos los artículos que maneja una**  empresa, es decir, desde materias primas, pasando por subensambles hasta los **productos terminados. Para cada uno de los artículos se registran todas las características que son necesarias para identificarlos y para el manejo dentro del sistema, así como para la congruencia de las unidades de compra con las de producción, La base de datos de este catálogo es una de las más importantes del sistema ya que casi todos los programas hacen uso de esta información en forma constante.** 

**En ella se incluye para cada uno de los artículos: la clave, descripción, una referencia, la clave del proveedor que lo surte, el precio unitario, la clave del almacén en que se guarda, las unidades en que se utiliza en producción, las unidades en que se compra, el factor de conversión entre ambas, el porcentaje de desperdicio, el tiempo total de manufactura, el tiempo total empleado en la compra, el tiempo de mano de obra, el código de clasificación del tipo de parte, el código de tipo de costo, el número de dibujo asignado al subensamble o producto terminado, la cantidad en existencia, el valor de esa existencia y el costo del artículo de acuerdo al método de costeo utilizado, como se puede ver en la siguiente figura.** 

Capitulo 2. DISEÑO DEL MODULO "CATÁLOGOS"

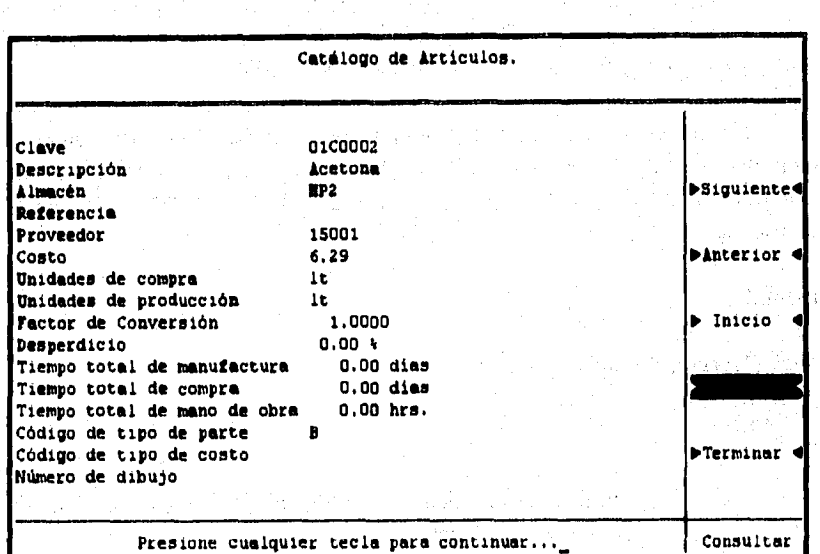

**Figura No. 7. Opción Completa de la consulta del catálogo "Artículos".** 

**El menú de programas de este catálogo y su funcionamiento son los mismos que se utilizan en los catálogos anteriores.** 

**La base de datos que contiene la información para que se pueda operar cualquier programa del ntenú del catálogo "Artículos", se integra con las claves de cada uno de ellos, por lo que es indispensable elaborar las claves correspondientes. A continuación se diseñan algunas claves que sirven de ejemplo para ilustrar los criterios y procedimientos empleados en todas las claves de los artículos que se utilizan en los procesos de manufactura de las empresas "CL" y "PS", que se han tomado como base de este trabajo.** 

**Para el caso de la empresa "CL", se dividieron todos los materiales en 3 grandes grupos para la asignación de claves, dependiendo de: si el articulo es una materia prima, un subensamble o un producto terminado.** 

**La materia prima, a su vez, se dividió en 4 grupos: MATERIAS PRIMAS, QUÍMICOS, ACCESORIOS y MATERIALES DE EMBALAJE.** 

**DISEÑO DE UN SISTEMA COMPUTARIZADO, PRACTICO Y ACCESIBLE A LA PEQUEÑA Y MEDIANA INDUSTRIA PARA LA PLANEACIÓN DE LOS RECURSOS DE MANUFACTURA IMRPIII.** 

**Cuando se desee elaborar la clave de algún material, primero se deberá clasificar en cualquiera de estos grupos. El grupo de materias primas inicia la clave a partir del número 1000; los químicos en el 2000; los accesorios en el 3000; y por último, los materiales de embalaje en el 4000.** 

**Los materiales dentro de cada grupo se numeran de 10 en 10, con el fin de poder intercalar hasta 9 materiales similares entre cada una de las claves. De acuerdo a lo anterior, es posible llegar a clasificar hasta 999 materiales dentro de cada uno de los grupos.** 

**Ejemplo:** 

## **3030 (Herraje No. 60)**

# **030**

**Indica que el artículo, por orden alfabético, está en el tercer lugar de este grupo. Número correspondiente al grupo de Accesorios.** 

**En el caso de los subensambles, el criterio que se estableció para la asignación de claves es que estos inicien a partir del número 11000; siendo el límite superior del rango 19999, por lo que se pueden registrar hasta 8999 subensambles. Con el fin de poder intercalar, cuando sea necesario, más subensambles, se numeran de 100 en 100. Ejemplo:** 

## **11201 (Goma PODE)**

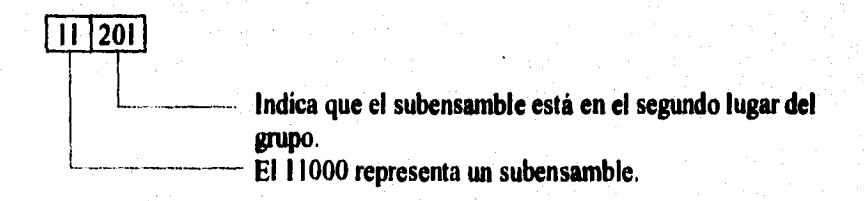

**Dado que la empresa "CL" cuenta con un gran número de productos tenninados, se decidió diseñar las claves de acuerdo a las características de cada producto, por lo que fue necesario determinar y clasificar, de manera general, cada una de esas características para que se convirtieran en variables.** 

## **Capítulo 2. DISEÑO DEL MODULO "CATÁLOGOS"**

**SAMANE THE SHOP** 

**En el cuadro siguiente se presentan las variables que intervienen para la asignación de las claves de los productos:** 

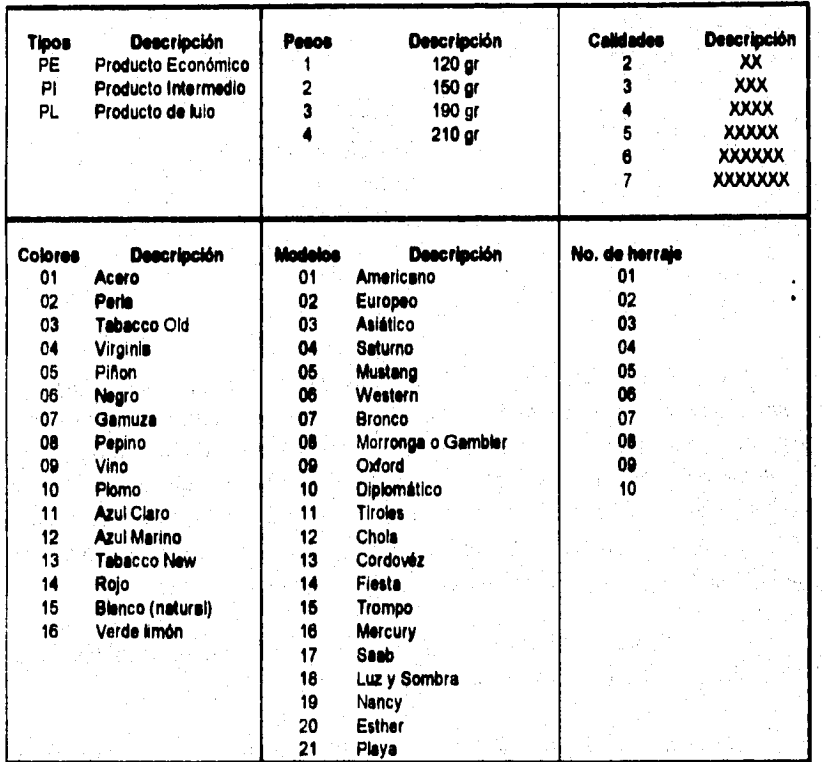

**A continuación se presenta la forma y el orden en que se utilizan las variables para elaborar una clave de un producto en particular:** 

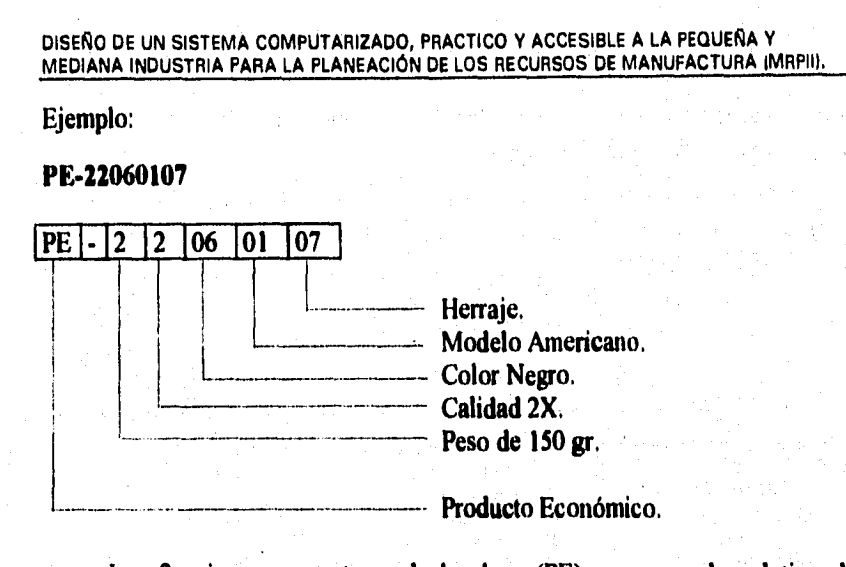

**Los 2 primeros caracteres de la clave (PE), corresponden al tipo de producto, en este caso, producto económico. El primer dígito (2) representa el peso, que de acuerdo a la tabla es de 150 gr.; el siguiente dígito (2) determina la calidad del producto; los dígitos a continuación (06) determinan el color del producto, que en este caso es negro; los otros dos dígitos (01) representan el modelo, para este ejemplo se trata del modelo americano; y'el par final (07) significa que el producto tendrá integrado el herraje número siete.** 

**De esta manera se pueden hacer todas las combinaciones posibles de las 6 variables para asignar la clave de cualquier producto.** 

**En el caso de la empresa "PS" se decidió adoptar el mismo criterio de dividir los materiales en tres grupos principales, a saber: Materias Primas, Subensambles y Productos Terminados; Aunque se siguió un criterio diferente para elaborar las claves, como se describe a continuación.** 

**Las materias primas, a su vez, fueron subdivididas en seis grupos, que son los siguientes:** 

## **Capítulo 2. DISEÑO DEL MODULO 'CATÁLOGOS"**

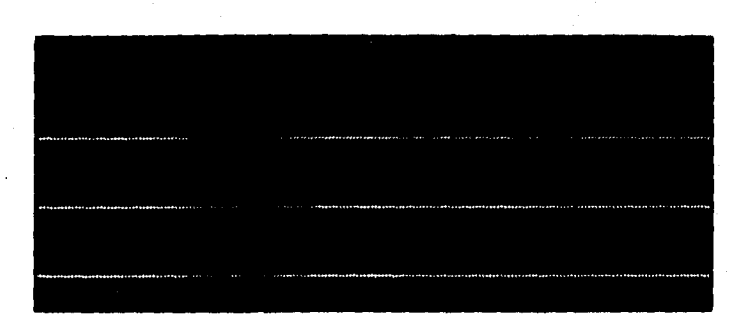

**En cada uno de los grupos se sigue un procedimiento muy simple para elaborar la clave correspondiente. Por ejemplo, en el caso de las telas, ya sean de fibras naturales o sintéticas, se toman en cuenta cuatro variables.** 

**La primera variable se fonna por un par de dígitos, que está relacionada con el grupo de telas al que haya sido asignado previamente el material. Los grupos se conforman de acuerdo al tipo y composición de la tela.** 

**La segunda variable es una letra "N" si se trata de telas de fibras naturales, o una "S" si se trata de telas sintéticas** 

**La tercera variable es el tamaño del rollo de tela, y se le asignan 5 espacios; los tres primeros representan cifras enteras y los 2 últimos representan decimales. De esta forma, si un rollo midiese 81.3 cm., sus 5 cifras serian las siguientes: 08130. Recuerde que los espacios no ocupados se deberán llenar con ceros. La cuarta variable está detenninada por los gramos por metro cuadrado de la tela, y se le asignan tantos espacios como sea necesario.** 

**Ejemplo:** 

## **19N0673045 (Tela 100% Algodón de 67.3 cm. y 45 gr.)**

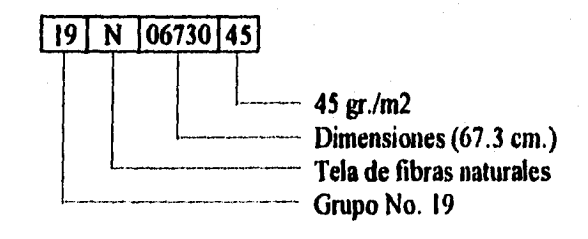

### **• DISEÑO DE UN SISTEMA COMPUTARIZADO, PRACTICO Y ACCESIBLE A LA PEQUEÑA Y**  MEDIANA INDUSTRIA PARA LA PLANEACIÓN DE LOS RECURSOS DE MANUFACTURA (MRPII).

**En cuanto al procedimiento para diseñar las claves de Químicos, Embalaje, Papelería, Refacciones y Herramientas, se tomaron en consideración tres variables.** 

**La primera variable se forma con dos dígitos, elegidos según el orden alfabético que corresponda al nombre del artículo, y de acuerdo a la siguiente tabla:** 

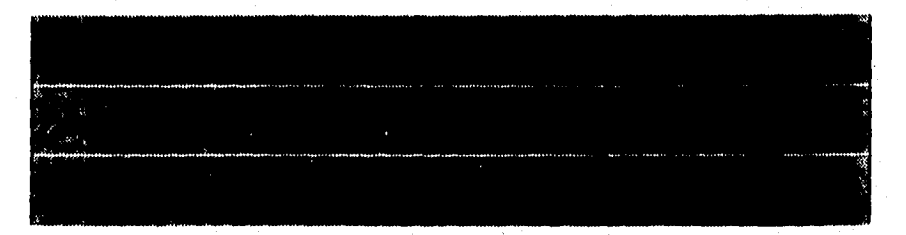

**La segunda variable consiste en una letra "C" si se trata de químicos, una "E" si es un artículo para embalaje, una "P" si es un articulo de papelería, o una "T" si se trata de refacciones y/o herramientas.** 

**La tercera variable es la posición que ocupa el artículo dentro del grupo de materias primas, para ello han sido asignados cuatro espacios, por lo que se tiene la posibilidad de registrar hasta 9999 artículos por cada letra del abecedario para cada tipo de articulo.** 

**Ejemplo:** 

**2000003 (Tripolifosfato de sodio en polvo)** 

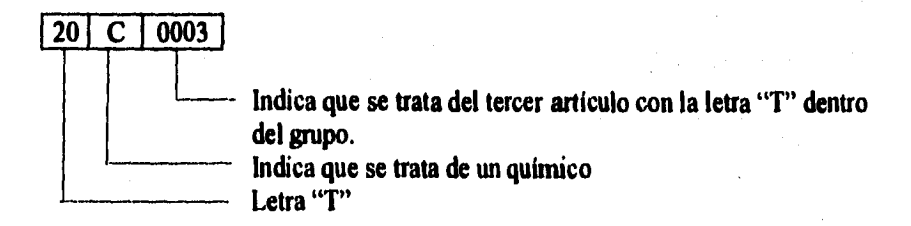

**Capítulo 2. DISEÑO DEL MODULO 'CATÁLOGOS'** 

**Para diseñar la clave de cualquier subensamble, es necesario tomar en cuenta tres variables. La primera se forma con dos dígitos, elegidos según el orden alfabético que corresponda al nombre del subensamble, y con la tabla que se muestra a continuación.** 

**Por ejemplo, si se desea elaborar la clave de "ROLLO DE SATÍN BLANCO", la letra R será la que determine el primer par de caracteres. Como se trata de un subensamble, la segunda variable se forma con una S. La última variable se forma con los dígitos 0,1 y 2 porque ocupa la doceava posición dentro del grupo de subensambles.** 

**18S012 (Rollo de Satín Blanco de 73 gr. y 91 cm. de ancho)** 

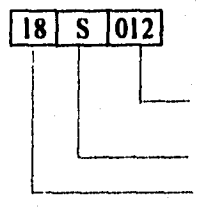

**Indica que se trata de la doceava posición dentro del grupo de subensambles.** 

**Corresponde al grupo de subensamble. Corresponde a la letra R de satín blanco.** 

**Finalmente, para diseñar las claves de productos terminados se toman en cuenta cuatro variables, las cuales son: el tipo de producto terminado, la tela base que se utilizó para su fabricación, el peso por metro cuadrado, y las dimensiones del producto terminado. Para el caso de los rollos únicamente se toma en cuenta su ancho y para los recortes su ancho y longitud.** 

**DISEÑO DE UN SISTEMA COMPUTARIZADO, PRACTICO Y ACCESIBLE A LA PEQUEÑA Y MEDIANA INDUSTRIA PARA LA PLANEACIÓN DE LOS RECURSOS DE MANUFACTURA (MRPII),** 

**Ejemplo:** 

**RS2040006 (Rollo de polisede de 40 gr. y 101.5 cm.)** 

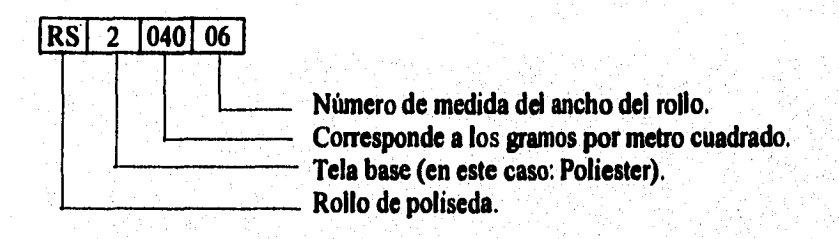

**Con los ejemplos anteriores se ha intentado mostrar con claridad algunos criterios y procedimientos que se pueden emplear para diseñar y elaborar claves de los artículos y productos que se manejan en cualquier empresa, aunque los ejemplos a que se ha hecho referencia corresponden al sector de las pequeñas y medianas industrias.** 

**Capítulo 2. DISEÑO DEL MODULO 'CATÁLOGOS"** 

## **2.5. Diseno del catálogo "Almacenes".**

**Antes de referimos al diseño de este catálogo es preciso saber que el almacenaje de materiales es una actividad que consiste en mantener en existencia, bajo ciertas condiciones, una serie de objetos o cosas necesarias para llevar a cabo todas las actividades de la empresa y al lugar en donde se guardan se le llama almacén; al cual puede introducirse o del cual puede retirarse sólo con una orden de entrada o salida respectivamente.** 

**La necesidad de almacenar materiales prácticamente está presente en toda organización. Todas las fábricas tienen materiales, suministros, equipo y herramientas que habrá que almacenar.** 

**Al considerar el almacenamiento es imporlante fijar la atención en el diseño, mejoramiento e instalación, puesto que los almacenes son ejemplos de sistema integrados de personas, materiales y equipo.** 

**Para el diseño del catálogo de almacenes, se procedió en forma semejante a como se hizo en los 3 catálogos anteriores (Proveedores, Códigos y Artículos) de este capitulo; es decir, primero se tendrían que diseñar los procesos (Agregar, Borrar, Corregir, etc.) que facultan al sistema para operar la base de datos de este catálogo, y posteriormente, diseñar la forma en que la información deberá prepararse para alimentar la base de datos de dicho catálogo.** 

**En lo que se refiere al diseño de las claves que integarán la base de datos del catálogo de almacenes, los criterios y procedimientos empleados se describen a continuación:** 

**El primer paso fue identificar los almacenes con los que contaban las empresas, con el fin de conocer su número y poder identificarlos. El criterio para la asipación de claves en las dos empresas fue el mismo y se fundamentó en el siguiente procedimiento:** 

**El criterio para el diseño de las claves toma en cuenta el hecho de que en la práctica se presentan 3 tipos de almacenes; uno para materia prima, otro para producto en proceso y otro para producto terminado, que se identifican como:** 

**DISEÑO DE UN SISTEMA COMPUTARIZADO, PRACTICO Y ACCESIBLE A LA PEQUEÑA Y MEDIANA INDUSTRIA PARA LA PLANEACIÓN DE LOS RECURSOS DE MANUFACTURA (MAPA),** 

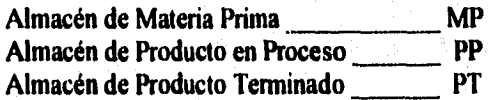

**respectivamente.** 

**Los almacenes se enumeran en orden natural y se acepta que puede existir más de un almacén ya sea para materia prima, producto en proceso o producto terminado,** 

**La clave se compone de 3 caracteres: los dos primeros se llenan con las siglas que corresponden al tipo de almacén (MP, PP ó PT); el tercer carácter corresponde al número del almacén que ha sido previamente asignado. La clave, como se puede observar, permite en el último carácter, registrar hasta nueve almacenes de cada tipo; dando la posibilidad de aceptar hasta 27 almacenes diferentes, situación que dfficilmente se presentaría en una pequeña o mediana empresa, Ejemplo:** 

**PP1 (Almacén de Producto en Proceso No. 1)** 

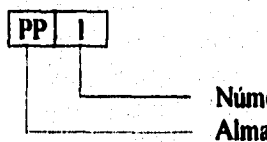

**Número de almacén Almacén de producto en proceso** 

## **2.6. Diseño del catálogo "Centros de trabajo".**

**Un centro de trabajo es un lugar preestablecido dentro de la planta o nave de fabricación donde se realiza una actividad u operación específica de manufactura.** 

**Es necesario conocer los diferentes procesos productivos que se llevan a cabo en una planta, para saber en que forma han sido fragmentados e identificar las diferentes estaciones de trabajo.** 

**Habiéndose definido las estaciones o centros de trabajo, y para reconocerlos en cualquier momento, se procede a darles un nombre que usualmente está relacionado con el nombre o tipo de tarea que se lleva a cabo en ellos.** 

**La información proporcionada por los centros de costos es muy importante, ya que sirve al departamento de Programación de la Producción para elaborar las diferentes rutas de partes, es decir, el flujo que seguirá una parte o producto por cada uno de los centros de trabajo localizados dentro de la planta, los que a su vez se asignan en base al proceso de manufactura que deberá utilizarse en dicha parte. Al departamento de Producción le sirve para**  darle seguimiento al producto, ya que una vez terminada la tarea en un centro **de costo sabrá a donde enviarlo para que continúe el proceso. Finalmente, al departamento de Contabilidad de Costos le pennite determinar, con gran exactitud, el costo estándar de un producto, pues al conocer por anticipado los centros de trabajo por donde debe fluir, y las tarifas de costos (mano de obra directa, costos de operación, gastos de mantenimiento, etc.) de cada uno de ellos, solamente tiene que realizar sumatorias para integrar el costo total de producción.** 

**Para las empresas "CL" y "PS" se aplicó un mismo criterio en la elaboración de las claves, que consiste en anteponer en todos los casos las siglas** "CV', **que indican que se trata de un centro de trabajo y complementarla con dígitos que representan el número que corresponde al centro de trabajo de que se trate.** 

**Para numerar los centros de trabajo, se tomó como base la ubicación que guarda el centro de costo respecto de la distribución total de la planta,** 

## DISEÑO DE UN SISTEMA COMPUTARIZADO, PRACTICO Y ACCESIBLE A LA PEQUEÑA Y MEDIANA INDUSTRIA PARA LA PLANEACIÓN DE LOS RECURSOS DE MANUFACTURA (MRPII).

estableciéndose de antemano que el número correspondiente a cualquier centro de trabajo se integre siempre con no menos de dos dígitos; así pues, si el centro de trabajo es 1 se pondrá 01, si es 9 se pondrá 09, pero si es 10, II, u otro se pondrá 10, 11, u otro respectivamente.

En ambas empresas el 01 se asignó al primer centro de trabajo que aparece en la distribución, a partir de las puertas de acceso, y los siguientes se enumeraron según se iban encontrando a medida de que se avanzaba hacia el fondo de la planta. Ejemplo:

## **CTO4 (Centro de Trabajo No. 4 "ENDURECIDO" de la empresa "CL")**

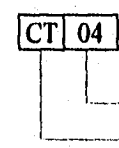

-- Número del centro de trabajo Centro de trabajo de "ENDURECIDO"

**CTO4 (Centro de Trabajo No. 4 "ROLLOS DE POLISEDA"**  empresa **"PS")** 

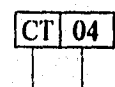

Número de centro de trabajo

Centro de trabajo de "ROLLOS DE POLISEDA"

El menú de este catálogo y su función son los mismos de los catálogos ya mencionados; y su base de datos contiene la siguiente información: clave del centro de trabajo, descripción, ubicación dentro de la planta, capacidad normal y máxima y por último el factor de eficiencia, que es la relación, entre la capacidad normal y la capacidad máxima. Esta información será utilizada posteriormente por los módulos "Programa Maestro" y "Control de Producción".

**Capítulo 2. DISEÑO DEL MODULO "CATÁLOGOS"** 

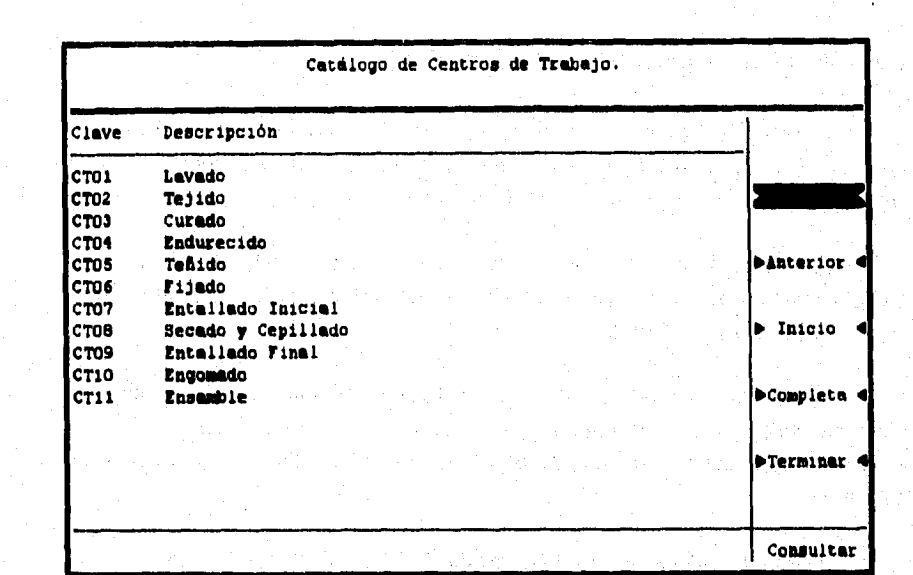

**Figura No, 8. Opción consultar del catálogo "Centros de trabajo" de la empresa "CL".** 

#### DISEÑO DE UN SISTEMA COMPUTARIZADO, PRACTICO Y ACCESIBLE A LA PEQUEÑA Y MEDIANA INDUSTRIA PARA LA PLANEACIÓN DE LOS RECURSOS DE MANUFACTURA IMRPII),

## **2.7. Diseño del catálogo "Operaciones".**

Se entiende por operaciones al conjunto de actividades, métodos o procedimientos por medio de los cuales la pieza, materia o producto sufre alguna modificación respecto a su estructura inicial.

En **tal sentido, un catálogo de operaciones es un conjunto ordenado de todos aquellos procesos que se realizan dentro de la planta y que generalmente agregan valor a los productos.** 

**La estructura de este catálogo es realmente sencilla, pero de carácter imprescindible, ya que es imperioso tenerlo completo para elaborar (en el módulo de producción) la ruta de partes de los productos que fabrique la empresa.** 

**Cuando el usuario opta por la opción "Agregar", en primer lugar se le solicitará una clave mediante la cual deberá identificar a la operación que desee registrar. A diferencia de otros catálogos en los que se necesitó elaborar claves un tanto complejas y largas, las operaciones se deben identificar muy fácilmente, por lo que se hace imperioso el uso de claves lo más sencillas posible. Para ello es recomendable utilizar números (y entre más pequeños es mejor), pues el usuario promedio identifica mejor y más rápido una operación "15" que una "AB0904 1 8".** 

Aún cuando las claves pueden elaborarse siguiendo el orden natural de los números, es decir, pueden numerarse de uno en uno, es recomendable hacerlo en intervalos de diez, pues podría suceder que en el futuro, por cambios de Ingeniería, por modificaciones en los métodos de trabajo o por alguna omisión involuntaria, el proceso de fabricación también cambie, lo cual obligaría a intercalar algunas operaciones que anteriormente no se encontraban en el catálogo. Si no existe "espacio" entre claves, se deberán borrar todas las claves que contenga el catálogo y volver a capturar las operaciones con las claves ordenadas en forma correcta. Esto desde luego no es obligatorio, pues a la operación se le puede asignar el número siguiente al último registro, pues se debe recordar que un catálogo es sinónimo de información estática, y es la ruta de partes la que define la secuencia en que se realizan las operaciones que intervienen en un proceso cualquiera. Sin embargo, este tipo de codificación traería desorden y conhisión, no para el sistema sino para el usuario, pues no

**resulta muy normal que después de la operación "20", se ejecute la "65", después la "66" y se continúe con la "21". Es más lógico empezar con la operación "10", seguir con la "20", la "30" y seguir de manera análoga hasta el final.** 

**La mejor manera de elaborar las claves para este catálogo, consiste en definir toda la secuencia de operaciones que se realiza en la fábrica para todos los productos, incluyendo los de pedidos especiales o aquellos que se fabrican esporádicamente; una vez que se han definido las operaciones, se les asigna un número de tal forma que la secuencia tenga siempre un orden creciente para no perder el sentido de continuidad.** 

**Cuando se ha establecido la clave, el sistema pregunta por una descripción, es decir, el nombre genérico bajo el cual se designa a la operación. Ese nombre debe ser lo suficientemente descriptivo de las labores que ahí se realizan, por ejemplo, la operación "10" puede llamarse "Fresado", "Taladrado", "Pulido" o "Punzonado", según el proceso que se aplique al producto.** 

**No se debe olvidar que las inspecciones dentro de los procesos de fabricación también existen y consumen tiempo, por lo que también deben ser incluidas dentro del catálogo. Para ellas puede seguirse el orden numérico del proceso o pueden numerarse por separado, pero respetando los criterios establecidos.** 

**El siguiente dato que se solicita es la clave del centro de trabajo en que se realiza la operación. Este espacio se llena con alguna de las claves que se encuentran en el catálogo de "Centros de Trabajo", mismo que ya ha sido explicado en el inciso precedente.** 

**Los siguientes dos datos se refieren al tiempo de fabricación; el primero de ellos es el tiempo estándar de mano de obra y el segundo es el tiempo estándar de máquina. Entiéndase por tiempo estándar al tiempo total de ejecución de una tarea al ritmo tipo, o sea: contenido de trabajo y suplementos por contingencias (demoras), tiempo no ocupado e interferencia de las máquinas, según corresponda. Entonces, el tiempo estándar de mano de obra es aquel que ocupa el trabajador calificado para realizar una tarea detenninada, pero que considera su ritmo de trabajo y los factores imputables al medio ambiente (iluminación, ventilación, fatiga, etc.). Por su parte, el tiempo** 

## **DISEÑO DE UN SISTEMA COMPUTARIZADO, PRACTICO Y ACCESIBLE A LA PEQUEÑA Y MEDIANA INDUSTRIA PARA LA PLANEACIÓN DE LOS RECURSOS DE MANUFACTURA (MRPIII.**

**estándar de máquina es aquel que se tarda en completar el ciclo y que está determinado únicamente por factores técnicos propios de la máquina. Ambos tiempos habrán de expresarse en horas.** 

**El último de los datos se enmarca bajo el título de "cantidad", y se refiere al número de piezas que se obtienen como consecuencia de realizar la operación. Para algunos casos, entra una pieza, se le realiza la operación y al final se obtiene una pieza; pero para algunos otros, entra una pieza, se realiza la operación y salen dos o más piezas. Ese número es el que**, **debe especificarse el este campo.** 

**Como se ve, la información requerida por este catálogo es poca, pero una vez más se redunda en el hecho de que la precisión en cada uno de los datos con que se alimenten los catálogos, será la precisión que se obtenga en cada uno de los cálculos que realiza el sistema internamente.** 

**Solo resta decir del Catálogo de Operaciones, que su forma de operar es semejante a la de sus hermanos, pues su tnenú cuenta con las mismas opciones que fueron descritas en las "Generalidades" del módulo.** 

Capítulo 2, **DISEÑO DEL MODULO "CATÁLOGOS"** 

## **2.8. Diseño del programa "Consultar".**

**Todos los catálogos que corresponden a este módulo se han diseñado para que puedan ejecutar los procesos:** *"Agregar", "Borrar", "Corregir", "Consultar" e "Imprimir",* **que se describieron en el primer inciso, considerados como suficientes para satisfacer las necesidades de cualquier usuario. A continuación se inicia formalmente el diseño de los programas que integarán el subsistema que se ha denominado** *módulo de catálogos.* 

**Por considerar que la información que se maneja en el diseño de los programas de todos los módulos del sistema son propiedad de la Universidad Nacional Autónoma de México, y revisten un carácter estrictamente confidencial y, con el objeto de describir con claridad cómo se diseña un programa cualquiera, se tomará únicamente como ejemplo el caso particular del programa que permite ejecutar el proceso "Consultar".** 

## **2.8.1. Algoritmo.**

**Antes de continuar es necesario saber que un algoritmo es un procedimiento general para la resolución de un problema determinado mediante pasos bien definidos efectuados un número finito de veces; o dicho de otra manera, es una serie de operaciones detalladas y no ambiguas (secuencia de pasos lógicos) cuya ejecución conducen a la solución de un problema. Es un conjunto de reglas para resolver una cierta clase de problema, o una forma de describir la solución de un problema.** 

**Un algoritmo debe tener las siguientes características:** 

*a) bebe ser preciso.* **Debe indicar el orden de ejecución de cada paso.** 

*b) Debe estar definido,* **Si se sigue un algoritmo dos o más veces debe obtenerse el mismo resultado.** 

*c) Debe ser finito.* **Si se sigue un algoritmo, se debe terminar en algún momento.** 

## DISEÑO DE UN SISTEMA COMPUTARIZADO, PRACTICO Y ACCESIBLE A LA PEQUEÑA Y MEDIA!JA INDUSTRIA PARA LA PLANEACIÓN DE LOS RECURSOS DE MANUFACTURA (MRPIII.

El algoritmo con los pasos que pueden cumplir con las necesidades preestablecidas para elaborar el programa de una consulta a cualquier catálogo es el siguiente:

- Abrir la base de datos que contiene la información del catálogo de proveedores.
- Elaborar el entorno gráfico del sistema, es decir, se colocan los títulos, los letreros, los menús, los marcos, etc.
- Solicitar al usuario un rango de claves. El rango se determina por dos claves; la primera es el límite inferior a partir del cual se inicia la búsqueda; la segunda es el límite superior que va a servir para detener dicha búsqueda.
- Verificar que la clave inicial no sea mayor que la clave final, *de* lo contrario avisar al usuario que ha cometido un error y que debe modificar las claves.
- Activar el menú que tiene las opciones "Aceptar", "Modificar" y "Cancelar".
- Si se elige la opción "Aceptar", se busca el primer registro dentro del rango; en caso de no existir ningún elemento en él, se debe avisar al usuario tal hecho.
- Contar todos los registros que están dentro de los limites que el usuario determinó y dividir entre 16, para conocer el número total de páginas con que cuenta el rango.
- Desplegar la primera página.
- El proceso "Consultar" debe permitir cualquier amplitud de rango, pero *la*  pantalla está limitada solamente a 16 registros, por lo que se elabora un menú adicional con procesos complementarios: uno deberá permitir el avance a la siguiente página; otro, regresar una página; un tercero, muestra nuevamente la primera página; y el cuarto permite, si así se desea, desplegar toda la información relacionada con un Ítem específico.

## **Capítulo 2. DISEÑO DEL MODULO "CATÁLOGOS"**

 $\label{eq:recon} \mathbb{E} \left[ \mathbb{E} \left[ \mathbb{E$ 

**• Cuando se elige la opción "Terminar", se debe preguntar si se desea hacer otra consulta, en caso afirmativo, el presente algoritmo se repite; en caso negativo, se cierran todas las bases, se limpia pantalla y se abandona el proceso de "Consultar", para regresar el control al menú principal del módulo.** 

**Para ilustrar la forma en que se presenta una consulta, enseguida se muestra la pantalla del catálogo de proveedores al momento en que se elige la opción "Completa" y se selecciona un registro en particular** 

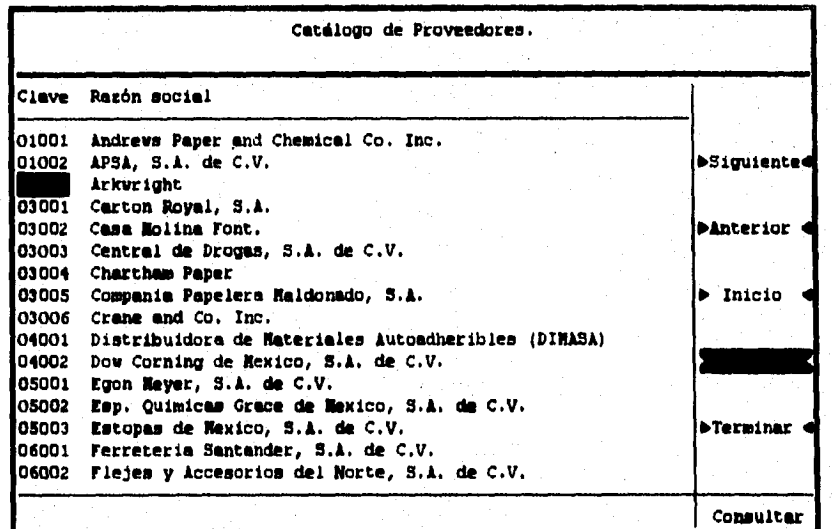

**Figura No. 9. Opción completa de la consulta del catálogo "Proveedores".** 

**DISEÑO DE UN SISTEMA COMPUTARIZADO, PRACTICO Y ACCESIBLE A LA PEQUEÑA Y MEDIANA INDUSTRIA PARA LA PLANEACIÓN DE LOS RECURSOS DE MANUFACTURA** 

## **2.12. Diagrama de flujo.**

**El diagrama de flujo representa gráficamente (con símbolos) lo que con palabras se ha descrito en un algoritmo. El diagrama que se muestra a continuación, es ligeramente más descriptivo que el algoritmo del inciso anterior.** 

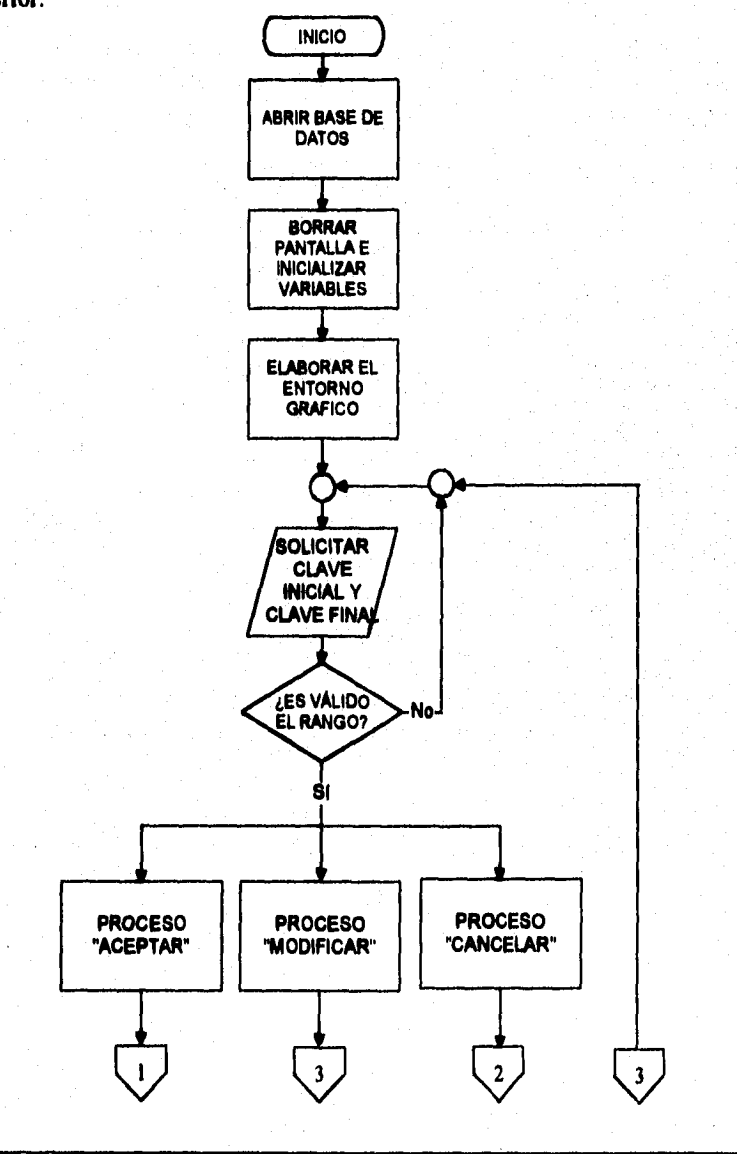
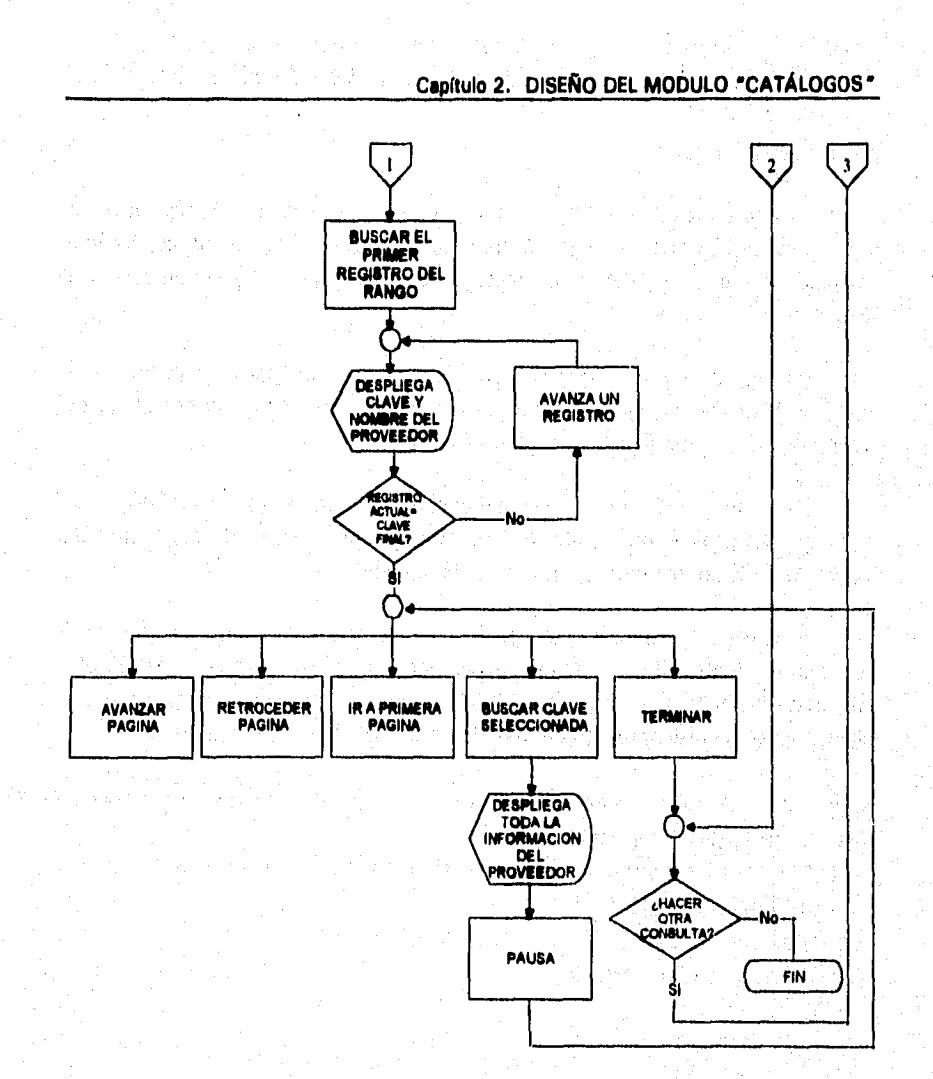

بمبروز

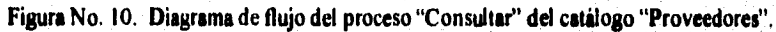

**57** 

 $\frac{1}{M}\sum_{k=1}^M\sum_{j=1}^M\sum_{k=1}^M\sum_{k=1}^M\sum_{k=1}^M\sum_{k=1}^M\sum_{k=1}^M\sum_{k=1}^M\sum_{k=1}^M\sum_{k=1}^M\sum_{k=1}^M\sum_{k=1}^M\sum_{k=1}^M\sum_{k=1}^M\sum_{k=1}^M\sum_{k=1}^M\sum_{k=1}^M\sum_{k=1}^M\sum_{k=1}^M\sum_{k=1}^M\sum_{k=1}^M\sum_{k=1}^M\sum_{k=1}^M\sum_{k=1}$ 

**DISEÑO DE UN SISTEMA COMPUTARIZADO, PRACTICO Y ACCESIBLE A LA PEQUEÑA Y MEDIANA INDUSTRIA PARA LA PLANEACIÓN DE LOS RECURSOS DE MANUFACTURA IMRPIII.** 

## **2.8.3. Codificación.**

**La codificación se entiende como un conjunto ordenado de instrucciones correspondientes a un lenguaje de programación, que tiene por objeto traducir los pasos de un algoritmo a un lenguaje de enlace entre el programador y la máquina.** 

**Es obvio suponer que la codificación es un paso posterior a la elaboración del algoritmo y el diagrama de flujo, y complementa el trabajo del diseño de un programa para cualquier proceso,** 

**Para ilustrar la fase de codificación del programa "Consultar" del catálogo de proveedores anterior, se tomará como base el fragmento del diagrama de flujo que corresponde a la "búsqueda".** 

**El código o programa para realizar la búsqueda de todos los elementos contenidos dentro de un rango especifico, para su posterior exhibición, elaborado en cualquier lenguaje** *"XBASE",* **es decir, cualquier lenguaje que se maneje bajo los principios fundamentales del** *DI3ASE,* **es el siguiente:** 

## **\*\*\*\*\*\*\*\*\*\*\*\*\*\*\*\*\*\*\*\*\*\*\*\*\*\*\*\*\*\*\*\*\*\*\*\*\*\*\*\*\*\*\*\*\*•\*\*\*\*\*\*\*\*\*\*\*\*\*\*\*\*\*\*\*\*\*\* PROCEDIMIENTO DE BÚSQUEDA \*\*\*\*\*\*\*\*•••••••••••mssm\*\*\*\*\*\*\*\*\*\*\*\*\*\*\*\*\*\*\*\*\*\*\*\*\*\*\*\*\*\*\*\*\*\*\*\*\*\*\*\*\***

Do while upper(OTRA)="S"

**@ 04,01 say "Clave" @ 04,12 say "Razón Social" @ 05,01 to 05,66 @ 10,10 to 15,55 12,11 to 12,54 @ 11,23 say "Rango de la consulta" @ 13,12 say "Clave Inicial:" @ 14,12 say "Clave Final: " @ 07,68 say "\_Siguiente\_" @ 10,68 say "\_Anterior \_" @** 13,68 say "\_Inicio \_" **@ 16,68 say "\_Completa \_" @ 19,68 say " jerminar \_"** 

### **Cepftulo 2. DISEÑO DEL MODULO "CATÁLOGOS"**

sen SKRA

**Do while CLAINI>CLAFIN @ 23,01 clear to 23,66 CLAINI:=Space(5) CLAFIN:=Space(5) @ 13,45 get CLAINI • 14,45 get CLAFIN Read If CLAINI>CLAFIN ® 23,01 Clear to 23,66 Setcolor ("BRILLANTE") 23,15 say "El rango de la consulta no es válido ...." Setcolor ("NORMAL") OTRA=chr(inkey(0)) Endif Enddo NUMTPAG(NPT) If NPT=0 23,01 Clear to 23,66 Setcolor ("BRILLANTE") @ 23,08 say "No existen elementos en el rango seleccionado ..." Setcolor ("NORMAL") OTRA=chr(inkey(0)) OP=5 Endif NPACT=1 REGXPAG (NPACT) Do while OP <> 5 REFRESCAR (A) Setcolor ("MENU") @ 07,68 prompt "\_Siguiente\_" 10,68 prompt "\_Anterior " @** 13,68 prompt " Inicio **@ 16,68 prompt "-Completa \_" ® 19,68 prompt "\_Terminar \_" Setcolor ("NORMAL") Menu to OP** 

**Do case** 

**DISEÑO DE UN SISTEMA COMPUTARIZADO, PRACTICO Y ACCESIBLE A LA PEQUEÑA Y MEDIANA INDUSTRIA PARA LA PLANEACIÓN DE LOS RECURSOS DE MANUFACTURA IMRPII).** 

```
Case OP = 1DO SIGUIENTE (X)
```

```
Case OP = 2 
  DO ANTERIOR (X)
```

```
Case OP = 3 
  DO INICIO (X)
```
**Case OP = 4 TYNOP=0 RENGLON=6 Select 2**  Do while  $|eof()$  .and. CLAPROV<=CLAFIN .and. RENGLON<=21 **@ RENGLON,01 prompt CLAPROV skip RENGLON=RENGLON+ I Enddo Menu to TYNOP REGXPAG (NPACT) TYNOP=TYNOP-1** 

**skip TYNOP** 

**Do case** 

```
case TYNOP = -1 
   @ 23,01 clear to 23,66 
otherwíse 
   @ 04,01 clear to 21,66 
   @ 02,01 clear to 02,78 
   @ 09,10 say "Nombre del proveedor:" 
   @ 10,10 say "R.F.C.:" 
   @ 11,10 say "Dirección:" 
   @ 14,10 say "Código Postal:" 
   @ 15,10 say "Teléfono:" 
   @ 16,10 say "FAX:" 
   @ 17,10 say "Representante:" 
   Setcolor ("BRILLANTE") 
   Select 1
```
#### **Capítulo 2. DISEÑO DEL MODULO "CATÁLOGOS"**

a na ran<mark>sa</mark>

**Seek B->CLAPROV @ 09,33 say NOMPROV @ 11,24 say DIFtPROI @ 12,24 say DIRPRO2 @ 13,24 say DIRPRO3 @ 14,26 say CODPOST @ 15,22** say TELNUME **@ 16,16 say FAXNUME @ 17,26 say NOMREPR Setcolor ("NORMAL") @ 23,01 clear to 23,66 @ 23,11 say "Presione cualquier tecla para continuar ..." SW=clir(inkey(0)) @ 23,01 clear to 23,66**  *REGXPAG* **(NPACT)** 

**Endcase** 

**Case OP = 5 Release ALL Endcase Enddo Enddo** 

**Es importante recordar que el proceso "Consultar" se emplea en todos los catálogos que integran éste módulo, por lo que no se** estima necesario desarrollarlo para los catálogos restantes.

Por las limitaciones de espacio y tiempo que se tienen para realizar este trabajo de Tesis, no será posible desarrollar el diseño de los programas para los procesos "Agregar", "Borrar", "Corregir" e "Imprimir"; sin embargo, el diseño se desarrolla aplicando una metodología similar, ya que se tendría que elaborar el algoritmo, el diagrama de flujo y la codificación del programa.

# **CAPÍTULO III**

## **DISEÑO DEL MÓDULO "LISTA DE MATERIALES"**

#### Capítulo 3. **DISEÑO DEL MÓDULO 'LISTA DE MATERIALES"**

The common according to 27

s acrossimator

## **CAPITULO III**

## **DISEÑO DEL MÓDULO "LISTA DE MATERIALES"**

## **3.1. Introducción.**

**Una Lista de Materiales (LDM) es una relación de todos** los **subensambles, componentes y materiales necesarios para obtener una unidad de un producto terminado. Frecuentemente incluye números de pieza y cantidades necesarias por ensamble. A esta lista también se le conoce con los nombres de: estructura de materiales, estructura de producto, estructura indentada de producto, etc. La LDM puede adoptar formas diversas y se puede utilizar de diferentes maneras. Son documentos administrados por el departamento de Ingeniería, debido a que históricamente, su función ha sido definir el producto desde un punto de vista de diseño, en virtud de que se crea como parte de este proceso, pero actualmente es empleada también para propósitos de planeación y manufactura por los ingenieros de fabricación para detenninar qué artículos se deben comprar y qué otros se deben fabricar, puesto que una definición adecuada del producto es crucial para un sistema de planeación como el MRPII.** 

**Las Listas de Materiales también establecen con exactitud la cantidad requerida de cada componente y describe la secuencia en que se utiliza cada uno de ellos en el proceso de producción, desde las materias primas hasta el producto terminado.** 

**La Lista de Materiales debe ser confiable y estar actualizada en su estructura, contenido y factores de uso para que la salida de MRPII sea válida; no debe ser ambigua, sino estructurarse de acuerdo al proceso del producto, sus puntos de control y sus puntos de almacenamiento para presentarse al MRPII. Además de servir para especificaciones del producto, es un marco de referencia en el que descansa el sistema de planeación.** 

**A continuación se describirá cómo se puede utilizar la Lista** de Materiales por **los diferentes departamentos de una empresa:** 

**El nivel ejecutivo de la empresa elabora el plan de producción, que define el régimen mensual de producción de cada familia de productos. El** 

#### DISEÑO DE UN SISTEMA COMPUTARIZADO PRÁCTICO Y ACCESIBLE A LA PEQUEÑA Y MEDIANA INDUSTRIA PARA LA PLANEACIÓN DE LOS RECURSOS DE MANUFACTURA IMRPIII.

**Progama Maestro traduce ese plan en requerimientos por semana específicos para cada uno de los artículos que constituyen las diversas familias de productos. A este nivel, las listas de materiales se utilizan para determinar la naturaleza exacta de los componentes necesarios para producir las cantidades requeridas en el Programa Maestro.** 

**Las listas de materiales traducen la demanda de los productos en la de los componentes y materias primas necesarios para producirlos, también permite al departamento de Manufactura realizar los programas de fabricación de cada uno de los componentes, así como determinar cuándo deberán estar listos y en qué lugar estarán disponibles los subensambles que intervienen en un producto tenninado. Esta función se realiza utilizando los tiempos de entrega de los diversos componentes.** 

**Disponiendo de los datos anteriores, así como de otros, tales como el costo por componente, el inventario, y las cantidades de los pedidos pendientes, el departamento de Contabilidad de Costos puede detenninar los costos planeados y reales de los productos; mientras que el departamento de Ventas puede conocer la disponibilidad de productos para configurar los pedidos y requerimientos de los clientes.** 

**Antiguamente las listas de materiales elaboradas por el departamento de Ingeniería eran inutilizables en la planeación de los requerimientos de materiales. La razón primordial era que Ingeniería elaboraba estas listas a medida que se diseñaba el producto y no necesariamente según la fonna en que éste se iba a elaborar.** 

**Sólo debe haber una Lista de Materiales para cada producto. Las listas múltiples ocasionan y perpetúan inexactitudes y confusión.** 

**La Lista de Materiales se debe adaptar a la evolución del diseño del producto. Las modificaciones hechas al producto pueden ser sencillas o complejas, pero siempre deben ser administradas correctamente y difundidas entre todo el personal de la empresa. Se administran mediante un proceso denominado Orden de** Cambio de Ingeniería.

**La Orden de Cambio de** Ingeniería es un documento controlado por el **departamento de Ingeniería mediante el cual se notifica a todo el personal** que **se ha efectuado una modificación en la Lista de Materiales.** 

#### Capitulo 3. **DISEÑO DEL MÓDULO 'LISTA DE MATERIALES"**

**En los siguientes puntos de este capitulo se van a analizar todos los aspectos relativos al diseño de la estructura general y particular de un diagrama de árbol, así como al diseño de los procesos** "Registrar", "Consultar", *"Imprimir", "Exportar", "Importar" y "Procesos"* **que a diferencia de los que se analizaron en el módulo "Catálogos", contienen un fragmento común, el cual les pennite interpretar la información jerarquizada en** *diferentes* **niveles.** 

## 3.2. Diseño del diagrama de árbol, explosión e implosión.

**Dos formas comunes de presentación de una Lista de Materiales son: un árbol de estructura del producto y una Lista de Materiales desglosada. Ambas muestran las relaciones origen/componente en base jerárquica, lo cual revela qué componentes son necesarios para cada ensamble de un nivel mayor.** 

**Para estructurar las partes de un producto se inicia con la identificación del producto terminado como nivel cero, al cual se encadenan los componentes que lo integran en su nivel uno; a partir de esta** *primera* **descomposición se estructuran los subensambles y materiales fabricados, y así sucesivamente. La materia prima será el nivel inferior en la estructura del producto.** 

**La estructura de un producto** *debe* **complementarse con la información siguiente: código y cantidad de la pieza** a **utilizar, así como el nivel en que se aplica.** 

**De la estructura de un producto** se **resume la información en:** 

- **A) Lista de Materiales simple, que refleja el número de parte, cantidad utilizada y descripción.**
- **B**) Lista de Materiales indentada, que muestra los niveles de estructura por **número de parte, la cantidad utilizada y su descripción.**

**En todo diagrama de árbol existe una relación entre el articulo padre y los componentes. El articulo padre es el que se obtiene al ensamblar los componentes que lo integran. En el ejemplo siguiente, A es el articulo padre y B, C y D son los componentes. Para producir el producto final A, los componentes B,** C y **D deben ser ensamblados según el proceso de fabricación.** 

#### **DISEÑO DE UN SISTEMA COMPUTARIZADO PRÁCTICO Y ACCESIBLE A LA PEQUEÑA Y MEDIANA INDUSTRIA PARA LA PLANEACIÓN DE LOS RECURSOS DE MANUFACTURA (MRPII)**

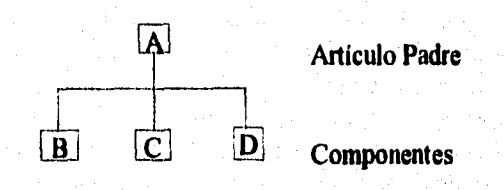

**Figura No. 11. Relación Padre-Componente.** 

**Como ya se mencionó, a cada parte o ensamble en el árbol se le asigna un código, que indica el nivel relativo en que esa parte o ensamble se usa dentro de esa Lista de Materiales del producto. El código de nivel bajo, identifica el nivel más bajo de todos los diagramas de árbol en los que aparece un componente en particular.** 

**En el ejemplo siguiente, A se encuentra en el nivel "O" del diagrama de árbol, 13, C y D aparecen en el "I" y C y E en el "2". Si este fuera el único**  diagrama de árbol del sistema, el código de nivel bajo de A sería "0", el de B y **D seria "1" y el de C y E seria "2". Aunque C aparece en el nivel "f", el nivel más bajo en que aparece en este diagama es el nivel "2"; por consiguiente, el código de nivel bajo de C es** "2".

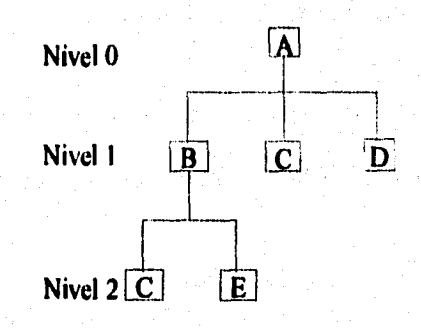

**Figura No. 12. Código de Nivel Bajo.** 

**Los diagramas de árbol definen qué materiales, la cantidad de cada** uno de ellos, y en que secuencia se han de usar para elaborar un producto. Las estrategias de fabricación determinan la forma en que se elaboran los productos (fabricados contra inventario, ensamble contra pedido, etc.)

## Capítulo 3. **DISEÑO DEL MÓDULO "LISTA DE MATERIALES'**

**Los anteriores son ejemplos clásicos que sirven para ilustrar el proceso de "explosión"; puesto que se parte de un producto terminado o de un subensamble, y a medida que se avanza sobre su estructura, se va ramificando en subensambles secundarios, en componentes, y así sucesivamente hasta llegar a los materiales de fabricación.** 

**La "implosión" es el proceso inverso, que se desarrolla tomando en cuenta la capacidad instalada de la planta y los inventarios de existencia de materias primas. Iniciando en el nivel más bajo del diagrama de árbol, se regresa sobre la ramificación para determinar sobre los niveles superiores cuántos componentes, subensambles secundarios o primarios y productos se estará en posibilidad de fabricar a partir de los recursos disponibles que se tomaron como base o punto de partida.** 

**Aunque el programa de MRPII, cuyo diseño ha sido objeto de este trabajo, presenta la información de la Lista de Materiales en forma indentada, y no presenta en ninguna forma (gráfica o impresa) un diagrama de árbol. En los párrafos siguientes se diseñan diagramas de árbol de los productos representativos de las empresas "CL" y "PS", a partir de los criterios y procedimientos que ya se han establecido en los párrafos anteriores.** 

**Para fijar el criterio que se ha preestablecido en cuanto a los niveles que pueden emplearse al diseñar el árbol, se propone utilizar como referencia la tabla siguiente.** 

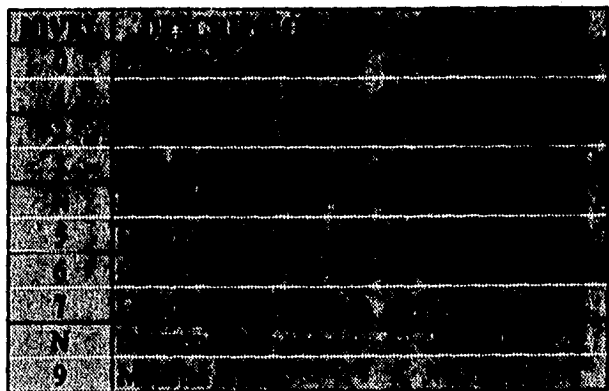

Tabla No. 1. Criterio para la identificación del nivel al que pertenece un producto cualquiera.

#### **DISEÑO DE UN SISTEMA COMPUTARIZADO PRACTICO Y ACCESIBLE A LA PEQUEÑA Y MEDIANA INDUSTRIA PARA LA PLANEACIÓN DE LOS RECURSOS DE MANUFACTURA (MRPII).**

**Cabe recordar que las claves que aparecerán en los diagramas de árbol fueron diseñadas y forman parte de la base de datos del catálogo de artículos.** 

**Así por ejemplo, para el caso de la empresa "CL", si se desea fabricar un "producto económico" en color negro, se necesitará conocer todos los subensambles, componentes, artículos, etc., que son necesarios para producir una unidad. A continuación se presenta la Lista de Materiales en forma indentada para el producto ya mencionado. Una Lista de Materiales de éste tipo, también debe contener los consumos de cada uno de los componentes; sin embargo, por la importancia de ésta información, se consideró no conveniente mencionarla debido a su carácter confidencial.** 

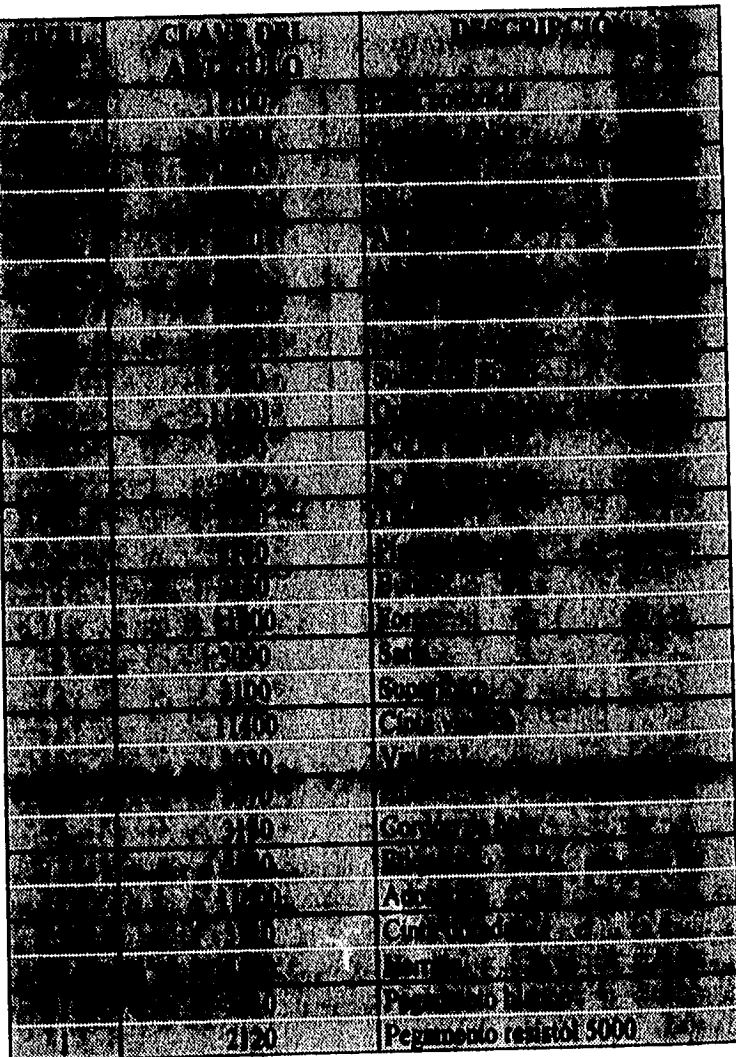

## **Capítulo 3. DISEÑO DEL MÓDULO "LISTA DE MATERIALES"**

Tabla No. 2. Lista de Materiales del producto económico en color negro, de la empresa "CL".

Ahora ya se puede diseñar el diagrama de árbol correspondiente a la Lista de Materiales anterior, que consiste en aplicar los criterios ya descritos, para transcribir la información, asignando según corresponda, productos,

**DISEÑO DE UN SISTEMA COMPUTARIZADO PRÁCTICO Y ACCESIBLE A LA PEQUEÑA Y MEDIANA INDUSTRIA PARA LA PLANEACIÓN DE LOS RECURSOS DE MANUFACTURA** 

subensambles, componentes y materias primas a sus diferentes niveles. El árbol resultante quedó estructurado como se muestra a continuación.

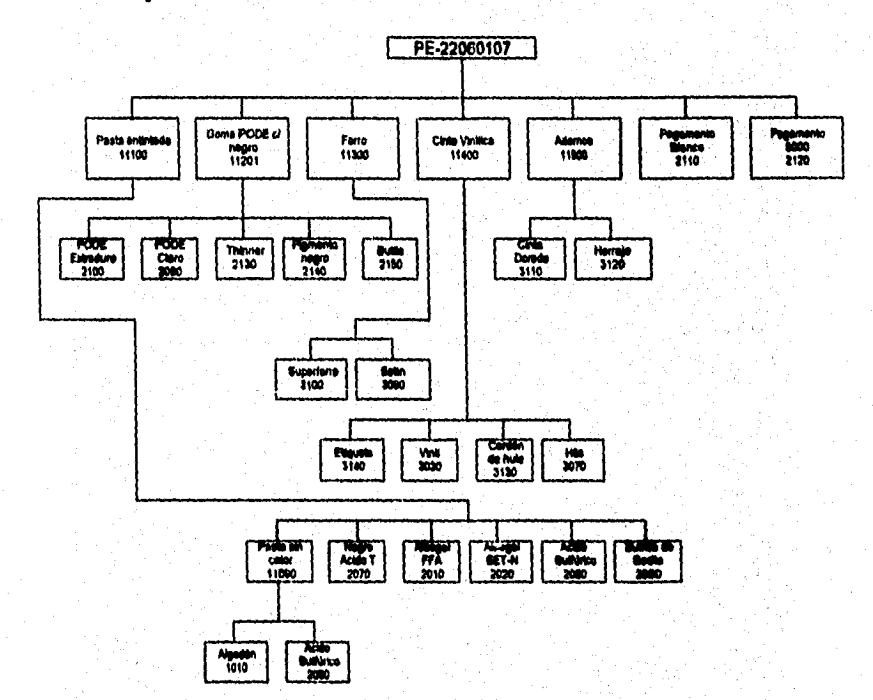

**Figura No. 13. Diagrama de árbol del "Producto Económico» en color negro, de la empresa "CL".** 

**En la figura siguiente se presenta la imagen de la pantalla que despliega el sistema al hacer una consulta de la estructura del producto económico en color negro con la clave "PE-220601077, la cual se puede observar que es presentada en forma de una Lista de Materiales indentada, donde las viñetas corresponden al nivel en que se encuentra determinado subensamble o componente.** 

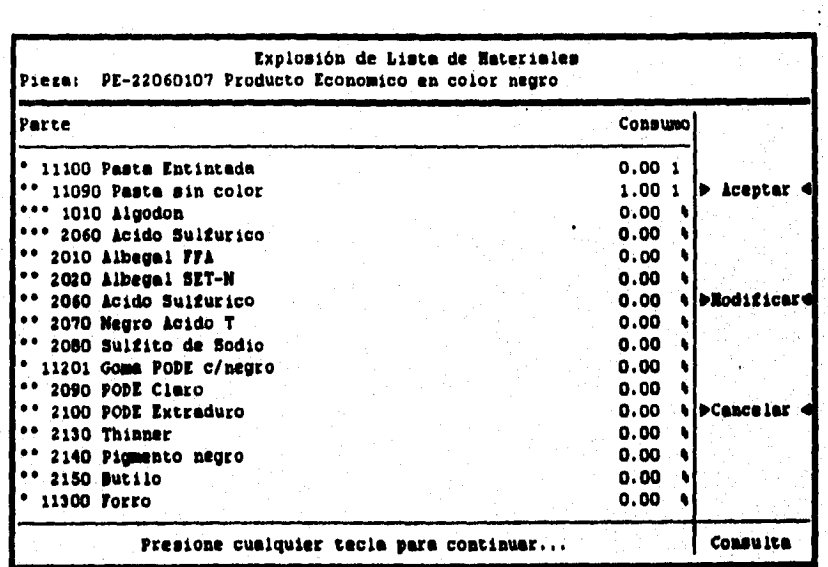

**Capítulo 3. DISEÑO DEL MÓDULO 'LISTA DE MATERIALES"** 

| Piera:    | PE-22060107 Producto Economico en color negro                                                                                | Explosión de Lista de Materiales   |                                                 |                                      |
|-----------|----------------------------------------------------------------------------------------------------|------------------------------------|-------------------------------------------------|--------------------------------------|
| Parte     |                                                                                                    |                                    | Consumo                                         |                                      |
| 3070 Nilo | 1090 Satin<br>3100 Superforro<br>11400 Cinta vinilica<br>3030 Vinil<br>3130 Cordon de huie                                   |                                    | 0.00<br>0.00<br>0.00<br>1.00P<br>0.00<br>1.00   | Aceptar                              |
|           | 3140 Etiqueta<br>11500 Adornos<br>3110 Cinta Dorada<br>3120 Merraje<br>2110 Pequmento Blanco<br>2120 Pegamento Resistol 5000 |                                    | 1.00<br>0.001<br>1.00cm<br>1.00<br>0.00<br>0.00 | <b>DRodifici</b><br><b>PCanceler</b> |
|           |                                                                                                    |                                    |                                                 |                                      |
|           |                                                                                                    | ¿Desea hacer otra consulta (S/M)?_ |                                                 | Consulta                             |

**Figura No. 14. Consulta de la explosión de la Lista de Materiales del "Producto Económico" en color negro, de la empresa "CL".** 

**DISEÑO DE UN SISTEMA COMPUTARIZADO PRACTICO Y ACCESIBLE A LA PEQUEÑA Y MEDIANA INDUSTRIA PARA LA PLANEACIÓN DE LOS RECURSOS DE MANUFACTURA IMRPII).** 

**RECEIVE** 

Si la empresa "PS" desea realizar el proceso de teñido del producto "Rollo de tela de poliseda", tiene que proporcionársele una Lista de Materiales que contenga también subensambles, componentes, artículos, etc. que serán necesarios para realizar el proceso señalado; y cuyo diseño se muestra a continuación.

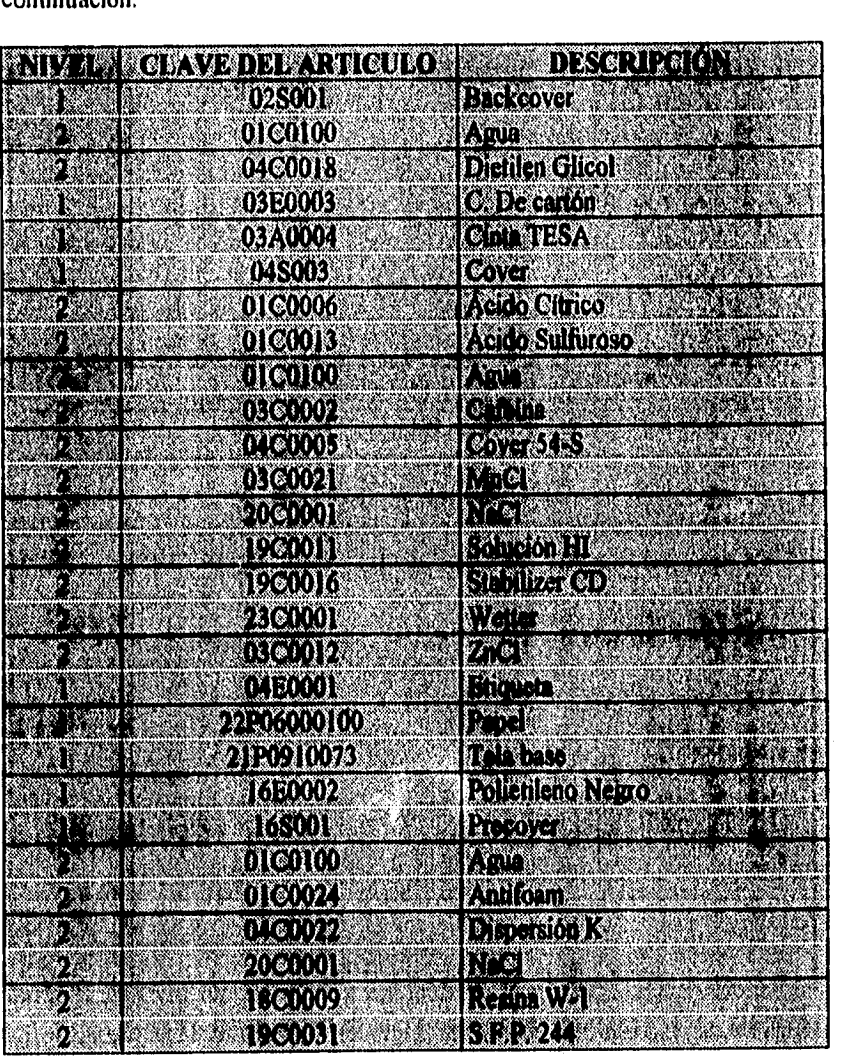

Tabla No. 3. Lista de Materiales del rollo de tela de poliseda, de la empresa "PS".

## **Capítulo 3. DISEÑO DEL MóDULO "LISTA DE MATERIALES"**

ang na mga pag-pag-pag

**El diagrama de árbol correspondiente a la lista anterior se elaboró siguiendo el mismo procedimiento ya descrito, quedando como se muestra en la figura siguiente.** 

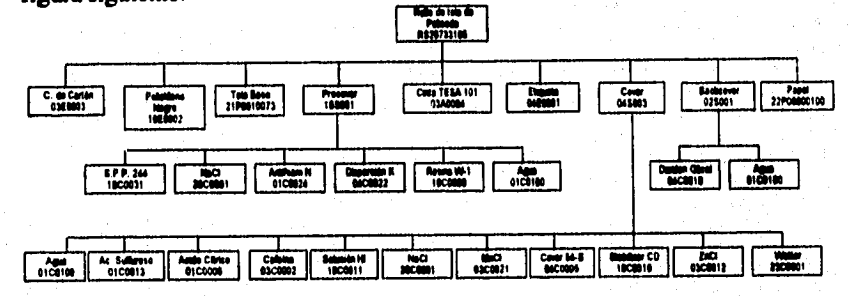

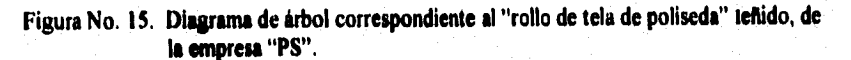

**De igual manera que en el ejemplo anterior, a continuación se presenta la imagen de la pantalla que despliega el sistema al hacer una consulta de la estructura del rollo de tela de poliseda con la clave "RS20733105", la cual se puede observar que es presentada en forma de una Lista de Materiales indentada, y donde el número de viftetas corresponde al nivel en que se encuentra determinado subensamble o componente.** 

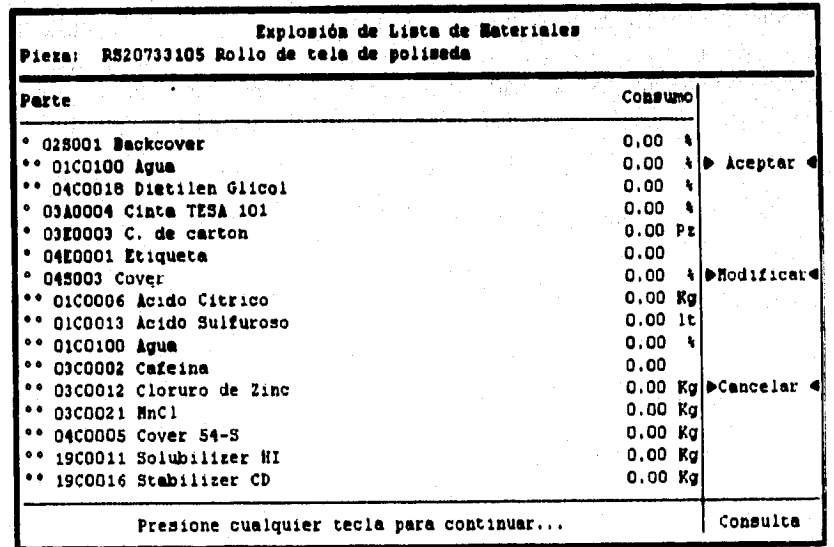

#### DISEÑO DE UN SISTEMA COMPUTARIZADO PRACTICO Y ACCESIBLE A LA PEQUEÑA Y MEDIANA INDUSTRIA PARA LA PLANEACIÓN DE LOS RECURSOS DE MANUFACTURA IMRP111.

| Parte                     | Consumo     |                          |
|---------------------------|-------------|--------------------------|
| ** 20C0001 NeCl           | 0,00        |                          |
| 23C0001 Wetter            | 0.00.       | Aceptar                  |
| 16E0002 Polietileno Negro | 0.00        |                          |
| 165001 Precover           | 0.00        |                          |
| 01C0024 Antifoam N        | 0.00        |                          |
| 01C0100 Ague              | 0.00        |                          |
| 0400022 Dispersion "K"    | 0.00        | <b>DHodificard</b>       |
| 1800009 Resina W-1        | 0.001c      |                          |
| 1900031 S.F.P. 244        | 0,00<br>1t. |                          |
| 2000001 NaCl              | 0.00        |                          |
| 21P0910073 Tela base      | 0.00        |                          |
| 22P06000100 Papel         | 0.00        | <i><b>NDCancelar</b></i> |
|                           |             |                          |
|                           |             |                          |
|                           |             |                          |
|                           |             |                          |

Figura No. lb. Consulta de la explosión de la Lista de Materiales del "rollo de tela de poliseda" teñido, de la empresa "PS".

La información que se acaba de desarrollar es de suma importancia para cualquier industria de transformación, y requiere, sobre todo el diagrama de árbol, de un gran esfuerzo de comprensión, por lo que al disponer de éste, se facilita la capacitación del usuario, tanto para preparar dicha información, como para utilizarla cuando ya esté disponible en la base de datos del sistema.

#### **Capítulo 3. DISEÑO DEL MÓDULO 'LISTA DE MATERIALES"**

## **3.3. Descripción del módulo "Lista de Materiales".**

**Este módulo se diseño con 6 opciones para que el usuario tenga la posibilidad de registrar, consultar, imprimir, exportar, importar y ejecutar el proceso para determinar el costo estándar de un producto.** 

**El registro es una opción que contiene un menú constituido por procesos que permiten al usuario: "agregar", "borrar" y "corregir", productos, subensambles, artículos, etc., que se encuentren en un mismo nivel; "registrar" subensambles o componentes de un nivel cada vez más bajo, a medida que se cargan los niveles superiores precedentes; y "terminar", que permite al usuario el retroceso progresivo a través de los diferentes niveles del árbol, hasta salir del proceso de registro.** 

**Las opciones "Consultas" y "Reportes" se subdividen en: "Explosión" e "Implosión", cuya naturaleza ya fue descrita en el inciso 3.2.. La "Explosión" e "Implosión" a su vez pueden operarse utilizando tres procesos: "Aceptar" o "Modificar" la clave de un producto, subensamble, articulo, etc., para pennitir la consulta o la impresión de un reporte de, o con la información deseada; el proceso "Cancelar", se utiliza para indicar a la máquina que no realice la consulta o el reporte del producto, subensamble, etc,, cuya clave, originalmente se habla alimentado.** 

**La opción "Exportación" permite al usuario enviar información de un producto, subensamble, articulo, etc, hacia un archivo de texto para que pueda ser utilizada en alguna aplicación. La opción "Importación" tiene por objeto traer información referente a la estructura de un producto, subensamble, artículo, etc., desde un archivo de texto, hacia la base de datos de la Lista de Materiales.** 

**Ambas opciones se operan con los procesos "Aceptar", "Modificar" o "Cancelar", cuyo funcionamiento es similar al descrito para los mismos procesos de "Consultas" y "Reportes", con la diferencia de que la "Importación" tiene adicionalmente el proceso "Consultar" que muestra al usuario la estructura que debe dar a la información y las condiciones que debe satisfacer el archivo desde el cual desea importar.** 

#### DISEÑO DE UN SISTEMA COMPUTARIZADO PRÁCTICO Y ACCESIBLE A LA PEQUEÑA Y MEDIANA INDUSTRIA PARA LA PLANEACIÓN DE LOS RECURSOS DE MANUFACTURA (MRPIII.

La opción "Procesos" de éste módulo sirve para calcular el costo estándar de un producto, subensamble, etc., a través de la suma de los costos de sus diferentes componentes.

### *3.4. Diseño de los programas del módulo "Lista de Materiales".*

**El** diseño *de* este módulo implicó el desarrollo de todos los programas que hacen operativo el menú con las opciones mencionadas anteriormente; sin embargo, resultaría muy laborioso describir con detalle la forma en que fueron diseñados todos y cada uno de los procesos; por esta razón, y para fines de ilustración se tomará como base el fragmento de recursividad, que es muy representativo, ya que forma parte de todos ellos. El fragmento de recursividad se diseñará siguiendo tres pasos fundamentales que ya fueron empleados en el capítulo dos y que consisten en: diseñar el algoritmo; elaborar el diagrama de flujo y elaborar la codificación correspondiente.

### *3.4.1. Algoritmo.*

El algoritmo que a continuación se describe, permite entender la forma en que se puede elaborar cualquiera de los procesos mencionados. Sin embargo, no se hace énfasis en el desarrollo del proceso principal, sino en el proceso que se ha denominado "Recursividad", y que permite interpretar la estructura de tina Lista de Materiales Indentada. Por ésta razón, es necesario entender que cuando se dice "desplegar", no se refiere estrictamente al hecho de mostrar en pantalla, sino que podría ser también la impresión sobre un papel para el caso de los reportes, o el envio de información hacia un archivo de texto en d caso de una exportación, o la extracción de infonnación en el caso de una importación, o bien un cálculo cuando se tratase del proceso para determinar el costo estándar de un producto.

Se utiliza el nombre "Recursividad", porque precisamente es ésta la base del proceso, ya que dentro de su desarrollo, se llama a sí mismo, adoptando nuevos valores para sus variables iniciales, pero sin olvidar el punto desde el cual fue llamado, de tal manera que al concluir el llamado actual, retorna al último punto desde el cual fue llamado y con las condiciones y valores anteriores para continuar el proceso que hasta ese momento se encontraba pendiente o inconcluso.

**Los pasos del algoritmo son los siguientes:** 

- **Abrir la base de datos que contiene la información del módulo de la Lista de Materiales.**
- **Limpiar pantalla e inicializar variables.**
- **Se elabora el entorno gráfico del sistema, para ello se dibujan los marcos, los cuadros, se colocan títulos, letreros, menú, etc.**
- **Se elabora el proceso principal, es decir, aquel que permita el "Registro", las "Consultas", los "Reportes", la "Exportación", la "Importación", o los "Procesos"; y dentro de los cuales se llama al proceso "Recursividad".**
- **Declarar el proceso "Recursividad" e inicializar variables de este proceso.**
- **Desplegar producto, subensamble, componente, articulo, etc.**
- **Si el producto desplegado tiene al menos un componente, se graba la posición en que se encuentra el puntero sobre la base de datos.**
- **Se hace un nuevo llamado al proceso "Recursividad".**
- **Regresar el puntero a la posición grabada con anterioridad** y avanzar **una posición hacia adelante.**
- **Salir del proceso "Recursividad" y regresar al** proceso principal desde **el cual fue llamado.**
- **Salir del proceso principal y preguntar si se desea repetir el proceso.**  En caso afirmativo, este algoritmo se repite; en caso negativo, se **cierran los archivos que se encuentren abiertos en ese momento y se abandona el proceso actual.**

**Un TESIS NO CEBt itAUR DE lA BIBLIOÍECA** 

**DISEÑO DE UN SISTEMA COMPUTARIZADO PRACTICO Y ACCESIBLE A LA PEQUEÑA Y MEDIANA INDUSTRIA PARA LA PLANEACIÓN DE LOS RECURSOS DE MANUFACTURA IMRPIII.** 

## **3.4.2. Diagrama de flujo.**

4935

**Los diagramas de flujo que se muestran enseguida, corresponden al algoritmo descrito en el inciso anterior, empero es necesario hacer algunas aclaraciones. Se decidió dividir el diagrama de flujo en dos partes, primero porque aunque el objetivo es mostrar el proceso "Recursividad", es necesario saber que éste es un proceso pequeño que es llamado dentro de un proceso principal, y en segundo lugar porque de esta manera se ilustra con claridad la forma en que opera cada uno de ellos, asi como el momento en que es llamado el proceso "Recursividad".** 

**Es necesario hacer notar que un proceso recursivo, a diferencia del principal, no es de tipo de bucle, que se repite tantas veces como sea necesario mientras las condiciones iniciales no cambian, sino que es un proceso que inicia y que dentro de su procedimiento se llama a si mismo, adoptando nuevos valores iniciales. Aunque éste proceso también se repite "N" veces, cada vez que se termina, regresa al punto desde el cual fue llamado y avanza una posición, de tal forma que si las condiciones se repiten, se llamará a si mismo nuevamente. Como se puede apreciar en los diagamas siguientes, este proceso es llamado dentro de una estructura de bucle, por lo que se repetirá dentro de la estructura principal, las veces necesarias hasta que las condiciones iniciales dejen de cumplirse.** 

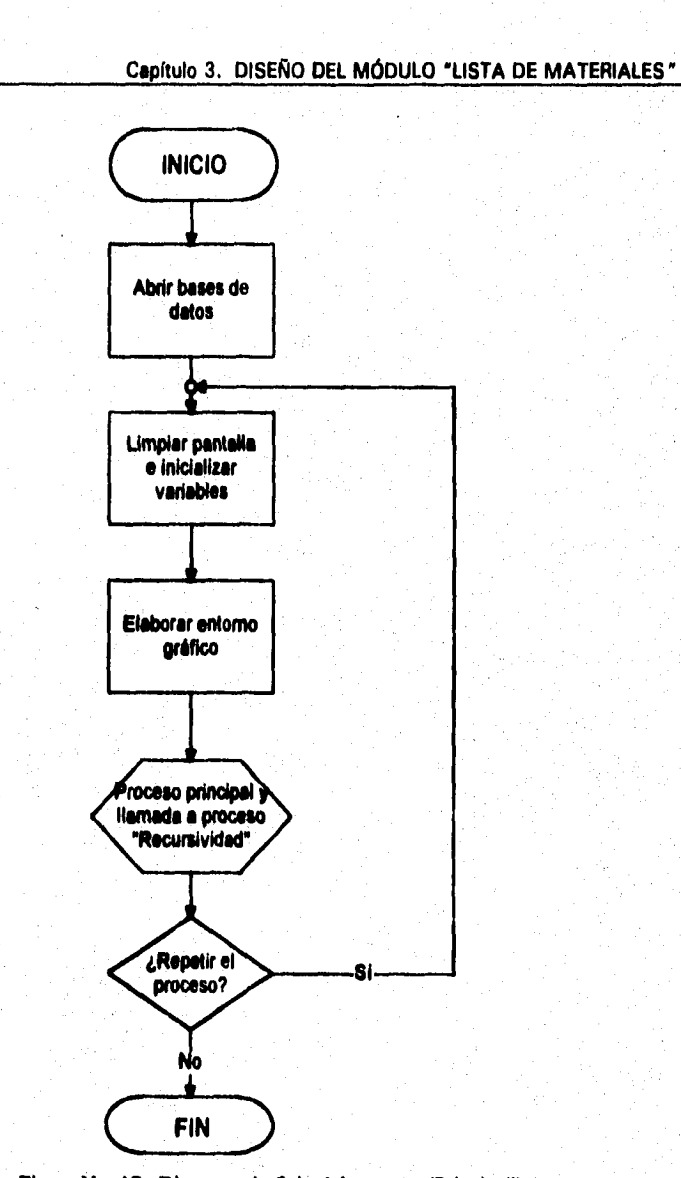

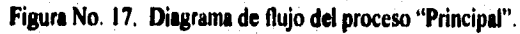

**81** 

sir kitori W

an di Santan.<br>An di Santan Santan di Santan Santan dengan terbentuk dari di sebagai dalam bertakan karakat dan terbentuk dan

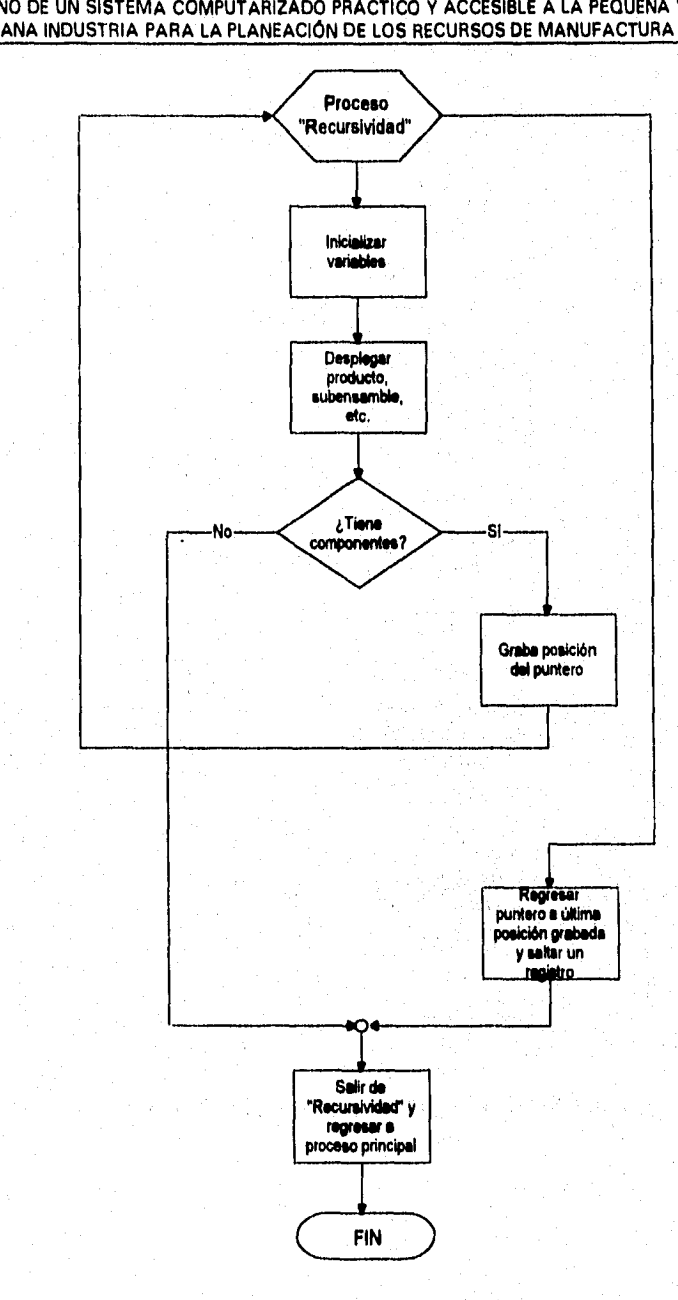

**DISEÑO DE UN SISTEMA COMPUTARIZADO PRACTICO Y ACCESIBLE A LA PEQUEÑA Y MEDIANA INDUSTRIA PARA LA PLANEACIÓN DE LOS RECURSOS DE MANUFACTURA (MRPII).** 

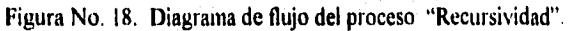

**Capítulo 3. DISEÑO DEL MÓDULO "LISTA DE MATERIALES"** 

## **3.4.3. Codificación.**

**Se enfatiza que aunque en la operación interviene un proceso principal, la mayor importancia debe dársele al proceso de recursividad, ya que su algoritmo y diagrama de flujo fueron elaborados en las dos etapas precedentes, lo anterior se establece solamente para aclarar que el proceso principal no es menos importante, sino que para fines de diseño del módulo "Lista de Materiales" se estableció como compromiso desarrollar solamente el fragmento correspondiente al proceso de recursividad.** 

**El código del proceso "Recursividad" en el lenguaje "XBASE" es el siguiente:** 

**\*\*\*\*\*\*\*\*\*\*\*\*\*\*\*\*\*\*\*\*\*\*\*\*\*\*\*\*\*\*\*\*\*\*\*\*\*\*\*\*\*\*\*\*\*\*\*\*\*\*\*\*\*\*\*\*\*\*\*\*\*\*\*\*•••• \* PROCEDIMIENTO DE LA RECURSIVIDAD** • **\*\*\*\*\*\*\*\*\*\*\*\*\*\*\*\*\*\*\*\*\*\*\*\*\*\*\*\*\*\*\*\*\*\*\*\*\*\*\*\*\*\*\*\*\*\*\*\*\*\*\*\*\*\*\*\*\*\*\*\*\*\*\*\*\*\*\*\* PROCEDURE RECURSIVIDAD PARA XCLAVE LOCAL POS PAUSA:=" @ X,Y SAY XCLAVE SEEK XCLAVE IF FOUND O**   $X = X+1$ **IF X>22 X=9 @ 24,05 SAY "Presione cualquier tecla para ver mas registros.. @ 24,60 GET PAUSA READ @ 09,01 CLEAR TO 24,80 ENDIF DO WHILE !EOF O POS = RECNO() IF XCLAVE = ARTICULO RECURSIVIDAD(COMPONENTE) GO POS ENDIF SK1P** 

DISENO DE UN SISTEMA COMPUTARIZADO PRACTICO Y ACCESIBLE A LA PEQUENA Y MEDIANA INDUSTRIA PARA LA PLANEACIÓN DE LOS RECURSOS DE MANUFACTURA IMRPIII.

 $\alpha_1^{\rm (a)}$  and

in alla

**ENDDO ENDIF RETURN** 

# **CAPÍTULO IV**

## **DISEÑO DEL MÓDULO "CONTROL DE INVENTARIOS"**

## **Capítulo 4. DISEÑO DEL MÓDULO "CONTROL DE INVENTARIOS"**

ster se parti per l'ass<mark>igna</mark>

## **CAPITULO IV**

## **DISEÑO DEL MÓDULO "CONTROL DE INVENTARIOS"**

#### **4.1. Aspectos generales sobre el Control de los Inventarlos.**

**Inventario es el conjunto de suministros, materias primas, materiales de producción, productos en proceso y productos tenninados, los cuales se encuentran almacenados de acuerdo a ciertos criterios, y cuya finalidad es asegurar la continuidad de las operaciones de un sistema de producción.** 

**Sin embargo, el inventario desencadena costos suplementarios, b que tiene como efecto una reducción del margen de utilidad. En consecuencia es necesario que la empresa asegure la continuidad de las operaciones con una garantía razonable contra la escasez de la materia prima, pero evitando los excesos de los inventarios.** 

**Tradicionalmente se considera que las funciones básicas del almacenaje son las siguientes:** 

- **I. Recepción.**
- **2. Identificación y clasificación.**
- **3. Envío al almacén.**
- **4. Almacenamiento.**
- **5. Guarda en el almacén.**
- **6. Retiro del almacén**.
- **7. Acumulación de pedidos.**
- **8. Embalaje.**
- **9. Embarque.**

医肌肌 医异性血管 经营销

**10. Registro de entradas y salidas.** 

**Sin embargo, existe una diferencia entre las funciones de almacenamiento y las funciones que se realizan en el almacén. Dependiendo de las necesidades particulares de una empresa, las funciones de almacenaje mencionadas podrían estar repartidas entre varios edificios o módulos. Además, otras funciones "no propiamente de almacenaje" se podrían asipar al almacén. Como ejemplo de las funciones que es posible localizar en el almacén se tiene:** 

**87** 

of extension of all datas of extension of the law look control politic

DISEÑO DE UN SISTEMA COMPUTARIZADO, PRÁCTICO Y ACCESIBLE A LA PEQUEÑA Y MEDIANA INDUSTRIA PARA LA PLANEACIÓN DE LOS RECURSOS DE MANUFACTURA IMRP11).

la inspección de las mercancías recibidas, preparación de partes, provisión de equipos y el embalaje.

Como se indicó en la definición anterior, se pueden encontrar cuatro tipos de inventarios:

- *Inventario de suministros.* Artículos de costo indirecto que se consumen en las operaciones de la fábrica.
- *Inventario de materias primas.* Se aplica al material que no está terminado y se encuentra tal como es recibido, para su incorporación posterior al producto, o dicho de otro modo son los bienes a los que no se les ha añadido ningún factor o componente en la fábrica en que se hallan.
- *Inventario de productos en proceso.* Son aquellos que están en periodo de transformación, antes de convertirse en productos terminados.
- *Inventario de productos terminados.* Son los productos acabados que se almacenan para su entrega a los clientes.

Para almacenar se tienen que seleccionar una serie de equipos apropiados a la naturaleza del material, donde se pueden considerar gavetas, contenedores, anaqueles, bastidores, racks, repisas, recipientes (plástico, latón, madera, fierro, etc.), cajas, tinas, canastillas, estantes, etc.

La colocación de los materiales en el almacén obedece a una distribución analizada previamente, para colocar el material en el lugar más apropiado, en base al uso y al consumo de dicho material. Los materiales de mayor uso o consumo se colocarán cerca de la entrada del almacén, con objeto de facilitar las maniobras. Los materiales de uso o de consumo medio se colocarán a la mitad y los materiales que tienen poco uso **o** se consumen en pocas cantidades se pueden ir al fondo. Por último, el material debe almacenarse, de acuerdo a sus características, bajo ciertas condiciones de iluminación, humedad, protección, seguridad, ventilación, etc.

Los objetivos del diseño, mejora e instalación de sistemas de almacenamiento; entendiéndose el sistema de almacenamiento como el

### **Capitulo 4. DISEÑO DEL MÓDULO "CONTROL DE INVENTARIOS"**

conjunto ordenado de todas las funciones y actividades mencionadas en los párrafos anteriores, son;

- 1. Maximizar la utilización del personal.
- 2. Maximizar la utilización del equipo.
- 3. Maximizar la utilización del espacio.
- 4. Maximizar la utilización de la energía.<br>5. Maximizar la producción.
- 5. Maximizar la producción.
- 6. Maximizar el control de pérdidas.
- 7. Maximizar el servicio a los clientes,
- 8. Minimizar los costos.<br>9. Maximizar la producti
- Maximizar la productividad.

Cuando se diseñan o mejoran los sistemas de fabricación, el método que se siga para almacenar materiales y suministros influye significativamente en la productividad total del sistema.

Para poder determinar fácilmente la ubicación de los materiales dentro del almacén, se necesita organizarlo mediante un código alfanumérico, tanto para contenedores como para materiales. El almacén debe estar distribuido con pasillos de acceso que faciliten las maniobras para el manejo de los materiales.

Pero las materia primas, suministros, materiales, etc. que están en el inventario, tienen un movimiento que depende de la periodicidad con que son utilizados en la producción o requeridos por los clientes, del cual es necesario Ile,var un control. Si por definición, el control es el seguimiento que se da a cualquier actividad para detectar posibles desviaciones entre lo planeado y lo realmente ejecutado; entonces, el control de los inventarios tendrá por finalidad el seguimiento del uso de los inventarios para detectar y corregir las desviaciones que se presenten como consecuencia de las actividades productivas, a fin de que lo realizado se aproxime en lo posible o sea igual a lo planeado.

Un sistema de control de inventario consiste en establecer, poner en efecto y mantener las cantidades más ventajosas de materias primas, materiales y productos, empleando para tal fin las técnicas, procedimientos y programas más convenientes. Cuando las cantidades de materias primas, materiales, etc. que se manejan en el almacén son pequeñas y no se tiene una gran diversidad de éstas, el sistema de control utilizado puede llevarse manualmente, pero a

#### DISEÑO DE UN SISTEMA COMPUTARIZADO, PRACTICO Y ACCESIBLE A LA PEQUEÑA Y MEDIANA INDUSTRIA PARA LA PLANEACIÓN DE LOS RECURSOS DE MANUFACTURA IMRP11).

medida que la variedad y los voiúmenes aumentan, se complica demasiado su administración y control, y se tiene que recurrir a sistemas más ágiles y dinámicos, asistidos por la computadora, como es el caso del módulo de control de inventarios de un sistema MRPII computarizado.

El control de los inventarios, con un sistema MRPII computarizado, aprovecha la estrategia de clasificarlos en las categorías  $A$ ,  $B$   $y$   $C$ , cuyos principios ya fueron descritos en el catálogo de códigos del capítulo II. El sistema sólo controla aquellos materiales, artículos, productos, etc., cuyo consumo y costo anual es considerable, y por lo tanto deben ser vigilados cuidadosamente; probablemente todos aquellos clasificados como "A" y algunos clasificados como "B" quedarían incluidos dentro de este control; los restantes, se controlarían por el método de punto de reorden, que también ya fue descrito en el catálogo de códigos. Sin embargo, el sistema computarizado MRPII también puede emplearse para generar las órdenes de compra o producción, siempre y cuando el usuario determine a través de los datos estadísticos de consumo, la cantidad que debe de ordenarse.

Para llevar a cabo un control intenso de los artículos que lo requieran, el sistema "MRPII" se apoya en el método de tonteo cíclico, consistente en un conteo físico continuo del inventario en donde todos los artículos se cuentan con una frecuencia específica, confrontando periódicamente los registros 'de inventarios con los datos reales. El ciclo debe considerase como el tiempo que transcurre desde que se hace el recuento tísico de un artículo o producto, hasta que se vuelve a contar.

De lo anterior se concluye que los sistemas de control de inventarios son técnicas de monitoreo y pedido que se usan para controlar la cantidad y periodicidad de las transacciones de inventario. El sistema "MRPII" incorpora métodos de control de inventarios como una parte integral del sistema.

**Capítulo 4. DISEÑO DEL MÓDULO 'CONTROL DE INVENTARIOS"** 

And one started for the company of magnitude of the partition of the partition of

## **4.2. Descripción del módulo "Control de inventarlos".**

**Antes de describir el funcionamiento de cada una de las opciones del menú de este módulo, es necesario hacer algunas aclaraciones respecto a su diseño.** 

**Este módulo se diseñó de manera que el sistema reconoce únicamente dos tipos de movimientos: "entradas" ("EN") y "salidas" ("SA"), que se registran junto con un número secuencial para cada tipo de movimiento,** 

**Con el fin de tener un control más estricto, se dividió la información necesaria para el funcionamiento del módulo en un nivel de "descripción" y**  otro **de "contenido". El nivel de descripción contiene la infonnación más**  general del movimiento **a que se hace referencia, por ejemplo, la fecha, una**  etiqueta de referencia, dos campos para la descripción de los **conceptos** del movimiento, el importe **total que** se genera como consecuencia del ejercicio, el estado **actual del** movimiento, así como el tipo y número de éste. El nivel de contenido, tiene la información particular del movimiento, la cual es asociada con el nivel de descripción a través del tipo y número, **éste nivel tiene además, la clave** del artículo que entra o sale del inventario, la **cantidad de mercancía, así como su correspondiente importe, adicionalmente, tiene un número de partida, que indica el número** de transacciones por **movimiento. Debido a esta división de información por niveles, debe entenderse que por cada registro en el nivel de descripción, existe por lo menos un registro en el nivel de contenido.** 

**Para verificar que la información del contenido corresponde exactamente con la de descripción, se tiene una clave que indica el estado actual de cada uno de los registros; ésta clave se encuentra en el nivel de descripción, para hacer notar que todos sus contenidos tienen el mismo estado. Estos estados pueden ser los siguientes:** 

*• Error.* **Puede suceder por varias razones, por ejemplo, que el registro en el nivel de descripción no contenga ningún** registro en el nivel de contenido, o que la suma de partidas no sea igual al importe total del movimiento, o bien, que la solicitud (para el caso de una salida) exceda a las existencias en el almacén.

an<br>Na digital na kama katika matama ya kuma katika mata katika matama na katika matama matama na katika katika i

#### DISEÑO DE UN SISTEMA COMPUTARIZADO, PRACTICO Y ACCESIBLE A LA PEQUEÑA Y MEDIANA INDUSTRIA PARA LA PLANEACIÓN DE LOS RECURSOS **DE** MANUFACTURA (MRPII).

- *Validado.* Este estado se asigna al movimiento una vez que se ha verificado que no contiene ningún error, por lo que está listo para ser tomado en cuenta por el sistema.
- *Autorizado.* Sucede cuando la persona responsable del control de los inventarios, da su visto bueno para que determinado movimiento se lleve a cabo. El sistema solamente autoriza el movimiento si el registro tiene la clave correspondiente al estado "validado", es decir, que el registro no contiene errores; cualquier otro estado continúa así mientras no se corrija la causa que así lo mantiene. Es necesario hacer notar que el sistema únicamente hace operaciones con aquellos registros que se encuentren autorizados, mientras que el resto es considerado técnicamente como basura, incluso aquellos que se encuentren en estado "validado".
- *.(1.'nucelado.* Es el estado que se da a un movimiento, cuando por alguna razón se decide no llevarlo acabo.

Una vez que se han definido los tipos de movimientos que el sistema acepta, los niveles en que es necesario dividir la información para un control más eficiente, así como los diferentes estados en que puede encontrarse una orden; a continuación se describe brevemente, la fonna en que está integrado el módulo, *y* la forma en que operan sus diferentes opciones.

El módulo de Control de Inventarios contiene un menú integrado por seis opciones: "Registro", "Consultas", "Reportes", "Exportación", "Importación" y 'Procesos". Los procesos para ejecutar cada una de las opciones se describen a continuación:

El registro es una opción que contiene un menú constituido por procesos cine permiten al usuario: "agregar" un movimiento, para ello, primero se solicita la infbrmación correspondiente al nivel de descripción, *y* a continuación se solicita la de contenido; "borrar" y "corregir", movimientos de entrada o salida, siempre y cuando su clave de estado no sea la de "autorizado'', porque de ser así, a ese movimiento ya no se le puede modificar o borrar ningún dato; "autorizar" aquellos movimientos del inventario que sean necesarios para las operaciones productivas de la empresa, *y* que además se encuentren validados; *y* "terminar", que permite al usuario salir del nivel de contenido primero y posteriormente del nivel de descripción. Debido a que por cada registro en descripción, puede existir un número indeterminado de registros en contenido,

**Capítulo 4. DISEÑO DEL MÓDULO 'CONTROL DE INVENTAMOS'** 

**fue necesario elaborar un segundo menú para éste último nivel, el cual permite "agregar", "borrar" y "corregir" los registros del contenido; pero además, "avanzar" y "regresar" cualquier número de páginas, dependiendo del número de registros que tenga éste nivel, ya que la pantalla, como ya se mencionó, está limitada a dieciséis registros a la vez.** 

**A continuación se presenta una figura que muestra el nivel de contenido, al momento en que se está alimentando la información adecuada.** 

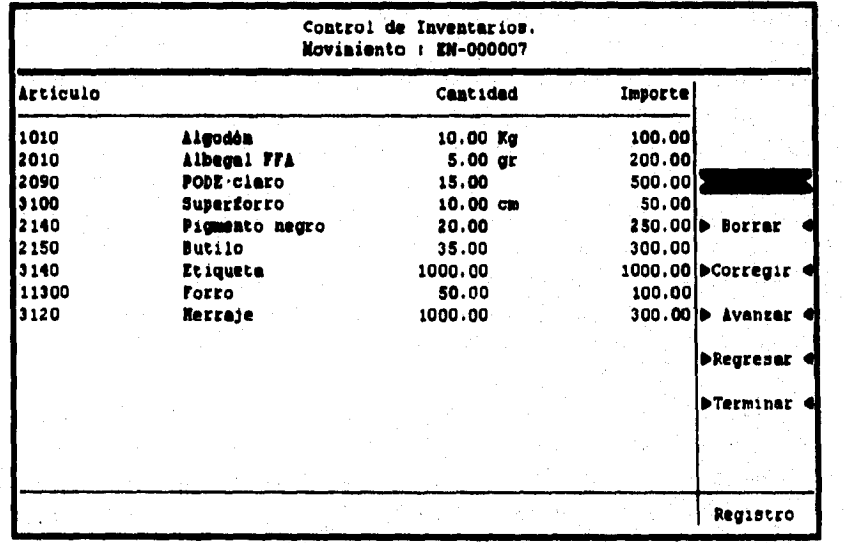

**Figura No. 19. Opción "Registro" en su segundo nivel, con algunos artículos ya capturados, de la empresa "CL".** 

**Las opciones "Consultas" y "Reportes" pueden realizarse de tres maneras distintas; cada una de ellas constituye una opción de un menú adicional. La primera opción se denominó "diario de transacciones", y como su nombre lo indica, funciona mediante un rango de fechas que el usuario alimenta; el sistema busca en el nivel de descripción todos aquellos registros cuya fecha se encuentre dentro de los límites establecidos, y despliega o imprime (según sea el caso) sus correspondientes registros de contenido. La segunda opción se llamó "analítico por articulo", y consiste en realizar la consulta o el reporte por medio de un rango de claves de artículos. Para cada uno de los artículos que se encuentren dentro del rango especificado, se** 

#### DISEÑO DE UN SISTEMA COMPUTARIZADO, PRACTICO Y ACCESIBLE A LA PEQUEÑA Y MEDIANA INDUSTRIA PARA LA PLANEACIÓN DE LOS RECURSOS DE MANUFACTURA

procede a elaborar el balance correspondiente, tomando en cuenta la cantidad de mercancía y el importe que generó el movimiento, así como el hecho de que las entradas se suman y las salidas se restan, de esta manera, se puede saber de forma inmediata y con un alto grado de confiabilidad, la existencia de cualquier artículo que se encuentre almacenado. Esta opción, realiza el balance sin tomar en cuenta la fecha del movimiento, sino que considera todos los registros que existan de un determinado material. La tercera opción se tituló "concentrado por periodo", siendo ésta, una combinación de las dos opciones anteriores, ya que solicita al usuario un rango de claves de artículos y un rango de fechas. El sistema busca en las bases para cada articulo que esté dentro del rango, la fecha en que se realizó la transacción, si la fecha es anterior al rango de fechas alimentado, la cantidad se acumula en una variable "A", si la fecha está dentro del rango, se averigua si el ejercicio correspondió a una entrada o a una salida, acumulando la cantidad de mercancía en una variable "B" o "C", según corresponda, finalmente, si la fecha es posterior a la estipulada, el movimiento no se toma en cuenta para el balance. Una vez realizado lo anterior para cada artículo y por el número de veces que aparezca, se procede a mostrar el valor de las variables, que contienen la existencia anterior, las entradas, las salidas, así como la existencia final, que resulta de sumar la existencia anterior mas las entradas y a esa cantidad restarle las salidas.

Las tres opciones descritas pueden operarse utilizando tres procesos; "Aceptar" o "Modificar" las claves de los artículos y/o las fechas de un rango, para permitir la consulta o la impresión de un reporte con, la información deseada; el proceso "Cancelar", se utiliza para indicar a la máquina que no realice la consulta o el reporte que originalmente se había planeado.

Existe, además una consulta extra denominada "valuación de inventario", y se ha llamado así porque está íntimamente ligada al proceso que lleva el mismo nombre y que se explica en párrafos subsecuentes. A grandes rasgos, la consulta sirve para determinar la cantidad de artículos que existen (o que debieran existir) en el almacén y su valor monetario de acuerdo a cualquiera de las técnicas de valuación con que cuenta el sistema. Aunque más adelante se explicará con detalle cada uno de los procesos de valuación, ahora es conveniente mencionar que se cuenta con tres técnicas diferentes: Costo Promedio, U.E.P.S. y Costo de Reposición. Cada vez que se ejecute esta consulta, el usuario podrá notar la diferencia en la valuación para una misma existencia de un determinado producto, pues al seguir algoritmos diferentes dan como consecuencia resultados diferentes. Así que es indispensable saber cuál

**Capítulo 4. DISEÑO DEL MÓDULO 'CONTROL DE INVENTARIOS •** 

**fue el último método por el cual se valuó el inventario para así poder interpretar correctamente los valores que presenta esta consulta.** 

**Esta consulta se opera mediante la petición de un rango de claves de artículos; y para cada uno de los que se encuentre dentro del rango especificado, se procede a desplegar la existencia, y el costo que dicho material tiene de acuerdo a las existencias.** 

**Para ilustrar la forma en que se presenta una consulta, a continuación se muestra la pantalla que el sistema, objeto de esta tesis, muestra al usuario que ejecuta la consulta denominada "analítico por articulo",** 

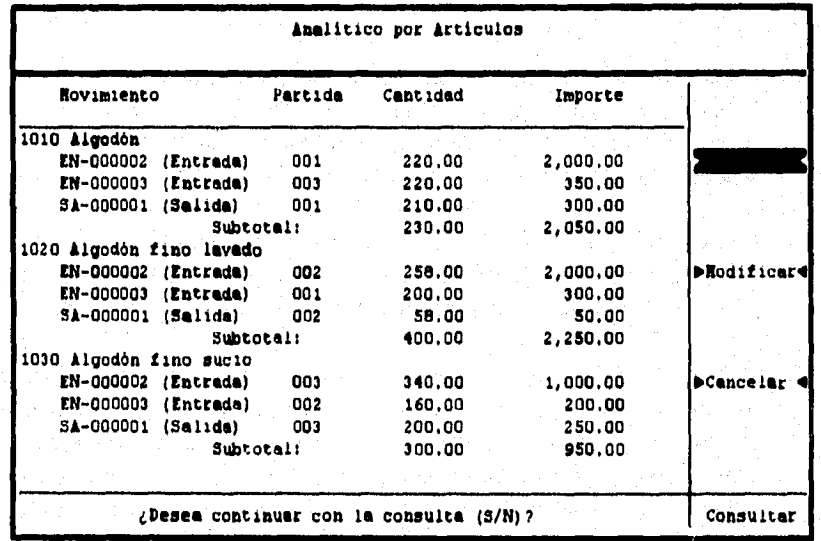

Figura No. 20 Opción "Analítico por artículo" del menú de consultas del módulo de Control de inventarios, con algunos movimientos, previamente capturados, de la empresa "CL".

**La opción "Exportación" permite al usuario enviar infonnación de** los **inventarios hacia un archivo de texto para que** pueda ser utilizada en alguna aplicación. La opción "Imponación" tiene por objeto traer información referente a cualquier movimiento desde un archivo de texto, hacia las bases de datos del módulo.
#### DISEÑO DE UN SISTEMA COMPUTARIZADO, PRACTICO Y ACCESIBLE A LA PEQUEÑA Y MEDIANA INDUSTRIA PARA LA PLANEACIÓN DE LOS RECURSOS DE MANUFACTURA IMRPII).

Ambas opciones se operan con los procesos "Aceptar", "Modificar" o "Cancelar", cuyo funcionamiento es similar al descrito para los mismos procesos de "Consultas" y "Reportes", con la diferencia de que la "Importación" tiene adicionalmente el proceso "Consultar" que muestra al usuario la estructura que debe dar a la información y las condiciones que deben satisfacer los archivos desde los cuales se desea importar, Se debe recordar, que cuando se importa información y ésta es cargada al sistema, se le asigna la clave de estado "validado" (siempre que no contenga ninguno de los posibles errores ya mencionados), por lo que se debe autorizar si es que se desea hacer uso de ella en forma inmediata.

La opción "Procesos" de éste módulo se integra con cinco procesos, que son:

- Requisición de mercancía. Consiste en comparar una orden de compra con lo que realmente está enviando el proveedor, y una vez que se han hecho las correcciones necesarias, se genera de manera automática una entrada al inventario con los materiales que se recibieron.
- Actualización de saldos. Es la verificación de las entradas y salidas que han tenido tolis los materiales de la empresa, para asi saber la cantidad que debe haber en el inventario de cada uno de ellos en ese momento.
- Valuación del inventario. Debido a que es posible saber con buena exactitud la cantidad de materiales que se encuentran en el inventario, también es posible determinar el costo que dichos materiales representan. Para este proceso y como ayuda para la valuación de las salidas del almacén, el sistema se diseño con tres tipos de costeo para los inventarios:

**Santa Costo Promedio. Consiste en dividir el valor final de la existencia** entre la suma de unidades habidas, con que se obtiene un costo unitario promedio, o también se puede obtener sumando a la existencia anterior las entradas menos las salidas, y el resultado, entre la suma de sus valores correspondientes. En el argot contable, se habla de dos tipos de costo promedio: el periódico y el constante. El primero de ellos sucede cuando el precio promedio se obtiene de tiempo en tiempo; y puede ser semanal, decenal, quincenal, mensual, etc. El segundo acontece cuando cada entrada origina la obtención inmediata del costo promedio. En el

## **Capítulo 4. DISEÑO DEL MÓDULO "CONTROL DE INVENTARIOS"**

**primer caso el objetivo que se persigue es lograr cierta rigidez de precio promedio para determinados periodos, estimándose que las fluctuaciones son de poca cuantía. Por las características de los usuarios a los que va dirigido el sistema, se estimó apropiado manejar el Costo Promedio de Tipo Periódico, pues de esta forma es el propio usuario el que decide cuándo'realizar el proceso de valuación. Así pues, al momento en que se ejecuta este tipo de costeo se requerirá de una fecha a partir de la cual se considerarán los costos de entrada de los materiales; de esta manera se evita el promediar entradas que tengan mucho tiempo en la base y cuyo costo haya dejado de ser representativo.** 

**S** *Ultimas Entradas, Primeras Salidas ((1.E.P.S.).* **Esta técnica consiste en valuar las salidas del almacén utilizando los precios de las últimas entradas, hasta agotar las existencias cuya entrada es más reciente. Solo se refiere al registro, no al movimiento físico. De acuerdo con lo anterior, las existencias quedan valuadas a los precios más antiguos** y **concordando con el pensamiento conservador. Aunque existe la antítesis de U.E.P.S., llamada P.E.P.S. (Primeras Entradas, Primeras Salidas), que consiste en valuar las salidas de materiales a los precios de las primeras entradas hasta agotarlas, siguiendo con los precios de las entradas inmediatas que continúan, en realidad esta técnica de P.E.P.S. solo se cita por lo conocida que es, mas no resulta aplicable al ciclo económico por el que atraviesa actualmente México.** 

**S** *Costo de Reposición.* **Esta técnica consiste en valuar los cargos al costo de producción, por las salidas del almacén, a los precios de reposición de dichos materiales; lo cual obliga naturalmente a utilizar una cuenta que podría llamarse "Reserva para Reposición de Inventarios", siendo de Capital Contable; por lo tanto se presentará en el Estado de Posición Financiera (Balance) dentro de ese grupo; la diferencia entre la valuación de los abonos a la cuenta "Almacén de Materias Primas" y el cargo a los costos, se registra en la reserva mencionada. Esta técnica satisface los problemas de valuación de inventarios cuando los precios van en constante alza, porque permite que la producción absorba** costos **actuales que son altos** *y,* **por lo mismo, dicha técnica va de acuerdo** con la siguiente premisa del Principio del Período Contable: **"Aplicar a** los **ingresos actuales** sus **costos correspondientes", y lo que es** más **importante, va de acuerdo también con la premisa del pensamiento conservador: "Valuar** los **inventarios a precio de costo de mercado".** 

#### DISEÑO DE UN SISTEMA COMPUTARIZADO, PRACTICO Y ACCESIBLE A LA PEQUEÑA Y MEDIANA INDUSTRIA PARA LA PLANEACIÓN DE LOS RECURSOS DE MANUFACTURA (MRPII).

Desafortunadamente, el Fisco mexicano no pennite esta técnica, y por lo mismo, en las declaraciones habrá que restar el importe de la "reserva", al "Costo de Producción de lo Vendido".

No obstante que para fines fiscales solamente sean aceptables las técnicas de valuación de inventarios de Costo Promedio y U.E.P.& (también se acepta P.E.P.S.), se decidió incluir la de Costo de Mercado para que el industrial tenga una idea de los costos que debe absorber producción por el hecho de haber incrementado su costo las materias primas. Sin embargo debe recordarse que todo el catálogo de artículos queda valuado bajo la última técnica que se ejecute en este proceso de valuación, por lo que se debe tener especial atención de no caer en la falta de dejar todo el inventario valuado en una técnica diferente a la deseada, o peor aún, con una técnica no permitida legalmente.

- Eliminación de movimientos, La función de este proceso consiste en borrar todos aquellos movimientos que no se encuentren autorizados, esto con el fin de deshacerse de la "basura" que hasta ese momento se haya acumulado. Es importante recordar que al ejecutar este proceso, los registros no autorizados se perderán de manera definitiva, por lo que es conveniente realizarlo hasta después de haber hecho el respaldo de información conespondiente.
- Cambios de estado. Si por alguna razón fuese preciso cambiar la clave de estado **"autorizado"** en alguno de los movimientos, esta acción puede realizarse mediante la ejecución de este proceso; sin embargo, por razones de seguridad, la operación solo debe realizarse por la persona responsable del control de los inventarios, ya que solo ella conocerá el password que el sistema solicitará en el momento de ejecución. Recuérdese además, que el hecho de cambiar de estado, significa una alteración en las existencias reales del inventario, esto es obligado si se toma en cuenta que las operaciones solo se realizan con movimientos autorizados; de ahí que no todos los movimientos pueden ser cambiados, ya que deberá existir en el almacén, la cantidad de mercancía suficiente para cubrir el movimiento y, de esta manera, simular que la transacción nunca se realizó.

**La pantalla que muestra el proceso "requisición de mercancía", precisamente en la etapa en la cual es posible modificar la cantidad de la mercancía surtida, es como se muestra enseguida.** 

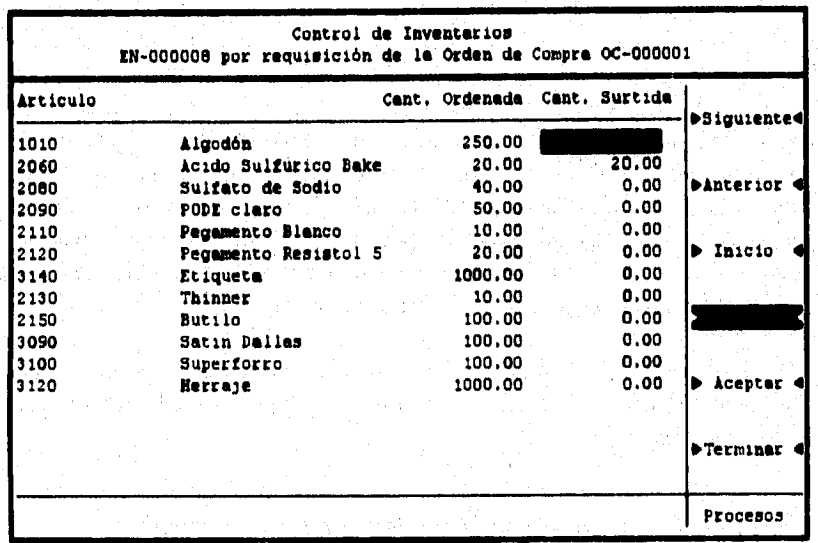

**Figura No. 21. Proceso "Requisición de mercancía", en la etapa de "Registro" de las cantidades surtidas por el proveedor, correspondientes al pedido de la orden de compra: 0C-000001, de la empresa "CL"**.

**De manera muy general se ha descrito el funcionamiento del módulo de control de inventarios, cuyo diseño implicó el desarrollo de todos los programas que hacen operativo el menú con sus diferentes opciones. A continuación se describirá el diseño de tres procesos del módulo; dichos procesos se seleccionaron por la importancia que representan y porque gracias a ellos, el módulo adquiere una gran versatilidad y flexibilidad ante las siempre impredecibles situaciones que se presentan en cualquier industria.** 

**99** 

A. Animat

DISEÑO DE UN SISTEMA COMPUTARIZADO, PRACTICO Y ACCESIBLE A LA PEQUEÑA Y MEDIANA INDUSTRIA PARA LA PLANEACIÓN DE LOS RECURSOS DE MANUFACTURA IMRPIII,

## **4.3. Diseño de los programas del módulo "Control de Inventarlos".**

En la descripción de los procesos necesarios para ejecutar las opciones que integran el menú del módulo de control de inventarios, se ha podido observar la gran magnitud e importancia que éstos tienen en la operatividad de todo el sistema computarizado de MRPII, pero principalmente en el control de los inventarios; por lo que se hace dificil elegir, para fines de ilustración de este inciso, cual seria el más conveniente para que su diseño sea detalladamente explicado en las principales etapas que se emplearon para desarrollarlo, ya que resultaría desfavorable y muy laborioso tener que describir el diseño de todos los programas de las opciones de dicho menú. Por ésta razón, se decidió que solamente se describa el diseño de los programas: "Requisición de mercancía", "Cambios de estado" y "Eliminación de movimientos no autorizados", que corresponden a la opción "Procesos" del menú de este módulo.

El diseño de cada programa se realizará, desarrollando en primer lugar su algoritmo, luego el diagrama de flujo y finalmente la codificación correspondiente.

## **4.3.1. Mullo del programa "RequIslción de mercancía".**

Siguiendo el orden de selección ya dispuesto, a continuación se desarrolla el diseño del programa de "Requisición de mercancía".

### *4.3.1.1. Algoritmo.*

Uno de los objetivos que se plantearon al momento de iniciar el presente trabajo, fue diseñar un sistema que fuera práctico, de ahí que no se pretende hacer un conjunto de programas que funcionen de forma aislada, sino que por el contrario, se trata de integrarlos armónicamente para fonnar un sistema perfectamente estructurado. Es por eso que al momento de diseñar un módulo que se encargue del control de los inventarios, es inevitable pensar en una forma ágil y dinámica para realizar una de las funciones más molestas para quien es el responsable de mantener dicho control; la función a la que se hace referencia es la de confrontar lo que se pidió, con lo que realmente llegó a la planta. La función del proceso que se describe en los párrafos sucesivos, es precisamente la de elaborar, en forma automática, una orden de entrada al

#### **Capítulo 4. DISEÑO DEL MÓDULO "CONTROL DE INVENTARIOS"**

almacén, que haga referencia a una orden de requisición de mercancía emitida por el departamento de compras. El programa es, entonces, la liga entre el módulo de las órdenes de compra y el módulo de control de inventarios.

Debido a que el movimiento sólo puede ser una entrada, no será necesario preguntar al usuario el tipo de transacción que desea realizar, sin embargo, sí se va a requerir de un número, que será asociado al movimiento en cuestión. El sistema se encargará de verificar que el número para la orden de entrada no exista dentro de la base de datos, ya que entonces no podrá generar la entrada. Una vez que esto se ha cumplido, deberá buscar la orden de compra a que se hace referencia, y que se identifica con el tipo y número del documento, que también se solicita al usuario. La orden deberá encontrarse en estado "autorizado" para que el sistema la considere como una posible entrada al almacén.

Si las condiciones anteriores han sido satisfechas, se despliega toda la información a que hace referencia la orden de compra, pero además se agrega un espacio para que la persona responsable anote la cantidad que fue surtida, teniendo la posibilidad de modificarla tantas veces como sea necesario hasta estar seguro de la cuantía. El programa, también se encarga de validar que la cantidad que se modifica pueda ser menor o igual a la cantidad pedida. pero nunca menor que cero. En caso de que sea mayor a lo pedido, se tendrá que generar una entrada adicional por los excedentes. Cuando por alguna razón, el proveedor no surtiera el pedido completo, pero se comprometiera a enviar las cantidades faltantes en un futuro, se puede generar, también de forma automática, una segunda entrada referente a una misma orden de compra, pero que ya considera lo que fue surtido con anterioridad, por lo que solamente será posible ingresar una cantidad igual o menor a la diferencia de lo pedido originalmente, menos lo abastecido, de tal suene, que cuando la cantidad recibida es igual a la cantidad pedida, el programa ya no permite modificaciones para ese material.

Una vez que se han modificado todas las partidas que lo requieran, se está en posibilidad de dar de alta esta información en las bases de datos, por lo que es necesario elegir la opción "aceptar", que se encargará de verificar que sea la primera vez que el movimiento se acepta, esto con el fin de evitar la multiplicidad de entradas de un mismo documento. Si es la primera vez, abre el nivel de descripción de los inventarios y lo llena con información referente a la DISEÑO DE UN SISTEMA COMPUTARIZADO, PRACTICO Y ACCESIBLE A LA PEQUEÑA Y MEDIANA INDUSTRIA PARA LA PLANEACIÓN DE LOS RECURSOS DE MANUFACTURA IMRPIII,

orden de compra; posteriormente, abre un registro en el nivel de contenido para cada partida de la orden.

Finalmente, coloca la etiqueta de "autorizado" al movimiento de entrada, puesto que el sistema ya se ha encargado de validar que no existan errores en la generación del documento.

Aunque dentro del proceso existen otras opciones, su función es meramente la de manejar la información para que pueda ser desplegada con orden; así por ejemplo, se tiene una opción para avanzar una página, otra para regresar, y una tercera para volver a la primera página; esto en caso de que la orden de compra fuera tan grande que se necesitara de varias páginas para mostrar su contenido,

Debido a lo anterior, se pondrá énfasis en el algoritmo que define las opciones de "registrar" y "aceptar" del proceso de requisición de mercancía.

El algoritmo con los pasos fundamentales para lograr lo descrito, es como se muestra enseguida:

- Abrir todas las bases de datos necesarias para el módulo de control de inventarios.
- Elaborar el entorno gráfico del sistema, es decir, elaborar marcos, cuadros, poner títulos, letreros, menús, etc.
- Declarar e inicializar variables.
- Solicitar al usuario el número de movimiento con el que desea dar de alta la entrada al inventario; así como el tipo y el número de la orden de compra a la cual se hace referencia. Además, se solicita también la fecha para la transacción.
- Verificar que no exista el número de movimiento para la entrada al inventario.
- Verificar si existe la requisición de mercancía a la que el usuario hace referencia.

**Capítulo 4, DISEÑO DEL MÓDULO "CONTROL DE INVENTARIOS"** 

- Verificar que la orden de compra se encuentre bajo la clave de estado "autorizado".
- Desplegar el menú con sus diferentes opciones.
- Si se elige la opción "registrar", se debe desplegar en pantalla el contenido de la orden de compra, con el objeto de comparar lo pedido contra lo entregado,
- En caso de requerir ajustes, se selecciona el artículo en cuestión y se corrige la cantidad surtida.
- Si se elige la opción "aceptar", se debe buscar el tipo ("EN") y el número del movimiento.
- En caso de no existir, se procede a abrir un nuevo registro en el nivel de descripción, para llenarlo con los datos generales extraídos de la orden de compra correspondiente.
- Verificar que el registro de descripción contenga al menos una panida de contenido, de ser así, abrir un registro en ese nivel y llenarlo con la información correspondiente, al mismo tiempo, se debe validar que no exista ningún error en el documento, para regresar al nivel de descripción y colocarle la etiqueta de "autorizado"; en caso contrario, salir de ésta opción.
- Si se elige la opción "terminar", preguntar si se desea repetir el proceso, de no ser así, cerrar todas las bases de datos, limpiar pantalla y abandonar el proceso.

DISEÑO DE UN SISTEMA COMPUTARIZADO, PRÁCTICO Y ACCESIBLE A LA PEQUEÑA Y MEDIANA INDUSTRIA PARA LA PLANEACIÓN DE LOS RECURSOS DE MANUFACTURA (MRPII).

## 4.3.1.2. Diagrama de flujo.

En la estructuración del diagrama de flujo, que como ya se sabe, es una transcripción gráfica del algoritmo, se emplea una simbología que fue seleccionada de modo que muestre con exactitud las operaciones que se deben ejecutar para que se siga el flujo establecido en el algoritmo, y cuya estructura final queda como se muestra a continuación.

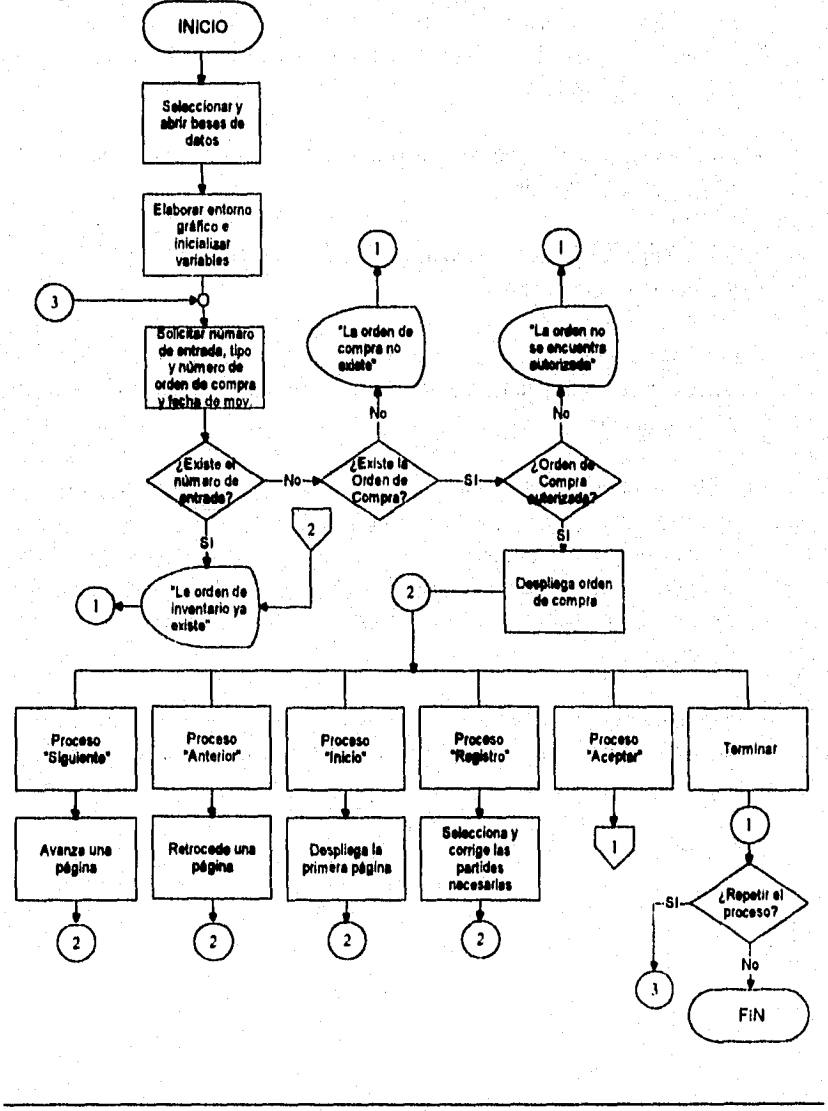

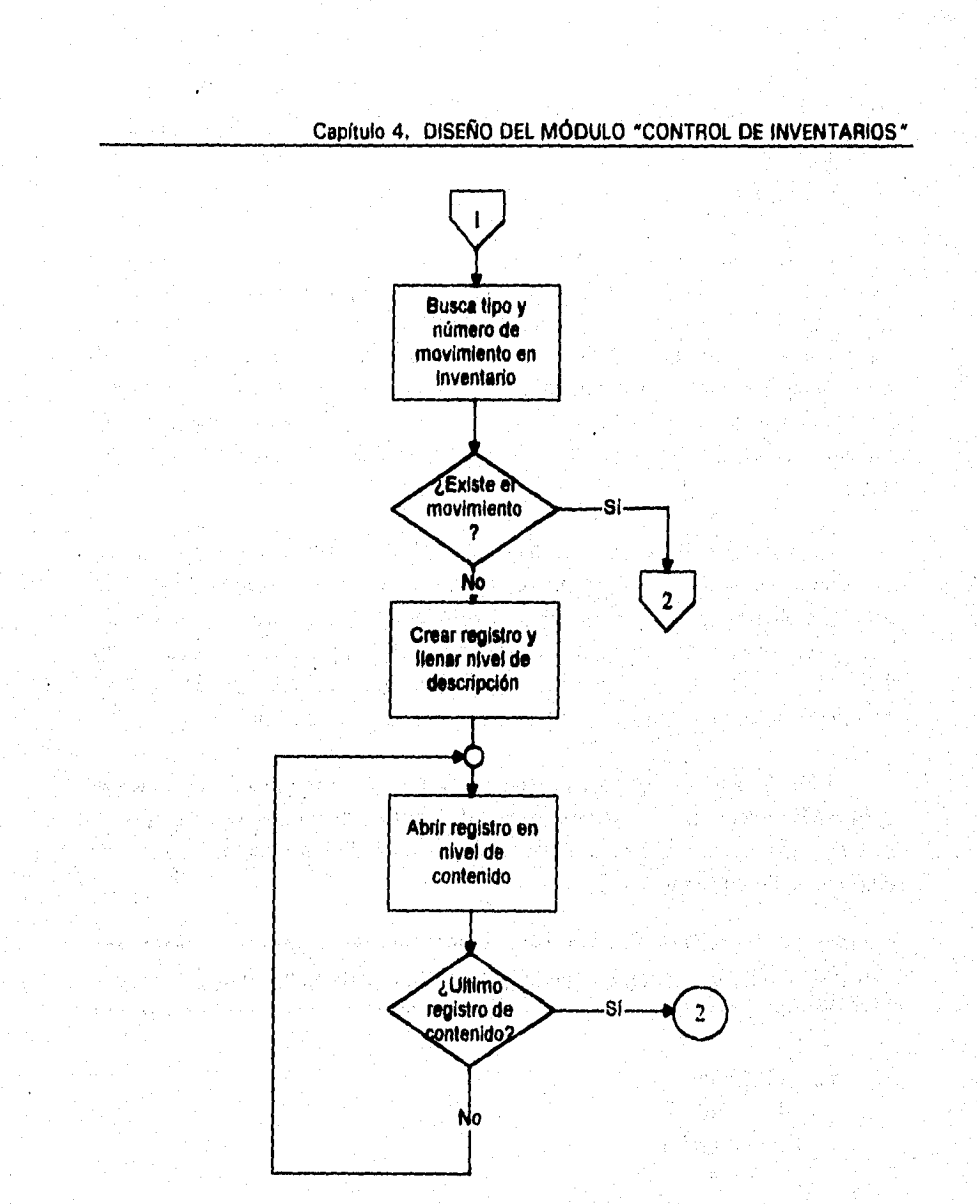

**Figura No. 22. Diagrama de Flujo del programa "Requisición de mercancía".** 

105

 $\frac{\int_{\Omega} \int_{\Omega} \int_{\Omega} \int_{\Omega} \int_{\Omega} \partial \phi_{\alpha} \phi_{\alpha}$ 

DISEÑO DE UN SISTEMA COMPUTARIZADO, PRÁCTICO Y ACCESIBLE A LA PEQUEÑA Y MEDIANA INDUSTRIA PARA LA PLANEACIÓN DE LOS RECURSOS DE MANUFACTURA (MRPII).

#### 4.3.1.3. Codificación.

En los párrafos precedentes, se ha mostrado de manera general, el algoritmo y el diagrama de flujo que corresponden al proceso de requisición de mercancía; en ellos se ha hecho mención a todo el programa completo, sinembargo, se ha destacado la parte que permite al usuario corregir la cantidad de mercancía surtida, así como la parte que hace posible crear los registros correspondientes en las bases de datos. Aunque existen en este programa otras opciones, va se inencionó que las más importantes son las que hasta ahora se han descrito.

Para elaborar la codificación correspondiente, se debe considerar que no es posible mostrar el programa completo, pero si se muestra la parte correspondiente a los fragmentos catalogados como más importantes. Entiendase entonces, que dentro pudieran existir llamadas a procesos no definidos dentro de esta codificación, pero que no afectan de manera significativa la funcionalidad del programa, sino su presentación.

El código se divide en dos partes; la primera es el fragmento que muestra la forma de seleccionar y corregir la cantidad surtida de un material cualquiera; y la segunda muestra la forma de llenar dos niveles de información, a partir de un documento de referencia.

```
SELECCIÓN Y CORRECCIÓN DE CANTIDADES SURTIDAS
```
case OPCION =  $4$ OPCION2=0 **RENGLON=6**  $LINEA=0$ Select 5 POS=Recno()

Do while leof() and TIPCOMP+NUMCOMP=E->TIPO+E-

>NUMERO

 $PART = NUMBER1+NUMPAR2$  $CANANT\&PART = CANSURT$ skin Enddo

#### Capítulo 4. DISEÑO DEL MÓDULO \*CONTROL DE INVENTARIOS\*

Go POS Do while leof() and. C->TIPO+C->NUMERO=E->TIPO+E->NUMERO .and. RENGLON<=21  $I = I$  $IS = STRZERO4(I,2,0)$ @ RENGLON,01 prompt VAR&IS skip RENGLON=RENGLON+1 Enddo Menu to OPCION2 **REGXPAG (NPACT)** OPCION2=OPCION2-1 skip OPCION2  $LINEA = OPCION2 + 6$ Do case case OPCION $2 = -1$ @ 23.01 clear to 23.66 otherwise PART=NUMPAR1+NUMPAR2 @ LINEA,53 get CANSURT valid CANSURT <= CANUNID and. CANSURT >= CANANT&PART Read Endcase **REGXPAG (NPACT)** ......... **INFORMACIÓN CARGAR** LAS<sup>-1</sup> **BASES**  $\mathsf{A}$ DE. **DATOS CORRESPONDIENTES** case OPCION =  $5$ Select I Seek 'EN'+NCI If !found() Append blank Replace TIPMOVI with "EN" Replace NOMOVI with NCI

107

Railway, Gold Alexandre

DISENO DE UN SISTEMA COMPUTARIZADO, PRACTICO Y ACCESIBLE A LA PEQUEÑA Y MEDIANA INDUSTRIA PARA LA PLANEACIÓN DE LOS RECURSOS DE MANUFACTURA

Replace FECMOVI with INDATE

Replace DESREFE with "ODC: "+TIPCOMP+"-"+NUMCOMP Replace DESCON I with "ENT. EN INVENTARIO" Replace DESCON2 with "POR REQUISICION" Replace ESTADO with "AUTORIZADO"  $CAN=0$ 

Select 5

Do while leof() .and. C->TIPO+C->NUMERO=E->TIPO+E->NUMERO .and. RENGLON<=2 I

CAN=COSUNIT\*CANSURT

Select 2

Append Blank

Replace TIPMOVI with A->TIPMOVI

Replace NOMOVI with A->NOMOVI

Select 4

seek E->T1F04-E->NUMERO+E->NUMPARI

Select 2

Replace ARTICULO with D->ARTICULO Replacé CANMERC with E->CANSURT Replace IMPTOT with CAN

TOTAL=TOTAL+CAN

Select 5

skip

Enddo

REGNPAR (A) Select I

Replace IMPTOTA with TOTAL

### Else

@ 23,01 Clear to 23,66

Setcolor ("BRILLANTE")

@ 23,04 say "La entrada en inventario "4-"EN"+"-"+NC1+" ya esta

registrada ..."

Setcolor ("NORMAL") SW-chr(inkey(0))

@ 23,01 Clear to 23,66 Endif

Select 5

#### **Capítulo 4. DISEÑO DEL MÓDULO "CONTROL DE INVENTARIOS"**

## **4.3.2. Diseño del programa "Cambios de estado".**

Para el diseño de este programa, se procede de manera semejante, es decir, se desarrollará el algoritmo, el diagrama de flujo y la codificación correspondiente.

#### **4.3.2.1. Algoritmo.**

Uno de los problemas que pudiera presentarse dentro del control de los inventarios, es la revocación de una orden de entrada o de salida para determinado material, y cuyo movimiento, ya hubiera sido realizado por los responsables del almacén.

En un sistema•que procura tener un control muy cuidadoso de todas las transacciones que se realizan en el inventario, la anulación de una operación, lleva consigo una serie de pasos que generalmente resultan molestos y tediosos para la persona que los realiza.

El módulo de control de los inventarios, del sistema que se propone en el presente trabajo, considera esta operación dentro de su diseño, por lo que existe un programa dentro de la opción "Procesos", que permite cambiar el estado de la orden.

Se debe recordar que el módulo únicamente hace operaciones con todos aquellos movimientos que se encuentren en estado "autorizado", por lo que será esencial cambiar dicho estado. Sin embargo, los movimientos autorizados, no pueden modificarse, ni borrarse de las bases de datos, porque el sistema hace uso inmediato de ellos.

Una primera solución que podría pensarse para este problema, seria hacer un programa que permitiera borrar movimientos autorizados: no obstante, esto traería consigo un nuevo problema, ya que alteraría las existencias reales en los almacenes, por lo que sería obligatorio hacer un conteo físico de los materiales por cada vez que se necesitara cancelar un movimiento que con anterioridad había sido considerado como bueno, lo que resulta bastante impráctico.

#### DISEÑO DE UN SISTEMA COMPUTARIZADO, PRÁCTICO Y ACCESIBLE A LA PEQUEÑA Y MEDIANA INDUSTRIA PARA LA PLANEACIÓN DE LOS RECURSOS DE MANUFACTURA (MRPIO.

El diseño del módulo se basa en el principio de que un movimiento autorizado, representa una adición de materiales al almacén para el caso de una entrada, o una sustracción de los mismos, en el caso de una salida. Si el objetivo es retroceder sobre los pasos andados, para quitar la marca "autorizado", lo primero que se debe establecer es si realmente es posible cambiar dicha marca; también, quién o quiénes podrán cambiarla; y finalmente, a que estado debe volver la orden.

La respuesta a la primera interrogante es: no siempre es posible cambiar la marca de autorización. Imagínese por ejemplo, que ha transcurrido el tiempo necesario para que se generen otras órdenes de entrada y/o salida de los materiales (o al menos de alguno de ellos), y que por lo tanto en el almacén ya no se encuentra la cantidad que estipula el documento de interés. Si la cantidad en el inventario, para cada artículo, fuera mayor o igual a la de la orden, sí será posible cambiar el estado, ya que bastaría con descontar de las existencias la cantidad que marca el expediente. Si por el contrario, la cantidad en el inventario, fuera menor a la de la orden, sería imposible cambiar el estado, puesto que la cantidad menor significa que los materiales ya fueron requeridos y liberados para manufactura o ventas, y por lo tanto, no hay mercancía suficiente para cubrir la transacción, porque al descontar de las existencias la cantidad marcada, el resultado sería un número negativo, lo cual no es posible dentro del almacén.

La solución para el segundo problema es: no todo el personal que maneje el sistema, podrá realizar los cambios de estado. Esto se debe a que el control de un inventario, no debe llevarse a cabo por cualquier persona de cualquier departamento; sino que siempre deberá existir un responsable de todas las transacciones que se realicen para la memoria. Así por ejemplo, el personal de manufactura o de compras, que también utilizan el sistema, no deben decidir sobre los cambios de estado para alguna orden de los multialmacenes.

Finalmente, la tercera contrariedad se resuelve al determinar que si la orden se encuentra autorizada, es porque está libre de errores, por lo que es conveniente cambiarla al estado "validado" para que se pueda ejecutar la entrada o la salida de material y pueda repetirse el proceso de autorización, si así se desea; en lugar de cambiarla al estado "cancelado", que de alguna forma limita las posibilidades posteriores de manejo de dicha orden. Un movimiento en estado "validado", puede modificarse tantas veces como se desee, e incluso **Capítulo 4. DISEÑO DEL MÓDULO "CONTROL DE INVENTARIOS"** 

**puede ser borrado de manera definitiva; esto también sucede cuando el sistema se depura.** 

**El programa que se describe, en primer lugar investiga si la orden que el usuario desea cambiar existe y si se encuentra autorizada. Si esta condición se cwnple, significa que el movimiento es factible de realizar el proceso completo, por lo que el sistema solicita al usuario un password, con el fin de decidir si la persona que en ese momento lo está operando, tiene la autorización para utilizar el proceso. Si el password es correcto, se realiza la siguiente etapa, que consiste en buscar todos los registros del nivel de contenido, es decir, buscar para todas las partidas de la orden, si existen elementos suficientes en el inventario para cubrir la transacción. Debido a que es un proceso inverso al de autorización, si se trata de una orden de entrada, los artículos se restan de las existencias, puesto que se debe simular que éstos nunca estuvieron en el almacén; si se trata de una orden de salida, los artículos se swnan, para simular que éstos nunca abandonaron el local. Resulta obvio el hecho de que el cambiar el estado de una salida, es equivalente a hacer una entrada, por lo que se deben tener las cantidades necesarias para introducirlas al inventario. Al determinar si todas las condiciones anteriores se cumplen, el sistema está en posibilidad de decidir si el movimiento puede o no,** cambiar su estado; en caso **positivo, hace los ajustes a las existencias y cambia la marca de estado a "validado"; en caso negativo, avisa al usuario que el movimiento en cuestión no puede cambiar su estado actual.** 

**El** algoritmo que describe las operaciones mencionadas, queda como se muestra enseguida.

- Abrir las bases de datos necesarias para la realización de éste proceso.
- Elaborar el entorno gráfico.
- Declarar e inicializar variables.
- Solicitar al usuario el tipo y el número del movimiento al que desea cambiar el estado; así como el password para ejecutar el proceso.
- Verificar que el movimiento elegido exista.
- Verificar que el movimiento se encuentre en estado "autorizado".

DISEÑO DE UN SISTEMA COMPUTARIZADO, PRACTICO Y ACCESIBLE A LA PEQUEÑA Y MEDIANA INDUSTRIA PARA LA PLANEACIÓN DE LOS RECURSOS DE MANUFACTURA (MRPIII.

- Verificar que el password tecleado sea el correcto.
- Para cada una de las partidas del movimiento, restar la cantidad, de mercancía de la existencia real actual en caso de que el movimiento sea una entrada, o sumar dicha cantidad si se trata de una salida.
- Si en algún momento, cualquier existencia se convirtiera en un número negativo como consecuencia de éste proceso, esto indicará que el movimiento no puede ser cambiado de estado, puesto que los materiales existentes no son suficientes para cubrir el movimiento. En caso contrario, cambiar el estado al de "validado".
- Preguntar si se desea repetir el proceso, de ser así, se repite este algoritmo; en caso negativo, se cierran las bases de datos y se abandona el proceso.

## **Capítulo 4, DISEÑO DEL MÓDULO "CONTROL DE INVENTARIOS**

a stereo seperentista propinsi propinsi

## **4.3.2.2. Diagrama de flajo.**

19. 19. 19. 19. 19. 19. 19.

El esquema que muestra la forma en que debe **operar el programa**  propuesto en el algoritmo anterior, está constituido como se muestra a continuación,

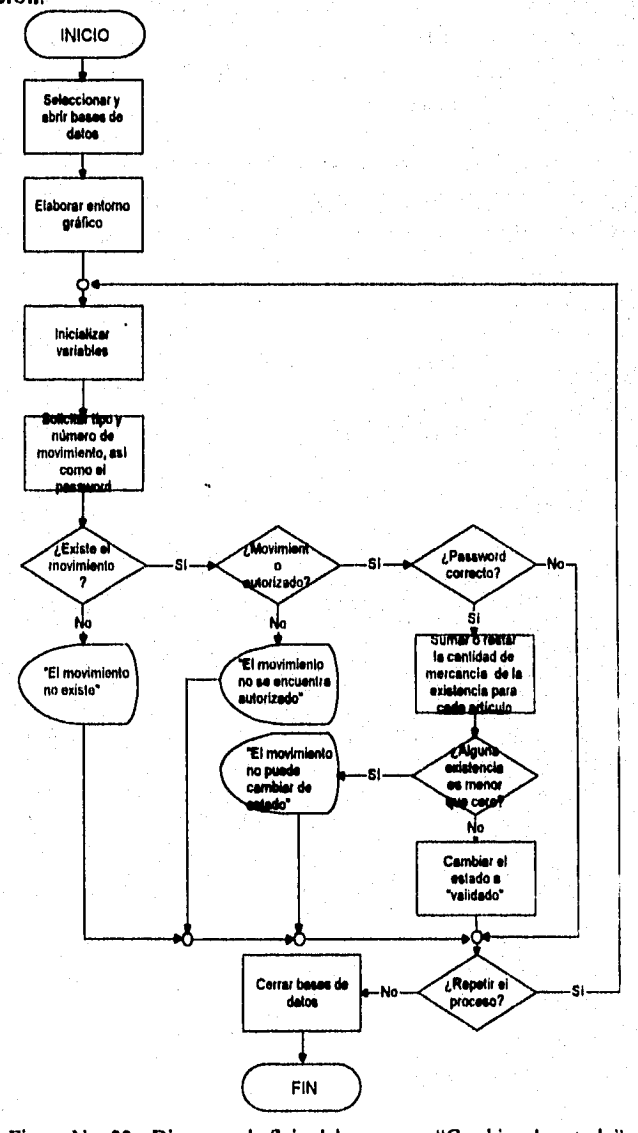

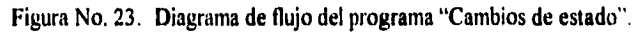

**113** 

DISEÑO DE UN SISTEMA COMPUTARIZADO, PRÁCTICO Y ACCESIBLE A LA PEQUEÑA Y MEDIANA INDUSTRIA PARA LA PLANEACIÓN DE LOS RECURSOS DE MANUFACTURA (MRPII).

## 4.3.2.3. Codificación.

Aunque en este programa también se ha venido haciendo referencia a todas las partes que lo integran, la parte de código que se muestra a continuación, corresponde solamente al fragmento del programa que permite verificar, primero que el movimiento exista y se encuentre autorizado, segundo que el password tecleado sea el correcto, y tercero si las existencias permiten el cambio de estado; si las condiciones lo permiten, cambia el estado de "autorizado", por el de "validado".

# CAMBIOS DE ESTADO, "AUTORIZADO - VALIDADO"

```
Case OPCION = 1Select 1
      seek TIPO+NUMERO
      If found()If ESTADO = "AUTORIZADO"
         Select<sub>3</sub>
         If Alltrin(ACRO)=Alltrim(PASSWORD)
           @ 23,01 clear to 23,66
          Setcolor ("BRILLANTE")
           @ 23,10 say "Actualizando las bases de los inventarios ...."
          Setcolor ("NORMAL")
          Select<sub>2</sub>
          seek A->TIPMOVI+A->NUMOVI
          D<sub>0</sub>
               while leof()
                              .and.
                                     A->TIPMOVI+A->NUMOVI=B-
>TIPMOVI+B->NUMOVI
            TOT = 0CAN = 0If TIPMOVI = "EN"CAN = CAN - CANMERCElseif TIPMOVI = "SA"
              CAN = CAN + CANMERCEndif
            Select 4
            seek B->ARTICULO
            TOT = CANEXIS
```
**I14** 

#### **Capítulo 4. DISEÑO DEL MÓDULO "CONTROL DE INVENTARIOS"**

**TOT = TOT + CAN If TOT < O**   $A = I$ **Endif Select 2 skip Enddo Select 2 seek A->TIPMOVI+A->NUMOVI Do while !eof() .and. A->TIPMOVI+A->NUMOVI=B-**  >TIPMOVI+B->NUMOVI .and. A=0  $CAN = 0$ **If TIPMOVI = "EN" CAN = CAN - CANMERC Elseif TIPMOVI = "SA" CAN = CAN + CANMERC Endif Select 4 seek B->ARTICULO Replace CANEXIS with (CANEXIS + CAN) Select 2 skip Enddo Select 1**   $If A = 0$ **Replace ESTADO with "VALIDADO" Endif Endif**   $If A = I$ **@ 23,01 clear to 23,66 Setcolor ("BRILLANTE") @ 23,06** say **"El movimiento "+TIP0+"-"+NUMER0+" no puede cambiar de estado" Setcolor ("NORMAL")**  SW=chr(inkey(0)) **@ 23,01 clear to 23,66 Endif Else @ 23,01 clear to 23,66** 

## DISEÑO DE UN SISTEMA COMPUTARIZADO, PRÁCTICO Y ACCESIBLE A LA PEQUEÑA Y MEDIANA INDUSTRIA PARA LA PLANEACIÓN DE LOS RECURSOS DE MANUFACTURA (MRP11). Setcolor ("BRILLANTE") @ 23,10 say "El movimiento "4T1P0+"-"+NUMER0+" no esta autorizado ...." Setcolor ("NORMAL")  $SW=chr(inkev(0))$ @ 23,01 clear to 23,66 Endif Else @ 23,01 clear to 23,66 Setcolor ("BRILLANTE")  $@ 23.15$  say "El movimiento "+TIPO+"-"+NUMERO+" no existe Setcolor ("NORMAL") SW=chr(inkey(0)) @ 23,01 clear to 23,66 Endif

## **4.3.3. Diseño del programa "Eliminación de movimientos no autorizados".**

Este programa permitirá depurar al módulo de control de los inventarlos, eliminando la "basura" que se ha generado como consecuencia de movimientos no autorizados porque no satisfacen todos los requisitos establecidos en la orden de compra, ya sea por cambios de precios no convenidos, por incumplimiento a las especificaciones del material, o por cualquier otra violación a la orden por el proveedor.

Para su diseño, se seguirá el procedimiento ya utilizado en los dos programas anteriores.

## **4.3.3.1. Algoritmo.**

Debido a que el sistema reconoce varios tipos de estado para las transacciones en los inventarios, pero únicamente trabaja con aquellos movimientos que tengan la etiqueta "autorizado", es obvio notar que el resto se convierten en registros no útiles que solamente aumentan el tamaño de las bases de datos y cargan al sistema con información inservible o considerada como "basura". Inclusive aquellos movimientos que se encuentren validados, es

#### **Capítulo 4. DISEÑO DEL MÓDULO "CONTROL DE INVENTARIOS"**

**decir, que no contengan errores, y por lo tanto estén listos para ser considerados por todo el sistema, son también información no provechosa que puede ser borrada sin afectar por ello el desempeño del resto de los módulos.** 

**En consecuencia, se hace indispensable un proceso que permita "limpiar" o descargar las bases de los inventarios de todo ese tipo de información, y es precisamente el programa actual, el que se encarga de tan importante labor.** 

**A diferencia de los programas descritos en los dos incisos precedentes, el presente no necesita información del usuario, pero si su autorización. Por ello, lo primero que se muestra en pantalla, es un anuncio de advertencia, en donde se comunica al usuario que el proceso en el que se encuentra es de carácter irreversible, que borrará de manera definitiva todos aquellos movimientos del módulo, que no se encuentren autorizados, que la información borrada no se podrá recuperar posteriormente por el sistema, y que por lo tanto se sugiere que antes de continuar con el proceso, se realice el respaldo correspondiente.** 

**Una vez que el usuario decida continuar, el sistema coloca el puntero en el primer registro del nivel de descripción y verifica el estado actual del movimiento. Si el registro no se encuentra en estado "autorizado", se selecciona el nivel de contenido y se buscan todos los registros que corresponden al registro del nivel de descripción, al tiempo que son borrados de la base. Cuando no quede ninguna partida del movimiento, se regresa al nivel de descripción y también se borra el registro.** 

**Posteriormente, se brinca un registro hacia adelante y se compara una vez más su estado presente, si no se encuentra autorizado, se repite el proceso de selección y borrado, en caso contrario, se brinca otro registro hacia adelante.** 

**El procedimiento debe continuarse hasta después de haber comparado y decidido sobre el último registro del nivel de descripción, para proceder a cerrar las bases y regresar al menú de la opción "Procesos", que es el lugar desde donde fue llamado el programa de eliminación.** 

**Recuérdese que al decir "borrar", el sistema pone una marca con la que se identifican todos los registros que el sistema debe ignorar; al momento de** 

#### **DISEÑO DE UN SISTEMA COMPUTARIZADO, PRÁCTICO** Y **ACCESIBLE A LA PEQUEÑA Y MEDIANA INDUSTRIA PARA LA PLANEACIÓN DE LOS RECURSOS DE MANUFACTURA IMRPIII,**

**depurar el sistema, se borran de manera terminante todos los registros marcados para tal fin.** 

**El algoritmo que resume los pasos vitales para ejecutar el proceso de borrado es el que se muestra a continuación.** 

- **Seleccionar y abrir las bases de datos de los inventarios.**
- **Declarar e inicializar variables.**
- **Colocar cuadros, marcos, letreros, títulos, menú, etc,**
- **Desplegar en pantalla**, **un anuncio que informe al usuario que el proceso actual se encargará de borrar todos los movimientos no autorizados de las bases de datos.**
- **Preguntar si se desea ejecutar el proceso, o se prefiere suspender para respaldar primero la infonnación correspondiente.**
- **Si se decide continuar, seleccionar el nivel de descripción de los inventarios y colocarse en el primer registro.**
- **Verificar el estado actual del registro.**
- **Si el registro no se encuentra autorizado, seleccionar el nivel de contenido y buscar todos los registros que pertenezcan al movimiento actual. Una vez localizados, se procede a borrarlos de la base,**
- **Regresar al nivel de descripción y borrar el registro.**
- **Brincar un registro y hacer nuevamente la comparación del estado del movimiento, para repetir la operación de borrado, o ignorar el registro coincidente y pasar al siguiente,**
- **Cuando se llegue al último registro del nivel de descripción, se deben cerrar las bases abiertas en ese momento, salir del programa y regresar al menú de procesos del módulo.**

Capítulo 4. DISEÑO DEL MÓDULO "CONTROL DE INVENTARIOS"

**September 2007** 

## 4.3.3.2. Diagrama de flujo.

El diagrama que ilustra de manera clara y precisa los pasos que deben seguirse para elaborar el programa que anula los registros de los movimientos no autorizados, queda como a continuación se presenta.

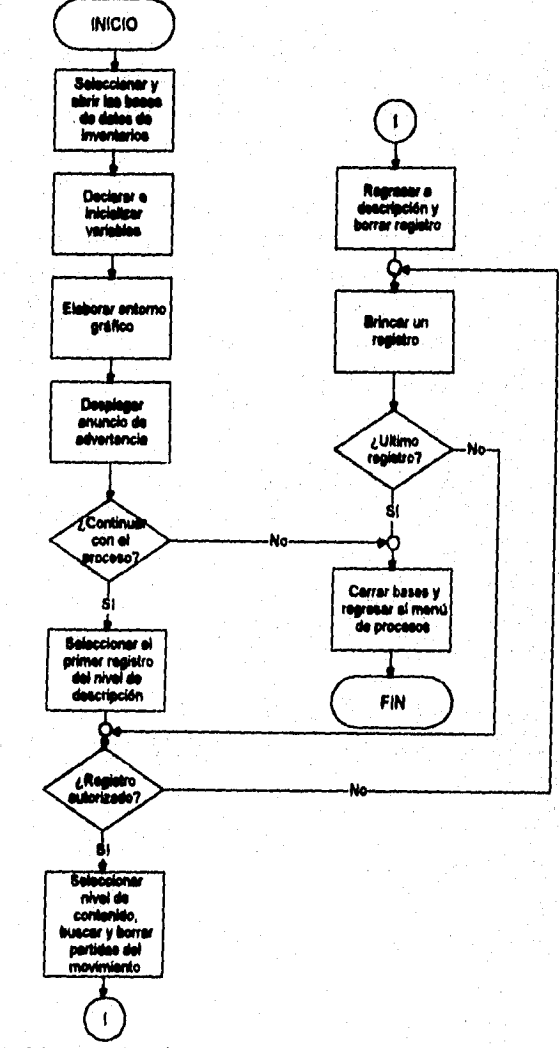

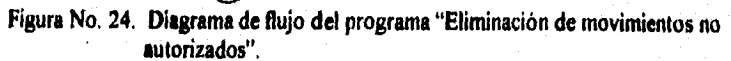

DISEÑO DE UN SISTEMA COMPUTARIZADO, PRÁCTICO Y ACCESIBLE A LA PEQUEÑA Y MEDIANA INDUSTRIA PARA LA PLANEACIÓN DE LOS RECURSOS DE MANUFACTURA (MRPII).

#### 4.3.3.3. Codificación.

El código siguiente, corresponde al fragmento del programa descrito en el presente inciso, y muestra la forma en que se seleccionan y borran todos los movimientos no autorizados dentro de los inventarios.

Como se ha venido explicando a lo largo de éste trabajo recepcional, se ha seleccionado un fragmento representativo del programa en cuestión, porque no se considera conveniente mostrar el resto, por ser información importante y confidencial.

\*\*\*\*\*\*\*\*\*\*\*\*\*\*\*\*\*

\* FRAGMENTO DE SELECCIÓN Y ELIMINACIÓN DE MOVIMIENTOS \* Case OPCION =  $1$ @ 04,01 Clear to 21,66 Select 1 Go Top Setcolor ("BRILLANTE") @ 23,03 say "Eliminando movimientos no autorizados de los Inventarios Setcolor ("NORMAL") Do while (eof() If ESTADO <> "AUTORIZADO" Select<sub>2</sub> seek (A->TIPO+A->NUMERO) Do while leof() and. A->TIPO+A->NUMERO=B->TIPO+B->NUMERO Dele reco recno() skip Enddo Select 1 Dele reco recno() Endif Select 1 skip Enddo @ 23,01 clear to 23,66

**121** 

in<br>Santa

**Release all** 

Dung (1924)

**Case OPCION = 2 Release all Endcase Restsereen(00,00,24,80,PAN1) Close Databases Return** 

## **CAPÍTULO V**

## **DISEÑO DEL MÓDULO "PROGRAMA MAESTRO"**

Capítulo 5. **DISEÑO DEL MÓDULO "PROGRAMA MAESTRO"** 

## **CAPITULO V**

## **DISEÑO DEL MÓDULO "PROGRAMA MAESTRO"**

## **5.1. El Programa Maestro.**

**El Programa Maestro es un registro que muestra:** 

- **a) La demanda de un producto, en la que se incluyen el pronóstico y los pedidos pendientes de órdenes de clientes que no se han podido satisfacer.**
- **b) El Programa Maestro de producción; que representa el plan de suministro para satisfacer la demanda.**
- **c) El inventario proyectado en mano; siendo este la suma del inventario inicial de un periodo cualquiera más la cantidad de producción requerida por el programa maestro de producción, a la que se resta el pronóstico para dicho periodo.**
- **d) La cantidad disponible para ofrecer.**

**El Programa Maestro de producción es un plan regulado en tiempo, de los artículos y la cantidad de cada uno que la organización pretende fabricar. Es un compromiso para satisfacer los requerimientos de mercadotecnia y para utilizar la capacidad de producción, que usualmente se determina en horas estándar necesarias para llevarlo a cabo; debe ser congruente con el plan de producción.** 

**El Programa Maestro de producción es el resultado primario del proceso de programación maestra. Especifica los productos terminados que la organización anticipa que producirá en cada periodo. Así, los productos terminados son los productos o los artículos finales con los cuales se fabrican los ensambles (productos) finales. Por ello es el plan adecuado para proporcionar las ofertas que satisfarán la demanda. Abarca todo lo que se encuentra entre el presente y 18 meses o más a futuro. Es decir, se utiliza tanto como un instrumento para la planeación a corto, como a mediano plazo.** 

#### **DISEÑO DE UN SISTEMA COMPUTARIZADO, PRACTICO Y ACCESIBLE A LA PEQUEÑA Y MEDIANA INDUSTRIA PARA LA PLANEACIÓN DE LOS RECURSOS DE MANUFACTURA**

**Origina el sistema de planeación a corto plazo alimentando al renglón de planeación de requerimiento de materiales.** 

## **5.2. Interreleción con otras funciones.**

**El Programa Maestro es un eslabón clave en la cadena de planeación de manufactura y control; se interrelaciona con mercadotecnia, planeación de la distribución, planeación de la producción y planeación de la capacidad; también maneja el sistema de planeación de requerimiento de materiales para calcular la cantidad necesaria; así por ejemplo: las 15 unidades en inventario al final de la semana 3 se restan de las 85 unidades requeridas en la semana 4, para determinar los requerimientos netos de 70 unidades de esta última.** 

*De este* **modo, el Programa Maestro permite al departamento de mercadotecnia aceptar compromisos de envíos legales con los distribuidores y los clientes filiales. Posibilita al área de producción para hacer la evaluación de los requerimientos de capacidad en una forma más detallada.** 

**Asimismo, proporciona la información necesaria para que tanto producción como mercadotecnia puedan llegar a un acuerdo con respecto de una acción cuando las solicitudes de los clientes no pueden satisfacerse con la capacidad normal. Por último, proporciona a la adininistración la oportunidad para discernir si podrá lograr el plan comercial y los objetivos estratégicos que se han planteado.** 

## **5.3. Ambientes organizacionales en que se desarrolla la programación maestra.**

**Es importante tomar en cuenta los diferentes ambientes organizacionales en que se desarrolla la programación maestra para que ésta se realice en condiciones óptimas, al mismo tiempo, se estarán tomando en cuenta factores determinantes que influyen en el comportamiento de estos, como es el caso de los intereses de los clientes y las acciones de los competidores, para cuyo fin es necesario que la empresa diseñe una respuesta estratégica. La estrategia competitiva de cualquier organización puede ser alguna de las siguientes:** 

**a) Fabricación de artículos terminados contra inventario.** 

**b) Ensamble •de productos finales contra orden y fabricación de componentes, subensambles y opciones contra inventario.** 

**c) Diseflo especial para el cliente y fabricación contra pedido.** 

**En este caso, la naturaleza competitiva del mercado y la estrategia de la organización determina qué tipo de programación maestra se utilizará. Generalmente las organizaciones tienen diferentes estrategias para cada una de sus líneas de productos, y así utiliza diferente enfoque en la programación maestra.** 

#### **5.3.1. Fabricación de artículos terminados contra inventario.**

**Esta estrategia enfatiza el envío inmediato a los clientes de productos terminados que se toman de la bodega. Es decir, se produce para mantener un inventario del que se surten los pedidos de los clientes. En este ambiente el programa maestro formula, con anticipación, la fabricación de los artículos requeridos para mantener el nivel de inventario deseado. Las cantidades del programa se basan en la fabricación del lote económico, en el pronóstico de la demanda** y **en el nivel de** inventario de seguridad deseado.

**DISEÑO DE UN SISTEMA COMPUTARIZADO, PRACTICO Y ACCESIBLE A LA PEQUEÑA Y MEDIANA INDUSTRIA PARA LA PLANEACIÓN DE LOS RECURSOS DE MANUFACTURA IMRP11).** 

## **5.3.2. Ensamble de productos finales contra orden y fabricación de componentes, subensambles y opciones contra inventario.**

**En este ambiente, las diferentes opciones, subensambles y componentes, son producidos o comprados para mantenerlos en el inventario. La estrategia competitiva consiste en ser capaz de ofrecer una amplia variedad de configuraciones de productos finales a partir de componentes y subensambles estándar, dentro de un tiempo de entrega relativamente corto. Por ejemplo, se puede ordenar un automóvil con o sin aire acondicionado a escoger. Este ambiente requiere un pronóstico de las opciones, así como de la demanda total. En este punto hay un programa maestro para las opciones, los accesorios y los componentes comunes, asi como un programa para el ensamble final.** 

**La ventaja de este enfoque es que se pueden fabricar muchos productos finales diferentes a partir de relativamente pocos subensambles y componentes, esto reduce en gran medida el inventario. En la figura No. 25 se tiene la representación de una situación semejante. Cada producto final contiene 4**  subensambles mayores y un componente. No obstante, cada subensamble y el **componente tienen distintas variaciones (alternativas). Existen 4 variantes del SE1, dos del SE2, 4 del SE3, 3 del SE4 y 5 del C, lo cual da como resultado 4 X 2 X 4 X3 X 5, o sea, 480 configuraciones finales diferentes. Hacer el ensamble contra pedido permite a la empresa tener un inventario de 4 + 2 + 4 + 3 + 5, o sea, 18 artículos diferentes en lugar de 480.** 

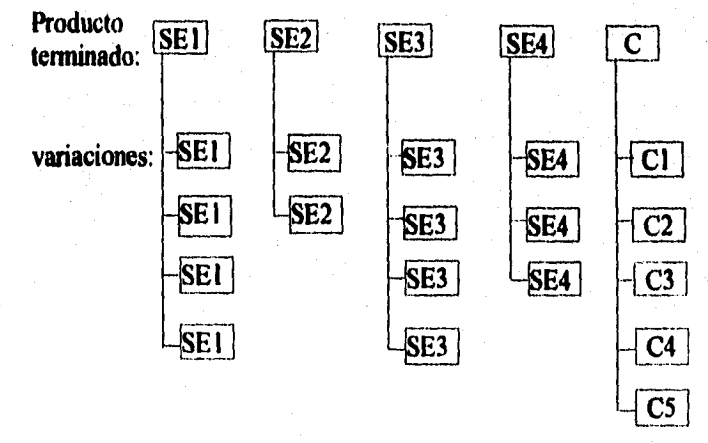

**Figura No. 25. Productos terminados con subensambles y componentes.** 

**Capítulo 5. DISEÑO DEL MÓDULO "PROGRAMA MAESTRO"** 

4. 地名加利思尔斯诺法

## **5.3.3. Diseño especial para el cliente y fabricación contra pedido.**

 $\sim$ 

**En muchas situaciones, el diseño final de un artículo forma parte de lo que se compra. Por lo general, el producto final es una combinación de**, **artículos estándar y artículos diseñados especialmente para el cliente, y así satisfacer las necesidades especiales del comprador. Como ejemplo de esto, está el procesamiento combinado del manejo de los materiales y los sistemas de fabricación. Así, se elabora un programa maestro para las materias primas y los artículos estándar que se compran y fabrican, o se producen contra inventario, y**  otro para la ingeniería, la fabricación y el ensamble final,

**DISEÑO DE UN SISTEMA COMPUTARIZADO, PRACTICO Y ACCESIBLE A LA PEQUEÑA Y MEDIANA INDUSTRIA PARA LA PLANEACIÓN DE LOS RECURSOS DE MANUFACTURA (MRPII).** 

## **5.4. Descripción del módulo "Programa Maestro".**

**En el presente apartado se describe de manera sintetizada el funcionamiento del módulo que da nombre a éste capitulo; y de manera**  semejante al módulo "Control de Inventarios", se necesita hacer algunos **comentarios preliminares.** 

**La función principal del módulo "Programa Maestro" es la de capturar las órdenes de planeación, y al igual que en el módulo anterior, esto se consigue mediante la petición de un tipo de orden y de un número secuencial, solo que en este caso el sistema no restringe al usuario en cuanto a los caracteres que definen el tipo de orden. Aunque en realidad solamente existen dos tipos de órdenes, las de producción y las de compra, es el módulo de requerimiento de materiales el encargado de decidir y generar el tipo y el número de órdenes necesarias para satisfacer las necesidades establecidas en un programa maestro. De ahí que los caracteres que identifican a una orden del programa maestro tienen poca importancia pm el sistema, sin embargo se debe procurar establecer un criterio que permita identificar cualquier documento del sistema con tan solo ver la clave (tipo y número) que lo identifica.** 

**Por la cantidad y el tipo de información que se maneja en este módulo, todos los datos se manejan en un solo nivel: "descripción", el cual contiene toda la información de la orden a que se hace referencia, por ejemplo, la fecha en que se elabora el documento, la clave del artículo o producto que se desea fabricar o comprar, la cantidad que se desea de esos productos y la fecha en que se pretende terminar la fabricación, también llamada fecha planeada. Adicionalmente, la base cuenta con un campo en el que se establece una etiqueta que indica el estado en que se encuentra una orden. Los diferentes estados que existen para las órdenes del Programa Maestro son los siguientes:** 

*• Error.* **El único error en que puede incurrir el usuario a la hora de capturar una orden de este tipo, es elegir una fecha planeada anterior a la fecha de elaboración del documento. El diseño del módulo se planteó de tal modo que no permite registrar una orden del Programa Maestro para un producto que no se encuentre en el catálogo de artículos, o cuya lista de materiales no esté definida.** 

#### **Capítulo 5. DISEÑO DEL MÓDULO 'PROGRAMA MAESTRO**

- Validado. Si **el documento no tiene el error de las fechas, queda en estado "validado", es decir, está listo para ser "autorizado".**
- Autorizado. **Solo la persona responsable de la planeación maestra puede autorizar las órdenes capturadas en este módulo. El sistema solamente autoriza la orden si el registro tiene la clave correspondiente al estado "validado" y no contiene errores. Si el responsable no da su visto bueno, aunque el documento se encuentre validado, el sistema no lo toma en cuenta para generar los documentos correspondientes.**
- *Impreso.* **Es el estado que se da a una orden cuando se hace una impresión de ésta. Es necesario hacer notar que por cuestiones de seguridad, únicamente se pueden imprimir las órdenes una sola vez y tienen que estar autorizadas.**

**Aclarado lo anterior, a continuación se describe la forma en que está integrado el módulo y la forma en que operan sus diferentes opciones.** 

**El módulo "Programa Maestro" contiene un menú integrado por siete opciones: "Registro", "Consulta", "Reporte", "Exportación", "Importación", "Impresión" y "Procesos".** 

**El registro es una opción que contiene un menú constituido por procesos que permiten al usuario: "agregar" una orden, la cual se identifica con el tipo y el número de documento ya explicado; "borrar" y "corregir" órdenes, siempre y cuando su clave de estado no sea la de "autorizado", porque de ser así, a esa orden ya no se le puede modificar o borrar ningún dato; "autorizar" aquellas órdenes del programa maestro que se consideren prioritarias dentro de la gama de posibilidades operativas de la empresa, y que además se encuentren validadas; y "terminar", que permite al usuario salir del registro.** 

**A continuación se presenta una figura que muestra el momento en que se está alimentando la información de una orden del Programa Maestro.** 

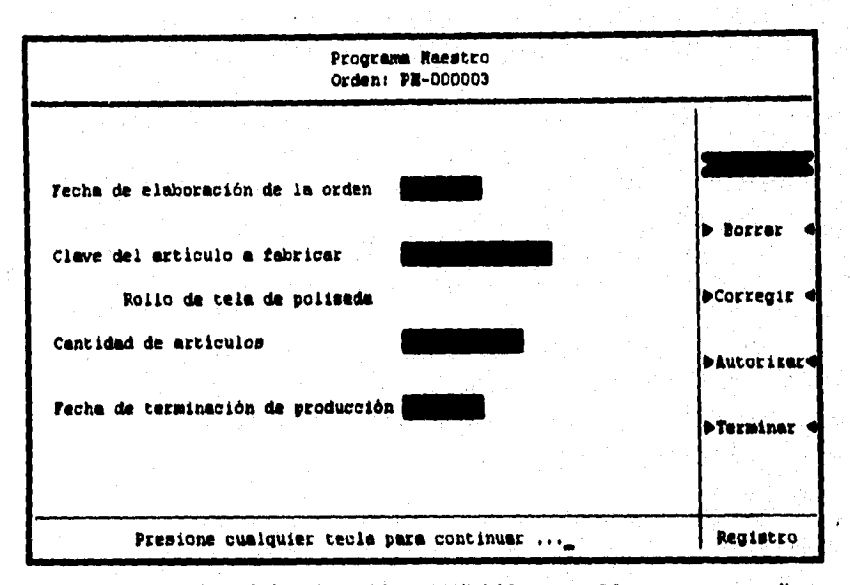

**DISEÑO DE UN SISTEMA COMPUTARIZADO, PRACTICO Y ACCESIBLE A LA PEQUEÑA Y MEDIANA INDUSTRIA PARA LA PLANEACIÓN DE LOS RECURSOS DE MANUFACTURA (MRPIII,** 

**Figura No, 26, Registro de la orden "PM-000003" del Programa Maestro, correspondiente a la empresa "PS".** 

**La opción "Consulta" se lleva a cabo mediante la petición de un rango de claves de órdenes planeadas. Con esta información el sistema busca en la base de datos todos aquellos registros que se encuentren dentro de los limites establecidos y despliega la infonnación que permite al usuario identificar rápidamente un documento cualquiera. Para lograr la identificación se muestra, además del tipo y número de orden, la fecha de elaboración, la clave y la descripción del articulo que se desea fabricar.** 

**Al mismo tiempo que despliega esta información, el sistema presenta un submenú con cinco opciones para realizar diferentes procesos, Estas opciones son: "Siguiente", "Anterior", "Inicio", "Completa" y "Terminar". Como ya se comentó, la finalidad de este menú es permitir al usuario moverse en las diferentes páginas cuando el número de registros dentro del rango es mayor de dieciséis.** 

**Al elegir "Siguiente",** el sistema despliega los dieciséis registros siguientes **dentro del rango** especificado a partir de la posición en que se encuentra **el puntero en ese momento. La opción "Anterior" permite regresar** a

#### **Capítulo 5. DISEÑO DEL MÓDULO "PROGRAMA MAESTRO"**

**los dieciséis registros anteriores a los que se estén desplegando en ese momento. El proceso de la opción "Inicio" permite al usuario ver los dieciséis registros que corresponden a la primera página del rango. La cuarta opción ejecuta un proceso que permite seleccionar cualquiera de las órdenes del programa maestro desplegadas en ese momento, con el fin de poder consultar todos los detalles de esa orden en particular. Cuando se elige la opción "Terminar", se abandona esa consulta en particular; posteriormente el sistema hace la pregunta de si se desea realizar otro consulta o no. Si el usuario elige hacer otra consulta, el proceso principal se vuelve a ejecutar, pidiendo un nuevo rango de órdenes, si por el contrario el usuario decide no hacer otra consulta, el sistema abandona el proceso y regresa al menú principal del módulo.** 

**Para ilustrar la forma en que se presenta una consulta, a continuación se muestra la pantalla que el sistema muestra al usuario tras haber tecleado un rango de órdenes del "Programa Maestro".** 

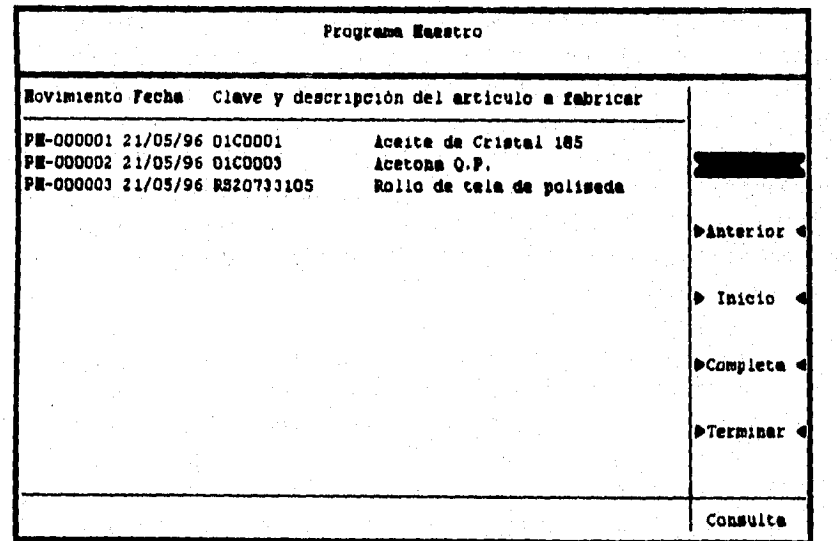

Figura No. 27. Consulta a las órdenes del programa maestro, de la empresa "PS".

**La opción "Reporte" permite al usuario la impresión de una lista con las órdenes del Programa Maestro que se encuentren dentro de un rango. Este proceso es semejante a una consulta, solo que la información se envía hacia la**
#### **DISEÑO DE UN SISTEMA COMPUTARIZADO, PRACTICO Y ACCESIBLE A LA PEQUEÑA Y MEDIANA INDUSTRIA PARA LA PLANEACIÓN DE LOS RECURSOS DE MANUFACTURA (MRPII).**

**impresora y no hacia la pantalla, por ésta razón, se solicita adicionalmente un titulo, etiqueta o comentario que se imprimirá en el encabezado del reporte.** 

**El "Reporte" se opera utilizando tres procesos: "Aceptar" o "Modificar" las claves de las órdenes y el titulo, para permitir la impresión de un reporte con la información deseada y, el proceso "Cancelar", que se utiliza para indicar a la máquina que no realice el reporte que originalmente se habla planeado.** 

**La opción "Exportación" permite al usuario enviar información referente a las órdenes del programa maestro hacia un archivo de texto para que pueda ser utilizada en alguna aplicación. La opción "Importación" tiene por objeto traer información referente a estas mismas órdenes desde un archivo de texto hacia las bases de datos del módulo. Para exportar se requiere de un rango y del nombre del archivo hacia el que se desea enviar la información, mientras que para importar basta con el nombre del archivo que contiene las órdenes que se desean anexar al sistema.** 

**Ambas opciones se operan con los procesos "Aceptar", "Modificar" o**  "Cancelar", cuyo funcionamiento es similar al ya descrito, con la diferencia de que la "Importación" tiene adicionalmente el proceso "Consultar" que muestra al usuario la estructura que debe dar a la información y las condiciones que debe satisfacer el archivo desde el cual se desea importar. Se debe recordar, que cuando se importa información y ésta es cargada al sistema, se le asigna la clave de estado "validado" (siempre y cuando no contengan el error ya mencionado), por lo que se deben autorizar todas las órdenes que se necesiten en forma inmediata.

La opción "Impresión" de éste módulo tiene por objeto generar un documento impreso y formal de aquellas órdenes con clave de estado "autorizado". Con el fin de poder tener un mejor control sobre la impresión de estas órdenes, el programa se diseñó de tal manera que la impresión sea única, lo cual se logra cambiando la clave de estado de la orden a "Impreso", lo que indica que la orden del Programa Maestro ya ha sido impresa y por lo tanto no se puede volver a imprimir.

La opción "Procesos" de éste módulo tiene un menú con una única opción, llamada "Reimpresión", y como su nombre lo indica, sirve para cambiar la clave de estado de determinada orden y así poder, en un momento dado, volver a imprimirla. Este proceso se lleva a cabo por medio de la petición

#### Capítulo 6. **DISEÑO DEL MÓDULO "PROGRAMA MAESTRO"**

a da da basar Amerika da Barat Amerika da Santa Amerika (j. 1989).<br>1970 - John A. Mariak, Angles Barat (j. 1989).<br>1980 - John Alexander, prinsipala da Barat (j. 1989).

a Geochtskritt

1. 그렇게 말했

Kinsat Veelis

Service State

**del tipo y número de orden del programa maestro a la cual se le desea cambiar la clave de estado de "Impreso" a "Autorizado" y un password, sin el cual no se lleva a cabo la operación. Una vez se ha tecleado el password (correcto o no) el sistema decide si realiza o no la operación y se sale automáticamente. Cabe aclarar que al momento de teclear el password este no puede ser observado por el usuario con el fin de conservar su carácter confidencial.** 

**De manera muy general se ha descrito el funcionamiento del módulo "Programa Maestro", cuyo diseño implicó el desarrollo de todos los programas que hacen operativo el menú con sus diferentes opciones.** 

 $\mathcal{A}_{\text{max}}$  and

ing a state of the control of the control of the control of the control of the control of the control of the control of the control of the control of the control of the control of the control of the control of the control

 $\label{eq:2.1} \mathcal{L}_{\text{max}} = \mathcal{L}_{\text{max}} = \mathcal{L}_{\text{max}} = \mathcal{L}_{\text{max}} = \mathcal{L}_{\text{max}}$ 

#### **DISEÑO DE UN SISTEMA COMPUTARIZADO, PRACTICO Y ACCESIBLE A LA PEQUEÑA Y MEDIANA INDUSTRIA PARA LA PLANEACIÓN DE LOS RECURSOS DE MANUFACTURA**

#### **6.6. Dlaelio de los programas del módulo "Programa Maestro".**

**Posiblemente sea éste uno de los módulos menos atractivos desde la perspectiva de un programador, pero desde el punto de vista de la MRPII, el nombre lo dice todo. DifIcilmente puede separarse al Programa Maestro del Requerimiento de Materiales, y juntos pueden ser considerados como el corazón del sistema computarizado que se propone.** 

**La lógica que sigue la MRPII para la programación maestra no resulta un secreto para ningún buen administrador de la producción; sin embargo, reflejar esa lógica en un programa computarizado es algo diferente. Por conveniencia, en el presente apartado no se muestran los algoritmos que contienen eta lógica de programación, en contraparte se muestran algoritmos de programas igualmente importantes y que dan al módulo gran autenticidad y efectividad para los fines propuestos.** 

**Para fines ilustrativos, se determinó mostrar el diseno de los programas: "Exportación", "Importación" e "Impresión de órdenes del Programa Maestro", y para ello se sigue el procedimiento que se ha manejado en los capítulos anteriores.** 

Capítulo 5. DISEÑO DEL MÓDULO "PROGRAMA MAESTRO"

# **5.5.1. Diseno del programa °Exportación".**

**Cuando la planeación de los recursos de manufactura se controla por algún método o sistema computarizado, en ocasiones se hace indispensable contar con parte de esa infonnación en alguna aplicación para editarla, hacer gráficas estadísticas, pruebas por un método diferente, llevar una bitácora de programación maestra, etc., por lo que se hace forzosa la existencia de un programa que pennita copiar información desde el sistema** y **llevarla hacia alguna parte en un "formato universal", es decir, en un formato que cualquier programa, sistema o aplicación reconozca fácilmente. Esa es la tarea que realiza el programa denominado "Exportación".** 

# *S, S.1.1. Algoritmo.*

**Para sacar información del sistema, se requiere saber qué es lo que se desea sacar; en el caso particular del módulo del Programa Maestro, puesto que la información se maneja en forma de documentos, basta con definir un rango de órdenes y teclear el nombre de un archivo hacia el que se enviaran todos los documentos contenidos dentro del rango. El formato elegido para tal fin es el ASCII, pues prácticamente cualquier aplicación reconoce dicho formato.** 

**Cuando se escriba el nombre del archivo es posible escribir una ruta, pero el archivo no debe llevar extensión, ya que el sistema genera sus propias extensiones para identificar los niveles de información que está manejando. Para éste caso, la extensión que se asignará al archivo elegido será ".DES", Si no se escribe una ruta, el archivo será creado en el subdirectorio donde se encuentra el ejecutable del sistema.** 

**A continuación se muestra el cuadro de petición que presenta el sistema al ejecutar el proceso de exportación desde el menú de este módulo.** 

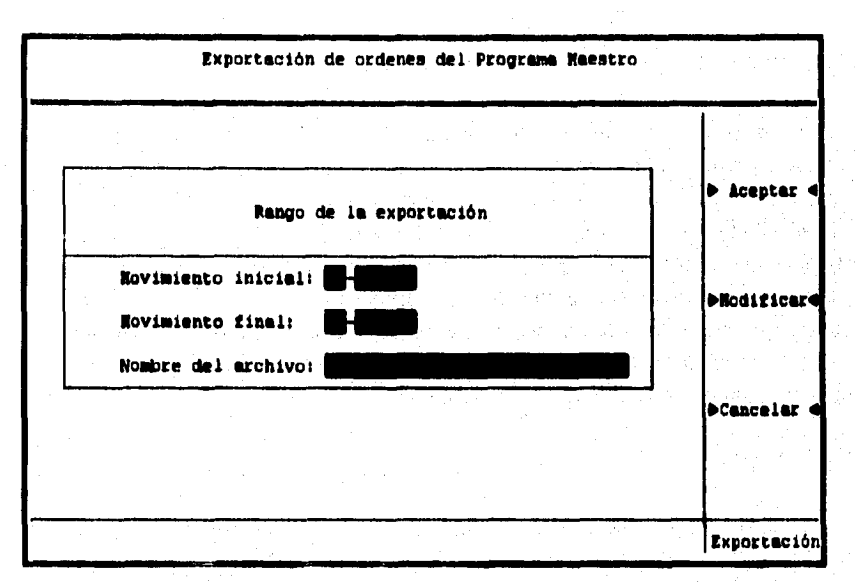

#### **DISEÑO DE UN SISTEMA COMPUTARIZADO, PRACTICO Y ACCESIBLE A LA PEQUEÑA Y MEDIANA INDUSTRIA PARA LA PLANEACIÓN DE LOS RECURSOS DE MANUFACTURA IMRPIII,**

Figura No. 28. Opción de exportación del módulo "Programa maestro".

**Con el fin de generar archivos con información que sea la que realmente utiliza el sistema, es decir, con órdenes autorizadas, se decidió crear un archivo llamado "de paso", cuya estructura es muy semejante a la de la base que contiene las órdenes planeadas. Cada vez que se ejecuta el proceso "Exportación", se borran todos los registros del archivo de paso y se cargan todos los registros que se encuentren dentro del rango, pero con la condición de que la clave de estado sea la de "Autorizado", posteriormente esos registros serán enviados al archivo definitivo.** 

**Ese archivo definitivo, contiene la información en forma de tabla, es decir, contiene un campo seguido de otro, con los espacios no utilizados por cada registro, pero sin ningún caracter como separador o delimitador de campos, por lo que la información debe ser manejada como mejor convenga al usuario.** 

**Al momento de solicitar el nombre del archivo, el sistema verifica que el usuario realmente haya tecleado algún nombre, ya que de no ser así le desplegará un mensaje diciendo que el nombre del archivo es incorrecto. Esto** 

#### **Capítulo 5. DISEÑO DEL MÓDULO 'PROGRAMA MAESTRO'**

**se hace porque la información no puede enviarse hacia un archivo que no tenga nombre y porque el usuario siempre debe poder identificar su información.** 

**Una vez que el usuario ha tecleado el rango y el nombre del archivo, tiene la posibilidad, por medio del menú, de "Modificar", cuantas veces sea necesario, el rango o el nombre del archivo o "Cancelar" la operación y abandonar el proceso antes de aceptar los datos y que el sistema lleve a cabo la exportación.** 

**Al elegir "Aceptar", el sistema abre las bases de datos, borra todos los registros del archivo de paso, guarda el nombre del archivo proporcionado por el usuario en una variable y busca la orden del programa maestro mas cercana a la orden inicial tecleada, posteriormente verifica que su clave de estado sea "autorizado" para agregar la orden al archivo de paso y saltar una posición en la base de datos de este módulo. Este proceso se repite mientras no se llegue al fin de archivo o al límite superior del rango, Una vez que se ha llegado al limite superior del rango o al final del archivo este proceso se detiene y se copian todos los registros del archivo de paso al archivo elegido como destino final. Por último se pregunta al usuario se desea repetir el proceso de exportación o abandonarlo y regresar al menú del módulo "Programa maestro".** 

**El algoritmo con los pasos fundamentales para lograr la exportación, es como se muestra a continuación:** 

- **Abrir todas las bases de datos necesarias para realizar una exportación en éste módulo.**
- **Declarar e inicializar variables.**
- **Elaborar el entorno gráfico, es decir, limpiar pantalla, elaborar los marcos, el cuadro de petición, poner los títulos, letreros, menú, etc.**
- **Solicitar al usuario el rango de órdenes del programa maestro que desea exportar, por medio de la petición del tipo y número de orden inicial con la que desea establecer el limite inferior del rango e iniciar la exportación, así como el tipo y el número de la orden con la que desea establecer el limite superior del rango y detener la exportación. Además, se solicita el nombre del archivo en el que desea guardar la información.**

#### DISEÑO DE UN SISTEMA COMPUTARIZADO, PRACTICO Y ACCESIBLE A LA PEQUEÑA Y MEDIANA INDUSTRIA PARA LA PLANEACIÓN DE LOS RECURSOS DE MANUFACTURA IMRPII).

- Verificar que se asigne algún nombre al archivo, de lo contrario avisar al usuario que el nombre de archivo no es válido.
- Verificar que la orden inicial sea menor a la final, de lo contrario avisar al usuario que ha cometido un error y debe volver a teclear el rango.
- Realizar la búsqueda en la base de datos del módulo, comenzando con la orden más cercana a la establecida como limite inferior.
- En caso de no existir ninguna orden dentro del rango establecido, avisar al usuario que no existen elementos en el rango seleccionado.
- Cuando exista por lo menos un elemento, verificar que la orden del programa maestro se encuentre bajo la clave de estado "autorizado".
- Si la orden tiene la etiqueta de "autorizado", abrir un registro en blanco en el archivo de paso de este módulo para agregar los datos correspondientes a esta orden en particular.
- Ir a la base de datos del catálogo de artículos y buscar la descripción correspondiente a la clave del artículo, para posteriormente agregarla a la base de datos de paso del módulo del Programa Maestro.
- Mover el puntero al siguiente registro dentro de la base de datos principal.
- Repetir los 4 pasos anteriores mientras no se llegue al fin de archivo o a la orden del programa maestro que establece el limite superior del rango.
- Copiar los registros que se encuentren en el archivo de paso al archivo solicitado al usuario para guardar la información.
- Preguntar si se desea repetir el proceso, de no ser ast, cerrar todas las bases de datos, limpiar pantalla y abandonar el proceso.

#### Capítulo 5. DISEÑO DEL MÓDULO "PROGRAMA MAESTRO"

فالمتعد أحياء وما

# 5.5.1.2. Diagrama de flujo.

agent en en

El diagrama de flujo que muestra con precisión la secuencia que deben seguir las operaciones para lograr la exportación de las órdenes planeadas y cuyo algoritmo ya fue descrito, es como se muestra a continuación.

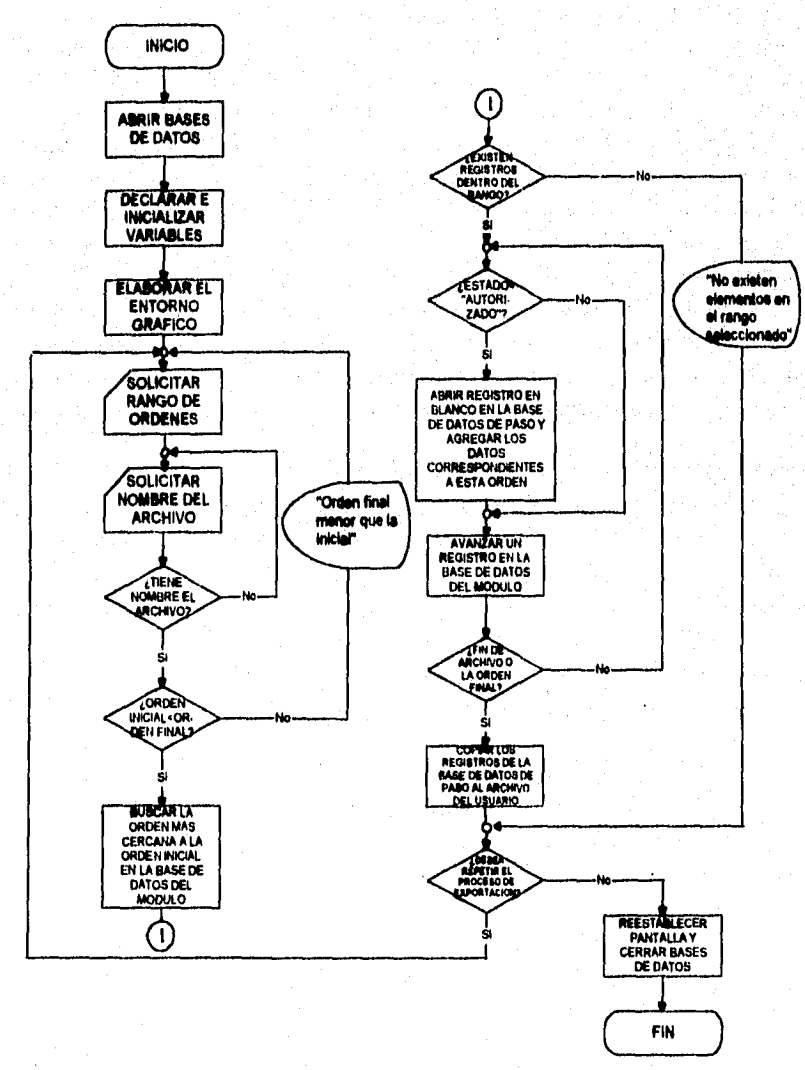

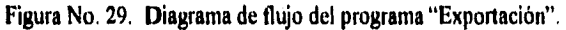

DISEÑO DE UN SISTEMA COMPUTARIZADO, PRÁCTICO Y ACCESIBLE A LA PEQUEÑA Y MEDIANA INDUSTRIA PARA LA PLANEACIÓN DE LOS RECURSOS DE MANUFACTURA (MRPII).

# 5.5.1.3. Codificación.

Cuando se diseña un programa cualquiera, tal vez lo más complicado se encuentre al momento de definir el algoritmo, pues es en este punto en donde se deben considerar todas las posibles eventualidades que pudieran surgir como consecuencia de la operación del proceso principal. En los párrafos precedentes, se ha mostrado con un buen nivel de detalle el algoritmo y el diagrama de flujo que corresponden al proceso de exportación; en ellos se ha hecho mención a todo el programa, pero resultaría muy poco conveniente mostrar el programa completo, pues ello implicaría elaborar el entorno gráfico. declarar variables, seleccionar bases, etc.; finalmente todo lo anterior no es mas que la creación del ambiente y la presentación del programa, factores que varían siempre entre diseños y programadores. Sin embargo la parte fundamental del programa, generalmente no varia demasiado, por lo que se considera adecuado mostrar el fragmento del programa que hace la exportación propiamente dicha, cargando la información a la base de datos de paso y posteriormente copiándola al archivo asignado por el usuario para guardar ésta.

## \*\*\*\*\*\*\*\*\*\*\*\*\*\*\*\*\*\*\* \*SELECCIONAR Y COPIAR INFORMACIÓN PARA LA EXPORTACIÓN\* \*\*\*\*\*\*\*\*\*\*\*\*\*\*\*\*\*\*\*\*\*\*\*\*\*\*\*\*\*\*\*\*\*\*\*\*

Select<sub>2</sub>

Zap ARCHIVO:=LTRIM(RTRIM(ARCHIVO))  $UNO = ARCHIVO+.$ "DES" Select 1 Seek TIPINI+NUMINI If TIPO+NUMERO <= TIPFIN+NUMFIN .and. TIPINI+NUMINI<= TIPO+NUMERO @ 04,01 clear to 21,66 @ 23,01 clear to 23,66 Setcolor (BRILLANTE) @ 23,15 say "Exportando la información..." Setcolor (NORMAL) Do while leof() and. NUMERO <= NUMFIN If ESTADO='AUTORIZADO' Select<sub>2</sub>

Capítulo 5. **DISEÑO DEL MÓDULO "PROGRAMA MAESTRO"** 

a processive Market

**append blank Replace TIPO with A-> TIPO Replace NUMERO with A->NUMERO Replace FECHA with A->FECHA Replace CLAVEART with A->CLAVEART Select 3 Seek B->CLAVEART If found() Select 2 Replace DESCRIPCIÓN with C->DESCRIPCIÓN Endif Select 2 Replace CANTART with A->CANTART Replace FECHATER with A->FECHATER Endif Select 1 Skip Enddo Select 2**  Copy to **&UNO Else @ 23,01 clear to 23,65 Setcolor (BRILLANTE) @23,08 say "No existen elementos en el rango seleccionado...." Setcolor (NORMAL) SW = chr(inkey(0)) Endif** 

**DISEÑO DE UN SISTEMA COMPUTARIZADO, PRACTICO Y ACCESIBLE A LA PEQUEÑA Y MEDIANA INDUSTRIA PARA LA PLANEACIÓN DE LOS RECURSOS DE MANUFACTURA** 

# **5.5.2. Diseño del programa "Importación".**

**Un sistema verdaderamente flexible no solo considera el hecho de sacar información contenida en sus bases, sino que además debe contemplar la posibilidad de traer información desde otra parte para acrecentar sus registros. Aunque en realidad resulta muy dificil pensar que las empresas a las que va dirigido el sistema que se propone cuenten con algún programa que les ayude a registrar sus órdenes maestras de planeación y desde el cual pudiera hacerse una importación de información, la realidad es que sin una opción que contemple esa posibilidad, el sistema resultaría incompleto. Un sistema que se llama a sí mismo práctico, no pretende ser una herramienta hermética que solamente maneje su información y que de ninguna manera tenga una interrelación con otro tipo de sistemas; por el contrario, se sabe que las personas aprecian mas un sistema que sea capaz de compartir información y resultados con otras aplicaciones. Por eso, en contraposición al programa que permite la exportación, se diseñó también un programa que permita la importación, cuya labor es exactamente la inversa a la descrita previamente.** 

# *5.5.2. I. Algoritmo.*

**A diferencia de la exportación, éste proceso no puede operarse mediante la petición de un rango, sino mediante la solicitud del nombre de un archivo que tenga las mismas características que el generado a partir de una exportación. Recuérdese que esas características son:** 

- *Debe* **existir el archivo a que hace referencia.**
- **El archivo debe estar grabado en fonnato ASCII o ser un archivo de texto.**
- **La información contenida en él debe estar en forma de tabla y sin ningún tipo de delimitador.**
- **Debe existir información para todos y cada uno de los campos del archivo de paso.**
- **Cuando la información de un campo sea demasiado corta, se debe completar el tamaño con espacios en blanco hacia la derecha.**

**Capítulo 5. DISEÑO DEL MÓDULO "PROGRAMA MAESTRO"** 

proprietory and the spec

**• Se puede escribir una ruta, pero nunca la extensión del archivo fuente.** 

**Una vez que el usuario ha tecleado el nombre del archivo y elige la**  opción **"Aceptar" del menú, el sistema verifica que éste exista, ya que de** no ser **así le desplegará un mensaje advirtiendo lo anterior, por lo que el usuario tiene la posibilidad de modificar, cuantas veces sea necesario, el nombre del archivo o cancelar la operación y abandonar el proceso de importación. Adicionalmente, este menú cuenta con una opción denominada "Consultar", la cual muestra el tipo** y **el tamaño de los campos del archivo de paso, pero además indica das características del archivo desde el que se desea importar y qUe ya fueron comentadas con anterioridad.** 

**Para una mejor comprensión de los párrafos anteriores, a continuación se presentan dos de las pantallas que despliega el sistema, una muestra el momento en que se solicita el nombre del archivo desde el que .se importará la infortnación, mientras que la otra muestra los nombres, los tipos y el tamaño de los diferentes campos que debe contener el archivo a importar.** 

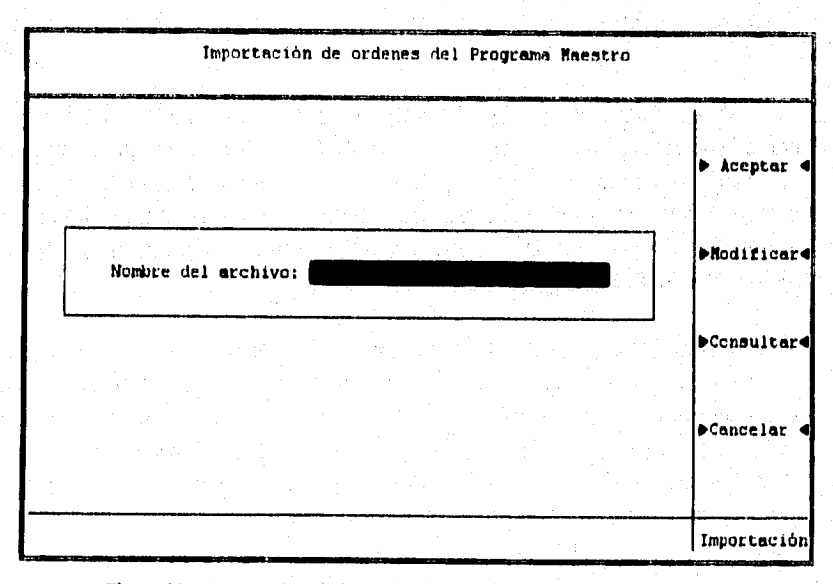

Figura No. 30. Opción de importación del módulo "Programa maestro".

#### DISEÑO DE UN SISTEMA COMPUTARIZADO, PRACTICO Y ACCESIBLE A LA PEQUEÑA Y MEDIANA INDUSTRIA PARA LA PLANEACIÓN DE LOS RECURSOS DE MANUFACTURA (MRPII).

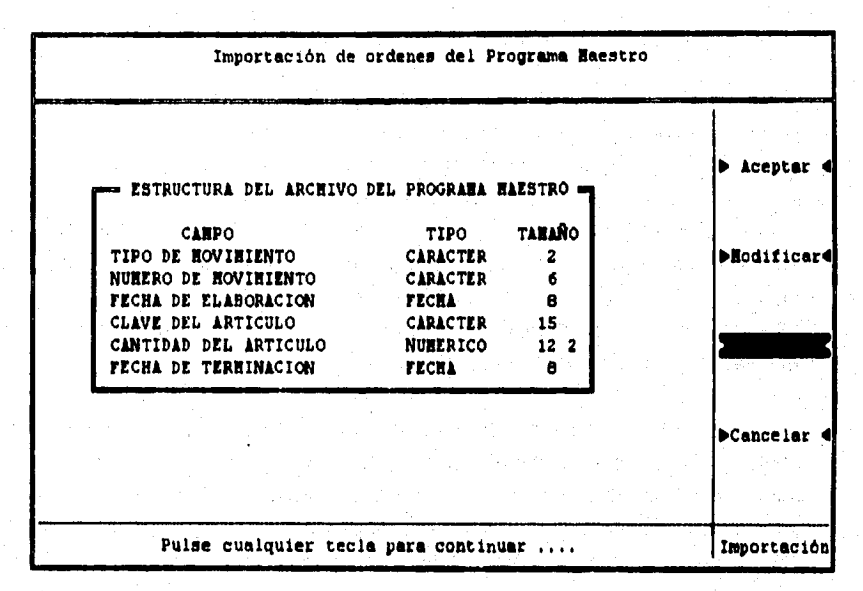

**Figura No. 31. Campos que debe tener el archivo desde el que se desea importar, junto con su tipo y tamaño.** 

**Al verificar la existencia del archivo fuente, el sistema abre las bases de datos necesarias para almacenar y para verificar la información que se importe, después borra todos los registros de la base de datos de paso (se utiliza el mismo archivo de paso que para la exportación), guarda el nombre del archivo proporcionado por el usuario en una variable y copia la información del archivo fuente en el archivo de paso.** 

**Ahora bien, el sistema debe ser mas estricto a la hora de aceptar información ajena a él, por lo que debe hacer algunas validaciones antes de vaciar la información del archivo de paso hacia las bases pertinentes. Primero que nada, debe verificar que no exista ninguna orden planeada con la misma clave que cualquiera de las que se encuentran en el archivo de paso. También debe verificar que la orden haga referencia a un producto que se encuentre registrado en el catálogo de artículos y que su ruta de partes se encuentre definida. Además debe checar que ninguna cantidad de artículos sea cero, pues no tiene sentido pedir que se fabriquen o compren cero productos. Finalmente debe comprobar que la fecha planeada sea mayor a la fecha de elaboración de la orden. Una vez que se ha validado lo anterior, se copian los registros que** 

# **Capítulo 6. DISEÑO DEL MÓDULO "PROGRAMA MAESTRO"**

cumplan con todos los requisitos y se les asigna la clave de estado "Validado". El resto de registros que no cumplan con los requisitos, se quedan en el archivo de paso, por lo que serán borrados la próxima vez que se realice una exportación o una importación. Por último se pregunta al usuario si desea repetir el proceso de importación o abandonarlo y regresar al menú principal del módulo "Programa maestro".

**Se habrá observado que el archivo de paso cumple con una tarea importantísima dentro del diseño de la iniportación, ya que su principal función en éste proceso es la de actuar como filtro de información para evitar que las bases del sistema se carguen con basura que además es ajena al programa, pues proviene de alguna otra aplicación.** 

**El algoritmo, con los pasos principales para lograr la impoitación, es el siguiente:** 

- **Abrir todas las bases de datos necesarias para ejecutar el proceso de importación.**
- **Declarar e inicializar variables.**
- **Elaborar el entorno gráfico, es decir, limpiar pantalla, elaborar los marcos, el cuadro de petición, poner los títulos, letreros, menú, etc.**
- **Solicitar al usuario el nombre del archivo desde el cual desea importar la información.**
- **Verificar que se teclee algún nombre, de lo contrario avisar al usuario que el nombre del archivo no es válido.**
- **Borrar todos los registro de la base de datos de paso.**
- **Verificar que el archivo exista, de no ser así, avisar que el archivo** no se encontró.
- Copiar la información desde el archivo fuente hacia la base de datos de paso.

#### **DISEÑO DE UN SISTEMA COMPUTARIZADO, PRACTICO Y ACCESIBLE A LA PEQUEÑA Y MEDIANA INDUSTRIA PARA LA PLANEACIÓN DE LOS RECURSOS DE MANUFACTURA**

- **Ir al primer registro de la base de datos de paso y verificar que la fecha de terminación de fabricación sea mayor o igual a la fecha del movimiento y que la cantidad de artículos a fabricar sea diferente de cero.**
- **.Verificar que la orden no exista en la base de datos del módulo.**
- **Si la orden cumple con las tres**, **condiciones, mencionadas en los dos pasos anteriores y, si se encuentra la clave del articulo a fabricar en la** , **base de datos del catálogo de artículos y en la lista de materiales, agregar el registro correspondiente a la base de datos del módulo y asignarle a la orden la clave de estado "validada".**
- **Mover el puntero al siguiente registro dentro de la base de datos de paso.**
- **Repetir los 4 pasos anteriores mientras no se llegue al tin de la base de datos de paso.**
- **Preguntar si se desea repetir el proceso, de no ser así, cerrar todas las bases de datos, limpiar pantalla y abandonar el proceso.**

**Cepftulo E. DISEÑO DEL MÓDULO 'PROGRAMA MAESTRO'** 

# **5.3.2.2. Diagrama de flujo.**

**Por medio de la representación gráfica del algoritmo se pretende mostrar más explícitamente los pasos a seguir, así como su secuencia para llevar a cabo el proceso de importación. La estructura final del diagrama de flujo queda como se presenta a continuación.** 

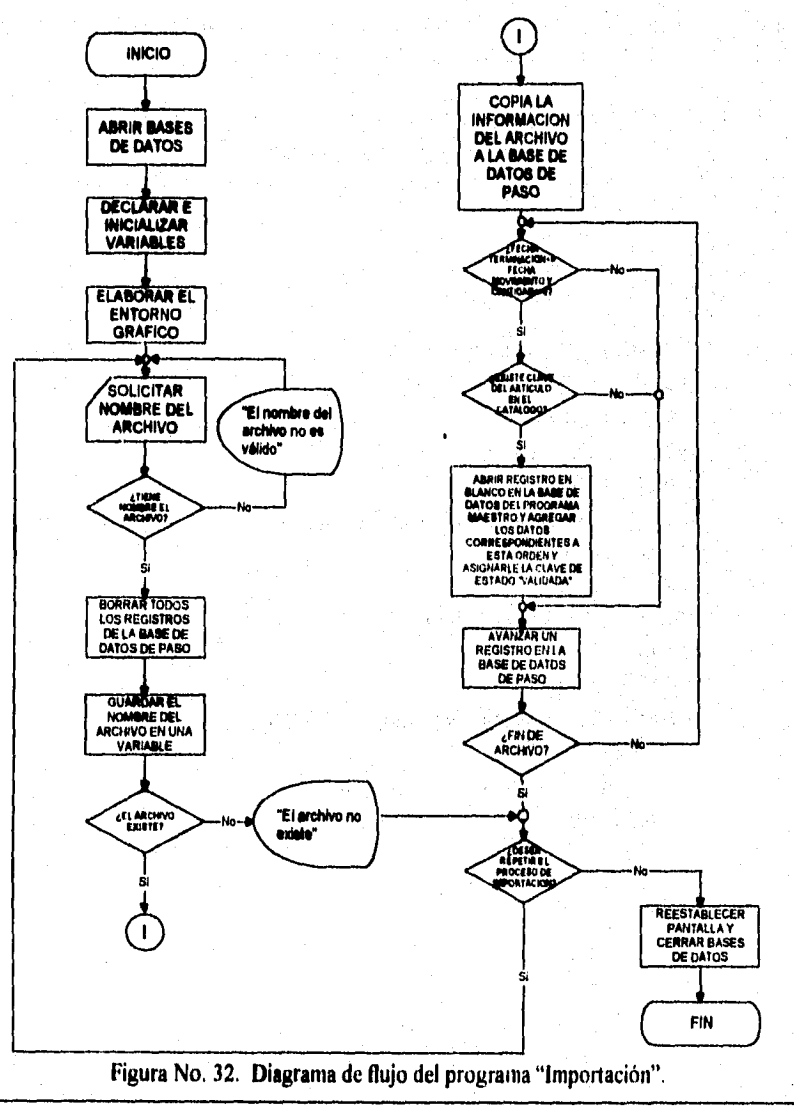

DISEÑO DE UN SISTEMA COMPUTARIZADO, PRÁCTICO Y ACCESIBLE A LA PEQUEÑA Y MEDIANA INDUSTRIA PARA LA PLANEACIÓN DE LOS RECURSOS DE MANUFACTURA (MRPII).

# 5.5.2.3. Codificación.

En los párrafos precedentes, se ha mostrado de la manera más detallada posible, el algoritmo y el diagrama de flujo que corresponden al proceso de importación; en ellos se lia hecho mención a todo el programa, pero para elaborar la codificación correspondiente, se seguirá el mismo criterio que en el programa de exportación, por lo que se mostrará la parte principal del programa que es la que precisamente se encarga de copiar, verificar, filtrar y vaciar la información en las diferentes bases según corresponda.

# \* IMPORTACIÓN DEL PROGRAMA MAESTRO

Case  $XOPC = 1$ Select<sub>2</sub> Zap ARCHIVO:=LTRIM(RTRIM(ARCHIVO)) PRIMERO:=ARCHIVO+",DES" If File(PRIMERO) @ 23,01 clear to 23,66 Setcolor (BRILLANTE) @ 23,15 say "Importando la información..." Setcolor (NORMAL) Select<sub>2</sub> Append from &PRIMERO sdf go top Do while !eof() If FECHA>=FECMOVI and. ARTICULO<>0 Select 1 Seek B->TIPO+B->NUMERO If !found() Select<sub>3</sub> Seek B->ARTICULO If found() Select 1 **Append Blank Replace TIPO with B->TIPO** Replace NUMERO with B-> NUMERO

**Capítulo 5. DISEÑO DEI. MÓDULO "PROGRAMA MAESTRO"** 

er and the second states of the second states and second second second second second second second second second

```
Replace FECHAMO with B-> FECHAMO
        Replace ARTICULO with B->ARTICULO 
        Replace CANTI with B->CANTI 
        Replace FECHA with B->FECHA 
        Replace ESTADO with "VALIDADO" 
      Endif 
    Endif 
   Endif 
   Select 2 
   Skip 
 Enddo 
Else 
 @23,01 clear to 23,66 
 Setcolor (BRILLANTE) 
 @ 23,20 say 'El archivo no existe 
 Setcolor (NORMAL) 
 SW=chr(inkey(0))
Endif
```
DISEÑO DE UN SISTEMA COMPUTARIZADO, PRACTICO Y ACCESIBLE A LA PEQUEÑA Y MEDIANA INDUSTRIA PARA LA PLANEACIÓN DE LOS RECURSOS DE MANUFACTURA

# *5.5.3. Diseno del programa "Impresión".*

Una orden del Programa Maestro es un documento que muestra los planes de producción para un producto específico. Debido a la importancia de estos documentos, su emisión y manejo debe ser cuidada al máximo. Precisamente el módulo del Programa Maestro es el primero del sistema que se encarga de emitir impresiones únicas de documentos de esta naturaleza. Existen además impresiones del módulo de MRP, del Control de Abastecimientos y del Control de Producción; pero cada uno de ellos es diferente por manejar información diferente. Probablemente, cuando se comprenda de manera clara lo que es un programa maestro de producción, se notará que la impresión no es mas que un resumen de ese programa; pero que además muestra la ruta de partes que deben seguir los diferentes materiales para obtener el producto que se está planeando producir. A continuación se describe el diseño del programa que permitirá obtener las impresiones del Programa Maestro de Producción.

#### *5.5.3.1. Algoritmo.*

El documento que se diseñó para las órdenes del Programa Maestro, es de estructura muy sencilla, debido a la poca información que se captura en el registro de órdenes; no por eso deja de ser vital dentro de la organización de cualquier pequeña y mediana empresa. Como una atención adicional, se decidió agregarle al documento la ruta de partes que siguen los materiales para obtener el producto que se está planeando fabricar.

La estructura que se eligió para esta impresión, es muy semejante a la estructura de los reportes, con la diferencia de que las impresiones son únicas, es decir, se imprimen solamente una vez y se imprimen una por cada producto.

La razón por la cual se imprimen una sola ocasión, es porque éstos son documentos muy especiales que muestran un plan de producción y una lista de operaciones, por lo que no conviene repartir copias a cualquier persona dentro de la organización. Aunque se debe aclarar que el sistema no es tan rígido como parece, pues permite obtener una reimpresión de cualquier orden del Programa Maestro que se haya extraviado o que se haya dañado; solo que esta operación únicamente la puede realizar aquella persona que sea responsable de la programación maestra de producción, pues sólo ella conocerá el password que permite llevar a cabo dicha operación.

#### **Capítulo 5. DISEÑO DEL MÓDULO 'PROGRAMA MAESTRO"**

**La razón por la que se imprime un documento por cada producto, es porque esa es la forma en que se capturaron las órdenes maestras, es decir, se genera un documento por cada orden planeada. Recuérdese además, que por cada orden del Programa Maestro, se genera una orden de requerimiento de materiales, que se encarga de calcular los requerimientos netos para cada material que sea necesario para la fabricación del producto final.** 

**La fonna en que opera el programa que genera las impresiones, es muy sencillo y fácil de manejar; en primer lugar, se solicita al usuario la clave de la orden que desea imprimir, el sistema se encargará de verificar que tal orden se encuentre capturada en la base del Programa Maestro, en caso de no encontrarla, el sistema avisará al usuario que la orden no se encuentra y que por lo tanto no puede generar ninguna impresión. Ahora bien, en caso de que si la encuentre, deberá revisar la clave de estado actual del documento para proceder segun corresponda: si encuentra la clave de estado "hirpreso", el sistema avisará que el documento no puede reimprimirse; mientras que si encuentra cualquier otro estado que sea diferente al de "Autorizado", se avisará que el documento tampoco puede imprimirse pues no tiene la autorización correspondiente. Finalmente, si el documento sí tiene la autorización para ser impreso, el sistema manda todos los datos relacionados a la orden maestra hacia la impresora, pero adicionando la ruta de partes para identificar claramente las operaciones necesarias para el producto en particular. Al terminar la impresión, se pregunta al usuario si desea hacer alguna otra impresión; en caso negativo, se abandonará el proceso actual y se regresa el mando al menú principal del módulo.** 

**Al igual que todos los programas que solicitan información al usuario final, éste tiene la posibilidad de modificar las veces que se desee, la información que se alimente al sistema; en este caso, se trata solamente del tipo y número de orden que se desea imprimir.** 

**De igual manera, es posible que el usuario se arrepienta** en el último momento de ejecutar la impresión, por lo que también existe la posibilidad de cancelar la impresión y salir de este proceso.

Para mostrar la estructura que tiene un documento de este tipo, a continuación se presenta una figura que muestra cómo se ve la impresión de una orden del Programa Maestro.

#### MEDIANA INDUSTRIA PARA LA PLANEACIÓN DE LOS RECURSOS DE MANUFACTURA (MRPII). Facha: 12/07/96 CL. S.A. DE C.V. Fag, No. 1 Impresión de Orden del Piograma Maestro Fecha de Elaboración: 13/07/06 Kânero de Ordens PH - 000052 Articulo: FE-22000107 Descripción: Producto Económico an color magro Cant Idad: 220.00 Unidades: þ. Focha da Terminacións 17/87/04 **Plannedor :** Autoriad i ... Observaciones: e e e e e en este en Centro de Trabajo Operación LIMPIERA<br>DESPEPITADO<br>IMBPECCION<br>SACUDIDO<br>CARDADO CARDADO<br>THIJIDO<br>THIJIRCCION<br>PRIMER CURADO<br>MINUMICIDO<br>RIMPECCION<br>FRIADO **CERRADO**<br>EN**UPECCION** INUNCION<br>HOUALADOR<br>EULUARD DE BODIO<br>COLORANTE<br>COLORANTE<br>FERICO (ULUARDOR)<br>FLANCIADO<br>FLANCIADO PLANCHADO<br>EKFRINIDO<br>PRIMER ENTALLADO<br>BROUNDO ENTALLADO SECADO SACUDIDO<br>TERCER ENTALLADO<br>LIMPITERA<br>ENGONADO FORE 3<br>RECORTADO<br>CORTAR TIRAS Fecha: 12/07/96 CL. S.A. DE C.V. Pag. No. 2 Impresión de Orden del Programa Maestro Ensamble<br>Ensamble<br>Ensamble<br>Ensamble<br>Ensamble<br>Ensamble<br>Ensamble UNIA TIRAS Y STIQUETAS<br>CINTA VINILICA<br>CORTAR TIRAS Y HERRAIES<br>ADORNOS<br>ADORNOS<br>ARABIDO<br>INSPECCION<br>INSPECCION<br>ENFACADO eni<br>eni<br>eni<br>eni<br>eni<br>eni 034<br>034<br>036<br>037<br>037<br>040<br>041

DISEÑO DE UN SISTEMA COMPUTARIZADO, PRACTICO Y ACCESIBLE A LA PEQUEÑA Y

Figura. No. 33. Imagen que muestra la "Impresión" de una orden del "Programa maestro", de la empresa "CL".

Aunque a grandes rasgos ya se ha descrito el algoritmo del programa de impresión, a continuación se presenta dicho algoritmo en forma de lista y con los pasos precisos para elaborar un programa que permita obtener impresiones del módulo del Programa Maestro.

#### Capítulo 5. **DISEÑO DEL MÓDULO "PROGRAMA MAESTRO"**

- **Seleccionar y abrir las diferentes bases de datos que intervienen en el proceso de impresión de órdenes del Programa Maestro.**
- **Limpiar pantalla, declarar e inicializar variables.**
- **Elaborar el entorno gráfico, dibujando para ello los cuadros, los marcos, colocando letreros, títulos, menús, etc.**
- **Solicitar al usuario el tipo y el número de documento que desea imprimir.**
- **Activar el menú que permite al usuario "Aceptar", "Modificar" y "Cancelar" el proceso actual.**
- **Si se elige la opción "Aceptar", se busca en la base de datos del Programa Maestro la clave del documento solicitado. Si no se encuentra, avisar al usuario que la orden elegida no existe.**
- **Si la orden si existe, se debe verificar la clave de estado que tiene actualmente; si tiene la clave de estado "Impreso", se debe avisar que la orden no puede imprimirse puesto que ya ha sido impresa con anterioridad. Si la orden tiene la clave de estado "Autorizado", el proceso de impresión continúa, pero si tiene cualquier otra a las especificadas, se avisa que la orden no está autorizada para ser impresa.**
- **Si la orden se encontró autorizada, imprimir el encabezado del documento. A continuación imprimir la información capturada en el "Registro" de órdenes.**
- **Imprimir la ruta de partes del articulo a que se refiere el documento.**
- **Cambiar la clave de estado del documento por la de "Impreso".**
- **Preguntar si se desea repetir el proceso de impresión. En caso afirmativo, el presente algoritmo se ejecuta una vez más; en caso negativo, salir del programa y regresar al menú principal del módulo.**

#### **DISEÑO DE UN SISTEMA COMPUTARIZADO, PRACTICO Y ACCESIBLE ALA PEQUEÑA Y MEDIANA INDUSTRIA PARA LA PLANEACIÓN DE LOS RECURSOS DE MANUFACTURA (MRPII).**

#### **5.5.3.2. Diagrama de** *flujo.*

and a program

**Para entender de manera más precisa la forma en que opera el programa de impresión, a continuación se ilustra en forma gráfica el algoritmo que se describió en los párrafos precedentes; el diagrama de flujo respeta la secuencia de todos los pasos descritos y muestra en forma clara la lógica que debe seguir un programador para elaborar un programa semejante. La estructura final es como la que se muestra enseguida.** 

The Report of Contract Contract Con-

ander av Starten (d. 1957)<br>1970 – Alexander Alexander, fransk politik<br>1970 – Alexander Alexander, fransk politik

나는 노래에 우리 나는 부분 보고 난 것을 거칠 때마다 온

 $\mathcal{L} = \{ \mathbf{e}_1, \mathbf{e}_2, \mathbf{e}_3, \mathbf{e}_4, \mathbf{e}_5, \mathbf{e}_6, \mathbf{e}_7, \mathbf{e}_8, \mathbf{e}_9, \mathbf{e}_9, \mathbf{e}_9, \mathbf{e}_9, \mathbf{e}_9, \mathbf{e}_9, \mathbf{e}_9, \mathbf{e}_9, \mathbf{e}_9, \mathbf{e}_9, \mathbf{e}_9, \mathbf{e}_9, \mathbf{e}_9, \mathbf{e}_9, \mathbf{e}_9, \mathbf{e}_9, \mathbf{e}_9, \mathbf{e}_9, \mathbf$ 

n a Chairmean a' chun aig an an san suidhe.<br>T

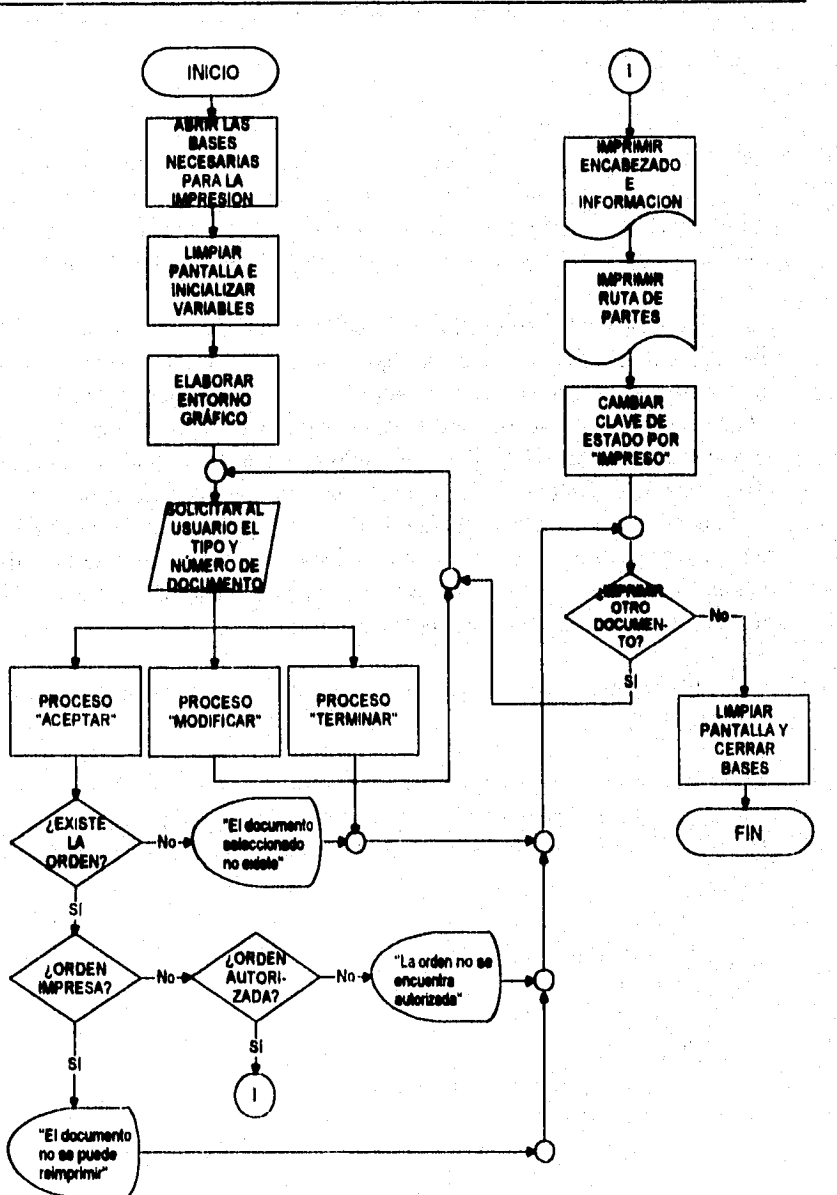

Capítulo 5. DISEÑO DEL MÓDULO "PROGRAMA MAESTRO"

and a support of the complete  $m_{\nu}$ 

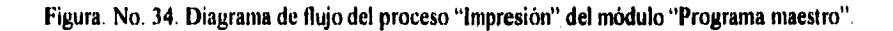

#### DISEÑO DE UN SISTEMA COMPUTARIZADO, PRÁCTICO Y ACCESIBLE A LA PEQUEÑA Y MEDIANA INDUSTRIA PARA LA PLANEACIÓN DE LOS RECURSOS DE MANUFACTURA (MRPII).

# 5.5.3.3. Codificación.

Al jeual que en los programas que se han descrito en el presente capítulo, el algoritmo y el diagrama de flujo se refieren a todo el diseño del programa, pero la codificación no puede ser presentada en su totalidad, por lo que solamente se inostrará el fragmento que verifica la existencia de la orden elegida, comprueba el estado de la orden e imprime el documento final.

Cabe aclarar que dentro de la codificación que se muestra, existe un llamado a un proceso predefinido y que por razones de espacio no se muestra; dicho proceso se encarga de imprimir el encabezado principal del documento. el cual contiene la fecha de impresión, la razón social de la empresa que maneja el sistema, el número de página y el título que indica que tipo de impresión se está generando. Esta parte de la impresión se maneja por separado, porque no se sabe qué tan larga puede ser la ruta de partes que se anexa para el producto que se maneja, y en caso de que se exceda una página, se imprimirán todas las páginas necesarias para mostrar la ruta completa, por lo que por cada salto de página, se imprimirá el encabezado mencionado.

El fragmento de código que corresponde a la impresión, es como se muestra enseguida.

# IMPRESIÓN DE ÓRDENES DEL PROGRAMA MAESTRO

Case  $XOPC = 1$ Setcolor (NORMAL) Select 1 Seek TIPO+NUMERO If found $()$ If ESTADO="AUTORIZADO" If ISPRINTER()  $PN = 01$ @ 04,01 clear to 21,66 @ 23,01 clear to 23.65 Setcolor (BRILLANTE) @ 23,20 say "linprimiendo la orden ...." Setcolor (NORMAL)

# **Capítulo 5. DISEÑO DEL MÓDULO 'PROGRAMA MAESTRO"**

**Set device to printer Set printer to Set printer on Set console off &LETRACHI RENGLON = 07 ENCABEZADOS (X) renglon,05 say "Número de Orden:" renglon,30 say TIPO+" • "+NUMERO @ renglon,60 say "Fecha de Elaboración:" @ renglon,82 say FECHA RENGLON=RENGLON+3 @ renglon,05 say "Artículo:" Select 2 Seek A->ARTICULO renglon, 15 say Alltrim(ARTICULO) renglon,60 say "Descripción:" renglon,73 say Alltrim(DESCRIP) RENGLON=RENGLON+3 Select I @ renglon,05 say "Cantidad:" renglon,30 say CANTIDAD Select 2 Seek A->ARTICULO renglon,60 say "Unidades:" renglon,73 say UNIPROD Select I RENGLON=RENGLON+3 @ renglon,05 say "Fecha de Terminación:" @ renglon,30 say FECPLAN RENGLON=RENGLON+3 renglon,05 say "Planeador : @ renglon,60 say "Autorizó : \_ \_ \_ \_ \_ \_ \_ \_ \_ \_ \_ \_ \_ RENGLON=RENGLON + 3 renglon,05 say "Observaciones: RENGLON=RENGLON + 2** 

**RENGLON=RENGLON + I renglon,00 say "Centro de Trabajo"** 

#### **DISEÑO DE UN SISTEMA COMPUTARIZADO, PRACTICO Y ACCESIBLE A LA PEQUEÑA Y MEDIANA INDUSTRIA PARA LA PLANEACIÓN DE LOS RECURSOS DE MANUFACTURA (MRPII).**

**@ renglon,42 say "Secuencia" @ renglon,54 say "Operación" RENGLON=RENGLON + 1 renglon,00 say replicate("Á",I32) RENGLON=RENGLON + I Select 3 Seek A->ARTICULO Do while !eof() .and. A->ARTICULO=C->ARTICULO If renglon >= 60 renglon = 07**   $PN = PN + 1$ **ENCABEZADOS (X) Endif @ renglon,00 say CENTRO Select 4 Seek C->CENTRO @ rcnglon,09 say DESCENT Select 3 @ rcnglon,45 say SECUENC Select 5 Seek C->SECUENC @ renglon,54 say RUTADES RENGLON=RENGLON + I If renglon >= 60 renglon = 07 PN = PN + I ENCABEZADOS (X) Endif Select 3 skip Enddo RENGLON=RENGLON + 1 ® RENGLON,00 say " " Set device to screen Set printer off Set console on Select I Replace ESTADO with "IMPRESO" Else** 

#### **Capítulo 5. DISEÑO DEL MÓDULO "PROGRAMA MAESTRO"**

A POSTAGE AND A CONTRACT OF THE PARTIES OF

**@ 23,01 clear to 23,65 Setcolor (BRILLANTE) @ 23,17 say "La impresora no est disponible ..." Setcolor (NORMAL) SW = chr(inkey(0)) @ 23,01 clear to 23,65 Endif Elseif ESTADO = "IMPRESO" @ 23,01 clear to 23,65 Setcolor (BRILLANTE) @ 23,18 say "La orden ya ha sido impresa ..." - Setcolor (NORMAL) SW = chr(inkey(0)) Else**  *@* **23,01 clear to 23,65 Setcolor (BRILLANTE) @ 23,18 say "La orden no esta autorizada ..." Setcolor (NORMAL)**   $SW = chr(inkey(0))$ **Endif Else @ 23,01 clear to 23,65 Setcolor (BRILLANTE) @ 23,12 say "La orden del programa maestro no existe ..." Setcolor (NORMAL)**   $SW = chr(inkey(0))$ **Endif** 

# **CAPÍTULO VI**

lain.htmh.ht

# **DISEÑO DEL MÓDULO "REQUERIMIENTO DE MATERIALES"**

**Capítulo 6. DISEÑO DEL MÓDULO "REQUERIMIENTO DE MATERIALES"** 

# **CAPITULO VI**

# **DISEÑO DEL MÓDULO "REQUERIMIENTO DE MATERIALES"**

# **6.1. Origen y evolución de la Planeación de los Requerimientos de Materiales (M.R.P.).**

**Se utiliza el acrónimo MRP en tres contextos diferentes, pero estrechamente relacionados entre sí; cada uno de ellos, marca una etapa en el desarrollo de los conceptos de MRP. Estos contextos, son:** 

**I .MRPI. Planeación de los requerimientos de materiales.** 

**2.MRP de circuito cerrado.** 

**3.MRPII. Planeación de los recursos de manufactura.** 

**La figura No. 35 muestra una visión general del MRPI, de la MRP de circuito cerrado y de la MRPII, así como sus interrelaciones. Como puede observarse, MRPI** es **una parte de la MRP de circuito cerrado, la cual, a su vez,**  es una parte de **MRPII.** 

**En este punto, el interés radica en describir con el mayor detalle posible, la naturaleza del contexto puro de MRPI, aunque se reconoce que es imposible que pueda desvincularse de la MRP de circuito cerrado y mucho menos de la MRPII**, que es findamentalmente el objeto de este proyecto de tesis. Sin **embargo,** es necesario conocer **la naturaleza, es decir, las características y la forma en que ha operado la MRP desde sus orígenes hasta este momento, en que ha sido incorporada dentro de un sistema computarizado.** 

**MRPI fue el desarrollo inicial en MRP; una** veces se le llama "pequeña MRP" y otras **simplemente "MRP".** Antes de la **MRPI, la gran mayoría de las organización productoras controlaban** los **subensambles y los componentes utilizando los métodos tradicionales de punto** de reorden para administrar los artículos de demanda dependiente. Con la **aparición de** la MRP se hizo posible calcular la cantidad exacta, la fecha necesaria y los datos para emisión de órdenes planeadas para cada uno de los subensambles, componentes y materiales necesarios para la **fabricación de** los **productos listados** en el programa maestro de producción. Por lo **que se infiere que la MRPI tiene**  ventajas sobre los métodos tradicionales de punto de reorden, al expedir

#### DISEÑO DE UN SISTEMA COMPUTARIZADO, PRACTICO Y ACCESIBLE A LA PEQUEÑA Y MEDIANA INDUSTRIA PARA LA PLANEACIÓN DE LOS RECURSOS DE MANUFACTURA (MRPII).

oportunamente en tiempo y cantidad los requerimientos de materiales, según se hagan necesario por el programa maestro de producción, facilitando, de esta manera, la administración de los artículos que tienen demanda dependiente.

La MRP de circuito cerrado fue una etapa natural en la evolución de un sistema de control de la producción más formal y explícita. Incluye la planeación y la retroalimentación de los requeriinientos de capacidad, y describe los avances en los pedidos que se están fabricando. Enlaza el programa de producción con el proceso de planeación de la producción. Utiliza el plan de los requerimientos de materiales para desarrollar un plan de requerimientos de capacidad. Posteriormente, compara la utilización de la capacidad planeada, resultante del programa maestro de producción, y la planeación de los requerimientos de materiales con la capacidad disponible, a fin de determinar si el plan es factible. Una vez desarrollado un plan factible, se ejercitan el control del piso del taller y el control de las compras para cerrar el sistema de planeación y de control, Esto es, se miden los comportamientos de la producción real así como de los proveedores y se comparan con el plan (aquí el circuito se ha cerrado). Esta retroalimentación pennite a la administración determinar si se requiere alguna acción correctiva y, en este caso, cuál acción es la más apropiada.

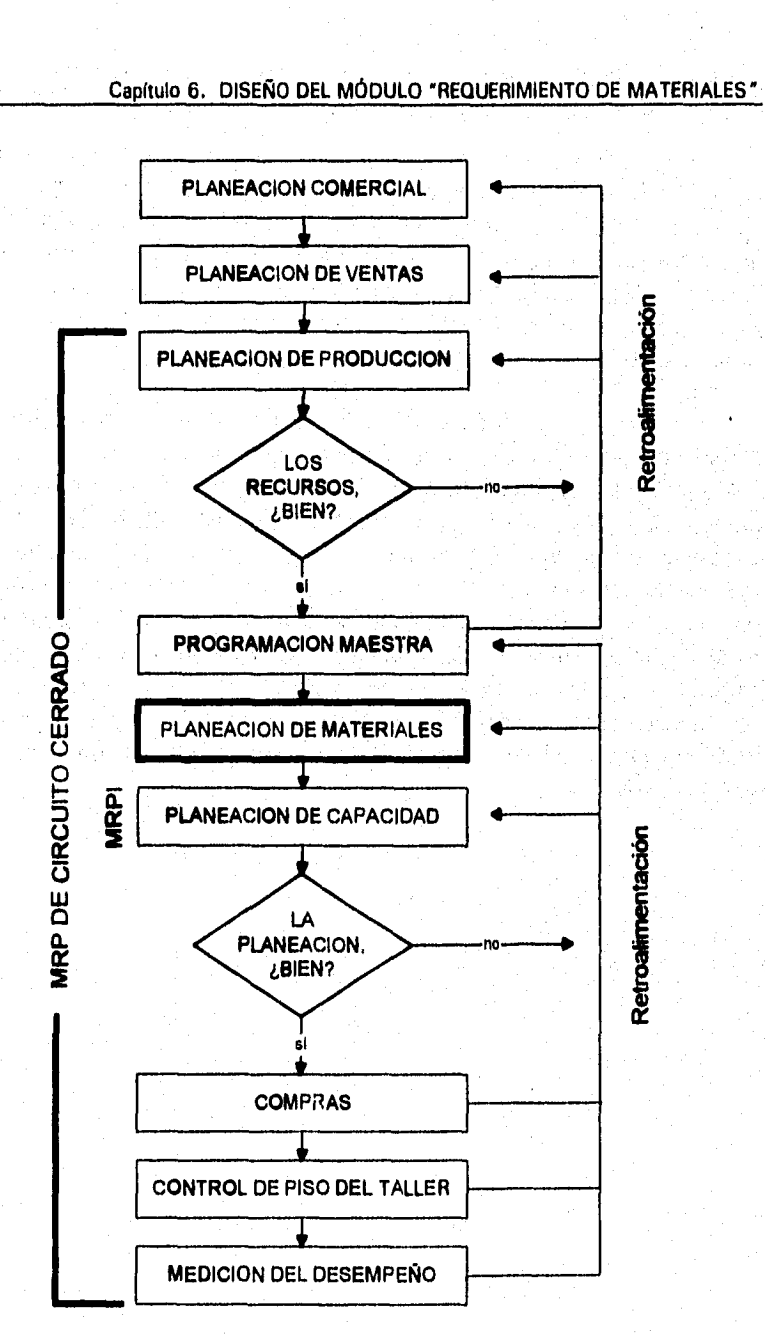

and the property of the complete of the party

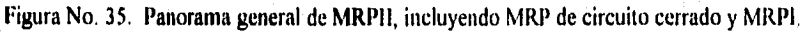

#### DISEÑO DE UN SISTEMA COMPUTARIZADO, PRACTICO Y ACCESIBLE A LA PEQUEÑA Y MEDIANA INDUSTRIA PARA LA PLANEACIÓN DE LOS RECURSOS DE MANUFACTURA (MRPII).

Hoy en día casi todos los sistemas de software para MRP son sistema de circuito cerrado que proporcionan el enlace lógico entre el programa maestro de producción y los inventarios detallados, y los pedidos de compra o de taller necesarios para satisfacer al programa maestro de producción. Estos sistemas se han diseñado para hacer esto sobre una base de funcionamiento continuo, y para crear nuevos pedidos o revisar los existentes para el taller o para comprar, como cambios en los requerimientos.

Por su parte, la planeación de recursos para la manufactura (MRPII) es la que se desarrolló más recientemente. Algunas veces se le denomina "planeación de recursos comerciales". Es un sistema de información de la producción explícito y formal que integra la mercadotecnia, las finanzas y las operaciones. Coordina también, los planes de ventas y de producción para asegurar la congruencia entre unos y otros. Convierte los requerimientos de recursos, tales como instalaciones, equipo, personal y materiales, dentro de los requerimientos fínancieros y traslada los resultados de la producción a términos monetarios. Evalúa la capacidad de la organización para ejecutar el plan financieramente y también valora el mérito financiero del plan en términos de medidas como: utilidades, intereses de la inversión (ROI) y retornos sobre los activos (ROA).

**Capítulo 1 DISEÑO DEL MÓDULO `REQUERIMIENTO DE MATERIALES"** 

### **6.2. Modo de operar de la M.R.P.**

En cualquier industria, los productos individuales pueden tener sólo unos cuantos componentes o pueden tener miles de ellos. A su vez, cada componente puede estar compuesto de un articulo simple o de muchos grupos de artículos. Como ya se sabe, estas interrelaciones se pueden apreciar en una lista o en una gráfica, que en el capítulo 3 se les ha denominado "lista indentada de materiales" y "diagrama de árbol" respectivamente. También, como ya **fue** ilustrado en el mismo capitulo, las estructuras de niveles múltiples tienen interrelaciones de dependencia, tanto verticales como horizontales. Estas relaciones y su enlace y la determinación de los requerimientos netos y el desfasamiento en el tiempo debido al lapso consumido por el ciclo de reposición de los pedidos son los procesos básicos de la **MRPI.** 

Las relaciones de dependencia, tanto verticales como horizontales se hacen evidentes cuando se realiza la explosión de la estructura de materiales del producto; en ella se ilustra la demanda dependiente vertical y horizontal. Por ejemplo, en la estructura simplificada del proceso de teñido del producto "Rollo de tela de poliseda" de la empresa "PS" (figura No. 36). La demanda dependiente vertical está representada por el requerimiento de los componentes para producir el cover. Normalmente, los requerimientos de éstos son dependientes del programa para producción de cover **porque son componentes de éste. Este tipo de dependencia puede incluir uno o más subcomponentes y se presenta entre diferentes niveles de la estructura. Por** otro lado, los componentes son dependientes entre sí horizontalmente; esto es, están en el mismo nivel en la estructura y todos se requieren **en la producción del cover. Tener dos de ellos tiene poco valor, pues se requieren todos. Por el contrario, la demanda del rollo de tela de poliseda es independiente.** 

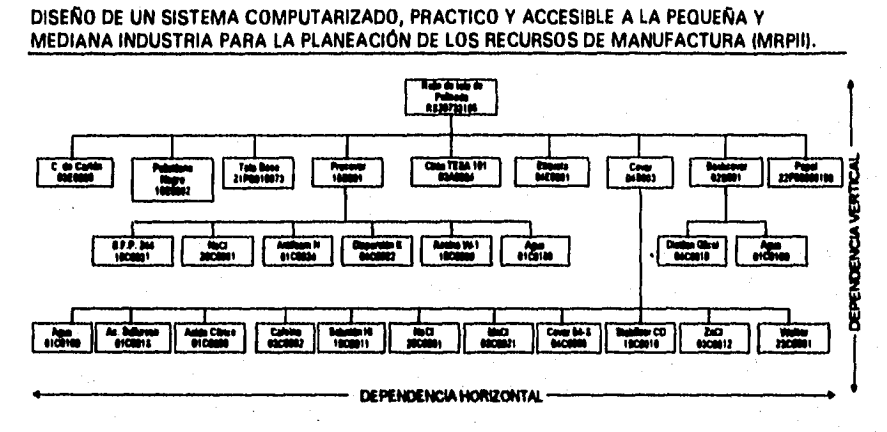

Figura No. 36. Estructura simplificada del proceso de teñido del producto "Rollo de tela de poliseda", de la empresa "PS".

# 6.3. Determinación de requerimientos netos.

Para comprender la lógica de la MRPI, tómese nuevamente, como ejemplo, la figura anterior. Considérese solamente el ensamble "precover" y supóngase que se recibió un pedido por 25 rollos de tela (cada rollo tiene un ancho de 2 metros y una longitud de 100 metros). Hay existencias de los siguientes artículos:

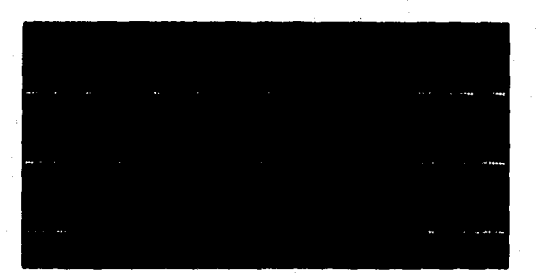

(Aunque el agua forma parte de la mezcla de componentes para la producción de precover, en esta lista, no se toma en cuenta debido a que no se requiere emitir ninguna orden para adquirirla). Tomando en cuenta las existencias de la lista anterior y que el consumo aproximado de precover es de  $0.16$   $1/m<sup>2</sup>$ , es decir, para el caso específico de estos rollos de 0.32  $1/m$  lineal. ¿Cuáles de estos componentes y en qué cantidades se deben ordenar?. Obsérvese cuidadosamente en la estructura que el precover contiene va cada uno de los componentes. Así, el requerimiento bruto o aproximado para 25 rollos de tela se debe analizar secuencialmente en cada nivel para tener el

# **Capítulo B. DISEÑO DEL MÓDULO 'REQUERIMIENTO DE MATERIALES**

**requerimiento neto correcto para cada articulo. Para poder detenninar los requerimientos brutos de todos los componentes del precover es necesario conocer los porcentajes de utilización de cada uno de ellos para la fabricación de éste último. La tabla con estos porcentajes se presenta a continuación.** 

| 4100000                        | $-0.000$<br>m<br>.,                                                                            |
|--------------------------------|------------------------------------------------------------------------------------------------|
| o.                             | part of the price of the company service shows from<br>$\sim$<br>ö                             |
| and .<br>$\sim$                | ina watana w<br>mark and the contract company of the<br>.<br>s,<br>55.0<br>N<br>xx.<br>εn<br>٠ |
| <b>Service</b><br>$-1.5$       | <b>STATE</b><br>.<br>. .                                                                       |
| <u>ແລະເມຊອມມາສົມເຈັບ</u><br>m. | ж<br>eranc.                                                                                    |

Tabla No. 4. Porcentajes de utilización de los componentes del precover, de la empresa "PS".

**La lógica para ir de requerimientos brutos a netos es:** 

# **Rollos**

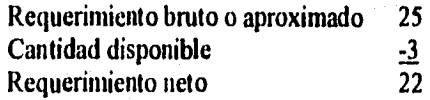

**Ahora, para poder detenninar el requerimiento bruto del precover, es necesario multiplicar su consumo lineal por los metros a teñir. Como ya se tienen 3 rollos disponibles, únicamente es necesario fabricar 22 y, de acuerdo a la longitud de cada rollo, es necesario teñir 2,200 m. Si, corno se mencionó anteriormente, el consumo de precover es de 0.32 Vm, el requerimiento bruto de precover es 0.32 \* 2200 = 704** 

**Precover** 

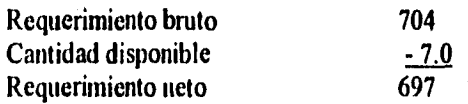
**DISEÑO DE UN SISTEMA COMPUTARIZADO, PRACTICO Y ACCESIBLE A LA PEQUEÑA Y MEDIANA INDUSTRIA PARA LA PLANEACIÓN DE LOS RECURSOS DE MANUFACTURA (MRPIII,** 

**Para calcular los requerimientos brutos de cada uno de los componentes del precover se multiplica su requerimiento neto por el porcentaje de consumo de cada uno de ellos, dividiendo los resultados obtenidos entre 100.** 

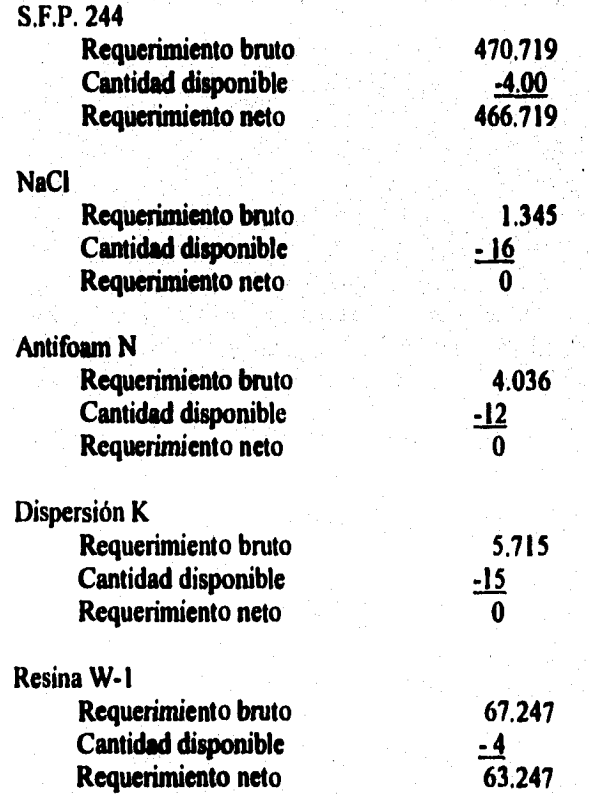

**Conviene notar que, en cada caso, el requerimiento bruto de un subensamble es igual al requerimiento neto de los artículos superiores siguientes multiplicados por la cantidad usada para hacer el articulo básico, Este proceso, conocido como determinación de requerimientos netos o cálculo de bruto a neto se debe combinar con un conocimiento de cuánto tiempo toma producir o comprar los componentes con el fin de programar una fecha para iniciar cada ensamble.** 

**Los intervalos de tiempo necesarios, ya sea para producir o para comprar los componentes, se conocen como tiempos de obtención. En el ejemplo, los tiempos de obtención son:** 

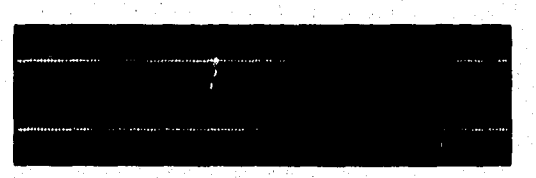

**Estos tiempos de obtención se utilizan para calcular los** *desfasamientos debidos cd tiempo de obtención* **para cada uno de los componentes. Si el pedido ha de embarcarse en la semana 25, entonces los desfasamientos son como se muestra en la figura No. 37. Hay que notar cómo la fecha de inicio para un nivel es la fecha cuando se completa el anterior o cuando llega al siguiente. Así, los pedidos para 466.719 kg. de S.F.P. 244 y 63.247 kg. de resina W-1 se deben colocar en la semana 19 a fin de que los rollos puedan ser embarcados en la semana 25.** 

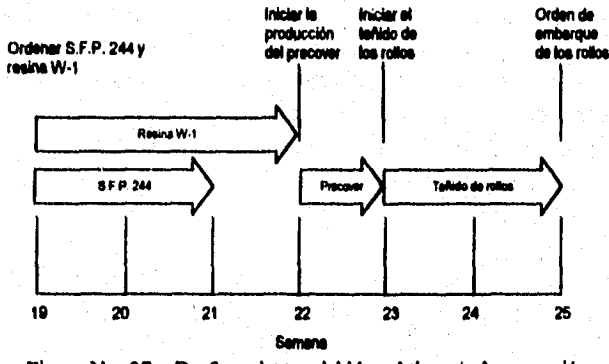

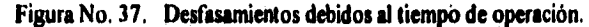

#### **DISEÑO DE UN SISTEMA COMPUTARIZADO, PRACTICO Y ACCESIBLE A LA PEQUEÑA Y MEDIANA INDUSTRIA PARA LA PLANEACIÓN DE LOS RECURSOS DE MANUFACTURA**

## **6.4. Administración de cambios.**

**Hasta ahora se ha considerado que el sistema opera bajo condiciones normales, sin embargo, en la práctica se pueden presentar situaciones que no fueron planeadas y que deben resolverse en el momento en que se presentan.** 

**Un aspecto critico de cualquier sistema de programación es su capacidad para enfrentar los eventos que no fueron planeados, tales como desabastos, desperdicios, descomposturas de la maquinaria, huelgas laborales de los proveedores, ausentismo y cambios de ingeniería. Cuando se presentan varios de estos factores, es necesario señalar su impacto y efectuar la acción más adecuada. Si cualquiera de estos eventos va a ocasionar retrasos en la producción, se deberían revisar las prioridades y producir los artículos necesarios en lugar de aquellos que no lo son. Como ejemplo, tomemos de nuevo el teñido de los rollos de tela de poliseda. Si la producción de precover va a sufrir un retraso porque hay escasez de componentes, no hay necesidad de mantener el programa original para producir cover. La producción de precover y de cover son dependientes horizontalmente. Muy bien se puede trabajar en otra orden porque, de otra manera, se tendría un inventario de cover almacenado e inactivo, mientras se espera a la producción de precover. En este ejemplo, se puede notar que hay una característica clave de la MRP que es su capacidad para suspender un trabajo cuando es necesario y, así, mantener prioridades correctas de modo que la producción se pueda efectuar en lo que realmente es necesario.** 

**A medida que llega infonnación referente a cambios, se puede revisar el programa inmediatamente. Sin embargo, esto no siempre es necesario ni deseable. En primer lugar, hay que recordar que la MRP proporciona planes; no simplemente emite órdenes. Parece ser que sólo es necesario cambiar los planes y no las órdenes ya emitidas a la fábrica. En segundo lugar, el marco de tiempo de la MRP es normalmente semanas, aunque los sistemas sin horizonte de planeación o con horizontes muy** *breves* **cada vez son más comunes. Ahora que el sistema no reconoce aquellos cambios que ocasionan retrasos de menos de una semana. En tercer lugar, es preferible tener estabilidad en el sistema, ya que cambios excesivos disminuirán la eficiencia de la producción. Esto es una etapa en la cual la MRP se entrelaza con el programa maestro de la producción (explicado en el capítulo 5) y con el sistema de control del piso de la fábrica (que se explica en el capítulo 8). Quien se encarga de planear debe decidir** 

**cuáles cambios son factibles y deseables sobre la base de los requerimientos de la clientela, la disponibilidad de materiales y herramientas, y el estado del trabajo en fábrica.** 

## **6.5. Cambio neto versus regeneración de la programación.**

**De alguna manera la necesidad de revisar el MRP se relaciona con el cambio (pero igualmente con el resultado del paso del tiempo y, por ello, con las órdenes de producción que se terminan y las nuevas órdenes que se reciben). Esto se puede hacer en dos formas. Una de ellas es empezar con el plan actual y cambiarlo al incrementarlo con base en nueva infonnación: retrasos, órdenes, embarques, etc. Esta fonna se denomina método de cambio neto.** 

**Aunque el método del cambio neto puede parecer sencillo, generalmente en la práctica ha resultado más fácil empezar a partir de la misma infomiación básica -el programa maestro de la producción, la lista de materiales y los datos sobre el estado del inventario- y regenerar toda la programación. Esta segunda forma suele denominársele regen o regeneración.** 

**Varios son los factores que influyen para que una empresa escoja un cambio neto o un sistema de regeneración. Uno de éstos es el tiempo de procesamiento en la computadora. Para realizar efectivamente un cambio neto, el programa debe contar con el proceso de adjudicación, y dependiendo del ambiente de la computadora, se pueden manejar alrededor de 10 panes por minuto. De este modo, 2,400 panes se podrían hacer en 4 horas. Posiblemente para un sistema regenerativo con adjudicación se tengan dos o tres veces tantas partes por unidad de tiempo, pero mucho más partes se deben manejar cada vez que se corre el programa. Para una situación de 20,000 partes, es posible que se necesiten I I horas para completar una corrida de replaneación. Ahora que quizá un sistema regenerativo no contenga adjudicación, en cuyo caso el tiempo de procesamiento se acelera posiblemente por un factor de tres o cuatro. Debido a que las estructuras de los productos, la realización de software y la dinámica del cambio varían demasiado de una empresa a otra es posible declarar categóricamente si el cambio neto o el MRP regenerativo requerirá menos tiempo de computadora. Es inherente que un sistema de cambio neto es muy sensible a los cambios, sobre todo si está en un sistema en linea en donde los cambios pueden introducirse tan pronto como se realizan, en lugar de agruparlos para un procesamiento periódico. Esto hace que el plan sea muy** 

#### **DISEÑO DE UN SISTEMA COMPUTARIZADO, PRACTICO Y ACCESIBLE A LA PEQUEÑA** Y **MEDIANA INDUSTRIA PARA LA PLANEACIÓN DE LOS RECURSOS DE MANUFACTURA IMRPIII.**

**actual, pero también ocasiona que sea "muy nervioso" o extremadamente volátil en respuesta a los cambios. Una forma muy eficaz para reducir el nerviosismo, es usar barreras de tiempo para limitar el horizonte de planeación dentro del cual se pueden hacer los cambios. Los sistemas regenerativos son menos sensibles, pero más estables, y por ello se observan menos variaciones**  del plan. Así, es posible un control más estricto con un sistema de cambio neto, **pero los costos de la computadora y la estabilidad pueden ser arguinentos a favor del sistema regenerativo. Un posible compromiso es hacer un cambio neto semanalmente y una regeneración cada mes.** 

## **6.6. Descripción del módulo "Requerimiento de Materiales".**

**En cualquier sistema de cómputo existe cierta información sobre la cual se requiere ejercer un control muy estricto para el correcto funcionamiento de los algoritmos utilizados por los programas que la utilizan, pero bajo otras circunstancias es posible dejar que el usuario capture la información de la manera que mejor le parezca.** 

**Como ya se ha comentado, entre los objetivos que se establecieron desde el principio del diseño del sistema están los de proporcionar al usuario flexibilidad para facilitar el uso de éste y evitar la rigidez. De acuerdo a este objetivo se decidió, al igual que en el módulo anterior, no limitar al usuario para la utilización de ciertos caracteres en la definición del tipo de orden y, que éste pueda codificar las órdenes de requerimiento de materiales acorde con sus costumbres o preferencias.** 

**En el caso particular de las empresas utilizadas para los ejemplos, fue necesario capacitar a su personal en el modo de operar de la MRP con el fin de que pudieran utilizar el sistema de forma eficiente, ya que estas empresas no contaban con un sistema para la elaboración y emisión de las órdenes de compra y/o producción de acuerdo a la teoría de la MRP. Estas empresas emitían sus órdenes de manera empírica, es decir, emitían una orden de compra cuando las existencias en el inventario llegaban al limite inferior permisible y las órdenes de producción eran emitidas de acuerdo a sus pedidos, y en el mejor de los casos utilizaban el método del punto de reorden, pero nunca basaban la elaboración y emisión de sus órdenes en una definición exacta de la estructura de los productos, es decir, las listas de materiales (para calcular los requerimientos netos), el procesamiento exacto y a tiempo de los movimientos del inventario y un programa maestro de producción realista.** 

**Debido a que la mayor parte de la información utilizada por el módulo para calcular los requerimientos netos necesarios en la fabricación de un producto determinado es tomada de las diferentes bases de datos de los otros módulos** y **este proceso lo realiza la computadora internamente de fonna automática, se requiere solicitar al usuario únicamente unos cuantos datos que son necesarios para completar la infonnación ya existente y ejecutar el proceso de manera adecuada. En virtud de lo anterior, todos los datos necesario para este módulo se manejan en un sólo nivel: "descripción", el cual contiene toda la** 

#### **DISEÑO DE UN SISTEMA COMPUTARIZADO, PRÁCTICO Y ACCESIBLE A LA PEQUEÑA Y MEDIANA INDUSTRIA PARA LA PLANEACIÓN DE LOS RECURSOS DE MANUFACTURA (MRPII).**

**información de la orden a que se hace referencia, por ejemplo: el tipo y el número de ésta, es decir, las dos partes de la clave con la que se identificará una orden en particular correspondiente a este módulo (requerimiento de materiales), la clave y descripción del artículo que se desea adquirir o fabricar por medio de esta orden, la cantidad de artículos a comprar o fabricar, las unidades de compra y producción de dicho articulo, la fecha programada, que es la fecha a partir de la cual ya se puede disponer de estos artículos, materiales, componentes, etc. para ser utilizados en la producción y la clave del estado actual de la orden en cuestión. Estos estados pueden ser los siguientes:** 

- Error. **Se presenta cuándo: (I) La orden del programa maestro con que se relaciona no ha sido impresa; (2) La fecha programada es anterior a la fecha de elaboración y; (3) La cantidad de artículos requeridos es menor que cero. El estado validado continúa así mientras no se corrija la causa que asi lo mantiene.**
- Validado. **Se asigna cuando la orden es capturada, siempre y cuando no tenga ninguno de los errores mencionados anteriormente, quedando lista para ser tomada por el sistema.**
- Autorizado. **Ocurre cuando habiendo certificado el estado "Validado", la máquina autoriza la orden automáticamente.**
- Impreso. **Es el estado de una orden que ya ha sido impresa. Se hace notar que únicamente se pueden imprimir las órdenes autorizadas una sola vez.**
- Cancelado. **Para el caso de órdenes que se encuentren con la clave de estado "autorizado", así como las que ya han sido impresas, es posible cambiarles el estado a "cancelado", con el fin de que el sistema no las tome en cuenta. La cancelación de una orden puede darse por diversos factores, como pueden ser: que la orden haya sido autorizada equivocadamente, que se decida simplemente no llevarla a cabo o que la orden haya perdido su periodo de vigencia, por lo tanto es posible, si se desea, cancelarla.**

**Una vez que se han definido los diferentes estados en que puede encontrarse una orden; a continuación se describe brevemente el algoritmo que** 

**sigue el módulo de requerimiento de materiales después de que se agrega una orden a su base de datos, así como, su menú y las diferentes opciones que lo integran y, la manera en que operan éstas.** 

**Cuando se agrega una orden a la base de datos de este módulo, con la clave del articulo, correspondiente a dicha orden, el sistema revisa que el artículo exista en el catálogo, después va a la lista de materiales para determinar la estructura del producto y los requerimientos brutos, una vez estos se han determinado, regresa al catálogo y resta de los requerimientos brutos la cantidad existente del producto, obteniéndose los requerimientos netos de éste. De acuerdo al resultado de la operación anterior, el sistema recalcula los requerimientos brutos de los subensambles y los componentes. A continuación revisan los registros del catálogo para verificar la cantidad existente de cada uno de estos artículos. Posteriormente va al módulo de control de abastecimiento para revisar las órdenes de compra emitidas correspondientes a las materias primas, componentes y subensambles que integran el producto terminado y son comprados, para saber cuáles de estos han sido solicitados en estas órdenes y en qué cantidades, después, en el módulo de control de producción, revisa las órdenes emitidas para la producción de componentes y subensambles del producto, con la finalidad de saber cuáles y en qué cantidades se necesitan. Las cantidades de las materias primas, componentes y subensambles encontradas en el catálogo, órdenes de compra y producción, se suman; el resultado se resta de los requerimientos brutos de componentes calculados anterionnente y, así, obtener los requerimientos netos de éstos.** 

**Una vez se han calculado los requerimientos netos de todos y cada uno de los componentes (materias primas, subensambles, etc.) del producto terminado, el sistema emite automáticamente todas las órdenes de compra y producción para adquirir o producir, según sea el caso, los componentes necesarios, en las cantidades establecidas al calcular los requerimientos netos de cada uno** de ellos, para poder llevar a cabo la fabricación del producto deseado, en la cantidad y en el momento establecidos por el programa maestro de producción.

Con los párrafos anteriores se ha tratado de explicar, de la manera más sencilla posible, la forma en que funciona este módulo (que es uno de los más importantes dentro del sistema) y cómo se interrelaciona con los demás para determinar los requerimientos netos de los diferentes componentes necesarios para la fabricación de un producto en particular.

#### DISEÑO DE UN SISTEMA COMPUTARIZADO, PRACTICO Y ACCESIBLE A LA PEQUEÑA Y MEDIANA INDUSTRIA PARA LA PLANEACIÓN DE LOS RECURSOS DE MANUFACTURA

A continuación se hará una breve síntesis de las opciones que integran el menú de este módulo.

Con la finalidad de que el usuario pueda aprender a operar el sistema en fonna rápida, este se diseñó de manera que las opciones de sus mentís fueran las mismas en cada uno de los módulos. Otra de las razones para estructurar los menús de esta forma fue la *de* presentar una interfase con el usuario uniforme a lo largo de todo el sistema.

De acuerdo a la observación anterior se decidió estructurar los menús de este módulo de la misma manera que el módulo "Programa maestro" (tratado en el capitulo anterior), es decir, comenzando con el menú principal del módulo se tienen las mismas opciones, las cuales son, a saber: "Registro", "Consulta", "Reporte", "Exportación", "Importación", "Impresión" y "Proceso". *La* forma en que opera cada una de estas opciones se describe a continuación:

Dentro del menú principal, la opción "Registro" permite al usuario: "Agregar" una orden por medio de la solicitud de la clave con la que se desea identificar a esa orden en particular, es decir, son los datos correspondientes al tipo y número de orden. Después de ello, el sistema solicita la clave de la orden del programa maestro correspondiente, es decir, la orden a raíz de la cual se conoce el artículo a producir y en qué cantidad, lo que origina la necesidad de calcular los requerimientos netos de todos sus componentes, razón por la cual el sistema requiere verificar que la orden del programa maestro se encuentre impresa.

La clave de la orden de requerimiento de materiales sirve de acceso para la captura posterior de todos los datos correspondientes a ésta (mencionados anteriormente, dentro de este mismo inciso); "Borrar" y "Corregir" órdenes, siempre y cuando su clave de estado no sea la de "autorizado", porque de ser así, a esa orden ya no se le puede modificar o borrar ningún dato. Estos procesos se llevan a cabo a través de la petición del tipo y número de orden, con la diferencia de que al "Borrar" una orden de requerimiento de materiales, se muestran en pantalla todos los datos referentes a ella para que el usuario pueda decidir si es la orden que realmente desea borrar o no, a través de un menú con las opciones de "Aceptar" y "Cancelar". Si el usuario elige la opción "Aceptar" el sistema, marca este registro para ser eliminado durante la depuración del sistema, pero esta orden ya no será tomada en cuenta por el

**sistema en el futuro. Si el usuario elige "Cancelar" simplemente significa que los datos no corresponden a la orden que realmente desea borrar, por lo que el proceso no se lleva a cabo y regresa al menú anterior. En el caso de que el usuario elija "Corregir", se solicita el tipo y número de orden, desplegando los datos en pantalla. Una vez la ha modificado puede aceptar los cambios o rechazarlos, por medio del menú con las mismas opciones explicadas anteriormente ("Aceptar" y "Cancelar"); "Autorizar" aquellas órdenes que sean necesarias para las operaciones productivas de la empresa, y que además se encuentren validadas y sin error, por medio de la petición del tipo y número de orden; y "terminar", que permite al usuario salir de la opción "Registro" y regresar al menú principal.** 

**Al igual que en el módulo "Programa maestro", la opción "Consulta" se lleva a cabo por medio de la petición de un rango de órdenes. Con esta información el sistema busca en la base de datos todos aquellos registros que se encuentren dentro de los limites establecidos, desplegandolos en forma de lista, mostrando para cada registro, la información correspondiente al movimiento, es decir, su tipo y número, la fecha programada para la obtención de los materiales y la clave del artículo con su respectiva descripción.** 

**Al mismo tiempo que despliega esta infonnación, el sistema presenta el submenú, ya comentado en el capítulo anterior, con las opciones: "Siguiente",**  "Anterior", "Inicio", "Completa" y "Terminar".

**La necesidad de diseñar este submenú dentro de la opción "Consulta", se presentó como consecuencia de la gran cantidad de órdenes que pueden llegar a estar registradas dentro de la base de datos del módulo y la limitación de la pantalla para desplegar más de 16 registros a la vez, por lo que se requirió de ciertos procesos que permitieran al usuario la manipulación adecuada de la información para su rápida localización.** 

**La primera opción, llamada "Siguiente", ejecuta un proceso que permite al usuario observar la próxima página de la lista, es decir, los siguientes 16 registros y así sucesivamente mientras el usuario decida ejecutar este proceso.** 

**La opción "Anterior" ejecuta el proceso inverso al descrito en el párrafo anterior, es decir, sirve para regresar al usuario a la página que precede a la actualmente desplegada, mostrando los 16 registros anteriores de la lista. Este** 

## DISEÑO DE UN SISTEMA COMPUTARIZADO, PRACTICO Y ACCESIBLE A LA PEQUEÑA Y MEDIANA INDUSTRIA PARA LA PLANEACIÓN DE LOS RECURSOS DE MANUFACTURA

proceso se repite tantas veces como el usuario elija esta opción mientras el sistema no llegue a los primeros 16 registros de la lista.

La opción "Completa" genera un menú con las claves de las órdenes desplegadas para poder elegir una en particular y que el sistema le muestre al usuario todos los datos referentes a la orden. La opción "Terminar" únicamente sirve para salir de la opción "Consulta", no sin antes preguntar si se desea hacer otra.

Para ilustrar la forma en que se presenta una consulta, a continuación se muestra la pantalla que el sistema muestra al usuario que ejecuta la opción "completa" dentro de una consulta a los órdenes de "Requerimiento de materiales".

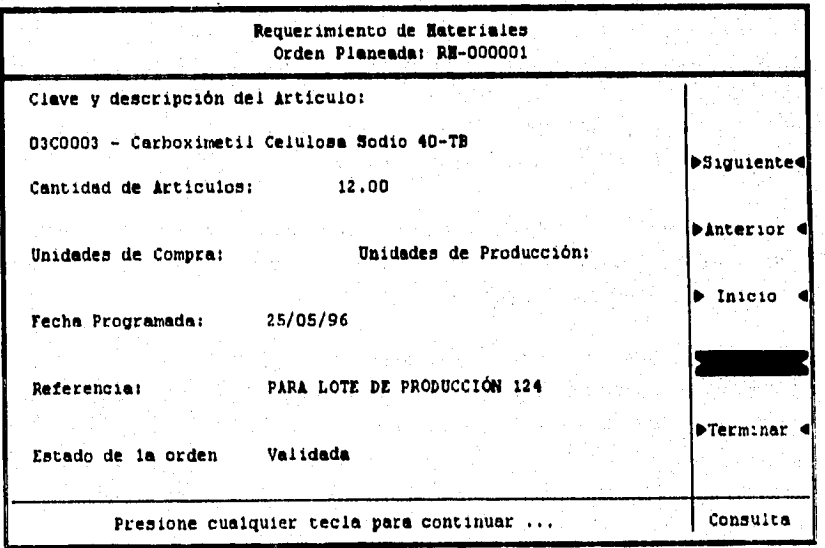

Figura No. 38. Opción "Completa" de la consulta a las órdenes del módulo "Requerimiento de materiales".

Regresando al menú principal del módulo, la opción "Reporte" se lleva a cabo, al igual que la consulta, por medio de la petición de un rango de órdenes que le permite al usuario imprimir una relación de las órdenes encontradas dentro del rango. El cuadro de petición que se presenta al usuario al momento de ejecutar este proceso, además de solicitar el rango, pennite capturar un titulo

**cualquiera para identificar ese reporte en particular. Una vez capturados estos tres datos, se activa el menú con las opciones "Aceptar", "Modificar" y "Cancelar".** 

**Al elegir la opción "Aceptar", el sistema inicia el reporte. Cuando se elige "Modificar" el sistema permite regresar al cuadro de petición para cambiar cualquiera de los tres datos solicitados antes de aceptarlos. La opción "Cancelar" sirve para abandonar el proceso "Reporte.** 

**Los procesos "Exportación" e "Importación", como ya se ha comentado, son procesos que le dan la flexibilidad requerida al sistema para poder mandar registros de órdenes hacia alguna aplicación para su utilización 'o edición con otros fines; o traerlos de alguna otra aplicación y adicionarlos a la base de datos del módulo. El proceso de la "Exportación" se lleva a cabo por medio de la petición de un rango de órdenes y del nombre del archivo (se puede incluir la ruta) en el cual se desean guardar los datos correspondientes. Este archivo se graba con formato ASCII. En el caso del proceso de "Importación", únicamente es necesario la petición del nombre del archivo (se puede incluir la ruta) desde el cual se desea traer la información hacia la base de datos del sistema. El usuario puede consultar la estructura que debe tener la información que desea importar, al elegir la opción "Consultar", El sistema ignora las órdenes que pudieran tener algún error y copia a la base de datos las correctas, asignándoles la clave de estado "validado".** 

**La opción de "Impresión", como su nombre lo indica, permite imprimir una orden en particular, a través de la petición del tipo y nútnero de esta. Junto con el cuadro de petición, aparece el menú con las opciones "Aceptar", "Modificar" y "Cancelar", cuyas funciones ya han sido explicadas anteriormente, En la impresión de la orden, aparecen todos los datos correspondiente a ella y su estado es cambiado a "Impreso", con la finalidad de que sean únicas y tener cierto control sobre ellas.** 

**Para no hacer tan rígido al sistema se pensó en la necesidad de reimprimir el documento de alguna orden importante, ya sea por extravío o daño. Debido a ésto, se diseño un programa de "Reimpresión" dentro de la opción "Proceso" del menú principal del módulo. A través de la petición del tipo y número de la orden, junto con un password (el cual no se puede observar al ser teclado, con fines de conservar su carácter confidencial), el programa** 

#### **DISEÑO DE UN SISTEMA COMPUTARIZADO, PRACTICO Y ACCESIBLE A LA PEQUEÑA Y MEDIANA INDUSTRIA PARA LA PLANEACIÓN DE LOS RECURSOS DE MANUFACTURA (MRPII).**

**permite el cambio de estado de la orden de "impreso" a "Autorizado" para volverla a imprimir en el momento deseado.** 

a comprehensive consequence and the property of the consequence of

**Al elegir la opción "Aceptar" se realiza el proceso y se sale inmediatamente de la "Reimpresión", pero en caso de que el password sea incorrecto, el sistema no informa del error cometido y procede de la misma forma que si hubiera hecho el cambio, ya que si un usuario no conoce el password, no trate de adivinarlo e insista continuamente en la ejecución del proceso.** 

**Con los párrafos anteriores se trató de explicar, de la manera más detallada posible, el funcionamiento global del módulo, los menú con las opciones que los integran, así como y su finalidad y fiincionamiento. A continuación se mostrará el diseño de algunos de los programas que integran al módulo. Al igual que en los capítulos precedentes, el diseño se presenta con el algoritmo, diagrama de flujo y codificación de cada uno de ellos,** 

# **6.7. Diseno de los programas del módulo "Requerimiento de Materiales".**

**El módulo que se describe cumple una de las funciones vitales del sistema, pues se encarga de calcular los requerimientos netos de todos los materiales que se necesiten para la fabricación de un producto registrado en una orden del programa maestro. Precisamente, resulta muy dificil detenninar el momento en que terminan las funciones del programa maestro y comienzan las de MRP.** 

**Al juntar estos dos módulos y hablar de ellos en forma casi única, resulta innegable el hecho de que se presenten algoritmos bastante interesantes, pero complejos por manejar un gran número de bases y de información, Por las razones que ya se conocen, no se describirán los algoritmos de los procesos principales del módulo; a cambio se reseñan tres programas que también cumplen tareas muy importantes para el correcto funcionamiento del módulo y por lo tanto también resultan atractivos desde el punto de vista del diseño. Tales programas son: "Consultas", "Reportes" e "Impresión de órdenes de MRP"** 

**Aunque en el capitulo anterior se describió la impresión de órdenes, resultará interesante comparar un algoritmo contra el otro, posiblemente el lector con poca experiencia, tendrá algunas dificultades para encontrar las diferencias entre un diseño y otro; lo mismo puede suceder cuando compare el algoritmo de consultas contra el de reportes; pero se debe recordar que cada uno de los algoritmos cumple con tares específicas. No es lo mismo imprimir una orden del Programa Maestro, que una de MRP, tampoco es lo mismo consultar un rango por el monitor de la computadora que mandarlo hacia la impresora para acomodar la información en un formato especial. Así pues, la pericia del lector será la que determine las diferencias y similitudes entre**  algoritmos. Para mostrarlos, se sigue el proceso habitual que se ha manejado **hasta ahora,** 

#### DISEÑÓ DE UN SISTEMA COMPUTARIZADO, PRACTICO Y ACCESIBLE A LA PEQUEÑA Y MEDIANA INDUSTRIA PARA LA PLANEACIÓN DE LOS RECURSOS DE MANUFACTURA (MRPII).

化硼酸医硫酸医硫酸医硫酸

# **6.7.1. Diseño del programa "Consultas".**

**La consulta del módulo de MRP tiene un funcionamiento semejante a cualquier otra consulta del sistema, y aunque el modo de operación ya se ha descrito brevemente, en el presente inciso se profundizará un poco más en lo que se refiere al diseño.** 

**La función principal del programa, queda perfectamente explicada con el solo nombre, ya que permite al usuario conocer el número de órdenes que se encuentren en la base, así como la información contenida en cada una de ellas** *y*  **además el estado actual del documento.** 

**De no contar con la posibilidad de hacer consultas, no habría manera de conocer la cantidad y la calidad de la información que ya se haya alimentado. Recuérdese que aunque el sistema genere de forma automática las órdenes de MRP, también existe la posibilidad de generar órdenes planeadas en firme,** *y*  **que ambas deben poder consultarse para su eventual modificación, autorización o cancelación. De nada sirve que la computadora genere sus propias órdenes si el usuario nunca podrá enterarse. Gracias a la consulta, se pueden verificar datos valiosos para el sistema de producción de la empresa.** 

## *6.7.1.1. Algoritmo.*

**Se sabe que para operar este programa, se debe seleccionar la opción denominada "Consulta", a continuación se solicita al usuario un rango de claves, mismas que determinan los límites inferior y superior respectivamente. Debido a que la pantalla se limita a un número de renglones y de columnas,** *y*  **que la información algunas veces supera el espacio disponible, se acordó elaborar un segundo menú una vez que se despliegue la información general** *de*  **todos los documentos encontrados.** 

**La información que aparezca en la primer pantalla, debe permitir al usuario** una identificación plena del documento, ya que es como mostrarle un índice de todos las órdenes que se encuentran en la base.

Mostrando esa poca información, el usuario sabrá si en la pantalla se encuentra el documento que busca. Para salvar el inconveniente que presenta la elección de un rango muy grande, la pantalla se maneja como si fuera la página

**de un libro que puede cambiar hacia adelante o hacia atrás según convenga. Lo anterior se logra mediante la elección de las opciones denominadas "Siguiente" y "Anterior". Además existe la posibilidad de regresar a la primer "página" mostrada de acuerdo con el rango seleccionado.** 

**Naturalmente, las tres opciones anteriores no provocan ningún cambio si el rango es tan pequeño que la información contenida en él puede desplegarse en una sola página.** 

**Una vez que se ha localizado el documento especifico que se desea consultar, el usuario deberá elegir la opción llamada "Completa", cuya finalidad ya fue reseñada en el inciso 6.6.** 

**Para comprender mejor el formato que tiene la pantalla cuando es posible seleccionar una orden en particular, enseguida se muestra una imagen del sistema al momento de 'seleccionar de entre varias órdenes para su posterior visualización con la ayuda de la opción "Completa".** 

| Requerimiento de Eateriales                              |                          |                                                   |                                                               |  |  |                    |
|----------------------------------------------------------|--------------------------|---------------------------------------------------|---------------------------------------------------------------|--|--|--------------------|
|                                                          |                          | Hovimiento Fecha Clave y descripción del articulo |                                                               |  |  |                    |
| RN-000001 25/05/96 03C0003<br>RN-000003 03/07/96 08C0001 | -000002 03/07/96 07C0003 |                                                   | Carboximetil Celulosa Sodio 40<br>Glicerina<br><b>Lepteno</b> |  |  | <b>PSiquiente@</b> |
|                                                          |                          |                                                   |                                                               |  |  | <b>Dinterior</b>   |
|                                                          |                          |                                                   |                                                               |  |  |                    |
|                                                          |                          |                                                   |                                                               |  |  | D Inicio           |
|                                                          |                          |                                                   |                                                               |  |  |                    |
|                                                          |                          |                                                   |                                                               |  |  |                    |
|                                                          |                          |                                                   |                                                               |  |  | PTerminar          |
|                                                          |                          |                                                   |                                                               |  |  |                    |
|                                                          |                          |                                                   |                                                               |  |  | Consulta           |

**Figura No. 39. Imagen de una consulta al momento en que el listado de órdenes es un menú por medio del cual se puede seleccionar una orden cualquiera.** 

#### **DISEÑO DE UN SISTEMA COMPUTARIZADO, PRACTICO Y ACCESIBLE A LA PEQUEÑA Y MEDIANA INDUSTRIA PARA LA PLANEACIÓN DE LOS RECURSOS DE MANUFACTURA IMRPM.**

**Finalmente, se encuentra la opción llamada "Terminar", la cual es la pueda de salida de la consulta. Al elegir esta opción, se le pregunta al usuario si desea realizar otra consulta; si éste responde afirmativamente, vuelve a aparecer el cuadro de peticiones para que se seleccione el rango de la consulta; si se responde en forma negativa, el mando se regresa al menú principal del módulo.** 

**Aunque para la explicación se habló de un rango en el que aparecen varias órdenes y el usuario navega a través de las pantallas mostradas, también es posible elegir un rango de un solo elemento, es decir, si la clave inicial es la misma que la clave final, el rango solamente contendrá un elemento que será el que se despliegue; de esta manera se hacen consultas más especificas; sin embargo, raras ocasiones el usuario es tan preciso para recordar la clave del documento que busca, por lo que es más conveniente la búsqueda por rangos amplios.** 

**La única restricción que el sistema impone es que la clave inicial sea menor que la clave final, ya que de no cumplirse está condición, se avisa al usuario de el error cometido y se vuelve a solicitar el rango.** 

**Si al seleccionar un rango, no se encontrará ningún elemento contenido en él, se avisará que no se encontró ningún registro, por lo que también se pregunta si desea repetir la operación de consultar,** 

**Para lograr el correcto funcionamiento de las tareas descritas, se siguió el siguiente algoritmo para elaborar el programa que permite consultar.** 

- **Seleccionar y abrir las diferentes bases de datos relacionadas con el proceso de consultas de MRP.**
- **Limpiar pantalla, declarar e inicializar variables.**
- **Elaborar entorno gráfico acorde al resto del sistema, colocando cuadros, títulos, letreros, menú, etc.**
- **Solicitar el rango para la consulta, demandando para ello el tipo y el número de la orden inicial, así como el tipo y el número de la orden final.**

**• Verificar que la clave del documento inicial sea menor que la clave del documento final; si no es así avisar al usuario que ha cometido un error y volver a solicitar el rango.** 

- **Verificar que exista por lo menos un elemento dentro del rango elegido, 'si la condición no se cumple, se avisa que no existen elementos en el rango seleccionado y se pregunta si se desea hacer otra consulta.**
- **Si se encuentra al menos un elemento, se despliega la primera página del rango.**
- **Activar el menú con las opciones "Siguiente", "Anterior", "Mido", "Completa" y "Tenninar".**
- **Al elegir la opción "Siguiente", avanzar una página en la consulta.**
- **Al elegir la opción "Anterior", regresar una página en la consulta.**
- **Al elegir la opción "Inicio", desplegar la primera página de la consulta.**
- **Al elegir la opción "Completa", convertir en un menú todos los registros de la página actual.**
- **Después de que el usuario seleccione uno de los registros, limpiar la pantalla y mostrar toda la información de la orden elegida.**
- **Hacer una pausa hasta que se presione una tecla para volver a desplegar la pantalla desde la cual se seleccionó el documento y tener activo una vez más el menú.**
- **Al elegir la opción "Terminar", preguntar si se desea hacer otra consulta. Si se responde que sí, el presente algoritmo se repite; en caso contrario, se limpia la pantalla, se cierran las bases y se regresa el control al menú principal del módulo.**

#### **DISEÑO DE UN SISTEMA COMPUTARIZADO, PRACTICO Y ACCESIBLE A LA PEQUEÑA Y MEDIANA INDUSTRIA PARA LA PLANEACIÓN DE LOS RECURSOS DE MANUFACTURA (MRPIII.**

## *6. Z 1.2. Diagrama de flujo.*

**Como se puede apreciar en el apartado anterior, el algoritmo del programa para consultar resulta bastante extenso, pues al hacer la consulta, se activan cinco opciones para el manejo de información, de las cuales una sirve de puerta** *de* **salida, Las cuatro restantes implican' el desarrollo de varias**  funciones y procedimientos auxiliares para tener un mejor control a la hora de **codificar el algoritmo. Asi por ejemplo, aunque cuando se elige la opción "Siguiente", solamente**, **se dijo que se avanzaba una página en la consulta actual, la realidad es que no es tan fácil lograr tal objetivo, pues es preciso conocer el lugar exacto en que se encuentra el puntero en ese momento, determinar si realmente es posible avanzar una página más y calcular y seleccionar el número de registros que deberán desplegarse en la siguiente**  página. De manera análoga funciona la opción "Anterior" y la opción "Inicio".

**Finalmente, la opción denominada "Completa", ofrece una perspectiva diferente, pues implica un borrado de pantalla, desplegar los datos de una orden especifica y después restablecer la pantalla desde la cual se seleccionó la orden. También para este caso se dijo sencillamente "convertir en un menú todos los registros de la pantalla actual"; pero para hacer tal cosa es preciso conocer cuáles y cuántos registros están desplegados en ese momento, para mover el puntero solo sobre esos registros. Debido al espacio y a la confidencialidad del sistema, será preciso dejar el algoritmo y el diagrama de flujo hasta ese nivel de detalle, empero, sirve para dar una idea clara de las funciones que cumple el programa cuyo diseño se basa en tales principios.** 

**Tras haber aclarado los puntos anteriores, a continuación se muestra el diagrama de flujo que corresponde al algoritmo descrito anteriormente.** 

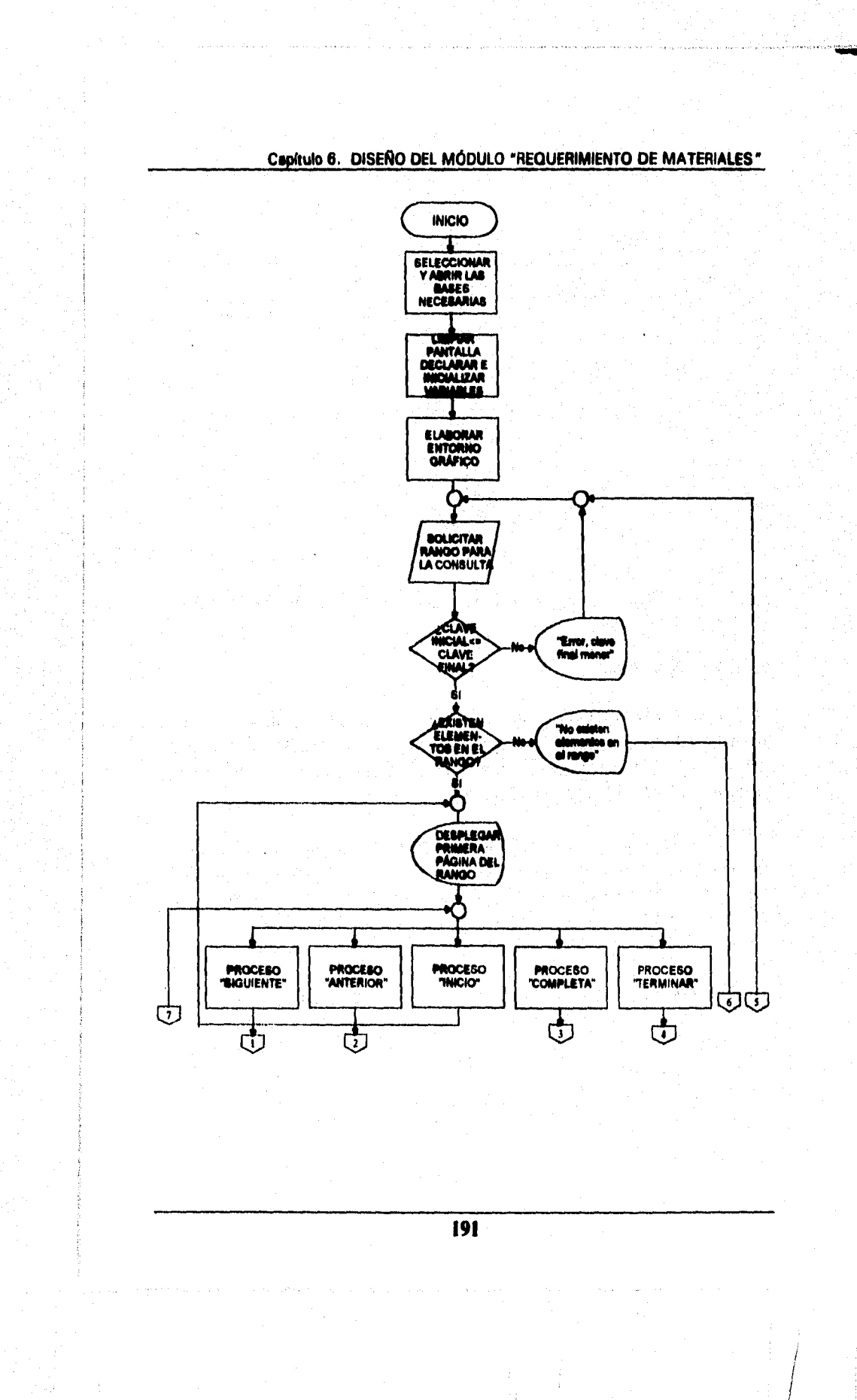

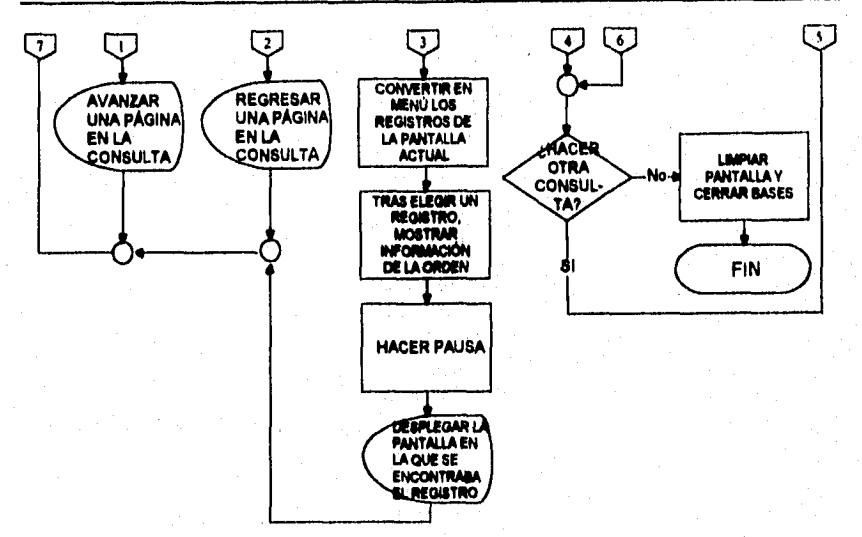

#### **DISEÑO DE UN SISTEMA COMPUTARIZADO, PRACTICO Y ACCESIBLE A LA PEQUEÑA Y MEDIANA INDUSTRIA PARA LA PLANEACIÓN DE LOS RECURSOS DE MANUFACTURA (MRPIII.**

**Figura. No. 40, Diagrama de flujo del proceso "Consulta" del módulo "Requerimiento de materiales".** 

## **6.7.1.3. Codificación.**

**Para hacer la codificación del algoritmo reseñado, se tiene el mismo inconveniente explicado para el diagrama de flujo. Quizá sea el código un poco más dificil de seleccionar para mostrar con buen detalle una función importante, pero sin revelar toda la esencia del programa.** 

**Por ello, una vez mas se hace un llamado a la comprensión del lector para que entienda que no será posible mostrar todo el programa. A pesar de ello, se ha seleccionado un fragmento que muestra una de las partes más interesantes del programa, pues se encarga de mostrar toda la información de una orden de MRP elegida de entre un grupo mostrado en la pantalla.** 

**Es posible también que al momento de tratar de entender la lógica del programa, el lector caiga en un pequeño bache cuando encuentre llamados a funciones predefinidas y que no se muestran, no obstante, se recomienda se auxilie del diagrama de flujo para interpretar el tipo de información que debe regresar la función predefinida. Seguramente que al final tendrá una idea bastante clara de las herramientas que debe utilizar para lograr tales resultados.** 

**En este momento se mostrará el fragmento de código que corresponde a la opción mencionada.** 

**\*\*\*\*\*\*\*\*\*\*\*\*\*\*\*\*\*\*\*\*\*\*\*\*\*\*\*\*\*\*\*\*\*\*\*\*\*\*\*\*\*\*\*\*\*\*\*\*\*\*\*\*\*\*\*\*\*\*\*\*\*\*\*\*\*\*\*\* PROCESO DE SELECCIÓN Y DESPLIEGUE DE UNA ORDEN ESPECIFICA \*\*\*\*\*\*\*\*\*\*\*memee\*\*\*\*\*\*\*\*\*\*\*\*\*•••••••••••••••••••••••••••••••••••** 

**Case OP = 4 TYNOP=0 Select 2**  Do while leof() and. TIPO+NUMERO<=TIPO2+NOP2 **® RENGLON,01 prompt TIPO okiP RENGIAN=RENGLON+1 Enddo Menu to TYNOP REGXPAG (NPACT) TYNOP=TYNOP-1 skip TYNOP** 

**Do case** 

**case TYNOP = -1 @ 23,01 clear to 23,66 othenvise ® 04,01 clear to 21,66 @ 02,01 clear to 02,78 02,27 say "Orden Planeada: " @ 02,43 say TIP0+"-"+NUMERO 04,03 say "Clave y descripción del Articulo:" @ 08,03 say "Cantidad de Adiados:" @ 11,03 say "Unidades de Compra:" 11,35 say "Unidades de Producción:" 14,03 say "Fecha Programada:" 17,03 uy "Referencia:" @ 20,03 say "Estado de la orden" Setcolor (BRILLANTE)** 

**Select 1** 

**DISEÑO DE UN SISTEMA COMPUTARIZADO, PRACTICO Y ACCESIBLE A LA PEQUEÑA Y MEDIANA INDUSTRIA PARA LA PLANEACIÓN DE LOS RECURSOS DE MANUFACTURA (MRPII).** 

> **Seek B->ARTICULO**  @ 06,03 say ARTICULO+" - "+DESCRIPCION **@ 11,23 say COMPRA @ 11,59 say PRODUCCION Select 2 @ 08,26 say CANTIDAD @ 14,26 say FECHAPLAN @ 17,26 say REFERENCIA 1f ESTADO="ERROR" @ 20,26 say "Error" Endif If ESTADO="VALIDADO" @ 20,26 say "Validada" Endif If ESTADO="AUTORIZADO" @ 20,26 say "Autorizada" Endif 1f ESTADO="IMPRESO" @ 20,26 say "Impresa" Endif Setcolor (NORMAL) @ 23,01 clear to 23,66 @ 23,11 say "Presione cualquier tecla para continuar SW=chr(inkey(0)) @ 23,01 clear to 23,66 @ 04,01 say "Movimiento" ® 04,12 say "Fecha" @ 04,20 say "Clave y descripción del articulo" @ 05,01 to 05,66 @ 02,01 clear to 02,78 REGXPAG (NPACT)**

**Endcase** 

# **6.7.2. Diseño del programa "Reportes".**

**Es seguro que al usuario final del sistema que se describe, no solo le interese hacer consultas para conocer la información que tiene almacenada en las bases de datos; de hecho, es muy probable que tenga la necesidad de tener esa información siempre a mano y fuera de la computadora; para cubrir tal necesidad, se desarrolló la opción que permite obtener reportes del módulo de Requerimiento de Materiales.** 

**Los reportes contienen la información de todos los campos de la base principal** *de* **MRP y se muestra en un formato semejante al de la mayoría de los reportes que es posible obtener mediante éste sistema de cómputo.** 

Para entender un poco más del funcionamiento y del diseño de tal **programa, a continuación se describe d algoritmo general para obtener un reporte de este tipo.** 

## **6.7.2.1. Algoritmo.**

**Cuando se elige la opción "Reportes", lo primero que se solicita es un rango de claves; al igual que en las consultas, la clave inicial debe ser menor que la clave final, de lo contrario se avisa al usuario que el rango no es válido y que debe volver a introducir el rango.** 

**Una vez que no existen inconvenientes con el rango elegido, se solicita un comentario que se imprimirá en el encabezado de todas las páginas del reporte. Dicho encabezado puede tener una longitud de hasta sesenta caracteres y puede llenarse o dejarse en blanco. El lugar en que aparecerá el comentario será debajo de la frase que indica qué tipo de reporte se está generando.** 

**Como se ve, el modo de operación es prácticamente igual al de una consulta, sin embargo el funcionamiento es un poco diferente, pues en éste caso el tamaño de la página crece,** *ya* **que se utiliza el tamaño carta para la impresión de reportes, que resulta más grande que el espacio que se tiene en un monitor. Debido a que en este caso no se necesita navegar por entre las diferentes páginas del rango, el menú que aparece también es diferente; para este.tipo de procesos, se eligió el menú que contiene las opciones "Aceptar", "Modificar" y "Cancelar". •** 

#### DISEÑO DE UN SISTEMA COMPUTARIZADO, PRACTICO Y ACCESIBLE A LA PEQUEÑA Y MEDIANA INDUSTRIA PARA LA PLANEACIÓN DE LOS RECURSOS DE MANUFACTURA (MRPII).

La opción "Aceptar" es el centro del programa, pues se encarga de generar el reporte con los límites elegidos. Antes de mandar el control a la impresora, se encarga de verificar que el rango tenga por lo menos un elemento para imprimirse, pues de lo contrario solo imprimiría el encabezado y ningún registro. Por eso, si no encuentra datos, avisa que no existen elementos y pregunta si se desea hacer otro reporte.

Como se puede apreciar, el algoritmo se parece bastante al que se siguió para hacer una consulta, aunque éste tiene algunas variantes. Precisamente para entender un poco esas variantes, a continuación se muestra una imagen de un reporte obtenido con esta opción.

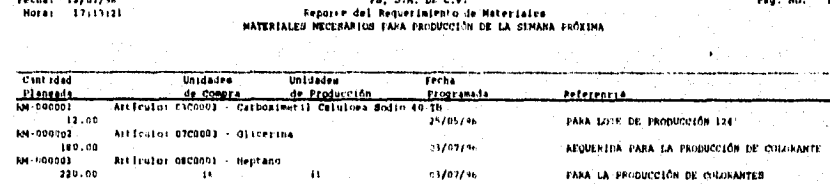

Figura. No. 41. "Reporte de órdenes del módulo "Requerimiento de materiales", de la empresa "PS".

El algoritmo utilizado para lograr el reporte referido es el siguiente:

- Seleccionar y abrir las bases de datos relacionadas con el proceso actual.
- · Limpiar pantalla, declarar e inicializar variables.
- · Elaborar el entorno gráfico correspondiente.
- Solicitar el rango para la impresión, demandando para ello el tipo y el número de orden inicial, así como el tipo y el número de orden final.
- · Verificar que la clave de la orden inicial sea menor que la clave de la orden final; si no es así, avisar al usuario que ha cometido un error al escribir el rango y volverlo a solicitar.

- Si el rango es correcto, solicitar el comentario que se desea imprimir en el encabezado de todas las hojas del reporte.
- Activar el menú con las opciones "Aceptar", "Modificar" y "Cancelar".
- Al elegir la opción "Aceptar", verificar que existan elementos en el rango designado, *de* no ser así, avisar que no existen elementos para imprimir.
- Si existieran elementos, prender la impresora y enviar los datos hacia ella, imprimiendo primero los encabezados y después toda la información de las órdenes contenidas dentro del rango.
- 41 Apagar la impresora y regresar el mando a la pantalla para preguntar si se desea imprimir otro reporte. Si se decide hacer otro reporte, el algoritmo se repite, pero si no es así, se procede como si se cancelara la operación.
- Al elegir la opción "Modificar", reactivar los espacios para que el usuario cambie el rango de claves y el comentario para el reporte, todo ello con las restricciones establecidas.
- Al elegir la opción "Cancelar", limpiar la pantalla, cerrar las bases y regresar al menú principal del módulo.

#### DISEÑO DE UN SISTEMA COMPUTARIZADO, PRÁCTICO Y ACCESIBLE A LA PEQUEÑA Y MEDIANA INDUSTRIA PARA LA PLANEACIÓN DE LOS RECURSOS DE MANUFACTURA (MRPII).

.<br>Tarixin masharida 1993

# 6.7.2.2. Diagrama de flujo.

Para tener una idea más clara de forma en que opera el programa de reportes, a continuación se presenta el diagrama de flujo que muestra de forma general todas las operaciones que debe ejecutar el sistema para su correcto funcionamiento.

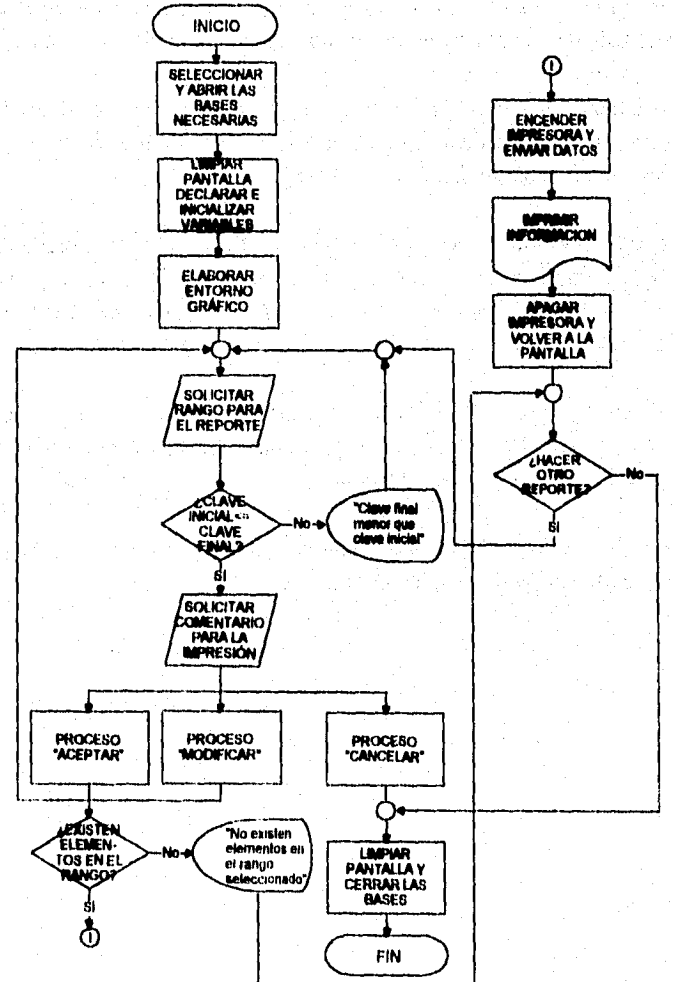

Figura. No. 42. Diagrama de flujo del proceso "Reporte" del módulo "Requerimiento de materiales".

# 6.7.2.3. Codificación.

El fragmento que se ha seleccionado para representar el algoritmo y el diagrama de flujo mostrado, es la estructura de bucle que se encarga de imprimir los datos de las órdenes del Requerimiento de Materiales. Se debe tener en cuenta que precisamente es ésta la parte más importante del código. por lo que es un segmento con la suficiente representatividad. Esto no quiere decir que el resto no sea importante o que carezca de cierto grado de complejidad, pero el bucle principal es el que se ha seleccionado para ser mostrado.

Al igual que en ocasiones anteriores, se debe advertir que dentro del código existen llamados a procesos predefinidos, por ejemplo, en este caso existen llamados al proceso que imprime los encabezados cada vez se hace un salto de página. Aunque tal proceso no se muestra, ya se sabe cual es su función y se nota que el funcionamiento general de impresión no se afecta por la ausencia de ésta parte, es decir, para la comprensión del fragmento principal no se necesita conocer el proceso auxiliar de los encabezados. Aclarado lo auterior, se muestra en este momento la porción de código que se encarga de enviar los datos hacia el puerto en que se conecta la impresora.

# \* IMPRESIÓN DE REPORTES DEL MRP

Case  $XOPCI = 1$ Set softseck on Select 2 Go top Seek IOT+ION Set softseek off If TIPO+NUMERO<=FOT+FON .and. IOT+ION<=TIPO+NUMERO  $PN = 01$ @ 04,01 clear to 21,66 @ 23,01 clear to 23,65 Setcolor (BRILLANTE) @ 23,16 say "Imprimiendo el reporte...." Setcolor (NORMAL) Set device to printer

.<br>• DISEÑO DE UN SISTEMA COMPUTARIZADO, PRACTICO Y ACCESIBLE A LA PEQUEÑA Y MEDIANA INDUSTRIA PARA LA PLANEACIÓN DE LOS RECURSOS DE MANUFACTURA **Set printer to Set** primer **on Set console off ? LETCHI**   $RENGLON = 60$ <br>Do while  $leof()$  and TIPO+NUMERO<=FOT+FON ...and. **10T+ION<=TIPO+NUMERO If renglon >= 60**   $renglon = 08$ **ENCABEZADOS (X) PN = PN + 1 Endif @ renglon,00 say TIP0+"-"+NUMERO @ renglon,15 say "Artículo:" Select 1 seek B->ARTICULO If found()**  @ renglon,25 say ARTICULO+" - "+DESCRIPCION **Endif Select 2**   $realon = real$  renglon + 1 **If renglon>=60 renglon=08 ENCABEZADOS (X) PN = PN + Endif @ renglon,01 say CANTIDAD Select 1 @ renglon,29 say UNIDCO @ renglon,47 say UNIDPIZO Select 2 @ renglon,65 say PROGDATE @ renglon,89 say REFERENCIA**   $r$ **englon** =  $r$ **englon**  $+$  **1 skip Enddo Else @ 23,01 clear to 23,65 Setcolor (BRILLANTE)** 

.<br>Margel<del>ia</del>

```
@ 23,08 say "No existen elementos en el rango seleccionado ..." 
        Setcolor (NORMAL) 
        SW = chr(inkey(0)) 
      Endif 
      Set device to screen 
       Set printer off 
      Set console on 
      Do while OTRA <> "N" .and. OTRA <> "n" .and. OTRA <> "S" .and.
OTRA<>"s" 
        @ 23,01 clear to 23,65 
        @ 23,15 say ""Desea imprimir otro reporte (SIN)?" 
        OTRA = chr(inkey(0)) 
        Read
```
**Enddo** 

gev Same

DISEÑO DE UN SISTEMA COMPUTARIZADO, PRACTICO Y ACCESIBLE A LA PEQUEÑA Y MEDIANA INDUSTRIA PARA LA PLANEACIÓN DE LOS RECURSOS DE MANUFACTURA IMRPII),

# **6.7.3. Diseño del programa "Impresión".**

Una impresión de las órdenes del Requerimiento de Materiales tiene la función de informar a los responsables de la planeación de producción, de qué materiales se han transformado los requerimientos de brutos a netos. Pero no debe olvidarse que tal cálculo solamente ocurre cuando se opera el sistema en forma automática y él mismo genera las órdenes de producción y de compra; mientras que para las órdenes capturadas por d usuario no ocurre tal proceso, por lo que es responsabilidad de esa persona hacer los cálculos de los materiales a comprar o a producir según corresponda.

El sistema que se propone tiene la capacidad de generar sus propias impresiones de las diferentes órdenes para los módulos que así lo requieran, y el módulo de **MRP** no es la excepción, por lo que se describirá el diseño del programa que permite obtener dichas impresiones.

Antes de describir el diseño del programa, cabe señalar que existe una diferencia notable entre los reportes y las impresiones, ya que mientras los reportes son documentos informativos que muestran todas las órdenes capturadas en el módulo, que se obtienen por rangos y que es posible tener la cantidad que se desee de ellos, las impresiones son documentos más delicados que solamente deben manejar las personas responsables, se obtiene una impresión por cada orden y se imprimen una sola vez para evitar que personas ajenas a la planeación tengan copias que no les son útiles, Se aclara esto porque puede existir una confusión a la hora de léer el menú principal del módulo y no saber cuál es la diferencia entre unos documentos y otros.

Por otro lado, resultará interesante manejar un algoritmo muy parecido al de la impresión de órdenes del Programa Maestro, pero con resultados diferentes.

## **6.7.3.1. Algoritmo.**

**La fonna de operar esta opción, al igual que**, **en el resto del sistema, es muy sencilla; de hecho es de las más fáciles de manejar, pues la interacción con el usuario es mínima.** 

**Cuando se selecciona la opción "Impresión", únicamente se solicita la clave de la orden que se desea imprimir; una vez que dicha clave se introduce, se activa el menú con las opciones "Aceptar", "Modificar" y "Terminar".** 

**Con el fin de ilustrar la sencillez de la operación, enseguida se presenta una imagen de la pantalla con que se enfrenta el usuario a la hora de ejecutar una impresión.'** 

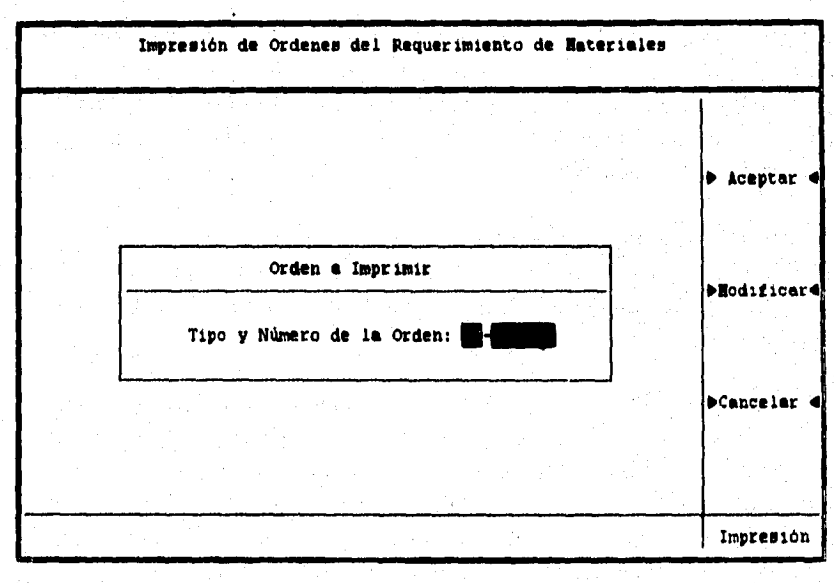

Figura. No..43. Imagen que muestra el momento **en que se captura** la clave de la orden que se desea imprimir.

En ocasiones se hace imperioso mostrar imágenes **para** ilustrar el ambiente en que se maneja el usuario del sistema. Existen cientos de diferentes pantallas, desafortunadamente no se pueden mostrar todas y en ocasiones se muestran algunas que pudieran parecer bastante sencillas, pero debe suponerse que la complejidad varia de acuerdo al tipo de operación que se lleve a cabo, Para una idea más completa del sistema, seria necesario leer el Manual del Usuario,

#### DISEÑO DE UN SISTEMA COMPUTARIZADO, PRACTICO Y ACCESIBLE A LA PEQUEÑA Y MEDIANA INDUSTRIA PARA LA PLANEACIÓN DE LOS RECURSOS DE MANUFACTURA IMRPIII.

**Si se desea realizar la impresión de la orden escogida, el sistema deberá encargarse de buscar dentro de la base para ver si existe el documento. En caso de que la orden no se encuentre registrada, se deberá avisar que la clave no se encontró, por lo que se deberá preguntar si se quiere hacer otra impresión.** 

**En caso de que la orden si** se **encuentre en la base, será indispensable revisar la clave de estado que tenga en ese momento, ya que como se sabe, si se encontrará en estado "Impreso", indicaría que el documento ya se ha obtenido con anterioridad, por lo que la reimpresión no está pennitida. Si se encontrara una clave de estado diferente a la de "Autorizado", tampoco seria posible conseguir la impresión del documento. En cualquiera de las dos situaciones, se debe avisar que la impresión no es factible y el motivo de ese hecho.** 

**Ahora bien, cuando después de esta serie de filtros, la clave aún es válida, se procede a la impresión de la orden, colocando en primer lugar el encabezado y posteriormente la información del módulo. En lo que se refiere al documento impreso, éste no tiene número de página porque basta con una hoja para mostrar todos los datos de la orden** 

**Cuando se tennina de imprimir, el control se regresa a la pantalla y se cambia la clave de estado por la de "Impreso". Finalmente, se pregunta si se desea hacer otra impresión para repetir el algoritmo o para salir de la opción de impresiones.** 

**Al igual que el resto de los módulos en los que se obtienen impresiones únicas, es posible cambiar la clave de estado "Impreso" por la de "Autorizado", con el fin de obtener una segunda impresión en caso de que la primera se haya extraviado o destruido por equivocación, pero tal función se encomienda a un proceso especial y que solamente puede ser ejecutado por la persona que conozca las claves de acceso. De momento es suficiente con saber que el documento queda protegido contra la reimpresión con el objeto de tener una impresión única, pero que si por algún motivo fuera necesario una segunda impresión original, es posible obtenerla al ejecutar otro proceso del módulo.** 

**Lograr la impresión descrita, es el resultado de ejecutar el siguiente algoritmo, resumido en los pasos fundamentales del proceso:** 

- **Seleccionar y abrir las diferentes bases de datos que intervienen en el proceso de impresión.**
- **Limpiar pantalla, declarar e inicializar variables.**
- **Elaborar el entorno gráfico correspondiente.**
- **Solicitar el tipo y el número de documento que se desea imprimir.**
- **Activar el menú con las opciones "Aceptar", "Modificar" y "Terminar".**
- **Al elegir la opción "Aceptar", buscar en la base del Requerimiento de Materiales la clave del documento** solicitado; **en caso de no encontrarse, avisar al usuario que el documento elegido no existe,**
- **Si la orden existe,** verificar que **la clave de estado no sea la de "Impreso", ya que de ser así, se avisará que la orden no puede imprimirse por segunda ocasión.**
- **Si la orden tiene una clave de estado diferente a la de "Autorizado", avisar al usuario que la orden no tiene autorización para ser impresa,**
- **Si la orden está autorizada, se imprime el documento y se cambia la clave de estado por la de "Impreso".**
- **Preguntar si se desea imprimir otro documento. En caso afirmativo, repetir el presente algoritmo; en caso negativo cerrar las bases de datos y regresar al menú principal del módulo,**

DISEÑO DE UN SISTEMA COMPUTARIZADO, PRÁCTICO Y ACCESIBLE A LA PEQUEÑA Y MÉDIANA INDUSTRIA PARA LA PLANEACIÓN DE LOS RECURSOS DE MANUFACTURA (MRPII).

# 6.7.3.2. Diagrama de flujo.

El flujo de un proceso es muy fácil de interpretar mediante una imagen. Ese es el motivo por el que se muestra el siguiente diagrama, cuya estructura corresponde al algoritmo reseñado en los párrafos precedentes.

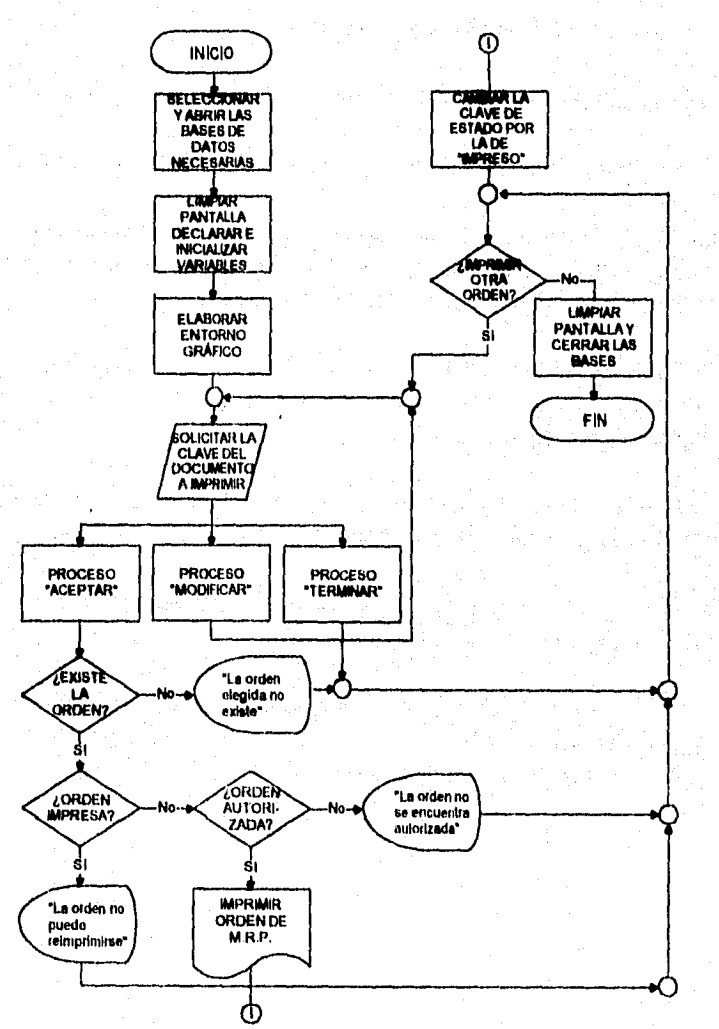

Figura. No. 44. Diagrama de flujo del proceso "Imprimir" del módulo "Requerimiento de materiales".

es style in province to have the

## 6.7.3.3. Codificación.

Range, Schinabis also auto-

Para ilustrar la forma en que quedaría conformado un programa que se encargue de generar documentos únicos de las diferentes órdenes del Requerimiento de Materiales, se ha seleccionado el fragmento que imprime la información, a la vez que cambia la clave de estado por la de "Impreso" para evitar la multiplicidad de un mismo documento.

Podrá notarse que esa parte del programa es una estructura sencilla de decisiones, que van direccionando la ejecución de los procesos. Es una estructura de éste tipo, una de las más sencillas dentro de todo el sistema. no por ello puede menospreciarse la labor que desempeñan dentro del misnio. También debe mencionarse por enésima vez que existe un llamado a un proceso predefinido que se encarga de imprimir el encabezado de la orden, a pesar de ello la interpretación del programa resulta bastante clara y sencilla.

# FRAGMENTO DE IMPRESIÓN DE ÓRDENES DE MRP

Case  $XOPCI = I$ Select 1 Seek TOPM+NOPM If found $\Omega$ If ESTADO="AUTORIZADO" @ 04,01 clear to 21,66 @ 23,01 clear to 23,65 Setcolor (BRILLANTE) @ 23,17 say "Imprimiendo la orden ...." Setcolor (NORMAL) Set device to printer Set printer to Set printer on Set console off ? LETGND  $RENGLON = 10$ ENCABEZADOS (X) @ renglon,05 say "Número de Orden:" @ renglon, 30 say TIPO+" - "+NUMERO
#### **DISEÑO DE UN SISTEMA COMPUTARIZADO, PRACTICO Y ACCESIBLE A LA PEQUEÑA Y MEDIANA INDUSTRIA PARA LA PLANEACIÓN DE LOS RECURSOS DE MANUFACTURA**

**RENGLON=RENGLON+5 @ renglon,05 say "Articulo:" Select 2 Seek A->ARTICULO RENGLON = RENGLON+2 @ renglon,10 say ARTICULO+" - "+DESCRIPCION RENGLON = RENGLON + 5 Select I @ renglon,05 say "Cantidad:" @ renglon,30 say CANTIDAD RENGLON=RENGLON+7 Select 2 Seek A->ARTICULO @ renglon,05 say "Unidades de Compra:" @ renglon,30 say UNIDCO RENGLON=RENGLON+7 @ renglon,05 say "Unidades de Producción:" @ renglon,30 say. UNIDPRO Select 1 RENGLON=RENGLON+7 @ renglon,05 say "Fecha Propumada:" @ renglon,30 say FECHAPRO RENGLON=RENGLON+7 @ renglon,05 say "Referencia:" @ renglon,30 say REFERENCIA RENGLON=RENGLON + 1 @ RENGLON,00 say " " Set device to screen Set printer off Set console on Select I Replace ESTADO with "IMPRESO" Elseif ESTADO ="IMPRESO" @ 23,01 clear to 23,65 Setcolor (BRILLANTE) @ 23,18 say "La orden ya ha sido impresa ..." Set color (NORMAL) SW = chr(inkey(0))** 

**Else** 

**Capítulo 6. DISEÑO DEL MÓDULO 'REQUERIMIENTO DE MATERIALES"** 

**@ 23,01 clear to 23,65 Setcolor (BRILLANTE) @ 23,18 say "La orden no esta autorizada ..." Setcolor (NORMAL)**   $SW = chr(inkey(0))$ **Endif Else @ 23,01 clear to 23,65 Setcolor (BRILLANTE) @ 23,06 say "La orden del requerimiento de materiales no existe ..." Setcolor (NORMAL)**   $SW = chr(inkey(0))$ **Endif**  Do while OTRA <> "N" .and. OTRA <> "n" .and. OTRA <> "S" .and. **OTRA<>"s" @ 23,01 clear to 23,65 @ 23,16 say 'Desea imprimir otra orden** *(SIN)?"*   $\overline{OTRA} = \text{clur}(\text{inkey}(0))$ **Read** 

**Enddo** 

# **CAPÍTULO VII**

**DISEÑO DEL MÓDULO "CONTROL DE ABASTECIMIENTO"** 

# **Capitulo 7. DISEÑO DEL MÓDULO 'CONTROL DE ABASTECIMIENTO"**

# **CAPITULO VII**

# **DISEÑO DEL MÓDULO "CONTROL DE ABASTECIMIENTO"**

# **7.1. Objetivos y definición de la función de las compras.**

**Para poder definir el concepto de las compras y posterionnente incursionar hacia la actividad del "control" que debe ejercerse sobre** éstas, es **necesario que se definan en primer lugar los objetivos y funciones que deben cumplir, para conocer de manera significativa la esencia y naturaleza de esta actividad.** 

**Entre los objetivos más importantes que debe cumplir la función de compras se tienen los siguientes:** 

- **Tener las cantidades correctas de artículos para mantener un ciclo continuo de producción, al menor costo posible en el inventario de las existencias. Esto se puede lograr, en principio, comprando el lote óptimo o lote económico que ha sido previamente detenninado, y que**  forma parte del sistema de administración, tanto del control de las **compras, como de los inventarios.**
- **Adquirir artículos de la calidad apropiada, seleccionando artículos de alta calidad, que satisfagan plenamente las especificaciones de ingeniería, pero sin excederlas demasiado para que el precio de éstos tampoco sea excesivo.**
- **Adquirir artículos al menor costo posible, pero consistentes con** la calidad establecida; es decir, enfatizar en la obtención del mayor valor por la cantidad de dinero erogada.
- Proveer oportunamente los artículos para que no se presente la escasez en producción, cuidando al mismo tiempo, que no se acumulen demasiado los inventarios de tales artículos.

Por lo tanto, puede afirmarse que la función de compras consiste fundamentalmente en llevar a cabo los cuatro objetivos mencionados.

#### **DISEÑO DE UN SISTEMA COMPUTARIZADO, PRACTICO Y ACCESIBLE A LA PEQUEÑA Y MEDIANA INDUSTRIA PARA LA PLANEACIÓN DE LOS RECURSOS DE MANUFACTURA (MRPIII.**

**Una definición de las compras, congruente con los objetivos anteriores, sería: "aquella actividad encaminada a adquirir artículos (materias primas, productos, suministros, etc.), en la cantidad correcta, de la calidad exacta, al menor costo posible y en el momento oportuno, para mantener un ciclo continuo de los procesos productivos, pero sin acumular demasiado los inventarios de éstos artículos".** 

**Al realizar la función de compras, los responsables de éstas actividades, deberán actuar siempre dentro de los limites legales y éticos que están en el entorno de las actividades que desempeñan. Al estar en contacto estrecho con los proveedores, continuamente estarán retroalimentandose de información actualizada, sobre nuevos materiales, equipos, servicios, suministros, así como de nuevas tecnologías y procedimientos para la fabricación, la cual tendrán que difiindir entre los departamentos que están involucrados en los procesos productivos.** 

## Capítulo 7. DISEÑO DEL MÓDULO "CONTROL DE ABASTECIMIENTO"

# *7.2. Control de las compras o de los abastecimientos.*

El control de las compras propiamente se ejercerá, cuando las actividades de esta función, se realicen de tal manera que sean vigiladas cuidadosamente para que se adquieran siempre los materiales, artículos, productos y todo lo necesario, dentro de las normas, límites, políticas, etc. que establece el sistema de administración y control de las compras; es decir, para que los costos de adquisición sean óptimos, deberá comprarse solamente la cantidad que indica el lote económico; que el precio de adquisición global o unitario sea el más bajo posible, sin ir en detrimento de la calidad y que el suministro por los proveedores se haga por la cantidad solicitada y en la fecha convenida. Cuando cualquiera de estas condiciones no se esté cumpliendo, entonces se tomará la acción que corresponda para corregir tales desviaciones.

A pesar de que se cumplan las condiciones anteriores, el control de las, compras puede no ser eficaz, porque algunos factores que lo afectan están fiera de la empresa y la gestión de compras no tiene ninguna injerencia en ellos, tal es el caso de los proveedores, otros como en la toma de decisiones, para hacer, comprar, maquilar o rentar, afectan también al control de los abastecimientos, sin embargo, la injerencia de la gestión *de* compras es directa; lo mismo sucede con la centralización y descentralización de las compras y con algunos métodos para comprar que también son de la incumbencia de la función de compras de la empresa; por esta razón se debe complementar el funcionamiento del sistema con algunas estrategias que tomen en cuenta los factores anteriores para aprovechar sus beneficios o paliar, en lo posible, sus efectos negativos.

En cuanto a las fuentes de abastecimiento, y con el fin de evitar el incumplimiento de los proveedores tanto en los tiempos de entrega, como en la cantidad y en la calidad de los materiales, compras deberá buscar un número suficiente de proveedores de un mismo artículo, material o producto. Cuando la búsqueda se dificulte o cuando realmente no existan proveedores que satisfagan plenamente los requisitos del producto o artículo, se harán estudios encaminados a desarrollarlos, proporcionándoles la tecnología y los recursos humanos, materiales *y* financieros según las posibilidades de la empresa. Así, siempre se tendrán asegurados los suministros.

Siempre es conveniente hacer un análisis que permita tomar una buena decisión acerca de si un artículo, producto o servicio debe hacerse dentro de la

#### **DISEÑO DE UN SISTEMA COMPUTARIZADO, PRACTICO Y ACCESIBLE A LA PEQUEÑA Y MEDIANA INDUSTRIA PARA LA PLANEACIÓN DE LOS RECURSOS DE MANUFACTURA IMRPIII,**

**planta, debe comprarse a proveedores ya establecidos en el mercado, debe mandarse a maquilar o solamente debe de rentarse; la mejor decisión será la que además de que retribuya el mayor beneficio económico, garantice todos los requisitos de calidad.** 

**La centralización de las compras es una estrategia muy favorable para controlar, tanto los precios como la calidad y el suministro oportuno, Cuando**  se centralizan las compras de una corporación se hacen pedidos a los **proveedores en mayor cantidad, lográndose en muchos casos un descuento importante; por otro lado, los grandes volúmenes permiten una mejor progamación del proveedor y aumenta la especialización de sus procesos, mejorándose en consecuencia la calidad y al ser un cliente importante, el proveedor le proporciona un mejor servicio. La descentralización favorece cuando los proveedores están más cerca de la empresa que utiliza los**  materiales, que del departamento central de la corporación, pues de este modo, **quien utiliza los materiales, al estar más cerca, podrá entregar oportunamente las órdenes de compra y hacer un mejor seguimiento de los pedidos pendientes.** 

**Algunos métodos para comprar, como es el caso de las "compras por contrato" o de las "compras en base a un programa", son muy apropiadas para un buen control de los abastecimientos, porque las compras por contrato, al tener carácter obligatorio, garantizan mantener un precio de compra fijo aunque el mercado fluctúe y un tiempo de entrega definido, Las compras en base a un programa, tienen la ventaja de que el proveedor al conocer por anticipado, la necesidad del cliente, fabrica los productos o artículos para entregarlos oportunamente según lo indique el programa de producción del cliente.** 

#### **Capítulo 7. DISEÑO DEL MÓDULO 'CONTROL DE ABASTECIMIENTO**

# **7.3. Descripción del módulo "Control de Abastecimiento".**

**Debido a que las órdenes de compra son documentos en los que se solicita la adquisición de determinados materiales, es esencial tener especial cuidado en la fonna en que se elaboran dichas órdenes, ya que no sólo deben ser precisas, sino además lo suficientemente descriptivas para evitar comprar artículos que no sean útiles a la empresa. Es por ello, que a continuación se hacen algunas aclaraciones respecto al diseño del módulo, que permiten generar (automática o manualmente) las órdenes de compra con el máximo de detalle posible; posteriormente, se describirá el funcionamiento de cada una de las opciones del menú del módulo.** 

**Al igual que el módulo "Control de Inventarios", y con el fin de tener un control exhaustivo, 'se decidió dividir la información necesaria para el funcionamiento de este módulo en tres niveles: uno de "descripción", uno de "contenido" y uno de "detalle". El nivel de descripción contiene la información más general de la requisición, por ejemplo, ha clave del proveedor que surte los materiales, la fecha de elaboración de la orden, tres campos destinados a las posibles observaciones o comentarios que surjan como consecuencia del pedido, el nombre de la persona que solicita los componentes o materiales,** así **como el de la persona que autoriza la compra, un campo para el tipo de embarque que se recomienda o que se utiliza, el término de pago, el subtotal del documento, la tasa de. I.V.A. que deba cargarse, el monto de dicho impuesto y el importe total que se genera como consecuencia del ejercicio. El nivel de contenido, tiene la información particular del movimiento, es decir, contiene la clave del artículo que se solicita, así como un número de partida, que indica el número de transacciones por requisición. Por su parte, el nivel de detalle, como su nombre lo indica, muestra los pormenores de cada una de las partidas del nivel de contenido, por lo que además de tener un número de partida para este nivel, tiene otro que relaciona los registros del detalle con los del contenido, pero además contiene la cantidad de materiales que se solicitan. la fecha en que deben encontrarse en el almacén, el costo unitario de cada uno, así como el costo total que resulta de multiplicar el costo unitario por el número de artículos.** 

**Debido a esta división de información por niveles, debe entenderse que por cada registro en el nivel de descripción, existe por lo menos un registro en** 

#### **DISEÑO DE UN SISTEMA COMPUTARIZADO, PRÁCTICO Y ACCESIBLE A LA PEQUEÑA Y MEDIANA INDUSTRIA PARA LA PLANEACIÓN DE LOS RECURSOS DE MANUFACTURA (MRPII).**

**el nivel de contenido, y de manera análoga, por cada registro del nivel de contenido, existe por lo menos un registro en el nivel de detalle.** 

**Los tres niveles se relacionan entre sí, a través de un tipo y número de orden de compra, pero además, los niveles de contenido y detalle se relacionan gracias a los números de partida. Aunque de primera vista parezca complejo el manejo de una misma orden en tres niveles, en realidad es una forma sencilla y práctica que permite elaborar un documento tan grande como sea necesario. La flexibilidad y sencillez se comprenden mejor al percatarse que en el tercer nivel se puede planear la entrega de un mismo material para diferentes fechas, pero que no por eso obliga a elaborar diferentes órdenes, De la misma forma en que pueden existir "N" partidas de detalle por cada partida de contenido, es posible pedir diferentes artículos de un mismo proveedor, por lo que se generan "N" partidas de contenido por un registro de descripción.** 

**Ahora bien, el hecho de solicitar material para diferentes fechas, tiene como consecuencia que el proveedor realice mas de una entrega, por lo que la orden de requisición quedaría parcialmente surtida. Esto tiene una importancia relevante si se considera el hecho de que es posible generar una entrada automática al almacén, tomando como referencia una orden de compra. En el capitulo cuatro se explicó la forma en que se genera una entrada de este tipo, y se mencionó que era posible hacer más de una entrada, con referencia a una sola orden de compra; para lograr ésto y no excederse en el número de entradas que pueden generarse por cada compra, es necesario tener un acumulado por cada mercancía que se recibe, pero no tan sólo eso, sino que una clave de estado ayudaría a mantener un control riguroso para saber cuándo una requisición ha sido plenamente satisfecha.** 

**Dicha clave de estado se coloca en el nivel de detalle de las compras para detenninar la medida que hasta ese momento ha sido cumplida. Los estados en que puede encontrarse la orden son los siguientes:** 

- **•** *Nada*. Este estado indica que el proveedor aún no ha abastecido ningún **artículo, por lo que la planta todavía carece de ellos, Esta clave se le asigna a todas las órdenes de compra al momento en que son elaboradas.**
- Parcial. **Significa que el proveedor ya ha entregado alguna cantidad de mercancía, a pesar de lo cual, la requisición no fue satisfecha al cien por ciento, Esto se puede deber a que la cantidad ordenada es muy grande y**

## **Capítulo 7. DISEÑO DEL MÓDULO 'CONTROL DE ABASTECIMIENTO'**

**el proveedor no tiene la capacidad para cubrirla en una sola entrega, o por que se acordó entregar el pedido en varias fechas, o simplemente porque es un pedido que el proveedor no tenia programado. Cualquiera que sea la razón, el resultado es un pedido incompleto o parcial.** 

*• Completo.* **Sucede cuando una compra es cubierta en su totalidad, ya** sea **en una sola entrega o como consecuencia de varias entregas al cliente. Cuando una partida tiene esta clave de estado, ya no es posible generar una entrada automática al almacén para esta orden de compra.** 

**Sin embargo, los estados descritos no son los únicos que existen en este módulo, ya que es preciso contar con otros que indiquen la validez de un documento especifico de compra. Esto se justifica plenamente al aclarar que el sistema (como se ha venido manejando) únicamente reconoce a todas aquellas órdenes que hayan** sido **aprobadas y que por lo tanto se presume la llegada de los materiales a la planta.** 

**Para saber cuáles órdenes son válidas y cuáles no lo son, se coloca una clave para cada movimiento en el nivel de descripción, de esta manera se indica que sus registros de contenido y detalle ya ha sido aprobados. Los estados en que puede encontrarse una orden son los siguientes:** 

• Error. **Los errores que se presentan con mayor frecuencia al trabajar con este tipo de documentos en varios niveles pueden deberse a que la clave del proveedor no sea la correcta, que no existen partidas en el nivel de contenido y/o en el nivel de detalle, que el importe total difiere de la swna de totales en el nivel de detalle, o porque la fecha de entrega de los materiales es en una fecha anterior a la de elaboración del pedido. En cualquiera de los casos anteriores, el sistema avisará al usuario que ha cometido un error y le señalará el lugar exacto en que éste se encuentra, para que su corrección sea lo antes posible.** 

• Validado. **Es el estado que se asigna a todos aquellos pedidos que han sido revisados cuidadosamente** y **que por lo tanto se puede afirmar** que no contienen ningún **error. El sistema se encarga de revisar los más comunes e importantes para asegurar el correcto funcionamiento del resto del sistema en caso de ser aprobado.** 

**DISEÑO DE UN SISTEMA COMPUTARIZADO, PRACTICO Y ACCESIBLE A LA PEQUEÑA Y MEDIANA INDUSTRIA PARA LA PLANEACIÓN DE LOS RECURSOS DE MANUFACTURA (MRPII).** 

- **Autorizado. Si un documento se encuentra "validado", significa que no contiene errores y que por lo tanto sólo necesita el visto bueno de la persona responsable de las compras en la empresa. Si ésta persona decide aprobar la compra, el sistema coloca la etiqueta de "autorizado", por lo que el resto del sistema empieza a utilizar la información de la orden para hacer las operaciones necesarias.**
- **Impreso. Esta etiqueta se coloca en todos aquellos documentos que, previa autorización, se mandan a la impresora para generar un pedido formal de materiales. Cuando la orden tiene este estado, además de tener las características de la autorización, indica que ya no es posible imprimir nuevamente la orden de compra, evitando así la duplicidad de pedidos; salvo el caso en que se haya extraviado el documento, será posible cambiar este estado e imprimir una vez más la orden al ejecutar el proceso correspondiente. Recuerde que una orden impresa es sinónimo de material pedido y que por lo tanto está en espera en el almacén, por lo que se puede planear a futuro con él; de ahi que es importante no autorizar por el simple hecho de hacerlo, sino más bien autorizar pedidos como parte de un plan maestro de compras**
- **Cancelado. Sucede cuando por alguna razón, se está en desacuerdo con alguna de las partes capturadas en el documento, como puede ser el término de pago, el embarque, la persona que solicita o que autoriza, la cantidad ordenada, las fechas de abastecimiento, etc.; y se decide no ejecutar la compra y por lo tanto es indispensable suspender o cancelar el documento del pedido. Una requisición con esta etiqueta, no hace los Ajustes necesarios en los planes a mediano y largo plazo que hubiese realizado el sistema como consecuencia de haber planeado con la información de dicha orden. Recuérdese que por eso no cualquier persona puede cancelar un pedido, y que como consecuencia de su decisión, se afectan los programas maestros de producción y de requisición de mercancía.**
- **Recibido. Es el estado último en que puede encontrarse un pedido, y sucede cuando el proveedor ha cubierto al cien por ciento la orden de compra respectiva y por lo tanto en el almacén ya se ha hecho el movimiento correspondiente por lo que se puede disponer libremente de los materiales recibidos. Cuando el documento tiene este estado, ya no es**

#### **Capítulo 7. DISEÑO DEL MÓDULO 'CONTROL DE ABASTECIMIENTO "**

**posible borrar, corregir, reimprimir o cancelar el pedido, puesto que ya se encuentra en el inventario.** 

**Los estados que han sido descritos, se mencionaron en el orden y con la jerarquía que el sistema establece; así pues, un documento con error, únicamente puede ser validado tras haber corregido los errores, para poder ser autorizado; en este punto, el pedido puede cancelarse o ser impreso; en cuyo último caso sólo puede ser recibido al cabo de un tiempo razonable.** 

**Una vez que se han aclarado los términos fundamentales de diseño, a continuación se describe brevemente la forma en que está integrado el módulo, y la forma en que operan sus diferentes opciones.** 

**El módulo de Control de Abastecimiento contiene un menú principal, integrado por siete opciones: "Registro", "Consulta", "Reporte", "Exportación", "Importación", "Impresión" y "Procesos". Los prócesos para ejecutar cada una de las opciones se describen a continuación:** 

**El "Registro" es una opción que contiene un menú constituido por procesos que permiten al usuario: "Agregar" un movimiento, para ello, primero se solicita el tipo y el número de la transacción, que es la llave de acceso al nivel de descripción, una vez que se ha llenado éste, se ingresa al nivel de contenido, y por cada partida se llena en ese momento el nivel** *de* **detalle; "Borrar" y "Corregir", movimientos de la requisición de mercancía, siempre y cuando su clave de estado no sea la de "Autorizado", porque de ser así, a ese movimiento ya no se le puede modificar o borrar ningún dato; "Autorizar" aquellos documentos de compra que sean necesarios para la empresa, y que además se encuentren validados; y "Terminar", que permite al usuario salir del nivel de detalle primero, de contenido después y posteriormente del nivel de descripción. Debido a que por cada registro en descripción, puede existir un número indeterminado de registros en contenido, y un número indeterminado en detalle, fue inevitable elaborar un segundo menú para estos últimos niveles, el cual se diseñó pensando en ambos debido a que cumplen funciones semejantes; este submenú permite "Agregar", "Borrar" y "Corregir" los registros del contenido o del detalle; pero además, "Avanzar" y "Regresar" cualquier número de páginas, dependiendo del número de registros que tenga el nivel activo en ese momento, ya que la pantalla se limita a dieciséis registros a la vez en el nivel de contenido, y a cinco registros simultáneos en el nivel de detalle.** 

#### **DISEÑO DE UN SISTEMA COMPUTARIZADO, PRACTICO Y ACCESIBLE A LA PEQUEÑA Y MEDIANA INDUSTRIA PARA LA PLANEACIÓN DE LOS RECURSOS DE MANUFACTURA (MRPII).**

**Para evitar que el usuario se pierda entre los diferentes niveles y para que el manejo del sistema sea lo más sencillo posible, se decidió no sólo utilizar el mismo menú para los dos últimos niveles, sino también presentar ambos en una misma pantalla; esto se consigue mediante un recuadro que aparece en la parte inferior de la pantalla y que solicita la información de detalle de cada partida de contenido. Esta situación no resulta contraproducente si se considera que en este nivel se especifica el detalle de un solo artículo, por lo que no se necesita una pantalla demasiado grande para comunicarse con el usuario. Además, en el nivel de detalle, se coloca un encabezado que indica el material a que se hace referencia.** 

**A continuación se presenta una figura que muestra la forma en que un usuario ve el nivel de contenido y el de detalle a un mismo tiempo.** 

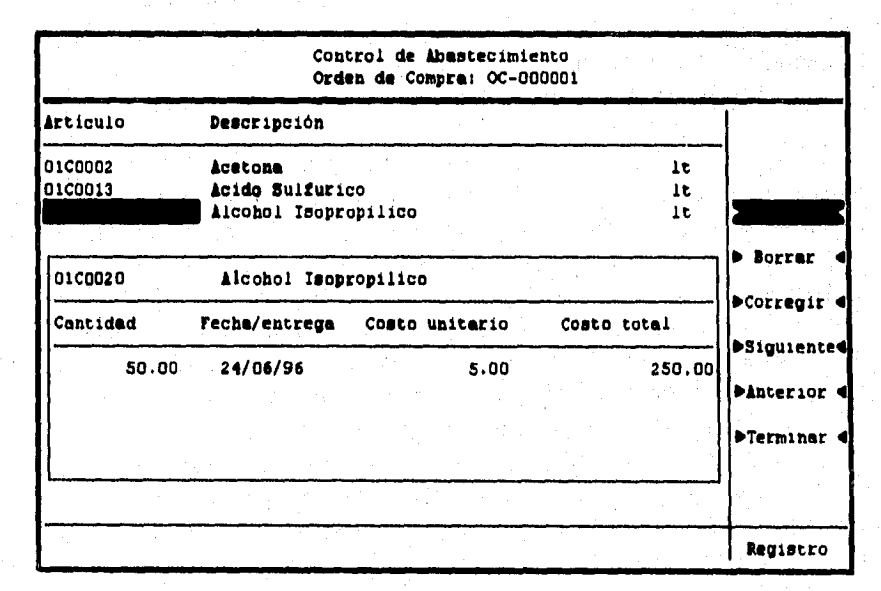

**Figura No. 45. Registro de una orden de compra en su tercer nivel** 

**La "Consulta" es el proceso que permite examinar en pantalla toda la información que se capturó previamente, para ello se solicita un rango de claves de órdenes de compra, el cual puede modificarse cuantas veces se requiera o incluso puede cancelarse la consulta, pero en caso de que se decida llevar a cabo la consulta, se debe elegir la opción "Aceptar". Entonces a parecerá una primera pantalla en la que se muestra únicamente el tipo y número de todas las** 

## Capitulo 7. DISEÑO DEL MÓDULO "CONTROL DE ABASTECIMIENTO"

órdenes que se encuentran dentro del rango especificado, así como la fecha de elaboración del documento y la clave y nombre del proveedor.

Ahora bien, la manera más natural de hacer una consulta es realizarla en el mismo orden en que fue capturada, por lo que la información anterior servirá para identificar la o las órdenes que se quieran consultar con todo detalle. Para • ello se elaboró un segundo menú que permite al usuario "Avanzar" y/o "Regresar" cualquier número de páginas; ir al "Inicio" del rango de la consulta; -"Terminar" si así se desea con la consulta seleccionada; o bien, elegir la opción "Completa" y convertir los registros mostrados en un menú que permite elegir cualquier movimiento y mostrar todo el nivel de descripción primero, hacer una pausa y mostrar el nivel de contenido. En este nivel se presenta un nuevo inconveniente, debido a que puede existir un número indeterminado de registros, se presenta un tercer menú que permite "Avanzar" y/o "Regresar" el número de páginas que se desee; "Terminar" con la consulta de la orden en que se encuentra en ese momento, o elegir la opción "Detalle" y convertir una vez más los registros presentes en opciones de menú para ver el nivel de detalle. Al mostrar el tercer nivel, y por ser el último, aparece el cuarto menú que permite al usuario "Avanzar" y/o "Regresar" las páginas necesarias, o "Terminu" la consulta en el nivel de detalle para regresar al nivel de contenido y salir o continuar en el documento activo.

El diseño de la consulta en este módulo, aunque dificil de describir y por ello aparentar cierta complejidad, en la práctica permite a cualquier usuario identificar plenamente cualquier parte del documento que desee consultar, sobre todo si la persona comprende perfectamente la forma en que capturó la información en la opción "Registro".

Para ilustrar la forma en que se presenta al usuario la primera pantalla de una consulta, a continuación se incorpora la imagen correspondiente a una consulta después de haber tecleado el rango correspondiente y haber elegido la opción "Aceptar".

#### **DISEÑO DE UN SISTEMA COMPUTARIZADO, PRACTICO Y ACCESIBLE A LA PEQUEÑA Y MEDIANA INDUSTRIA PARA LA PLANEACIÓN DE LOS RECURSOS DE MANUFACTURA IMRPIII,**

|                  |                                    | Control de Abastecimiento                          |                   |
|------------------|------------------------------------|----------------------------------------------------|-------------------|
| Hovimiento Fecha | Clave y Nombre del Proveedor       |                                                    |                   |
| AB-000001        | OC-000001 19/06/96 01003 Arkuright | 03/04/96 01001 Andrews Paper and Chemical Co. Inc. |                   |
|                  |                                    |                                                    | <b>Dinterior</b>  |
|                  |                                    |                                                    |                   |
|                  |                                    |                                                    | D Inicio          |
|                  |                                    |                                                    | <b>D</b> Complete |
|                  |                                    |                                                    | <b>DTerminar</b>  |
|                  |                                    |                                                    |                   |
|                  |                                    |                                                    | Consulter         |

**Figura No. 46. Consulta a las órdenes de compra registradas en el módulo "Control de abastecimiento".** 

**El "Reporte", al igual que el resto de los módulos, funciona mediante la petición** *de* **un rango de claves, además de un breve encabezado, titulo o etiqueta que se quiera imprimir en todas las páginas de que se componga el reporte. El documento muestra todos los pedidos contenidos dentro del rango; y para cada pedido despliega sus tres niveles de información, colocando al final de cada orden el subtotal, el importe de I.V.A. y el total generado como consecuencia del pedido. Las claves y la etiqueta se pueden "Modificar" las veces que se desee, hasta que se decida "Aceptar" o "Cancelar" el reporte.** 

**La forma en que se presenta un reporte de las órdenes de compra con sus tres niveles se muestra en la figura siguiente.** 

#### **Capitulo 7. DISEÑO DEL MÓDULO "CONTROL DE ABASTECIMIENTO"**

| Fecha: 23/08/96<br>Hore: 19.12146                                                 |                                     | FAPELES SENSIBILIZADOS BN, S.A. DE C.V.<br>Exporte de Órdenes de Compra<br>REPORTE DEMANAL DE LAS ORDENES DE COMPRA |                                                                        | Pag. Mu.            |
|-----------------------------------------------------------------------------------|-------------------------------------|----------------------------------------------------------------------------------------------------|------------------------------------------------------------------------|---------------------|
|                                                                                   |                                     |                                                                                                    |                                                                        |                     |
| Part Idea                                                                         | Clave<br>Cant (ded)                 | bescripción                                                                                                    | Conto Unitario.                                                        | Conto Total         |
| erect<br>AB-900001                                                                | Andress Paper and Chemical Co. Inc. | Fecha de entrega.                                                                                                   | $01/04/\gamma_6$ $F.0.9.$                                              | <b>CUNTADO</b>      |
| FRINERA                                                                           |                                     | <b>ORDER</b>                                                                                                    | <b>LE COMFIA</b>                                                       |                     |
| <b>Bot: CAIM</b>                                                                  |                                     | <b>Contractor</b><br>Subtut:<br>Aut : C.A.D.J.                                                                      | 130c.c0 1.V.A.: 15.00 Total: 1380.00                                   |                     |
| 981                                                                               | <b>INCODER</b>                      | Realns T.Th                                                                                                    |                                                                        |                     |
| cct                                                                               | 1.00                                | 03/06/06                                                                                                    | 309.00                                                                 |                     |
| 900.00                                                                            |                                     |                                                                                                    |                                                                        |                     |
| 002                                                                               | 100002                              | Renina A-19                                                                                                    |                                                                        |                     |
| ant                                                                               | 1.00                                | 05/00/96                                                                                                    | 100.00                                                                 | 100.00              |
| 01003<br>00.000001<br>ORDEN DE COMPRA POR REQUISICIÓN<br>Sul: JOSÉ SUAREZ MENDOZA | Arkuricht                           | <b>BEALIZADA POR M.R.P.</b><br>Aut : FRANCISCO CABRAL PERA<br>Subtots                                               | 19/04/46 F.O.B.<br>PRODUCTUS DIVERBOS<br>12008.00 1.V.A.: 15.00 Total: | CONTADO<br>11000.00 |
| 001                                                                               | atcesas                             | Acetona                                                                                                    |                                                                        | $\mathbf{r}$        |
| net.                                                                              | 20.00                               | 31/06/96                                                                                                    | 2.00                                                                   | 40.00               |
| 002                                                                               | 0100013                             | Acido Sulfurico                                                                                                    |                                                                        | - 11                |
| <b>001</b>                                                                        | 90.90                               | 22/96/96                                                                                                    | 3.00                                                                   | 150.00              |
| Co3                                                                               | 0100020                             | Alcohol Importability                                                                                               |                                                                        | 194 L               |
| cc1                                                                               | 50.00                               | 20/06/06                                                                                                    | 3.00                                                                   | 210.00              |
| 004                                                                               | 0100012                             | Clorura de Einc en polvo                                                                                            |                                                                        | .Fo.                |
| aat                                                                               | 1.00.00                             | 06/07/96                                                                                                    | 1.00                                                                   | 300.00              |
| CUS.                                                                              | afcaaes                             | Gi fcerine                                                                                                    |                                                                        |                     |
| co1                                                                               | \$40.00                             | 00/07/96                                                                                                    | 5.00                                                                   | 2500.00             |
| 0.18                                                                              | ascadat                             | <b>Heptano</b>                                                                                                    |                                                                        | $\mathbf{r}$        |
| cel                                                                               | 1000.00                             | 06/07/%                                                                                                    | 1.7 <sub>0</sub>                                                       | 8740.00             |

**Figura. No. 47. Imagen que muestra un "Reporte" de las órdenes de compra.** 

**La opción "Exportación" es semejante a las exportaciones de los módulos descritos en los capítulos precedentes, ya que su objetivo es pennitir al usuario enviar información del control de abastecimiento hacia un archivo de texto para que pueda ser utilizada en alguna aplicación. Para ejecutar la exportación, se solicita al usuario un rango de claves de las órdenes de compra, así como el nombre del archivo hacia el cual se desea enviar la información. Si existiesen órdenes dentro del rango especificado, se generan tres archivos con el mismo nombre, pero con diferente extensión; cada uno de estos archivos contiene la información correspondiente a cada uno de los niveles de las órdenes de compra. Se debe recordar que para relacionar los registros de un mismo documento, se debe tomar en cuenta el tipo y número de la orden, así como los números de partida para los dos últimos niveles.** 

**La opción "Importación" tiene por objeto traer información referente a cualquier movimiento desde un archivo de texto, hacia las bases de datos del módulo. Esta opción se opera de forma similar a la exportación, con la diferencia de que aqui no se solicita ningún rango, sino que es suficiente con el nombre del archivo, el cual puede teclearse con una ruta, pero sin extensión; esto se debe a que en realidad deben existir tres archivos con el mismo nombre pero diferente extensión; y de manera inversa a la exportación, el sistema traerá la información de cada uno de ellos hacia los diferentes niveles de las compras.** 

#### DISEÑO DE UN SISTEMA COMPUTARIZADO, PRACTICO Y ACCESIBLE A LA PEQUEÑA Y MEDIANA INDUSTRIA PARA LA PLANEACIÓN DE LOS RECURSOS DE MANUFACTURA IMRPIII.

La "Exportación" y la "Importación" se operan con los procesos "Aceptar", "Modificar" o "Cancelar". La primera opción permite la ejecución del proceso de enviar o recibir información; la segunda faculta al usuario para modificar los datos solicitados tantas veces como se desee; mientras que la tercera indica al sistema que no se desea ejecutar la operación correspondiente. La "Importación" tiene adicionalmente el proceso "Consultar" que muestra al usuario la estructura que debe dar a la información en sus tres diferentes niveles y las condiciones que deben satisfacer los archivos desde los cuales se desea importar. Como ya se mencionó, cuando se importa información y ésta es cargada al sistema, se le asigna la clave de estado "validado" tras asegurarse que no contiene ninguno de los posibles errores ya mencionados; así que si se desea hacer uso de dicha información, será necesario en primer lugar autorizar las órdenes necesarias.

La opción "Impresión", aunque de nombre parecido, difiere de la opción "Reporte", en que éste último imprime un listado de las órdenes de compra contenidas en un rango, mientras que la impresión es la elaboración formal de un pedido en un formato diseñado especialmente para las compras de la empresa. Dicho pedido se realiza por cada orden de requisición y debe ser firmado de conformidad por la persona responsable. Además, para tener un control riguroso de las órdenes que se emiten, el sistema sólo permite la impresión única por documento de compra.

Esta opción se opera con los procesos "Aceptar", "Modificar" y "Cancelar", cuyo funcionamiento es semejante al descrito para las opciones "Exportación" e "Importación".

La opción "Procesos" de este módulo se compone únicamente de un proceso denominado "Cambio de Estado", y que permite, como su nombre lo indica, cambiar la etiqueta de estado de una orden de compra específica. Este proceso no contiene ningún menú adicional, ya que su operación no requiere de un gran intercambio de información con el usuario; asimismo debe tenerse en cuenta que sólo la persona responsable de los abastecimientos debe ejecutar este proceso, pues sólo ella tiene la autoridad y el poder de decisión para realizar un cambio de esta naturaleza.

La pantalla que el usuario ve cuando se ejecuta el proceso "Cambio de Estado", es la que se muestra enseguida.

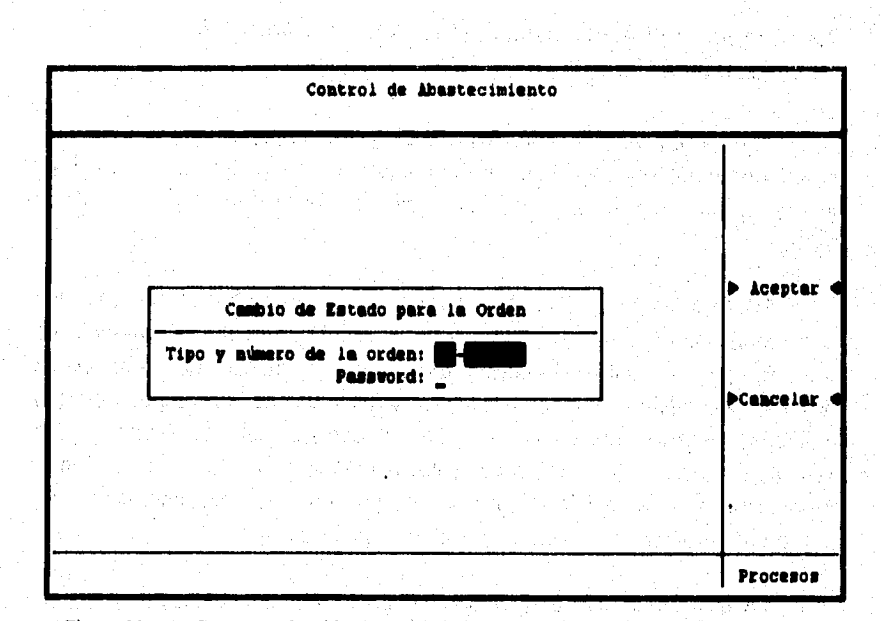

# **Capítulo 7. DISEÑO DEL MÓDULO 'CONTROL DE ABASTECIMIENTO"**

<u>saving original</u>

Figura No. 48. Proceso "Cambio de estado" al momento en que se solicita el pasaword.

**Después de esta breve descripción del módulo de control de abastecimiento, se describe a continuación el diseño de tres procesos del módulo, que representan una importancia tal, que los hace indispensables en un sistema de esta naturaleza.** 

the party of the theory of the

DISEÑO DE UN SISTEMA COMPUTARIZADO, PRACTICO Y ACCESIBLE A LA PEQUEÑA Y MEDIANA INDUSTRIA PARA LA PLANEACIÓN DE LOS RECURSOS **DE** MANUFACTURA IMANO.

# **7.4. Diseño de los programas del módulo "Control de Abastecimiento".**

Para cualquier empresa, las compras son imprescindibles dentro del sistema productivo y son sinónimo de importantes erogaciones de capital, por lo que resulta muy conveniente tener un control bastante eficiente de las mismas,

Un sistema basado en la MRPU considera los abastecimientos como parte fundamental de su estructura. Los sistemas que se llevan manualmente, resultan tediosos, lentos, difíciles y por lo tanto es mucho más fácil cometer errores. Para salvar estos inconvenientes, se hace uso de las computadoras; sin embargo, la parte interesante de ellas no consiste sólo en revisar a gran velocidad el contenido de los documentos para detectar errores, sino en generar de manera automática las órdenes de compra como consecuencia de un plan maestro de producción y de la requisición de materiales.

Dichas órdenes deben elaborarse en el tiempo adecuado y con las cantidades óptimas de mercancia solicitada, de esta manera no sólo se evitan las compras sin razón, sino que se complementa el control de los almacenes al tener únicamente los materiales que realmente se utilizan y en las cantidades más ventajosas para la empresa. La consecuencia es: un aprovechamiento magnifico de los recursos económicos destinados a los abastecimientos de materiales.

A pesar de que éstos son los puntos fuertes del control de abastecimiento mediante un sistema computarizado, las bondades no terminan ahí, ya que el sistema propuesto no sólo genera automáticamente las órdenes de compra, sino que además permite:

- La modificación de las mismas en los datos que el departamento de compras considere pertinente.
- La elaboración manual de órdenes de compra no planeadas (también llamadas órdenes de compra planeadas en firme), pero que son necesarias como consecuencia de manejar determinados materiales bajo el criterio de punto de reorden.

# **Capítulo 7, DISEÑO DEL MÓDULO "CONTROL DE ABASTECIMIENTO"**

- La impresión de la información con un formato diseñado especialmente para éste sistema.
- La impresión sin el formato anterior en caso de que la empresa decida elaborar el formato en una calidad superior a la que obtiene con la impresora.
- Un número indeterminado de reportes de las diferentes órdenes que se encuentren en las bases.
- La exportación y la importación hacia o desde archivos ajenos al sistema.

Por las características anteriores, el sistema adquiere una verdadera autenticidad y una gran importancia **para las pequeñas** y medianas empresas, ya que las obliga a tener orden en sus procesos de adquisición de mercancía, lo que conlleva a un control de alto nivel para quien no manejaba un sistema bien estructurado.

Tal vez parecerá redundante, pero por enésima vez se debe recordar que el diseño de todos los módulos del sistema pertenecen a nuestra casa de estudios, por lo que para ilustrar este módulo, se seleccionaron tres procesos que permiten al lector obtener una noción tanto del diseño del módulo como de los programas que lo integran. Los procesos seleccionados son: el registro de órdenes planeadas en firme, la impresión de las órdenes de compra y el proceso que permite los cambios de estado.

DISEÑO DE UN SISTEMA COMPUTARIZADO, PRACTICO Y ACCESIBLE A LA PEQUEÑA Y MEDIANA INDUSTRIA PARA LA PLANEACIÓN DE LOS RECURSOS DE MANUFACTURA (MRPII).

# **7.4.1. Diseño del programa "Registro".**

En el presente capitulo se ha mencionado que la generación automática de las órdenes de compra son uno de los pimtos fuertes del sistema que se propone, no obstante, se debe considerar que no todas las requisiciones son consecuencia de un programa maestro regido bajo los principios de la MRPII. En el capitulo dos se señaló el hecho de que en algunas ocasiones no resulta conveniente manejar todos los materiales a través del **método** de MRPII, ya algunos tienen un consumo poco significativo, esporádico o por no ser parte integral de los productos manufacturados en serie, pueden ser considerados como caprichos del cliente y por lo tanto no conviene tenerlos en el almacén. Dado que estos productos deben manejarse por el método de punto de reorden, los requerimientos no pueden ser generados de manera automática por el sistema, sino que deben ser solicitados por la persona encargada de las compras.

Ahora bien, con el fin de tener un solo formato para los abastecimientos, es posible generar el pedido con el sistema actual, ya que cuenta con una opción denominada "Registro" que permite capturar los pedidos de los materiales que se manejen por un método distinto al de MRPII.

Pero no solo eso, debe recordarse que también deben ser posibles las correcciones a las órdenes generadas por el sistema; esto porque generalniente al orden hay que agregarle la experiencia y la visión de los directivos dentro de las organizaciones, por lo que no siempre se está de acuerdo con las cantidades, con las fechas, con el proveedor elegido, con el embarque, con el tipo de pago, etc. Un ejemplo clásico seria el del comprador que necesita una mayor cantidad de cierto material porque se necesita para ser vendido como refacciones y no para ser ensamtlado al producto terminado; aunque lo correcto seria elaborar una requisición independiente en donde se estipule que los materiales son requeridos como refacciones, un dirigente acostumbrado al manejo del sistema puede ver que se ahorrará la elaboración de un nuevo documento si aprovecha una orden de compra que sabe será autorizada de un momento a otro, lo que debe hacer es sumar a la cantidad solicitada el número de artículos que necesita.

Se hace hincapié en el hecho de que el comprador debe estar lo suficientemente acostumbrado al uso del sistema, porque solo de esta forma

# **Capítulo 7. DISEÑO DEL MÓDULO "CONTROL DE ABASTECIMIENTO'**

. stariati

**entenderá que las alteraciones que haga a cualquier documento que se haya generado automáticamente, tiene repercusión** en **la planeación total de la producción, por eso, aunque es válido el ejemplo descrito, lo recomendable es generar un documento independiente de los que el sistema origina.** 

**En cualquier caso, ya sea que el comprador modifique un pedido existente o que genere uno nuevo como consecuencia de un método de control diferente al del sistema, es preciso contar con la posibilidad de generar esos pedidos con el sistema para tener uniformidad en las transacciones de la empresa.** 

**La creación de esas órdenes de compra planeadas en firme,** es **el objetivo del programa que se describirá a continuación.** 

## **7.4.1.1. A4toritmo.**

**En párrafos anteriores se mencionó que la información que maneja el presente módulo sería dividida en tres niveles con el objeto de tener un control preciso y sencillo a la vez. Aunque es cierto que las ventajas de manejar inultiniveles de información son muchas, también es cierto que elaborar el programa que permita varios niveles con diferentes opciones cada uno resulta una tarea un tanto complicada.** 

**Tratar de explicar con mucho detalle el programa que permite el registro de órdenes, implicaría detallar todo un laberinto de posibilidades. Sin embargo, el orden empieza por el diseño, y a pesar de que el programa seleccionado es gigantesco por donde se le juzgue, se mostrará la forma en que se logra la captura de información en tres diferentes niveles para un mismo documento.** 

Antes que nada, se presenta un diagrama que muestra las opciones que se determinaron como suficientes para cada uno de los niveles mencionados. En el diagrama, se podrá notar que solamente se muestran las ramificaciones de la opción "Agregar" para cada nivel, porque precisamente esa parte será la que se describa a detalle. Aunque el resto de las opciones son igualmente fascinantes, lo cierto es que también son extensas y complicadas, por lo que su diseño no podrá ser descrito en este trabajo.

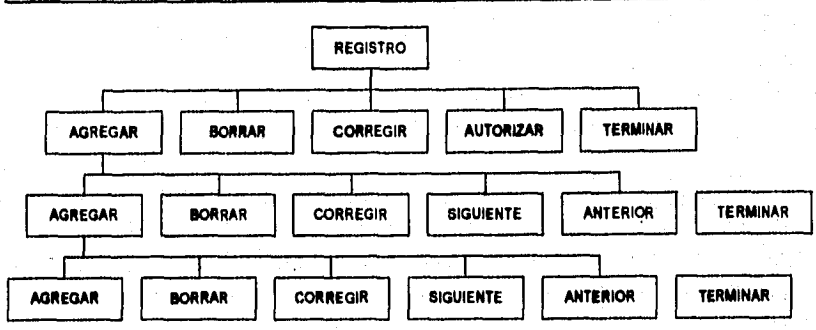

#### DISEÑO DE UN SISTEMA COMPUTARIZADO, PRACTICO Y ACCESIBLE A LA PEQUEÑA Y MEDIANA INDUSTRIA PARA LA PLANEACIÓN DE LOS RECURSOS DE MANUFACTURA

**Figura No. 49. Opciones de cada nivel del registro al elegir la opción "Agregar".** 

**Como se puede observar, cada vez que el usuario elige la opción agregar, se despliega un menú (a excepción del último nivel). Es pertinente mencionar que cada opción representa, por lo menos, un programa que realiza la tarea que la etiqueta señala; adicionalmente se tienen muchos procedimientos y funciones auxiliares para manejar la información de varias bases en forma simultánea.** 

**También se observa que al momento en que** se **decide entrar a la opción "Registro" del menú principal del módulo, se tiene la libertad de elegir de entre cinco posibles opciones. Como la que se describe es la de "Agregar", cabe mencionar que al seleccionar esta opción se está entrando al nivel llamado de "Descripción", por lo que se solicita el tipo y número de la transacción para identificar a éste y a todos los registros que se hagan en los niveles subsecuentes para el pedido que se registra; si esas claves existen ya en la base del nivel de descripción, se debe avisar al usuario que ya existe un doctunento cuya llave de acceso es la que se acaba de teclear; en cambio, si no existe, se abre un nuevo registro y se solicitan todos los datos para el nivel general del abastecimiento,** 

**Inmediatamente después de que se han tecleado todos los datos de ese primer nivel, la pantalla se borra y despliega el segundo nivel con su correspondiente menú. Recuérdese que solamente existe un registro por orden en el nivel de descripción, pero que pueden existir "N" registros en el nivel de contenido; así que lo primero que se hace al entrar a éste nivel es desplegar la primera página de registros capturados. Obviamente que la primera vez que se entra en el nivel de contenido, no existe ningún registro que desplegar, por lo que la pantalla aparece vacía, pero a medida que se van capturando las partidas, la pantalla se va llenando y cuando supera los dieciséis** registros **presenta una nueva pantalla vacía que quiere decir que se está capturando la página subsecuente.** 

**También en ese segundo nivel se puede elegir de entre seis diferentes opciones, pero es la de "Agregar" la que se describe en estos momentos. Adicionar un registro en este nivel, significa seleccionar el artículo que se desea adquirir; este articulo se selecciona por su clave y se verifica contra el catálogo de artículos para asegurarse que se compra algo que la empresa realmente utiliza. La información que se despliega la obtiene precisamente del catálogo y sirve para verificar que la clave corresponde al articulo que se desea, mientras tanto se llenan automáticamente todos los campos del nivel de contenido.** 

**En cuanto se ha desplegado la información del artículo, se entra inmediatamente al nivel llamado de "Detalle", el cual solicita al usuario los pormenores del artículo solicitado. Las opciones del menú que se despliega para este nivel son las mismas que las del nivel anterior y aunque las funciones también son semejantes, no se pueden utilizar los mismos programas ya creados con anterioridad. El nivel de detalle difiere del de contenido no sólo en cuanto a información se refiere, sino incluso en presentación, ya que se decidió mostrar el tercer nivel sin borrar el segundo, esto se logra mediante la aparición de un recuadro en la parte inferior de la pantalla y que representa las páginas del tercer nivel. Evidentemente esas páginas resultan ser más pequeñas que las del nivel anterior, pero se debe recordar que se está hablando de un mismo artículo, por lo que no siempre se hacen varias partidas para un mismo material, salvo las ocasiones en que se desee la llegada del material para diferentes fechas. Por ello, la página del tercer nivel solamente tiene capacidad para seis registros simultáneos, pero puede disponer de infinidad de páginas si así se requiriera.** 

**Cuando se entra por primera vez la página aparece vacía, pero** imagínese **el caso en que se entra al tercer nivel no por haber agregado un artículo** en el **nivel dos, sino por haber corregido alguno de los existentes, entonces al entrar se despliega la página primera de los registros capturados para la** partida de contenido.

En ese tercer nivel se capturan las cantidades, los costos unitarios y totales, así como la fecha en que se desea la entrega del material.

#### DISEÑO DE UN SISTEMA COMPUTARIZADO, PRACTICO Y ACCESIBLE A LA PEQUEÑA Y MEDIANA INDUSTRIA PARA LA PLANEACIÓN DE LOS RECURSOS DE MANUFACTURA

Finalmente se debe aclarar que cada vez que se elija la opción "Terminar", se estará regresando al nivel anterior para poder elegir de entre las opciones mostradas. Cuando se sale del nivel de descripción, se entiende que es porque el documento ya está completo.

Es esta la manera más natural de capturar información en multiniveles; y como se puede apreciar, se sigue la misma lógica que la descrita en el capitulo tres para capturar las listas de materiales, ya que la información se captura como si fueran las ramas de un árbol y de esa manera se identifican las múltiples partidas de un nivel para cada partida del nivel anterior.

El algoritmo sencillo, únicamente para las opciones que permiten agregar registros en los tres niveles, es como se muestra enseguida.

- Seleccionar y abrir todas las bases de datos relacionadas con el registro de tina orden de abastecimiento.
- Limpiar pantalla, declarar e inicializar variables.

•

- Elaborar el entorno gráfico correspondiente al primer nivel, hacer cuadros, poner letreros, marcos, títulos, menú, etc.
- Activar el menú del nivel de descripción, que permite al usuario "Agregar", "Borrar", "Corregir", "Autorizar" y "Tenninar".
- Si se elige "Agregar" en este nivel, se pregunta el tipo y el número de orden que se desea registrar.
- Buscar que la orden seleccionada no exista para así crear el registro correspondiente, pero si ya se encuentra en la base de datos se debe avisar al usuario que no es posible registrar esa orden.
- Una vez que se han solicitado todos los datos que se requieren para la creación del registro en el nivel de descripción, se hace un llamado al proceso "Contenido", que como su nombre lo indica, faculta al usuario para crear una serie de registros en el nivel de contenido.

- Dentro del nivel de contenido, declarar e inicializar las variables del nuevo nivel.
- Limpiar la pantalla y elaborar el nuevo entorno gráfico.
- Desplegar los registros que hasta ese momento se encuentren capturados en este nivel.
- Activar el menú del nivel de contenido, que tiene las opciones: "Agregar", "Borrar", "Corregir", "Siguiente", "Anterior" y "Terminar".
- Si se elige la opción "Agregar" en este nivel, se avanza hasta la última página y se abre un nuevo registro después del último para este nivel y para esta orden en particular,
- Solicitar la clave del articulo que se desea comprar.
- Si la clave tecleada se encuentra en el catálogo de artículos, se despliega la información del material, a la vez que se llenan automáticamente los campos del nivel de contenido.
- Hacer un llamado al proceso "Detalle".
- Declarar e inicializar variables del nivel de detalle.
- Elaborar el entorno gráfico de este nuevo nivel,
- Desplegar los registros que hasta ese momento se encuentren capturados en el nivel activo, para la partida del nivel de contenido y de la orden elegida.
- Activar el menú del nivel de detalle, que tiene las opciones: "Agregar", "Borrar", "Corregir", "Siguiente", "Anterior" y "Terminar".
- En caso de ser elegida la opción "Agregar", se avanza a la última página del nivel y se abre un nuevo registro después del último.

**DISEÑO DE UN SISTEMA COMPUTARIZADO, PRACTICO Y ACCESIBLE A LA PEQUEÑA Y MEDIANA INDUSTRIA PARA LA PLANEACIÓN DE LOS RECURSOS DE MANUFACTURA (MRPII).** 

- **Solicitar al usuario los datos del nivel de detalle que el sistema desconozca, el resto se llenan de manera automática.**
- **Al elegir "Terminar" en el nivel de detalle, se regresa al nivel de contenido. Si en ese nivel se elige una vez mas "Tenninar", se regresa al nivel de descripción.**
- **Si al estar en el nivel de descripción se elige la opción "Terminar", se limpia la pantalla, se cierran todas las bases de datos abiertas en ese momento y se regresa al menú principal del módulo de los abastecimientos.**

obyekt nike 13

## **7.4.1.2. Diagrama de Flujo.**

**El ilustrar en forma gráfica lo que se ha descrito con palabras en el algoritmo anterior, resulta enredoso si no se sigue una metodología similar y se separa en tres niveles para la opción de registro.** 

**Sin lugar a dudas, un sólo diagrama de flujo que muestre todas las operaciones que hace el programa completo resulta impráctico y bastante grande. Por eso, y aunque solamente se describe una opción por cada nivel, se decidió separar el diagrama en tres partes; una principal, que de hecho muestra como se captura el nivel de descripción, y dos procesos predefinidos que se llaman dentro del principal yen orden jerárquico.** 

**Los diagramas, que muestran cada uno de los niveles del módulo son los siguientes:** 

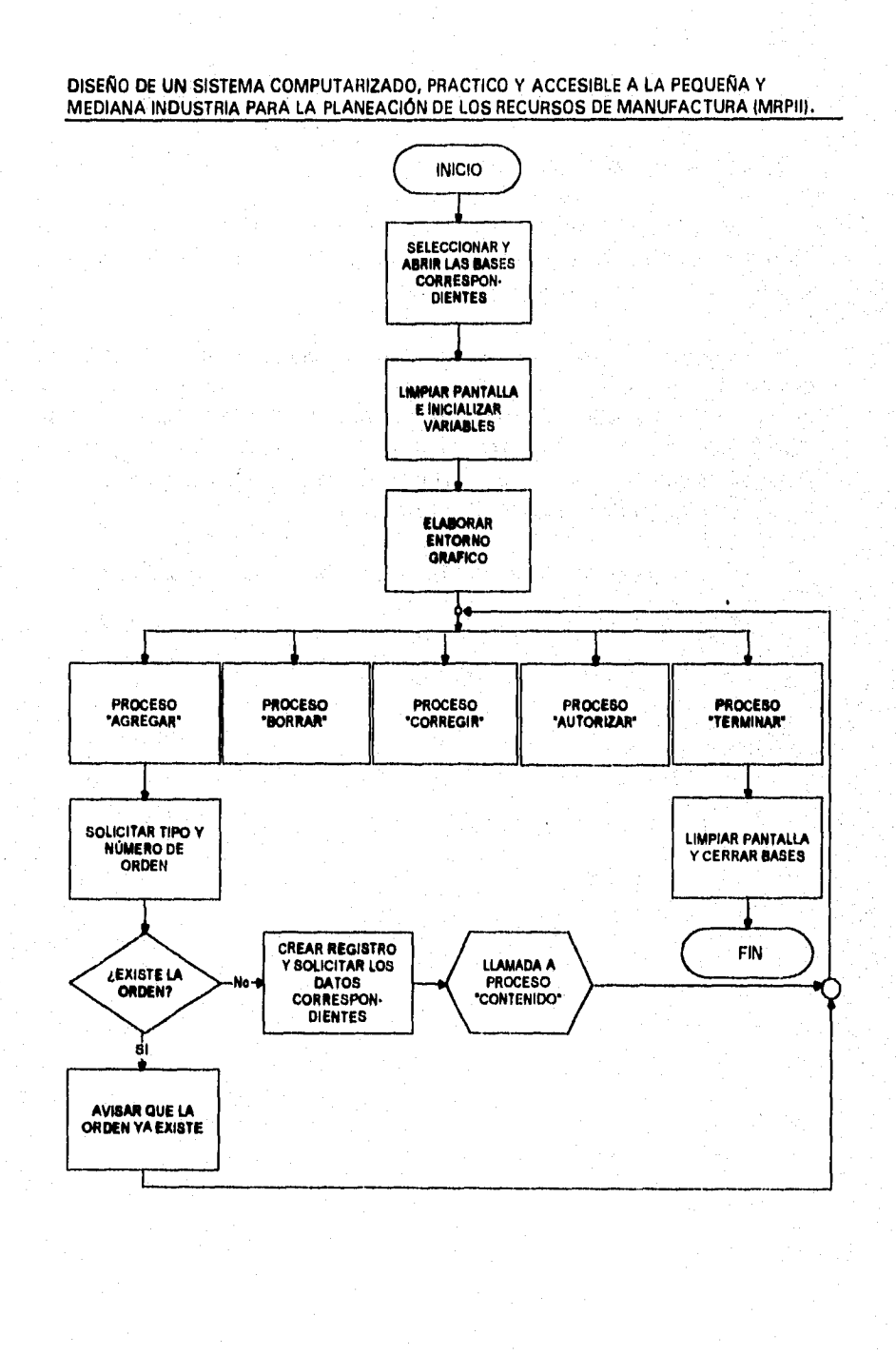

**238** 

k)

والمستقاد وتوافقها والمؤودي

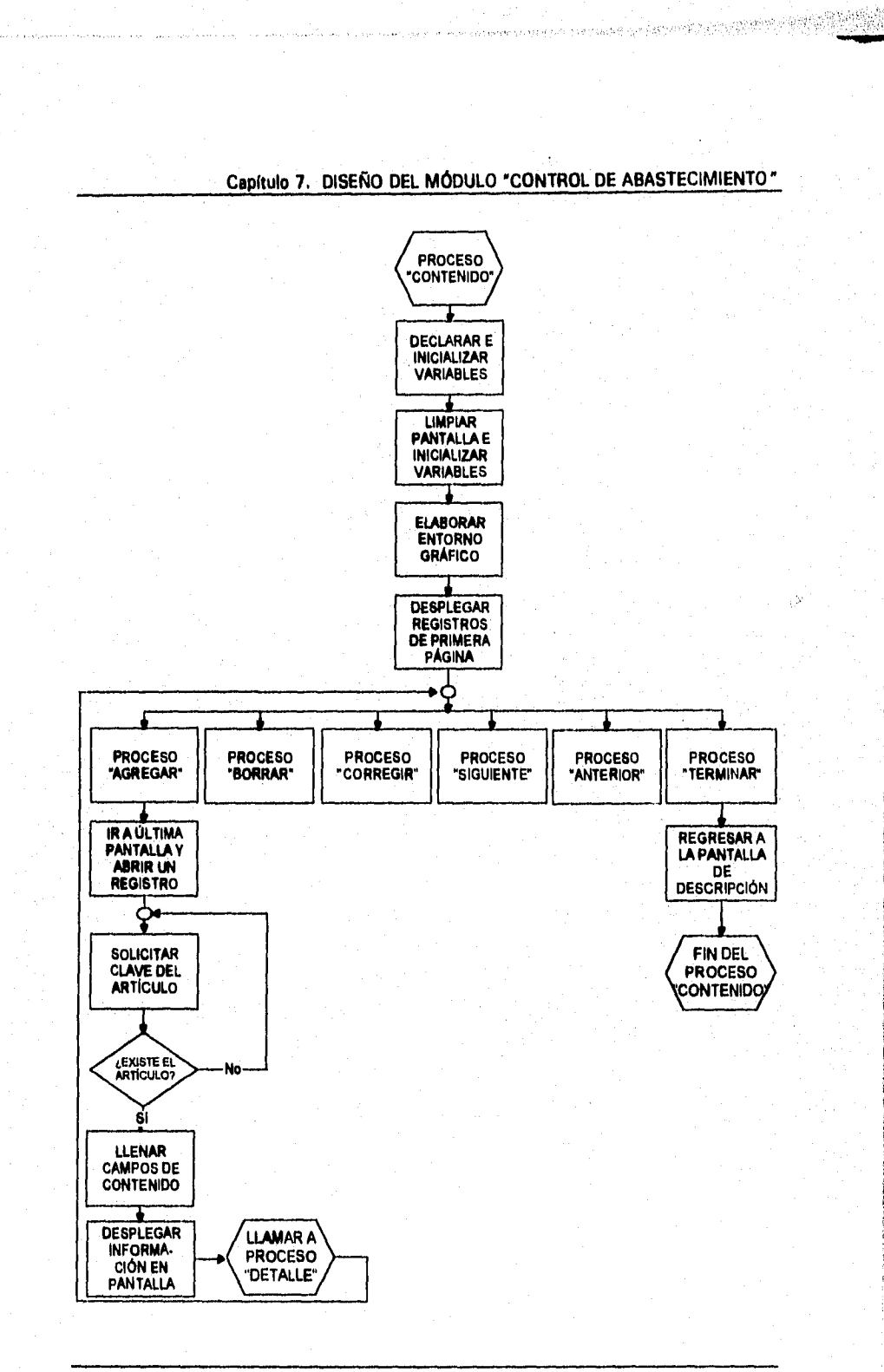

反应的复数形式

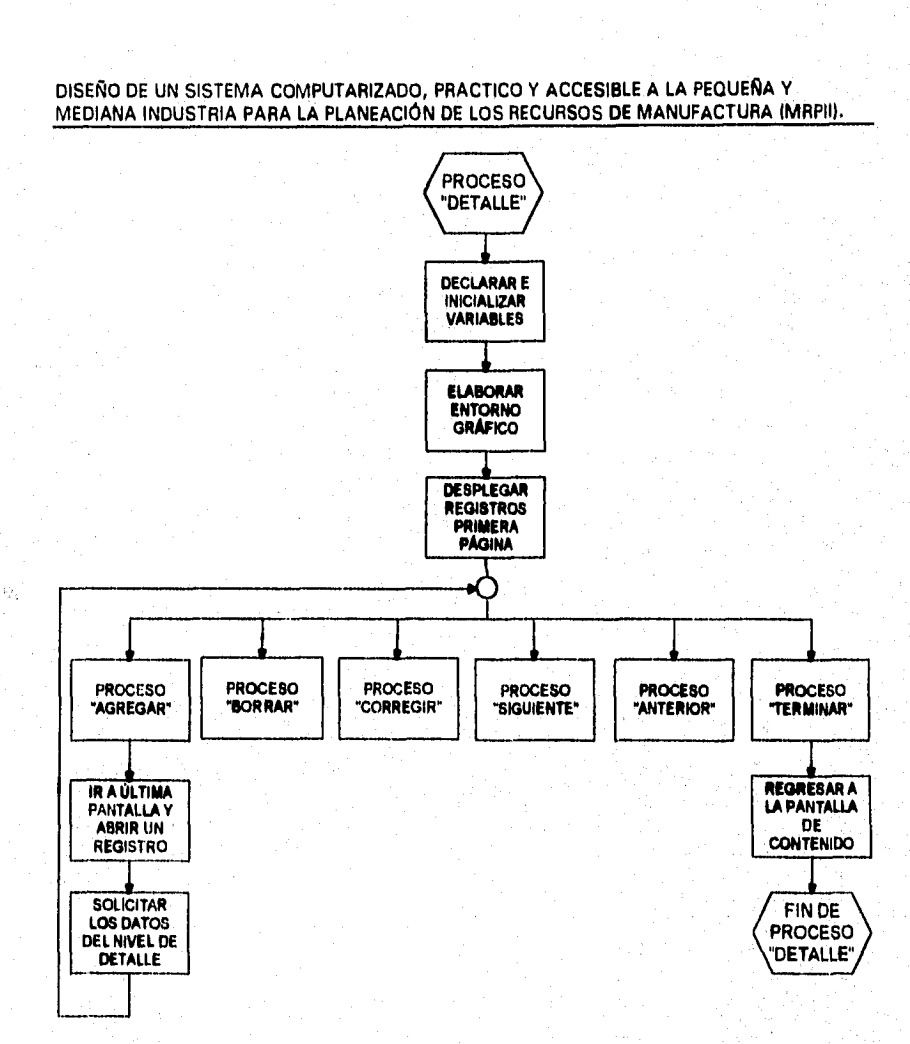

ti

a matanggi kanyan di kitaban nagin dada ang kala

Figura No. 50. Los tres diagramas de flujo correspondientes al "Registro" de órdenes de compra.

**Capítulo 7. DISEÑO DEL MÓDULO "CONTROL DE ABASTECIMIENTO"** 

# **7.4.1.3. Codfficación.**

**Se explicó que el presente programa es mucho muy extenso, debido a que se compone de muchos pequeños programas y de procedimientos y funciones auxiliares. El mostrar todo el código del programa y su análisis, merecería un capítulo aparte; sin embargo, sólo se ha mostrado el diseño de las opciones que permiten registrar información, por lo que parece lógico el mostrar las partes de código que se refieren a tal diseño.** 

**En los fragmentos de código que se muestran a continuación, se pueden notar algunas llamadas a procedimientos que no es posible mostrar; incluso se ven también llamadas a funciones creadas especialmente para este programa. Se debe entender que por cada llamada a cada uno de los procedimientos o a las funciones, al regreso de éstos se cuenta con información valiosa para el control de los datos; pero si se mostraran esos procedimientos, posiblemente ellos involucrarían a otras partes del progama principal que habría que mostrar también. Finalmente, es siempre muy dificil separar partes que forman un todo, pero en este caso en necesario para no violar los derechos de la Universidad.** 

**Por esta razón, a continuación se muestran los fragnentos de código correspondiente a las opciones "Agregar" de los diferentes niveles mencionados.** 

# **\*\*\*\*\*\*\*\*\*\*\*\*\*\*\*\*\*\*\*\*\*\*\*\*\*\*\*\*\*\*\*\*\*\*\*\*\*\*\*\*\*\*\*\*\*\*\*\*\*\*\*\*\*\*\*\*\*\*\*\*\*\*\*\*\*\*\*\* REGISTRO DE INFORMACIÓN EN EL NIVEL DE DESCRIPCIÓN \*\*\*\*\*\*\*\*\*\*\*\*\*\*\*\*\*\*\*\*\*\*\*\*\*\*\*\*\*\*\*\*\*\*\*\*\*\*\*\*\*\*\*\*\*\*\*\*\*\*\*\*\*\*\*\*\*\*\*\*\*\*\*\*\*\*\*\***

**Case OPCION = @ 02,01 clear to 02,78 @ 04,22 clear to 21,66 @ 23,01 clear to 23,66 @ 17,28 say "%" @ 23,04 say "Tipo y número de orden de compra que desea agregar:" @ 23,58 say "-" Select 5 TIP:=Space(2) NUM:=0 N UM1 :=Space(6) @ 23,56 get TIP pict '@!' valid at(" ",TIP)=0** 

**DISEÑO DE UN SISTEMA COMPUTARIZADO, PRACTICO Y ACCESIBLE A LA PEQUEÑA Y MEDIANA INDUSTRIA PARA LA PLANEACIÓN DE LOS RECURSOS DE MANUFACTURA** IMRPIIL

**Read @ 23,59 get NUM piel 999999' Read NUM1=STRZERO(NUM,6,0) @ 02,27 say "Orden de Compra:" @ 02,44 say TIP+"-"+NUM1 Seek TIP+NUM1 If found() @ 23,01 clear to 23,65 Setcolor (BRILLANTE) @ 23,12 say "La orden de compra "+TIP+"-"+NUM I +" ya existe Setcolor (NORMAL) SW = chr(inkey(0)) @ 23,01 clear to 23,65 @ 02,01 clear to 02,78 Else @ 23,01 clear to 23,65 Append blank Replace TIPO with TIP Replace NUMERO with NUMI @ 07,22 get ELABORACION @08,22 get PROVEEDOR @ 09,22 get OBSERVACIONES 1 @ 10,22 get OBSERVACIONES2 @ 11,22 get OBSERVACIONES3 @ 12,22 get SOLICITO @ 13,22 get AUTORIZO @ 14,22 get EMBARQUE @ 15,22 get PAGO @ 16,22 get SUBTOTAL @ 17,22 get IMPUESTO Read**  Replace IVA with SUBTOTAL<sup>\*</sup>(IMPUESTO<sup>\*</sup>0.01) **@ 18,22 say IVA Replace TOTAL with (SUBTOTAL+IVA) @ 19,22 say TOTAL. Replace ESTADO with "VALIDADO" SW = chr(inkey(0))** 

Capítulo 7. DISEÑO DEL MÓDULO "CONTROL DE ABASTECIMIENTO"

```
PANTALLA1 = savescreen(00,00,24,80) 
 CONTENIDO (X) 
 Restscreen(00,00,24,80,PANTALLAI) 
Endif
```
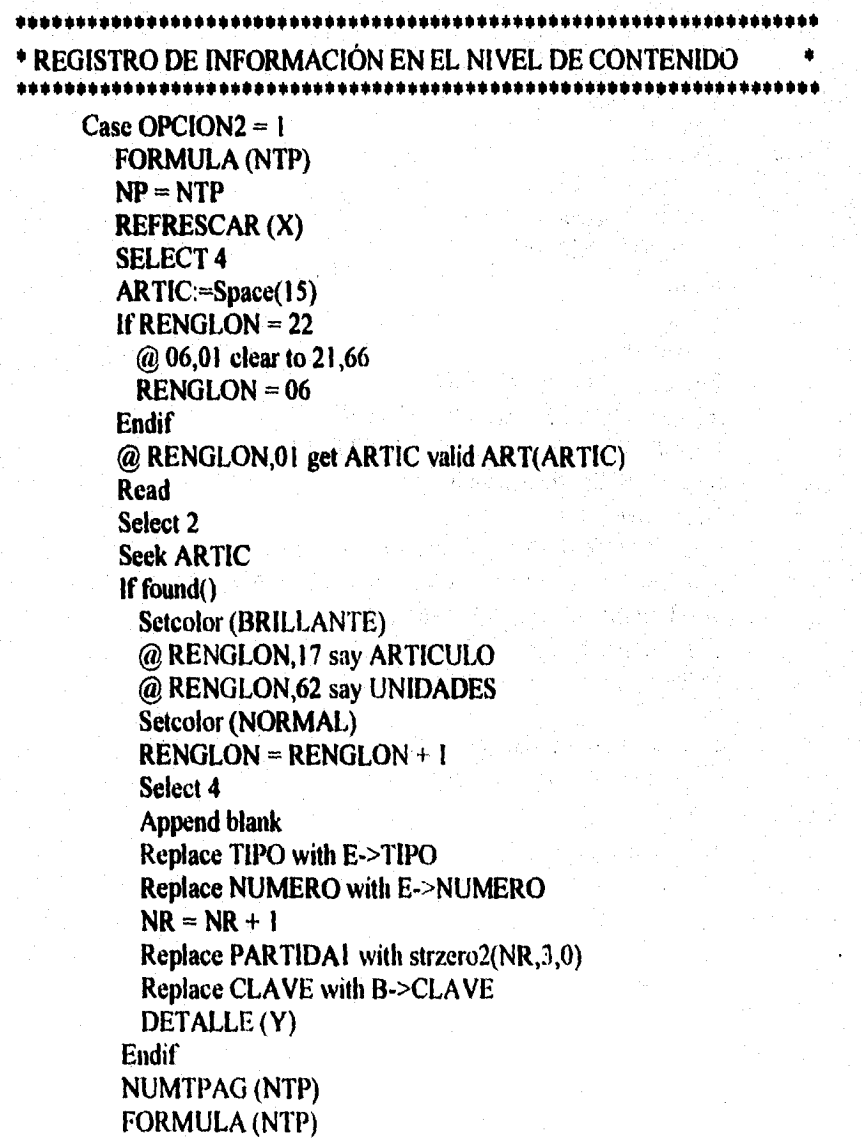

DISEÑO DE UN SISTEMA COMPUTARIZADO, PRACTICO Y ACCESIBLE A LA PEQUEÑA Y MEDIANA INDUSTRIA PARA LA PLANEACIÓN DE LOS RECURSOS DE MANUFACTURA (MRPII).

\* REGISTRO DE INFORMACIÓN EN EL NIVEL DE DETALLE \*\*\*\*\*\*\*\*\*\*\*\*\*\*\*\*\*\*\*\*\*\*\*\*\*\*\*\*\*\*\*\*\*\*\*\*\*\*\*\*\*\*\*\*\*\*\*\*\*\*\*\*\*\*\*\*\*\*\*\*\*\*\*\*\*\*\*\*

\*\*\*\*\*\*\*\*\*\*\*\*\*\*\*\*\*\*

Case OPCION3 $=$ 1 FORMULA2 (NTP)  $NP2 = NTP$ REFRESCAR2 (X) Select 3 If RENGLON $2 = 20$ @ 15,02 cicar to 19,65 RENGLON2 = 15 Endif Read Append blank Replace Tipo with E->TIPO Replaee NUMERO with E->NUMERO Replace PARTIDAI with D->PARTIDAI Replace SURTIDO with O  $NR2 = NR2 + 1$ Replace PARTIDA2 with strzero3(NR2,3,0)  $@$  RENGLON2,02 get CANTIDAD valid CANTIDAD  $\leq 0.00$ @ RENGLON2,18 get ENTREGA @ RENGLON2,31 get COSTO-UNI @ RENGLON2,51 get TOTAL Read Replace ESTADO with "NADA"  $RENGLON2 = RENGLON2 + I$ NUMTPAG2 (NTP) FORMULA2 (NTP)

## **Capítulo 7. DISEÑO DEL MÓDULO "CONTROL DE ABASTECIMIENTO"**

# **7.4.2. Disetio del programa "Impresión".**

**Cuando se realizó la encuesta a todas aquellas empresas que se seleccionaron como posibles candidatos para el uso del sistema que se describe en esta tesis, se notaron muchas deficiencias en sus sistemas administrativos y productivos. Estas deficiencias se hicieron más notables cuando se realizó la investigación de campo, es decir, la recopilación de información que finalmente ayudó a determinar a** la **MRPII como una solución razonable para los problemas encontrados.** 

**Son precisamente las compras uno de los puntos débiles de la pequeña y mediana empresa mexicana. Esto se debe a que las compras no surgen como consecuencia de una planeación maestra, sino como consecuencia de un pedido pendiente en el mejor de los casos, o de la intuición del responsable de los abastecimientos, incluso se dan casos en que la compra la solicita directamente la persona que utiliza o consume los materiales. Cualquiera que sea la causa, la consecuencia es la misma; un abastecimiento apresurado que coloca en una franca desventaja al comprador respecto del proveedor.** 

**Aunque el módulo que se describe no se encarga de planear los abastecimientos (esa tarea se encomienda al Programa Maestro y al Requerimiento de Materiales), sí se encarga de dar orden y control a las compras; y de hecho, no sólo de eso, sino además de generar automáticamente los documentos formales de pedido, con las cantidades óptimas y en la fecha más conveniente.** 

**En el presente inciso se describe precisamente el diseño de esa orden de compra, y para ello se sigue el procedimiento empleado en los capítulos precedentes, es decir, se describe el algoritmo, se muestra el diagrama de flujo correspondiente y se coloca el fragmento de código relacionado.** 

## *7.4.2.1. Algoritmo.*

Dentro de un sistema cuyo objetivo es controlar los abastecimientos de una empresa, resulta ineludible hablar de un documento formal y bien estructurado que se encargue de solicitar los materiales, artículos, suministros, etc. que son necesarios para mantener un ciclo continuo **de producción.**
## **DISEÑO DE UN SISTEMA COMPUTARIZADO, PRACTICO Y ACCESIBLE A LA PEQUEÑA Y MEDIANA INDUSTRIA PARA LA PLANEACIÓN DE LOS RECURSOS DE MANUFACTURA**

**La elaboración e impresión de dicho documento es la tarea del programa cuyo diseño se muestra en el presente apartado.** 

**En primer lugar se observó que la gran mayoría de pequeñas empresas, e incluso varias de las medianas, no cuentan con un documento de este tipo, por lo que el diseño incluye no sólo la selección de información, sino también la elaboración del formato de la orden.** 

**En lo que se refiere a la información que debe contener el documento, se decidió que debía llevar los datos de la empresa que solicita o emite el pedido, el tipo y número del documento, la fecha de elaboración, los datos del proveedor, los datos del lugar en donde se requiere la entrega de mercancías, el nombre y la firma de la persona que solicita la compra, así como el nombre de quien la autoriza, el embarque, el o los términos de pago, el nombre del contacto, así como una descripción detallada de todos y cada uno de los artículos que se solicitan.** 

**Una vez que se determinó la información que debía contener el documento, se procedió a idear un formato sencillo y comprensible en el que se vaciarían los datos anteriores. No obstante, también debía considerarse que las empresas más desenvueltas no se conformarían con la calidad y resolución que una impresora puede proporcionar, sino que era posible que una vez que descubrieran las bondades de manejar documentos de este tipo, decidieran mandar imprimir sus formatos en una calidad mayor, por lo que únicamente necesitarían de la impresión de la información, pero no del formato. Otra variable que debía incluirse en el diseño, era el tamaño del documento, ya que como se recuerda, los niveles de contenido y de detalle pueden ser tan grandes como sea necesario, mientras que el formato debía sujetarse a un tamaño de papel determinado.** 

**Para salvar todos los posibles inconvenientes, en primer lugar se decidió limitar el tamaño del formato, para ello se decidió utilizar las dimensiones de una hoja carta. También** se notó que la parte que en realidad representaba una incógnita, era el número y tamaño de partidas de la requisición, sin embargo sí se conocía la información ordinaria que debía incluirse, por lo que se decidió manejar un encabezado, que contiene los datos generales de la orden, y una parte variable que contiene la infonnación particular de los artículos. De esta manera, si una orden es tan grande que requiere de más de una hoja carta, se imprimen nuevamente los encabezados y se continúa con la información de

## **Capítulo 7. DISEÑO DEL MÓDULO "CONTROL DE ABASTECIMIENTO"**

**detalle. En cuanto al formato, se resuelve el problema si es el usuario el que elige si el documento debe imprimirse con o sin las lineas que separan unos datos de otros.** 

**Entonces, al elegir la opción "Impresión", lo primero que se solicita al usuario es el tipo y número de la orden de compra que se desea imprimir; a continuación se le pregunta si desea imprimir el documento con o sin formato, En este momento, el usuario tiene la libertad de elegir de entre las tres opciones del menú: "Aceptar", "Modificar" o "Cancelar".** 

**Si se elige la opción "Aceptar", se debe verificar que la orden de compra existe, de no ser así, se avisa al usuario que la orden no existe y se le pregunta si desea repetir el proceso para imprimir otro documento. Si la orden existe, se procede a examinar el estado de dicha orden; para este caso, basta con tomar en cuenta sólo dos estados, el primero es el "Impreso", que indica que se debe avisar al usuario que la orden ya ha sido impresa y que por lo tanto no se puede generar una segunda impresión; y el segundo es el de "Autorizado", que permite llevar a cabo la impresión correspondiente. Cualquier otro estado, hace que el sistema avise que la orden de compra no se encuentra autorizada y que por lo tanto no puede ser impresa.** 

**Cuando una orden cwnple con todos los requisitos necesarios para la impresión, se imprime el encabezado de la orden que se obtiene de las bases que contienen la información general de la empresa, del catálogo de proveedores y del nivel de descripción del control de abastecimiento. Inmediatamente después se imprime la infonnación particular del documento, la cual se obtiene del catálogo de artículos, así como de los niveles de contenido y detalle.** 

**Es en realidad esta opción de "Aceptar" la que necesita de la mayor atención, pues es la que contiene el proceso principal que da nombre a la opción del menú principal de las órdenes de compra. Las opciones "Modificar" y "Terminar", por su paute, aunque también son imprescindibles para el correcto funcionamiento del programa, pueden ser consideradas como opciones de apoyo, ya que la primera de ellas permite cambiar cualquier cantidad de veces el tipo y número de orden a imprimir, así como decidir si se imprime el formato o no; mientras que la segunda es la puerta de salida que todo programa debe tener.** 

## **DISEÑO DE UN SISTEMA COMPUTARIZADO, PRACTICO Y ACCESIBLE A LA PEQUEÑA Y MEDIANA INDUSTRIA PARA LA PLANEACIÓN DE LOS RECURSOS DE MANUFACTURA (MRPIII.**

**Con el objeto de tener una idea bastante clara del tipo de documento que se ha descrito en los párrafos anteriores, a continuación se muestra una imagen de la orden de abastecimiento que genera el programa de impresión; dicho documento se muestra con el fonnato de lineas que también se propone en el diseño dela orden,** 

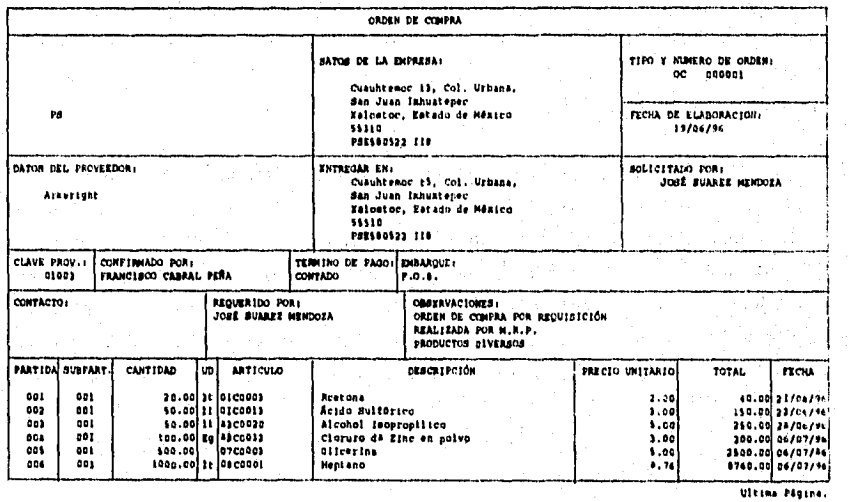

**Figura No. 51. Documento que genera el sistema en la "Impresión" de órdenes de compra del módulo "Control de abastecimiento", impreso con formato de lineas y con información perteneciente a la empresa "PS".** 

**Una vez que se ha descrito el funcionamiento básico del programa de impresión, enseguida se muestran los pasos que se deben seguir para elaborar dicho programa.** 

- **Seleccionar y abrir todas las bases de datos relacionadas con este proceso de impresión.**
- **Limpiar pantalla, declarar e inicializar variables,**
- **Elaborar el entorno gráfico que se ha mantenido como constante a lo largo de este trabajo, para ello se dibujan los marcos, cuadros, se colocan letreros, menús, títulos, etc.**

- Solicitar al usuario el tipo y el número de la orden de abastecimiento que desea imprimir.
- Preguntar al usuario si desea el docwnento con el formato de líneas impreso y guardar la respuesta en una variable.
- Activar el menú que permite al usuario "Aceptar", "Modificar" y "Terminar" con el proceso actual,
- Si se elige la opción "Aceptar", verificar si la orden elegida existe; de no ser así, avisar al usuario.
- Verificar que la orden no haya sido impresa con anterioridad, en caso contrario, avisar al usuario que no se puede generar un segundo documento.
- Verificar que la orden se encuentre en estado "Autorizado", de no encontrarse en tal estado, avisar **al** usuario que esa orden no puede ser impresa por no contar con la aprobación correspondiente.
- Hacer un llamado al proceso que se encarga de poner la información general de la orden **de** compra, pero teniendo en cuenta que por cada renglón que imprima, deberá considerar la variable que dice si se debe imprimir o no el formato. En caso de que el usuario haya elegido una impresión con formato, por cada renglón, además de imprimir la información, se imprimen también las líneas que separan unos datos de otros.
- Hacer un llamado al proceso que selecciona e imprime la información de todos los materiales solicitados, Para este proceso, también se considera la variable del formato, para imprimir las lineas o solamente los datos correspondientes.
- Preguntar si se desea repetir el proceso de impresión. En caso afirmativo, el presente algoritmo se ejecuta una vez mas; en caso negativo, salir del programa y regresar al menú principal del módulo.

## DISEÑO DE UN SISTEMA COMPUTARIZADO, PRACTICO Y ACCESIBLE A LA PEQUEÑA Y MEDIANA INDUSTRIA PARA LA PLANEACIÓN DE LOS RECURSOS DE MANUFACTURA (MRPIII.

En el algoritmo descrito, se pueden observar dos llamados que se hacen a procesos predefinidos; uno de ellos imprime la información general y el otro imprime la información particular de la orden de abastecimiento. Ninguno de los dos procesos se explica con mayor profundidad porque irremediablemente se tendría que entrar en un nivel muy superior de detalle, lo que además de acrecentar sobremanera el algoritmo, causaría confusión para el lector, por lo que no permitiría una comprensión clara de la forma en que opera este programa.

El resultado de ambos procesos es la impresión del documento y el cambio de estado en el nivel de "Descripción" del módulo. Esto quiere decir que el algoritmo anterior, describe la forma más general en que debe funcionar el programa, pero se vale de la estructuración por niveles *de importancia* para distribuir y controlar mejor un programa que se volvería gigantesco a la hora de codificarlo en un lenguaje de alto nivel.

## *7.4.2.2. Diagrama de Flujo.*

A *pesar* de la aclaración que se hizo en el apartado anterior y con el fin de que el lector comprenda claramente lo que es un llamado *a* un proceso predefinido, a continuación se presenta el diagrama de flujo que corresponde al algoritmo descrito, pero además se muestra el diagrama del proceso que imprime la información particular del pedido. De tal suerte, es posible imaginar la forma en que se elaboraría el proceso que imprime la parte superior del documento.

Los diagramas que se muestran, han sido elaborados con la mayor simplicidad posible, para evitar caer en una multitud de ramificaciones que compliquen la comprensión de la idea principal; por eso, para no tener dos ramas prácticamente idénticas cuando se decide si se imprime o no el formato de lineas, se utiliza la anotación "(C/S)" para indicar que el proceso en cuestión compara para cada renglón que imprime si ha de agregar las líneas correspondientes o solamente debe imprimir los datos.

Se habla de dos ramas prácticamente idénticas porque los datos que se deben imprimir son los mismos en cualquiera de los dos casos; y la diferencia la marca la presentación que la empresa decida utilizar.

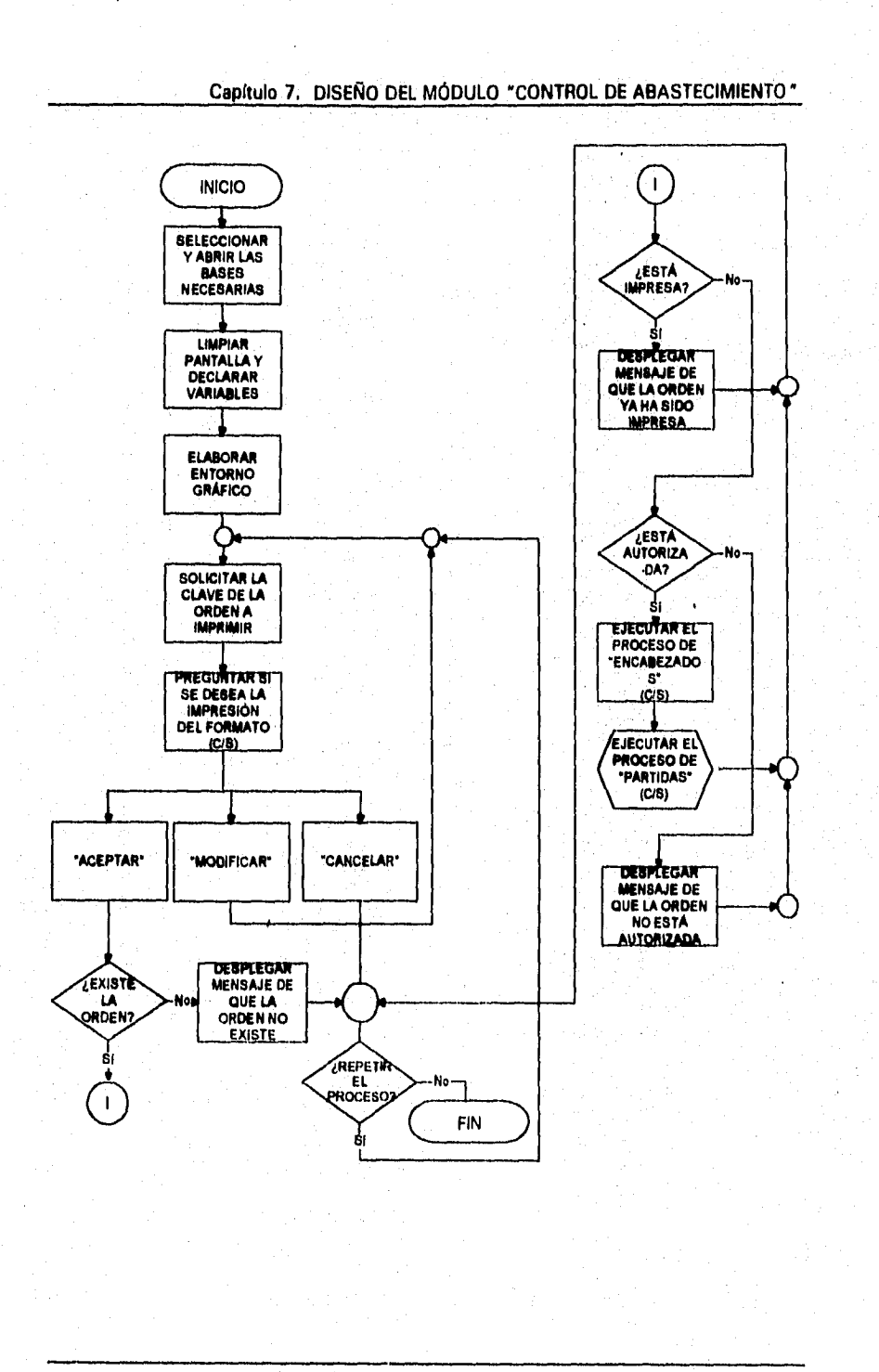

AN ANG MANUSIT

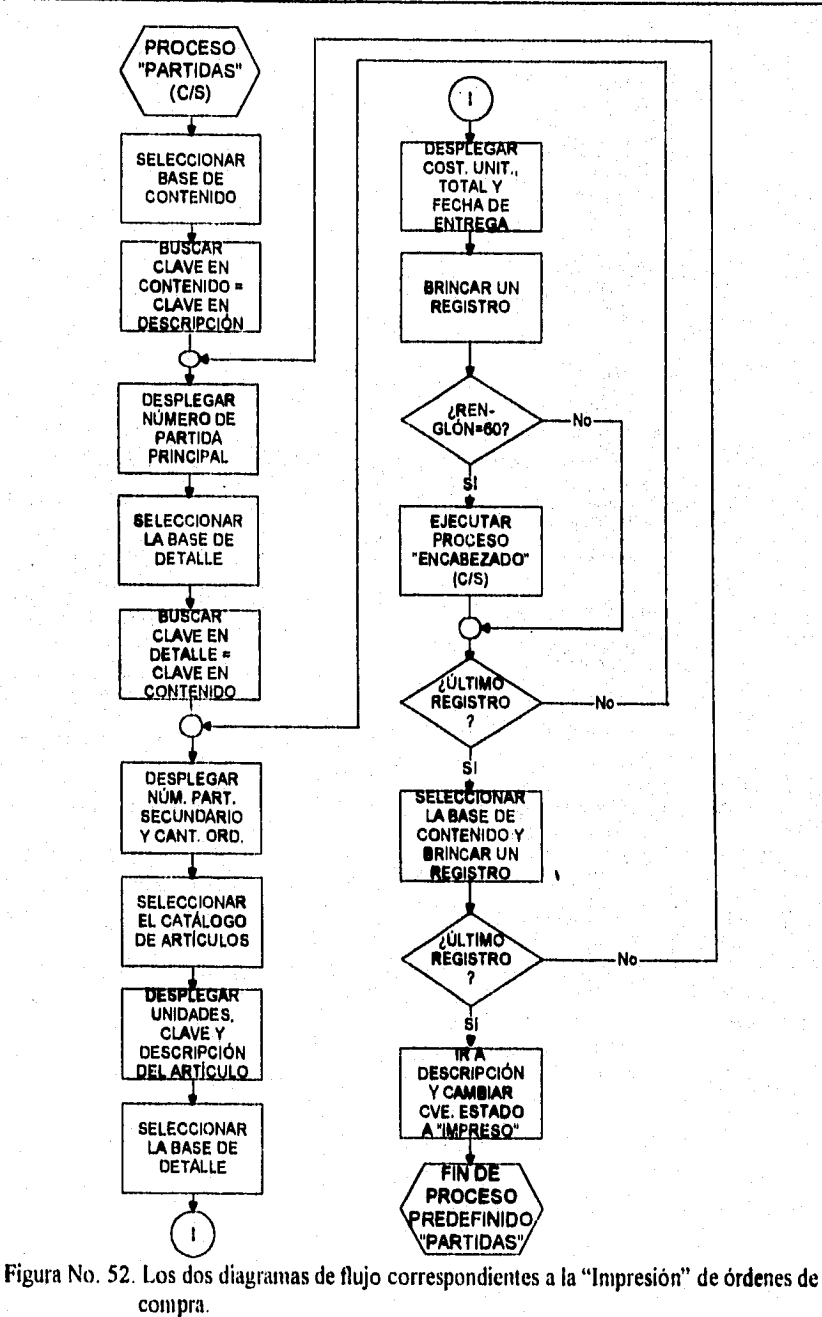

**DISEÑO DE UN SISTEMA COMPUTARIZADO, PRÁCTICO Y ACCESIBLE A LA PEQUEÑA Y MEDIANA INDUSTRIA PARA LA PLANEACIÓN DE LOS RECURSOS DE MANUFACTURA IMRPII).** 

.<br>המיני קיצורון ולקינו קיצורון ליפורות היום היו יונים ו

## Capítulo 7. DISEÑO DEL MÓDULO "CONTROL DE ABASTECIMIENTO"

## **7.4.2.3. Codificación.**

No importa por donde se mire al programa que se describe, cualquiera de sus procesos principales resulta tan atractivo que es francamente dificil elegir la parte que se mostrará en código. Y aunque ya se ha enfatizado el proceso principal, quizá supere en interés el proceso que muestra cómo el sistema decide si se imprime o no el formato de lineas, así como el control de la longitud del documento que puede ser tan grande que requiera de más de una página para ser mostrado en su totalidad.

Una comparación renglón por renglón sobre si se debe imprimir una linea, es sinóniino de varias líneas de código, lo que resulta dificil y tedioso; sin embargo ese problema se solucionó al comparar y decidir lo que debe ser impreso en un sólo renglón de código gracias a que se almacenó la decisión del usuario en una variable. El código muestra además la flexibilidad del lenguaje elegido al sustituir varias líneas por una sola instrucción, que empleada en **la**  forma correcta, resulta ser una herramienta muy poderosa.

Ahora se muestra el código correspondiente al proceso denominado "Partidas".

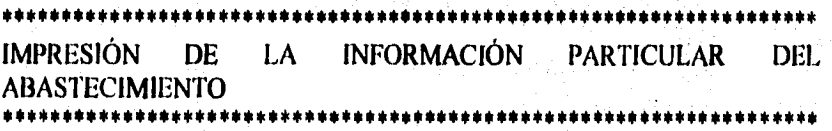

Static Procedure PARTIDAS

Para X  $Z = 1$ ENCABEZADO (Z) RENGLON:=30 Select 2 Seek C->TIPO+C->NUMERO Do while C->TIPO+C->NUMERO=B->TIPO+B->NUMERO @ RENGLON,03 say PARTIDA ) Select 1 Seek B->TIPO+B->NUMERO+B->PARTIDA1 Do while B->TIPO+B->NUMERO+B->PARTIDAI=A->TIPO+A->NUMERO+A->PARTIDAI

## DISEÑO DE UN SISTEMA COMPUTARIZADO, PRACTICO Y ACCESIBLE A LA PEQUEÑA Y MEDIANA INDUSTRIA PARA LA PLANEACIÓN DE LOS RECURSOS DE MANUFACTURA IMRPII),

**@ RENGLON,00 say IIF(FORMATO="C",L," ") @ RENGLON,08 say IIF(FORMATO="C",L," ") @ RENGLON,I 1** say **PARTIDA2 @ RENGLON,I7 say IIF(FORMATO="C",L," ") @ RENGLON,I 8** say **CANTIDAD Select 5 Seek B->ARTICULO @ RENGLON,30 say IIF(FORMATO="C",L," ") @ RENGLON,31 say UNIDADES @ RENGLON,33 say IIF(FORMATO="C",L," ") @ RENGLON,34 say ARTICULO @ RENGLON,49 say IIF(FORMATO="C",L," ") ® RENGLON,50 say DESCRIPCION pict "@S40" Select 1 @ RENGLON,91 say IIF(FORMATO="C",L," ") @ RENGLON,92 say COSTO @ RENGLON,107 say IlF(FORMATO="C",L," ") @ RENGLON,108 say TOTAL @ RENGLON,123 say 11F(FORMATO="C",L," ") @ RENGLON,124 say ENTREGA @ RENGLON,I32 say IIF(FORMATO="C",L," ") Skip RENGLON=RENGLON+1 If RENGLON = 60 @ RENGLON,00 say IlF(FORMATO="C","g"," ") @ RENGLON,01 say Replicate(11F(FORMAT0="C","-"," "),131) @ RENGLON,08 say IIF(FORMATO="C","<"," ") @ RENGLON,I7 say IIF(FORMATO="C","("," ") @ RENGLON,30 say IIF(FORMATO="C","("," ") @ RENGLON,33 say IIF(FORMATO="C","("," ") @ RENGLON,49 say 11F(FORMATO="C","<"," ") @ RENGLON,91 say 11F(FORMATO="C","<"," ") @ RENGLON,107 say 11F(FORMATO="C","<"," ") ® RENGLON,I23 say 11F(FORMATO="C","("," ") @ RENGLON,132 say 11F(FORMATO="C","—"," ") ENCABEZADO (Z) RENGLON = 30 Endif Enddo** 

Capítulo 7. DISEÑO DEL MÓDULO 'CONTROL DE ABASTECIMIENTO"

Select 2 Skip Enddo @ RENGLON,00 say IIF(FORMATO="C","Š"," ") @ RENGLON,01 say Replicate(IIF(FORMATO="C","-"," "),131) RENGLON,08 say IIF(FORMATO="C","c","") RENGLON,17 say IIF(FORMATO="C","<"," ") RENGLON,30 say IIF(FORMATO="C","<","") ® RENGLON,33 say IIF(FORMATO="C","<"," ") RENGLON,49 say 11F(FORMATO="C'',"<","") RENGLON,91 say IIF(FORMATO="C","c"," ") RENGLON, 107 say IIF(FORMATO="C","(","") RENGLON,123 say 11F(FORMATO="C","<","") @ RENGLON,132 say IIF(FORMATO="C",",","") RENGLON=RENGLON+1 @ RENGLON,00 say " Select 3 Replace ESTADO with "IMPRESO"

Return

DISEÑO DE UN SISTEMA COMPUTARIZADO, PRACTICO Y ACCESIBLE A LA PEQUEÑA Y MEDIANA INDUSTRIA PARA LA PLANEACIÓN DE LOS RECURSOS DE MANUFACTURA IMRPII).

# **7.4.3. Diseño del programa "Cambios de estado".**

**A pesar de que en repetidas ocasiones a lo largo de esta tesis se ha enfatizado en el control que se debe de tener en los diferentes procesos que se realizan en una empresa, también se ha señalado que control no debe ser sinónimo de inflexible o irrevocable, sino más bien de ordenado.** 

**Sin embargo, siempre existirán procesos en los que es obligatorio tener un cuidado especial; esto porque generalmente esos procesos se traducen en fuertes sumas de dinero para la compañía; y los abastecimientos son un claro ejemplo de ello.** 

**Una orden de compra duplicada significa comprar por partida doble los materiales solicitados, lo que ocasiona una doble erogación por parte de la empresa, pero además desencadena en costos suplementarios por el hecho de tener que almacenar los materiales que no se necesitaban en ese momento, por lo que el producto final no puede ser producido al menor costo.** 

**El sistema propuesto evita la duplicidad de órdenes gracias a la clave de estado que asigna a un pedido una vez que ha sido impresa, no obstante el ámbito industrial no es perfecto y siempre está expuesto a los incidentes inesperados, Una orden impresa se puede extraviar, romper, destruir, ensuciar, tirar, etc., antes de enviarse al proveedor conveniente, Cuando no se dispone más de un documento de tal importancia, para reemplazarlo se tendría que hacer un reporte de la orden extraviada y capturar una orden de compra planeada en firme. Esto no sólo es un fastidio, sino que altera de manera significativa la programación maestra, porque una orden impresa es equivalente a estar en espera de los materiales solicitados, por lo que a la hora de que el Requerimiento de Materiales calcule las exigencias netas, descontará los artículos que están por llegar, pero esos materiales nunca llegarán a la planta,** 

**Cada solución que se proponga, tendrá una reacción negativa sobre el resto del sistema, por lo que resulta imperiosa la necesidad de un proceso especial que, en lugar de romper con el control, haga tolerante al sistema.** 

**Es así como nace el programa que permite la reimpresión o la cancelación de tina orden de abastecimiento, El diseño de ese programa se describe a continuación,** 

## **Capítulo 7. DISEÑO DEL MÓDULO "CONTROL DE ABASTECIMIENTO"**

# **7.4.3.1. Algoritmo.**

**Para comprender la lógica que este programa sigue, se debe recordar que el presente módulo maneja seis claves de estado para todas las órdenes de que disponga. Tales claves de estado ya han sido explicadas, pero tal vez convenga recordar que tienen un orden lógico de cambio, por lo que un estado especifico no puede cambiar a cualquiera de los otros cinco, sino que depende de ciertas condiciones para decidir si puede cambiar y qué etiqueta le corresponde.** 

**Por orden de importancia, las claves de estado son: "Error", "Validado", "Autorizado", "Cancelado", "Impreso" y "Recibido".** 

**Una orden cuyo estado sea el de "Error", sólo tiene la posibilidad de pasar al estado "Validado", siempre y cuando se corrijan las faltas que contenga. En cualquier otra circunstancia, ese estado jamás podrá cambiarse.** 

**Una orden con estado "Validado" por lógica debiera pasar al estado "Autorizado", pero se debe recordar que mientras contenga esta etiqueta, es posible modificar la orden tantas veces como se desee. Si en alguna de esas modificaciones se cometiera alguna falta, la orden regresará al estado de "Error", por el contrario, si se ejecuta el proceso que autoriza, la orden cambia su estado al de "Autorizado". Este estado evita el error al no permitir mas modificaciones a sus datos.** 

**En un mismo nivel jerárquico se encuentran los estados "Cancelado" e "Impreso", por lo que una orden autorizada puede cambiar a cualquiera de ellos. Es precisamente la segunda etiqueta la que probablemente interese más al usuario. Una orden impresa puede regresar al estado "Autorizado", esto tras haber comprobado la autoridad de la persona que ejecuta el proceso, o puede cambiar al estado "Recibido", que es el nivel máximo en que puede encontrarse una orden. El documento con esta etiqueta deja de ser un pedido para convertirse en una entrada en inventarios, de tal suerte que este estado no puede cambiar a ningún otro, ni aún en el caso de que se cancele el movimiento en el inventario, ya que el módulo de control de inventarios tiene sus propias claves de estado y son esas las que deben cambiar.** 

**En lo que se refiere a la autoridad de la persona que ejecuta el proceso, ésta se comprueba mediante la petición de un password; si es la persona** 

## DISEÑO DE UN SISTEMA COMPUTARIZADO, PRACTICO Y ACCESIBLE A LA PEQUEÑA Y MEDIANA INDUSTRIA PARA LA PLANEACIÓN DE LOS RECURSOS DE MANUFACTURA IMRPII).

responsable, conocerá la clave y obtendrá sin mayores contrariedades los resultados que se proponga, pero si no lo es, los cambios no serán posibles.

Debido a que la gran mayoría de cambios de estado se dan en orden natural, se determinó que solamente se necesitaba el consentimiento para cambiar de "Impreso" a "Cancelado" o "Autorizado". La forma más sencilla de conocer cuál de los dos estados es el más conveniente, es preguntándole al usuario a qué estado prefiere el cambio, se decidió que al ejecutar el programa, se debía revisar el estado actual; si la orden tenía la etiqueta "Autorizado", cambiaría al estado "Cancelado", pero si se encontraba en el estado "Impreso", se debía preguntar al usuario qué etiqueta prefiere. El sistema únicamente reconoce dos letras como posible respuesta: una "A" indica que se desea el estado "Autorizado", mientras que una letra "C" indica que se desea la etiqueta "Cancelado". De esta manera se asegura que una orden impresa realmente se desea cancelar, pues es el propio usuario el que toma la decisión.

Una vez más se subraya el hecho de que los cambios de estado que surgen como consecuencia de la ejecución del proceso que se describe, son bajo la responsabilidad de quien ejecuta el programa, por lo que conviene revisar varias veces un documento (a través de una consulta o **de** un reporte) antes de cambiarlo de estado.

Por la naturaleza especial y exclusiva de este programa, no se requiere de ningún menú adicional, ya que la persona responsable sabrá perfectamente los pasos que debe seguir para operar correctamente esta opción, mientras que el resto no podrá operarlo y luego entonces los cambios no se realizarán. Incluso, si la orden de compra que se elige no existe o el password no es correcto, no se le avisa al usuario que ha cometido un error, esto se hace con el objeto de evitar que una persona que no conozca la finalidad del progi ama, al enterarse que se ha equivocado, lo intente en repetidas ocasiones. No obstante, para la persona responsable, resultará bastante sencillo comprobar que los cambios solicitados se han llevado a cabo.

Aunque de esencia sencilla, los resultados que logra este programa son vitales para el funcionamiento óptimo del módulo primero y del sistema como consecuencia. Esa naturaleza sencilla se describe a continuación.

• Seleccionar y abrir las bases de datos necesarias para los cambios de estado.

- **Limpiar pantalla, declarar e inicializar variables.**
- **Elaborar entorno gráfico, es decir, dibujar líneas, poner letreros, títulos, cuadros, etc.**
- **Solicitar al usuario el tipo y el número de la orden de compra a la que desea cambiar el estado.**
- **Solicitar el password que autoriza al uso de este programa.**
- **Buscar la orden que el usuario seleccionó, en caso de no encontrarla, el programa se suspende y se regresa al menú principal del módulo.**
- **Verificar que el password tecleado sea el correcto, de lo contrario, salir del proceso actual.**
- **Si la clave de estado es "Autorizado", cambiar por la de "Cancelado".**
- **Si la clave de estado es "Impreso", preguntar al usuario que estado prefiere: "Autorizado" o "Cancelado", validando su respuesta con las letras "A" o "C". Dependiendo de la letra que se elija, autorizar o cancelar la orden de abastecimiento.**
- **Limpiar pantalla, cerrar las bases que se encuentren abiertas y regresar al menú principal del módulo.**

# **7.4.3.2. Diagrama de Flujo.**

**Tal y como se mencionó, la substancia del programa que se describe es bastante sencilla, por lo que resulta fácil la comprensión tanto del algoritmo como del diagrama de flujo que le corresponde y que se muestra a continuación.** 

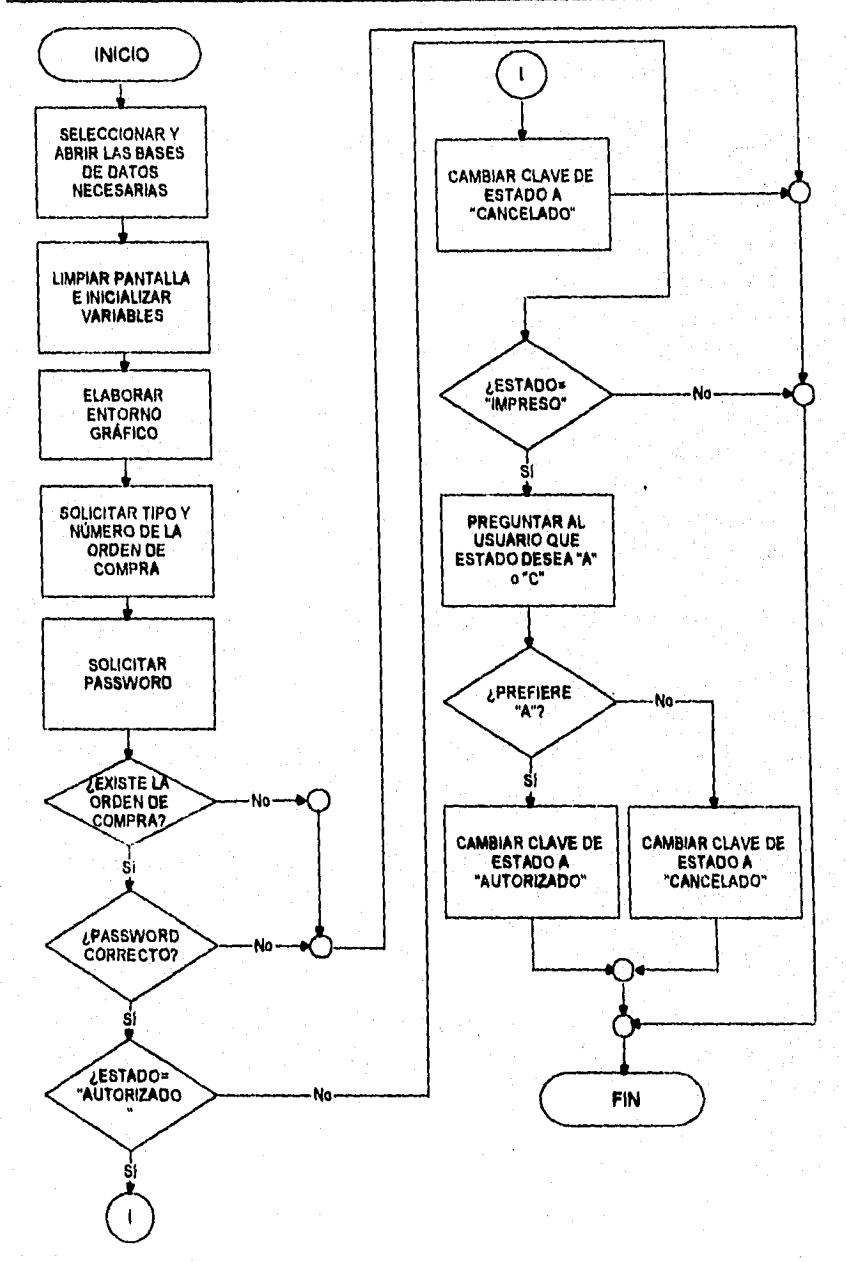

### DISEÑO DE UN SISTEMA COMPUTARIZADO, PRÁCTICO Y ACCESIBLE A LA PEQUEÑA Y MEDIANA INDUSTRIA PARA LA PLANEACIÓN DE LOS RECURSOS DE MANUFACTURA IMRPII),

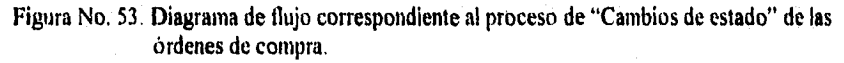

## **Capítulo 7. DISEÑO DEL MÓDULO "CONTROL DE ABASTECIMIENTO"**

unga pro<mark>ngsish</mark>

## **7.4.3.3. CodUkación.**

**Hasta ahora puede parecer que se ha descrito un programa que no tiene gran relevancia en el sistema completo de MRPII; pero no se debe olvidar que es éste uno de los programas de apariencia más engañosa, pues el no contar con él, haría tan rígido al sistema que una falla humana provocaría serios trastornos a todo el sistema, así pues, más allá de la revisión de un fragmento de código, se recomienda la evaluación crítica de un programa sencillo que aporta elasticidad a un sistema completo de planeación.** 

**El código que cumple con las funciones ya explicadas, en el lenguaje de alto nivel seleccionado, queda como se muestra a continuación.** 

# **\*\*\*\*\*\*\*\*\*\*\*\*\*\*\*\*\*\*\*\*\*\*\*\*\*\*\*\*\*\*\*\*\*\*\*\*\*\*\*\*\*\*•\*\*\*\*\*\*\*\*\*\*\*\*\*\*\*\*\*\*\*\*\*\*\*\*\* \*CAMBIOS DE ESTADO PARA LOS ABASTECIMIENTOS \*\*\*•\*\*\*\*\*\*\*\*\*\*\*\*\*\*\*\*\*\*\*\*\*\*\*\*\*\*\*\*\*\*\*\*\*\*\*\*\*\*\*\*\*\*\*\*\*\*\*\*\*\*••\*\*\*\*\*\*\*\*\*\*\*\***

```
@ 04,01 clear to 21,66 
@ 23,01 clear to 23,66 
@ 10,10 to 15,55 
@ 12,11 to 12,54 
@ 11,18 say "Cambio de Estado para la Orden" 
@ 13,12 say "Tipo y número de la orden:" 
@ 14,12 say "
@ 23,01 clear to 23,66 
@ 13,41 say "." 
NOPM=0
TIP:=Space(2) 
NUM:=Space(6) 
Seteolor ("NEGRO") 
ACCESO:=Space(12) 
Setcolor (NORMAL) 
@ 13,39 get TIP pict "@!" valid at (", TIP)=0
@ 13,42 get NOPM pict "999999" 
Read 
Setcolor (BRILLANTE)<br>
@ 14.12 say " Password:"
@ 14,12 sav "
Setcolor (NORMAL) 
Setcolor ("NEGRO")
```
## **DISEÑO DE UN SISTEMA COMPUTARIZADO, PRACTICO Y ACCESIBLE A LA PEQUEÑA Y MEDIANA INDUSTRIA PARA LA PLANEACIÓN DE LOS RECURSOS DE MANUFACTURA (MRPII),**

```
@ 14,39 get ACCESO 
Setcolor (NORMAL) 
Read 
NUM=STRZERO(NOPM,6,0) 
Select I 
Seek TIP+NUM 
If found()
 Select 2 
 If Alltrim(ACCESO)=Alltrim(PASSWORD) 
   Select 1 
   If ESTADO = "AUTORIZADO" 
     Replace ESTADO with "CANCELADO" 
   Elseif ESTADO = "IMPRESO" 
     Do while SW<>"A" .and. SW<>"C" 
       @ 23,01 clear to 23,65 
       @ 23,07 say "¿Desea autorizar o cancelar la orden de compra (A/C)?" 
       SW = chr(inkey(0)) 
      Read 
      If SW = "A" 
        Replace ESTADO with "AUTORIZADO" 
       Elseif SW = "C" 
        Replace ESTADO with "CANCELADO" 
      Endif 
       @ 23,01 elear to 23,65 
     Enddo 
   Endif 
 Endif 
Endif 
Release ALI, 
Close Databases 
Return
```
**De esta manera, se ha hecho una descripción detallada de algunos de los procesos más interesantes del módulo "Control de abastecimiento", pero el diseño involucra a muchos mas, que por las razones ya conocidas no es posible mostrar, sin embargo, para su elaboración se ha seguido la misma analogía, que respeta siempre los principios fundamentales de la MRPII, aunque sin llegar a ser un sistema rígido e inflexible.** 

# **CAPÍTULO VIII**

**DISEÑO DEL MÓDULO "CONTROL DE PRODUCCIÓN"** 

**Capítulo 8. DISEÑO DEL MÓDULO "CONTROL DE PRODUCCION"** 

# **CAPITULO VIII**

n in San Barta San San San Ann an t-aith an t-aithean San San San Ann an t-aithean an t-ainm an t-ainm an t-ai

# **DISEÑO DEL MÓDULO "CONTROL DE PRODUCCIÓN"**

## **8.1. Generalidades.**

**Cuando la planeación de los requerimientos de materiales y de capacidad han quedado concluidos y deben determinarse detalladamente los programas de compras y producción; ha llegado el momento en que los planes deben**  ejecutarse. Las funciones de control de las actividades de producción (también **denominadas "control del piso del taller") son: tener actividades que sean realizadas como fueron planeadas, infonnar de los resultados de la operación y revisar los planes, según se haga necesario, para lograr los resultados deseados.**  La secuencia de las actividades más comunes de planeación y control se **muestran en la siguiente figura.** 

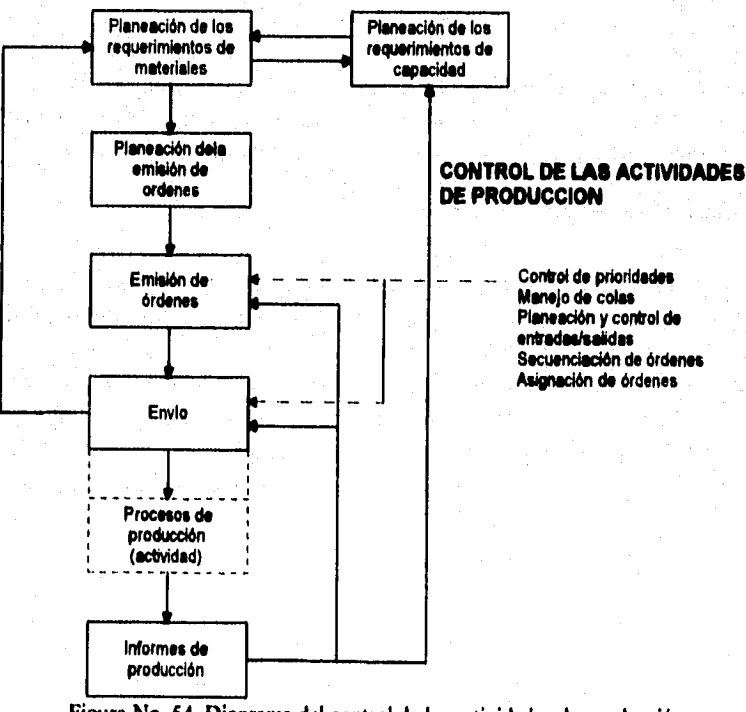

**Figura No. 54. Diagrama del control de las actividades de producción.** 

#### **DISEÑO DE UN SISTEMA COMPUTARIZADO, PRACTICO Y ACCESIBLE A LA PEQUEÑA Y MEDIANA INDUSTRIA PARA LA PLANEACIÓN DE LOS RECURSOS DE MANUFACTURA (MRPIII,**

**Como se observa en la figura anterior, el sistema de control de las actividades de producción cierra el circuito de control, midiendo la producción real y comparándola con el plan; por esta razón, se ha considerado que el módulo "Control de producción" es un componente indispensable de la MRP de circuito cerrado.** 

**Aunque todo sistema de planeación y control de las actividades de producción realiza las mismas funciones básicas sin importar el tipo de empresa en que se utiliza, los sistemas productivos para cada empresa difieren porque: cada proceso de producción es único, cada uno tiene un número especifico de productos, distribución de instalaciones y relaciones individuales de la capacidad disponible de personal y equipo con la capacidad requerida.** 

**Para llevar a cabo un control correcto de las actividades de producción, se deben tomar en cuenta una serie de aspectos preliminares que son importantes para conocer la naturaleza de los sistema productivos en que generalmente se realizan dichas actividades, porque tienen un efecto definitivo sobre el comportamiento del sistema, sin importar si éste ha de ser controlado manualmente o a través de sistemas computarizados. Entre estos aspectos importantes se pueden considerar: los ambientes de producción, las prioridades y las reglas comunes para su determinación, colas de espera, traslape y división de operaciones, el control de las entradas y salidas, la emisión de órdenes, etc.** 

# **8.1.1. Los ambientes de producción.**

**Este aspecto está relacionado particularmente con el tipo de sistema productivo en que se desarrollan las actividades de manufactura; de este modo se puede dar la manufactura en: 1) talleres de flujo; 2) talleres de trabajo y 3) sitio fijo. En la manufactura en talleres de flujo, la distribución enfatiza en el tipo de producto que se fabrica; en la manufactura en talleres de trabajo, la distribución enfatiza en el proceso general que se emplea para la fabricación de los productos y en la manufactura en sitio fijo se enfatiza en el proyecto que se realiza.** 

## 8.1.1.1. Talleres de fluio.

**El taller de flujo** se conoce **también como distribución por producto, porque el producto siempre sigue las mismas etapas secuenciales de producción. A su vez, existen cuatro tipos de flujo:** 

## **Capítulo 8. DISEÑO DEL MÓDULO 'CONTROL DE PRODUCCIÓN"**

**a) Flujo continuo. Se refiere a la producción o al procesamiento de fluidos, polvos, desperdicios, metales básicos y otros artículos a granel.** 

**b) Flujo repetitivo dedicado. Se pueden producir mediante este sistema flechas, autopartes, partes electromecánicas y los ensambles discretos como: los automóviles, las microcomputadoras, etc. El término dedicado significa que la instalación se ha diseñado para un producto en particular y puede modificarse ligeramente para aceptar variaciones del producto o la fabricación de productos similares que no impliquen un retraso en el proceso de ensamble o fabricación.** 

**Son características de los procesos de flujo continuo y repetitivo dedicado las siguientes:** 

- **El trabajo se mueve a través del proceso a una velocidad fija.**
- **El equipo para el procesamiento y manejo de los materiales está diseñado para un sólo tipo de producto.**
- **El proceso de producción está diseñado para minimizar el manejo de materiales.**
- **Pennite hacer cambios menores en la línea para incorporar algunas mejoras al producto o al proceso.**
- **Las línea tiende a estar en uso (o a permanecer ociosa) durante un tiempo relativamente largo.**
- **La planeación y el control de los inventarios se rigen por la velocidad del flujo.**
- **Las estaciones de trabajo deben estar perfectamente balanceadas.**
- **La velocidad del flujo no se puede cambiar sin hacer modificaciones al equipo o en el número de personas.**

**e) Flujo repetitivo de modelo mixto. Se utiliza para la fabricación de dos o más modelos. No obstante el tiempo de preparación de línea entre los modelos es mínimo y en la misma línea se entremezclan los distintos modelos. Las características del flujo repetitivo de modelo mixto son las siguientes:** 

- **El equipo es de uso múltiple a fin de facilitar la fabricación de diversos modelos.**
- **Los trabajadores son multifimcionales.**

#### **DISEÑO DE UN SISTEMA COMPUTARIZADO, PRACTICO Y ACCESIBLE A LA PEQUEÑA Y MEDIANA INDUSTRIA PARA LA PLANEACIÓN DE LOS RECURSOS DE MANUFACTURA IMRPII).**

- **Los tiempos de preparación son muy cortos, para permitir corridas de tamaño unitario.**
- **La línea produce y varía sus condiciones según las fluctuaciones de la demanda.**

**d)** *Mojo en lotes* **Este proceso es funcionalmente el mismo que el flujo continuo o el repetitivo, salvo que en la misma instalación se fabrican dos o más productos, Debido a los largos tiempos de preparación, las corridas de producción para cada producto deben programarse para varias horas e incluso varios días. Las características del flujo en lote son:** 

- **El equipo tiende a ser de uso más general.**
- **Tanto el equipo como el personal deben programarse continuamente.**
- **El equipo se ajusta para que tenga los parámetros apropiados para la producción del artículo deseado.**

# *8.1.1.2. Taller de trabglo.*

**Se caracteriza por la distribución del equipo similar, agrupándolo de acuerdo a una bidón; tal es el caso** *de* **taladrado, torneado, fresado, etc. A medida de que los trabajos fluyen entre los diferentes departamentos o centros de trabajo se realiza una operación de tipo diferente en cada uno de ellos. Las órdenes fluyen siguiendo el mismo o diferentes recorridos a lo largo de la planta, sugiriendo uno a varios flujos dominantes. Las características de la manufactura en un taller de trabajo son las siguientes:** 

- **Tanto los equipos de producción, como de manejo de materiales se ajustan para procesar muchos productos diferentes.**
- **Muchos productos diferentes se corren en lotes a través de la planta.**
- **El procesamiento de órdenes requiere una planeación y control detallados, debido a la variedad de patrones de flujo y la separación de los centros de trabajo.**
- **El control requiere de información detallada de la orden y las condiciones del taller en general.**
- **Los centros de trabajo utilizan su capacidad de manera desigual.**
- **Los requerimientos de recursos se deben coordinar con la planeación de las órdenes de producción.**

## **Capítulo 8. DISEÑO DEL MÓDULO "CONTROL DE PRODUCCION"**

- **La cantidad de producción en proceso tiende a ser relativamente elevada con respecto al proceso de flujo,**
- **Por lo general la mano de obra directa está mejor entrenada y capacitada que el personal encargado de operación del proceso de flujo.**

# 8.1.1.3. Manufactura en sitio fijo.

Se caracteriza porque los materiales, equipos, herramientas y el persona **se llevan al lugar donde va a ser fabricado el producto, el cual por su gran peso o tamaño dificulta o hace imposible su traslado a través de los diferentes**  departamentos o áreas de trabajo de la planta, por ello, este método de **procesamiento se emplea en la fabricación de barcos, inmuebles, caminos, camiones grandes para usos especiales, aviones, turbinas, calderas, aeronaves, etc. Las características de producción en sitio fijo son: •** 

- **La mano de obra directa está altamente entrenada, muy bien capacitada y es independiente.**
- **La cantidad de órdenes es pequeña y con frecuencia tienen características de diseño de acuerdo con el cliente.**
- **Todos los recursos deben estar disponibles en el momento oportuno para evitar capacidad ociosa.**

# **8.1.2. Control de prioridades.**

**La prioridad, con frecuencia expresada en forma numérica, se utiliza para determinar la secuencia en que deben procesarse las órdenes de producción. Las reglas descritas a continuación para establecer la prioridad de las órdenes de producción son las más comunes, aunque existen variaciones y combinaciones de ellas que permiten una mayor eficiencia en los resultados.** 

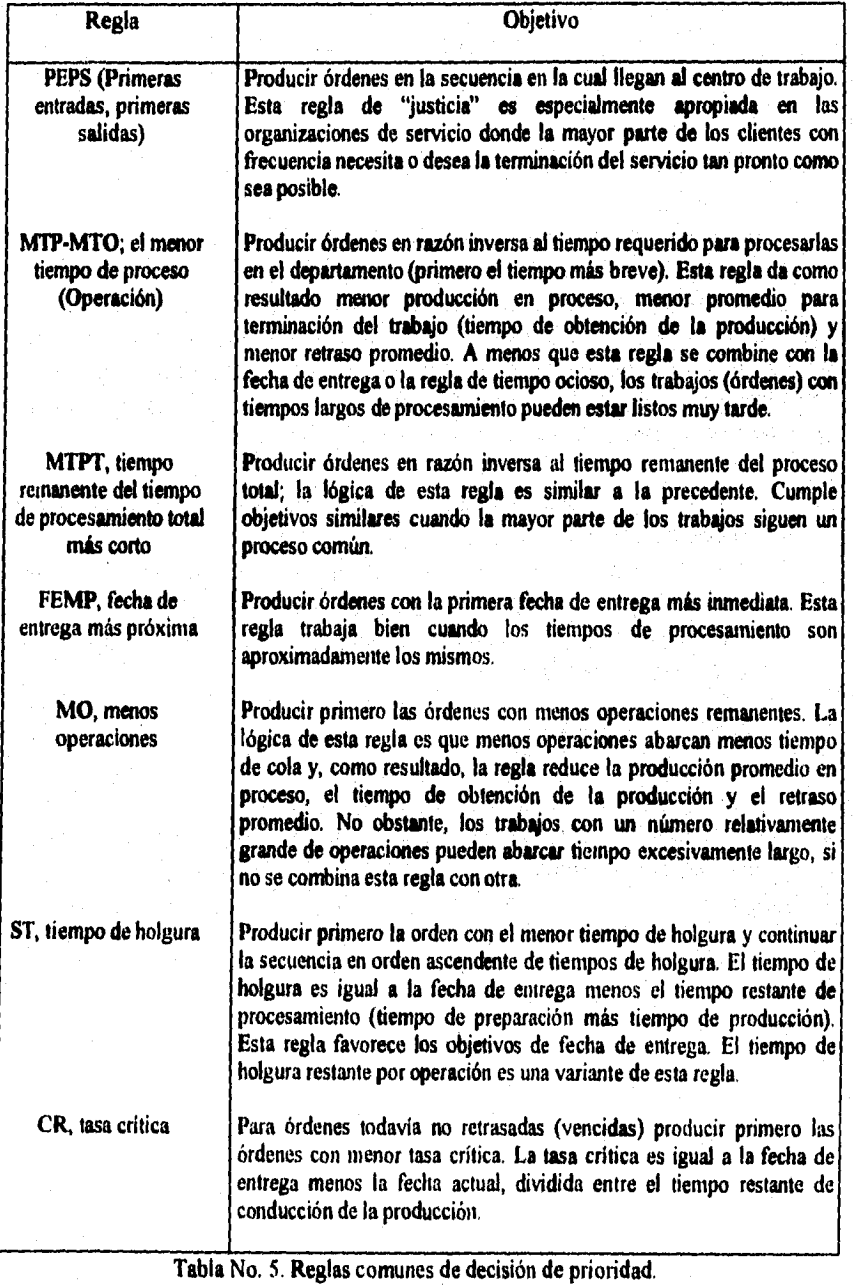

**DISEÑO DE UN SISTEMA COMPUTARIZADO, PRACTICO Y ACCESIBLE A LA PEQUEÑA Y MEDIANA INDUSTRIA PARA LA PLANEACIÓN DE LOS RECURSOS DE MANUFACTURA IMRPII).** 

## 8.1.3. Colas de espera.

Las "colas" consisten en artículos o productos que esperan ser procesados en un centro de trabajo. En general, se miden en las horas de trabajo necesarias, es decir, la longitud o tamaño de la cola. Esta longitud afecta directamente el valor del inventario de producción en proceso y los tiempos de producción. En una situación ideal, no hay colas y tampoco tiempo ocioso: un artículo llega en el momento exacto, previamente programado, para su procesamiento y el centro de trabajo se encuentra disponible para llevar a cabo la operación. Sin embargo, las condiciones ideales rara vez existen en los talleres y las colas son planeadas para compensar el flujo irregular de trabajo que entra y las variaciones en los tiempos de procesamiento en estos.

La finalidad dé la administración de la longitud de colas es controlar el tiempo de obtención y la producción en proceso para lograr la completa utilización de los centros de trabajo que con cuellos de botella. Las colas de material de una hora de trabajo, más o menos, pueden planearse en un proceso de línea de flujo que evite pérdidas de tiempo; en un ambiente de taller de trabajo, la determinación de la naturaleza de las colas en los centros de trabajo críticos debe ser la primera medida para después establecer objetivos de longitud de cola que sean significativos.

## 8.1.4. **Traslape y división de operaciones.**

La operación de traslapar es una técnica que se utiliza para reducir el tiempo total de obtención de una orden de producción al dividir un lote en dos o más y enlazando por lo menos dos operaciones sucesivas (una se lleva a cabo inmediatamente después de la otra). El traslape de operaciones es una práctica común en las celdas de manufactura cuando se requiere de preparaciones,

El traslape de operaciones consiste en lo siguiente:

- 1. Dividir un lote en partes, por lo menos en dos partes (lotes de transferencia),
- 2. Tan pronto como el primer lote queda terminado (operación A), se desplaza hacia la operación B para procesarlo de inmediato.
- 3. Mientras se realiza la operación A en el segundo lote, la operación B procesa el primer lote.

#### **DISEÑO DE UN SISTEMA COMPUTARIZADO, PRACTICO Y ACCESIBLE A LA PEQUEÑA Y MEDIANA INDUSTRIA PARA LA PLANEACIÓN DE LOS RECURSOS DE MANUFACTURA IMRPIII.**

**4. Cuando ha concluido la operación A del segundo lote, se desplaza de inmediato a la operación B.** 

1993 Australië Handery ment klankensk kolo

**Si la operación B requiere de tiempo substancialmente más. reducido por pieza que la operación A, el primer lote debe ser lo bastante grande para evitar**  tiempos ociosos en la operación **B**.

**La división de operaciones, como se presenta en la figura No. 56, recorta el tiempo total de obtención al reducir el componente del tiempo de producción. Un lote de producción se divide en dos o más y luego la misma operación se realiza simultáneamente en cada sublote. La división de la operación reduce el tiempo de procesamiento (de producción) del tiempo de obtención de la producción a cambio de una preparación adicional. Las condiciones que favorecen la división del lote incluyen una relación elevada entre el tiempo total de producción y preparación, duplicación ociosa del equipo de trabajo o del personal de la fuerza de t'abajo, y la posibilidad de que un operador maneje más de una máquina.** 

**Los lotes pueden dividirse de acuerdo a un "desfasamiento de preparaciones", como se ilustra en la figura No. 55. Después que la primera máquina queda preparada y en funcionamiento, el operador prepara la segunda máquina; para que este método sea factible, el tiempo requerido para descargar una parte y cargar la siguiente debe ser menor que el tiempo de producción por parte. Además, las condiciones del taller (y el contrato de trabajo) deben permitir que una persona opere más de una máquina. Este método reduce el tiempo de obtención e incrementa la productividad laboral. La mezcla adecuada de partes para igualar las producciones o satisfacer los requerimientos del ciclo de ensamble, se lleva a cabo como un grupo. Ambos procedimientos -traslape y división de lote- son habituales en las celdas de manufactura.** 

## Capítulo 8. DISEÑO DEL MÓDULO 'CONTROL DE PRODUCCIÓN"

## A. Procesamiento en una sola máquina

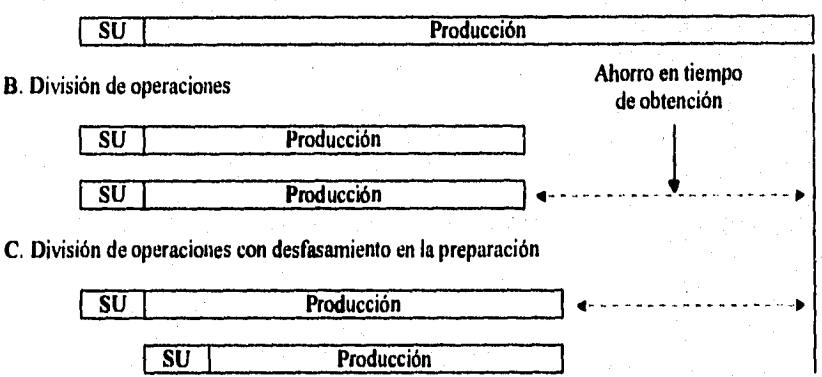

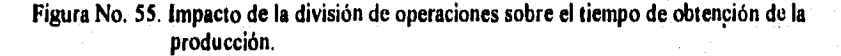

## **8.I.S. Control de entradas/salidas.**

La planeación y el control de las entradas/salidas (1/0) es un proceso integrado que incluye: I) la planeación de niveles de insumos y producción aceptables por periodo de tiempo en cada centro de trabajo; 2) medición e informe **de** insumos de producción reales (retroalimentación); y 3) corrección de situaciones que estén fuera de control.

El control de las entradas/salidas es una técnica eficaz para el control de "colas", producción en proceso y tiempo de obtención de manufactura (el tiempo desde que se emite una orden basta que es completada). El control de entradas/salidas permite que el planeador determine la acción necesaria para lograr los objetivos deseados de salidas, producción en proceso y tiempo de obtención de manufactura.

Entradas/salidas es una técnica de control de corto plazo; generalmente se utiliza utilizando espacios de tiempo diarios en vez de semanales. El análisis de entradas/salidas compara la orden programada (o actividad) que ingresa al proceso y la producción programada contra los insumos y la producción real. Esta información se deriva de programas e informes de producción de las emisiones reales de órdenes, de llegadas de órdenes a un centro de trabajo y de órdenes terminadas en un centro de trabajo. El concepto básico de planeación y control de 1/0 es que la producción en proceso al terminar sea igual a la

### **DISEÑO DE UN SISTEMA COMPUTARIZADO, PRACTICO Y ACCESIBLE A LA PEQUEÑA Y MEDIANA INDUSTRIA PARA LA PLANEACIÓN DE LOS RECURSOS DE MANUFACTURA (MRPII).**

**producción en proceso al empezar, más los insumos menos la producción, como se ilustra en la figura No. 56.** 

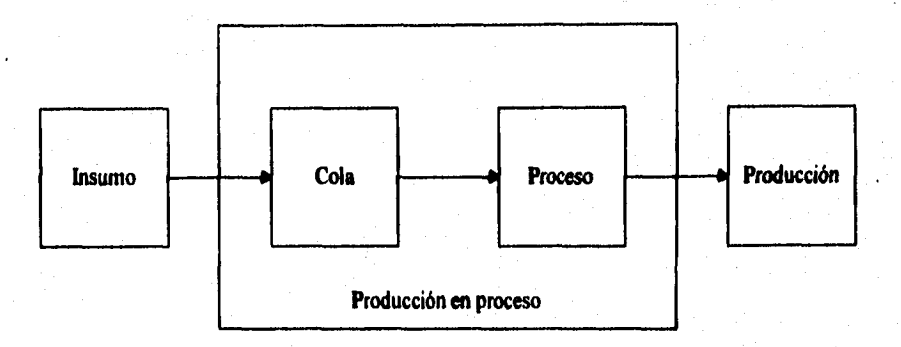

**Figura No. 56. Relaciones de entradas/salidas de un proceso continuo o proceso de una sola operación.** 

## **8.1.6. Emisión de órdenes.**

**La emisión de órdenes inicia la fase de ejecución de la producción; autoriza la producción y/o compra. La orden programada se convierte en orden emitida (abierta); poco después ocurre la colocación de una orden de compra o el inicio de la producción. La planeación de la emisión de órdenes puede tener lugar hasta el momento de emitir la orden. La autorización para la emisión de órdenes se basa primero en las órdenes planeadas en base a los resultados de la MRP, la prioridad actual, la disponibilidad de materiales y herramientas, y las cargas especificadas por la planeación I/O. La emisión de una orden genera la emisión de lo siguiente:** 

- **Requisición de materiales y componentes que se necesitan para la orden. Si alguno de los artículos no se requiere de inmediato y no ha sido asignado previamente, se asigna en este momento.**
- **Envio de la documentación de la orden de producción a la planta. Esta documentación puede incluir un conjunto de planos de ingeniería y especificaciones de producción, así como una hoja con la ruta de producción (ruta de partes del producto).**
- **Requisiciones de las herramientas necesarias en la primera semana de producción. Las herramientas requeridas en operaciones posteriores incluidas las cintas para máquinas controladas numéricamente,** se **reservan para el periodo adecuado. Las herramientas pueden añadirse**

# **Capitulo 8. DISEÑO DEL MÓDULO 'CONTROL DE PRODUCCION**

na sa Pina

**al programa maestro de producción y la cuenta de materiales. De este modo, su disponibilidad está coordinada con la disponibilidad de material y equipo.** 

**El tiempo requerido para enviar la documentación de la orden a producción, las herramientas y los materiales para la primera operación, está**  incluido en el tiempo normal de obtención planeado para la orden. Una orden **es emitida adicionándola a la lista de envio,** 

**DISEÑO DE UN SISTEMA COMPUTARIZADO, PRACTICO Y ACCESIBLE A LA PEQUEÑA Y MEDIANA INDUSTRIA PARA LA PLANEACIÓN DE LOS RECURSOS DE MANUFACTURA** 

# **8.2. Requerimientos para el sistema de Información del control de las actividades de producción.**

**Se necesitan algunos datos y archivos para el sistema de información del módulo "Control de producción". En el caso especifico del sistema MRP11 objeto de este trabajo de tesis, los datos requeridos para el control de las actividades de producción se encuentran en registros dentro de los diferentes archivos que conformar dicho sistema. Los archivos a los que se hace mención se muestra en las listas siguientes:** 

# **1. Archivos de planeación.**

**a) Catálogo "Artículos".** 

- **b) Módulo "Lista de materiales".**
- **c) Módulo "Control de inventarios".**
- **d) Módulo "Requerimiento de materiales".**
- **e) Módulo "Programa maestro".**
- **O Módulo "Control de producción".**

## **2. Archivos de control.**

- **a) Módulo "Control de producción".**
- **b) Módulo "Control de inventarios".**
- **c) Módulo "Programa maestro".**
- **d) Módulo "Requerimiento de materiales".**
- **e) Catálogo "Operaciones".**
- **O Catálogo "Artículos".**
- **g) Catálogo "Centros de trabajo".**
- **h) Módulo "Control de abastecimiento"**

# **8.2.1. Descripción de: "Archivos Planeación".**

- **1. El módulo de "Lista de materiales" es indispensable para muchas actividades, entre ellas la planeación de requerimientos de materiales (M.R.P.), la administración de inventarios, el cálculo de costos y el control de las actividades de producción. Este módulo tiene un registro para cada parte; cada uno de los registros se identifica por el número de la parte, que en el caso particular de este sistema se le denominó clave del artículo, y contiene importantes datos como consumos y costo estándar.**
- **2. Dentro módulo "Catálogos" se encuentra el tiempo de obtención de manufactura (tiempo normal que se requiere para producir el articulo en la cantidad de lote habitual).**
- **3. Dentro del módulo "Control de inventarios" existe 'el proceso "Actualización de saldos"; el cual a través de la sumatoria de entradas y la sumatoria de salidas de determinado artículo, y restando la segunda de la primera, calcula la "cantidad existente".** Esta **cantidad se encuentra en un registro dentro del "catálogo de artículos", el cual es actualizado cada vez que se ejecuta el proceso antes mencionado y contiene la cantidad disponible (número de unidades de esta parte en inventario). La cantidad disponible de determinado articulo también se puede saber dentro del módulo de "Control de inventarios" por medio de la ejecución de una consulta o reporte, llamado "Analítico por articulo", de un artículo en particular.**
- **4. El módulo "Requerimiento de materiales", calcula los requerimientos netos, que sirven para obtener la cantidad asignada (número de unidades de determinado artículo que se ha asignado a las órdenes futuras previamente planeadas), y recalcula la cantidad disponible (diferencia entre la cantidad disponible y cantidad asignada).**
- **5. El módulo "Programa maestro" contiene la cantidad ordenada (número total de unidades a producir).**
- **6. El módulo "Control de producción" contiene la cantidad de tamaño** de lote, es decir, número normal de unidades de este articulo producido en cada ocasión (cantidad de la orden de producción).

DISEÑO DE UN SISTEMA COMPUTARIZADO, PRACTICO Y ACCESIBLE A LA PEQUEÑA Y MEDIANA INDUSTRIA PARA LA PLANEACIÓN DE LOS RECURSOS DE MANUFACTURA (MRPII),

## **8.2.2. Descripción de: "Archivos Control".**

- **1. El módulo "Control de producción" contiene un registro de cada orden de producción activa. El propósito del archivo es almacenar datos que describen la naturaleza, el estado y la prioridad de cada orden. El módulo contiene los siguientes datos requeridos para el control de las actividad de producción. También se encuentra el número de orden de producción (número asignado para identificar cada orden o lote), la cantidad de orden (número de unidades -es decir kilogramos, litrosque se deben producir con esa orden), así como un registro que permite capturar alguna referencia. Además al imprimir una orden de producción, en el formato se incluyen espacios que permiten escribir algún comentario, a manera de observación, sobre la cantidad terminada o la cantidad desperdiciada. Se pueden conservar registros separados de las cantidades desperdiciadas (número de unidades, o volumen, informado en la última operación o inspección final durante la instalación y la producción de artículos en cada centro de trabajo).**
- **2. Por medio de las órdenes de salida del módulo "Control de inventarios'**► **se conocen las cantidad de materiales surtidos (cantidad de cada material o componente emitido de los almacenes para la producción de la orden).**
- **3. El módulo "Programa maestro" cuenta con un registro para la fecha de entrega (original), esto es, la fecha inicial programada para terminar la orden de producción, denominada como "fecha de terminación de producción". Dentro de este mismo módulo se puede establecer una fecha de entrega (revisada), si se reprogramó, nueva fecha para la cual se programó la finalización de la orden de producción (fecha de terminación de producción), recapturando esta última.**
- **4. Prioridad (valor utilizado para clasificar esta orden con respecto a otras), la cual se establece al mismo tiempo que el sistema ejecuta el proceso automático de emisión de órdenes.**
- **5, A través de los módulos "Programa maestro", y "Requerimiento de materiales", se determina un balance (cantidad de orden, o lote, menos la suma de las cantidades terminadas y desperdiciadas). Si se desperdician algunas unidades, el módulo "Requerimiento de materiales" determinará si es necesaria otra orden para cubrir la demanda.**

# **Capitulo S. DISEÑO DEL MÓDULO 'CONTROL DE PRODUCCiON"**

- **6, Número de operación (número que identifica una operación), junto con su descripción, los cuales se encuentran en el catálogo de "Operaciones".**
- **7. El módulo "Catálogos" cuenta con un registro para el tiempo de manufactura reportado (número de horas reportadas para realizar la operación de una orden dada).**
- **8. Al llevar a cabo la impresión de una orden de producción por medio del módulo "Control de producción", se cuenta con espacios que permiten hacer comentarios respecto a la cantidad terminada reportada (número de unidades que satisfacen los requisitos de calidad al concluir la operación).**
- **9. Por medio del catálogo "Centros de trabájo" se puede conocer la cantidad desperdiciada. En este sistema el desperdicio se obtiene mediante el factor de eficiencia del centro de trabájo, el cual afecta a la capacidad máxima del centro de trabajo y como resultado se obtiene la capacidad normal.**
- **10.Es necesario contar con un módulo que penita llevar a cabo la**  emisión de órdenes de compra para el reabastecimiento del almacén de **materia prima y asegurar la continuidad de los procesos productivos de la empresa y evitar en lo posible faltantes.**

**Una vez comentados los datos necesarios, con que cuenta el sistema, para el control de las actividades de producción, en el siguiente inciso** se **hará una breve descripción del módulo "Control de producción",** 

## **DISEÑO DE UN SISTEMA COMPUTARIZADO, PRACTICO Y ACCESIBLE A LA PEQUEÑA Y MEDIANA INDUSTRIA PARA LA PLANEACIÓN DE LOS RECURSOS DE MANUFACTURA**

# **8.3. Descripción del módulo "Control de Producción".**

**En este inciso, se tratará de explicar la finalidad y funcionamiento del módulo "Control de Producción", Este módulo sirve para tener control sobre la elaboración y emisión de órdenes de producción, así como para darle seguimiento a las actividades de producción relacionadas con estas órdenes.** 

**Ya que las órdenes de producción son documentos con los que se solicita la fabricación de determinado articulo en cierta cantidad, es necesario definir,**  en forma precisa, la ruta de partes, es decir, los centros de trabajo y las **operaciones por los que deben pasar los materiales, componentes o subensambles para que al final se pueda obtener ese producto. Debe tenerse cuidado al emitir las órdenes porque cualquier error en su elaboración puede ocasionar problemas por incumplimiento, ocasionándo malestares que puedan llegar hasta la pérdida de los clientes.** 

**En este módulo, como se podrá observar, la interfase con el usuario es muy similar a la de los otros módulos, porque cuenta con un menú principal desde el cual es posible:** 

- **Registrar, consultar o imprimir las órdenes de producción. La consulta y la impresión pueden hacerse de forma individual o a través de un rango previamente definido.**
- **Exportar un rango de órdenes a un archivo de texto, junto con toda la información relacionada con éstas.**
- **Importar órdenes generadas en alguna aplicación, para agregarlas a la base de datos del sistema.**
- **Ejecutar dos procesos. El primero de ellos permite definir la ruta de partes de algún producto y el segundo la reimpresión de alguna orden de producción por medio del cambio de su clave de estado de "Impreso" a "Autorizado".**

**La "Definición de ruta de partes" del producto es necesario que se lleve a cabo en primera instancia, debido a que durante el registro de la orden, el proceso busca esta ruta de partes para dar de alta dicha orden.** 

## **Capitulo 8. DISEÑO DEL MÓDULO "CONTROL DE PRODUCCION"**

**Al ejecutar el proceso "Definición de ruta de partes", se presenta al usuario un menú con tres opciones para: "Aceptar", "Borrar", o "Corregir" cualquier ruta de partes, con la previa alimentación de la clave del producto.** 

**Si se elige la opción "Aceptar", el sistema busca la clave tecleada, en el catálogo de artículos, desplegando en pantalla su descripción correspondiente y el almacén donde se guarda, después, al oprimir cualquier tecla se presentan las opciones: "Agregar", "Borrar", "Corregir", "Avanzar" y "Regresar". La primera opción permite el registro de la clave de la operación, que el sistema busca dentro del catálogo "Operaciones", despliega su descripción, la clave y descripción del centro de trabajo en el que se lleva a cabo. Este proceso ("Agregar") es necesario repetirlo tantas veces como operaciones sean necesarias realizar para la transformación de las materias primas, componentes y subensambles en el producto terminado establecido en un principip por medio de su clave, por lo que fue necesario el diseño de las opciones de "Avanzar" y "Regresar", cuyas funciones son las mismas a las de las opciones "Siguiente" y "Anterior", mencionadas durante la explicación de las consultas de los módulos tratados en los capítulos anteriores, ya que como la lista de operaciones puede**  ser muy grande (más de 16 operaciones), es indispensable que el usuario tenga **la posibilidad de "Avanzar" o "Regresar" páginas.** 

**Al generar la ruta de partes de cualquier producto, se debe tener cuidado de "Agregar" las operaciones en el orden en que se llevan a cabo, ya que al saltarse el usuario una operación por error, el proceso no le permite intercalarla posteriormente, porque se ha diseñado para agregarlas en orden secuencial, es decir, sólo se permite agregar cualquier operación después de la última.** 

**La segunda opción ("Borrar") permite eliminar de la base de datos de este módulo la ruta completa de un producto en particular, a través de la petición de su clave.** 

**La tercera opción ("Corregir") otorga la posibilidad de modificar alguna de las operaciones de la ruta de partes de algún producto.** 

**Habiendo definido la ruta de partes se puede registrar la orden de producción, para ello el usuario ejecuta la opción "Registro" del menú principal.** 

## DISEÑO DE UN SISTEMA COMPUTARIZADO, PRACTICO Y ACCESIBLE A LA PEQUEÑA Y MEDIANA INDUSTRIA PARA LA PLANEACIÓN DE LOS RECURSOS DE MANUFACTURA IMRPII).

**Al ejecutar el usuario la opción antes mencionada, se presentan las**  opciones "Agregar", "Borrar", "Corregir" y "Autorizar".

**Si se elige la opción "Agregar", se solicita al usuario: la clave de la orden de producción, la fecha de elaboración, la clave del articulo, la referencia y la cantidad de artículos a producir.** 

**Las opciones "Borrar" y "Corregir" operan en la misma forma que se ha descrito para la "Definición de ruta de pastes",** 

**Sí se elige la opción "Autorizar", el usuario tiene la posibilidad de cambiar el estado de la orden de "Validado" a "Autorizado", para que posteriormente se pueda imprimir, quedando abierta para mandarla al taller y que se inicie la producción.** 

**El segundo proceso del módulo ("Consulta") permite visualizar un rango de órdenes en pantalla, mediante la petición de la clave inicial y la clave final, es decir, la clave de la orden de producción que servirá para establecer el limite inferior del rango y la clave de la orden que servirá para establecer su límite superior. Inmediatamente después el sistema presenta la información referente al rango, mostrando en pantalla y para cada orden, cuatro columnas: clave de la orden, fecha de elaboración, clave del articulo a fabricar y cantidad ordenada.**  También la pantalla muestra un menú con la opciones: "Siguiente", "Anterior", **"Inicio", "Completa" y "Terminar", el cual se diseño con el mismo objetivo y cumple las mismas funciones de los menús para llevar a cabo las consultas de las órdenes de los módulos explicados en los capítulos anteriores.** 

**La opción "Completa" de la "Consulta", ademas de la información ya mencionada en el párrafo anterior presenta la referencia y el estado actual de la orden (Validado, Autorizado o Impreso).** 

**La opción "Reporte" tiene la finalidad de que el usuario pueda obtener una relación impresa de un rango de órdenes de producción, con toda la información correspondiente a cada una de ellas. La impresión de esta relación también se lleva a cabo por la petición de un rango de órdenes. El menú cuenta con tres, opciones: Una para "Aceptar" el rango y mandar la información a la impresora, otra para "Modificar" el rango de impresión, tantas veces como se desee, antes de elegir la opción "Aceptar" y por último "Cancelar" que permite al usuario abandonar el proceso y regresar al menú principal del módulo.**
# **Capítulo 8. DISEÑO DEL MÓDULO "CONTROL DE PRODUCCION'**

**El proceso "Exportación" se lleva a cabo mediante la petición del rango de órdenes que se desea exportar y el nombre del archivo en el cual se desea guardar la información. El nombre de archivo se puede escribir incluyendo una ruta, pero sin escribir su extensión; habiendo tecleado los datos anteriores, el usuario cuenta con tres opciones dentro de un menú que le permiten "Aceptar" los datos para que se lleve a cabo la exportación, "Modificar" estos datos (el rango y/o nombre del archivo), tanto veces como sea necesario, antes de elegir la opción "Aceptar" o "Cancelar" el proceso de "Exportación" y regresar al menú principal.** 

**El proceso "Importación" se lleva a cabo por medio de la petición del nombre del archivo desde el cual se desea "traer" la información de las órdenes de producción para ser adicionadas a la base de datos del módulo. Al igual que en la "Exportación", el usuario puede teclear el nombre del archivo con todo y ruta, pero sin extensión, Las tres opciones del menú de este proceso son idénticas a las del menú del proceso "Exportación", con la diferencia de que al elegir la opción "Aceptar" el sistema copia la información de este archivo a un archivo de paso, y después selecciona los registros de las órdenes de producción que no cuentan con errores para ser agregados a la base de datos, asignándoles la clave de estado "Validado". Otra diferencia consiste en que el menú del proceso "Importación" cuenta con la opción "Consultar", con la cual el usuario puede informarse, en una primera pantalla, sobre la estructura que debe dar al archivo desde el cual desea importar la información de las órdenes de producción, es decir, el contenido de cada uno de los campos, el tipo y tamaño de estos, así como las 6 condiciones con las que debe cumplir el archivo, las cuales se muestran en una segunda pantalla. La forma en que presenta el sistema al usuario estos dos pantallas se presenta a continuación,** 

#### DISEÑO DE UN SISTEMA COMPUTARIZADO, PRACTICO Y ACCESIBLE A LA PEQUEÑA Y MEDIANA INDUSTRIA PARA LA PLANEACIÓN DE LOS RECURSOS DE MANUFACTURA (MRPIII.

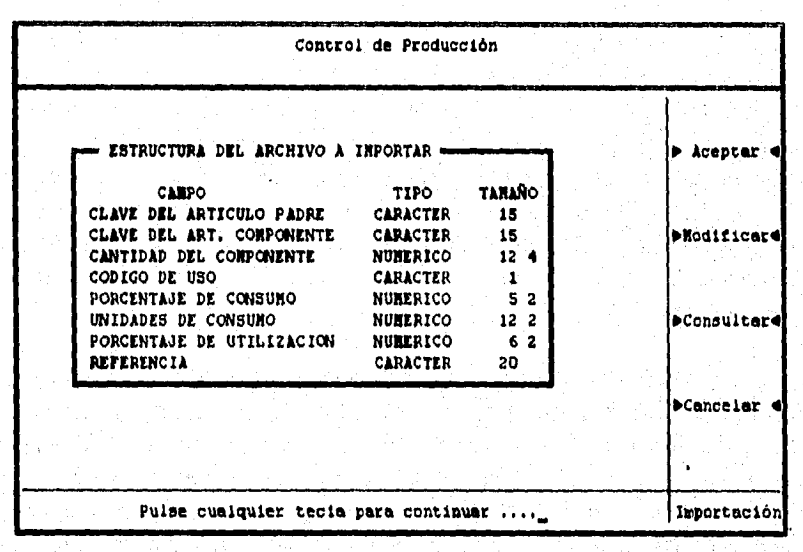

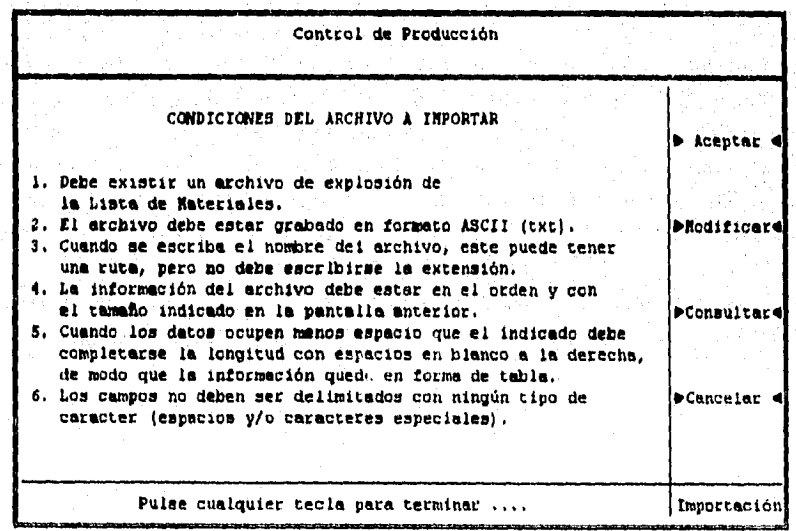

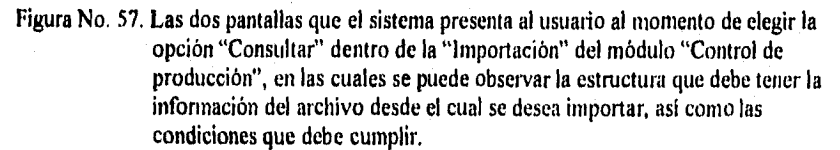

# **Capítulo 8. DISEÑO DEL MÓDULO °CONTROL DE PRODUCCION •**

**El proceso "Impresión" es uno de los más importantes del módulo, ya que hace posible la impresión de la información, con un formato previamente establecido, de una orden de producción en particular, mediante la captura de la clave de ésta, con el objeto de que la orden quede abierta para la producción del articulo solicitado. El único requisito que deben cumplir las órdenes para imprimirlas es tener la clave de estado "Autorizado". Este proceso cuenta con las opciones: "Aceptar"; "Modificar"; y "Cancelar", cuya función ya se ha**  discutido.

**Dentro de la opción "Procesos" del menú principal del módulo se encuentra la operación "Reimpresión de órdenes" que sirve para reimprimir una orden cuando haya sufrido dado o extravió. La "Reimpresión de órdenes" pennite cambiar la clave de estado de "Impreso" a "Autorizado", proporcionándole la clave de la orden y un password, que no es visible, pero que a su vez presenta dos opciones: una para "Aceptar" para aceptar el cambio de estado y otra para "Cancelar" el proceso y regresar al menú de la opción "Procesos" del módulo.** 

**En el siguiente inciso se presenta el diseño de los programas que hacen posible la "Definición de ruta de partes" y la "impresión" de órdenes. Opciones que fueron escogidas por su importancia en el procesamiento de la información del presente módulo.** 

DISEÑO DE UN SISTEMA COMPUTARIZADO, PRACTICO Y ACCESIBLE A LA PEQUEÑA Y MEDIANA INDUSTRIA PARA LA PLANEACIÓN DE LOS RECURSOS DE MANUFACTURA IMRPII).

# **8.4. Diseño de los programas del módulo "Control de Producción".**

# **8.4.1. Diseño del programa "Definición de ruta de partes".**

**Uno de los procesos con que cuenta el módulo de "Control de Producción", es el que pennite al usuario definir la secuencia en que han de ejecutarse las diferentes operaciones a las que deben ser sometidos los materiales para agregarles valor y obtener como resultado un producto terminado. Debe recordarse que dentro del módulo "Catálogos", existe un catálogo llamado "Operaciones"; en él, como ya se explicó en el capitulo II, se codificarán y describieran todas y cada una de las operaciones productivas que se lleven a cabo dentro de la empresa para todos los productos. Adicionalmente, se relacionará cada una de las operaciones con un centro de trabajo, que es el lugar en el que se realiza la operación en cuestión,** 

**La ruta de partes es un registro en el que se consigna toda la información que se refiere al proceso o a la secuencia de las operaciones que debe seguir un artículo o un producto durante su fabricación y/o montaje, a medida que avanza por los diferentes centros de trabajo que se han establecido dentro de una planta.** 

**Para elaborar la ruta de partes de cualquier articulo o producto, es indispensable elaborar primero el cursograma de las operaciones (diagrama del proceso de las operaciones), donde se podrá observar el orden en que se van procesando cada uno de los componentes, y la forma en que se entrelazan para formar subensambles o ensambles, hasta obtener el articulo o producto terminado. Para facilitar la interpretación del cursograma, usualmente las operaciones se enumeran siguiendo un orden cronológico de aparición, de tal manera que en cualquier momento se puede determinar con exactitud el orden y la precedencia en que deben sucederse las operaciones. (Ver catálogo "Operaciones" Cap. II).** 

**Cualquier cursograma que se utilice puede servir apropiadamente para ilustrar el procedimiento empleado en su elaboración, por esta razón, y por considerarlo suficiente, se decidió solamente elaborar el cursograma de las operaciones del proceso de manufactura del producto económico, que se utiliza en la empresa "CL", como se puede observar en la siguiente figura:** 

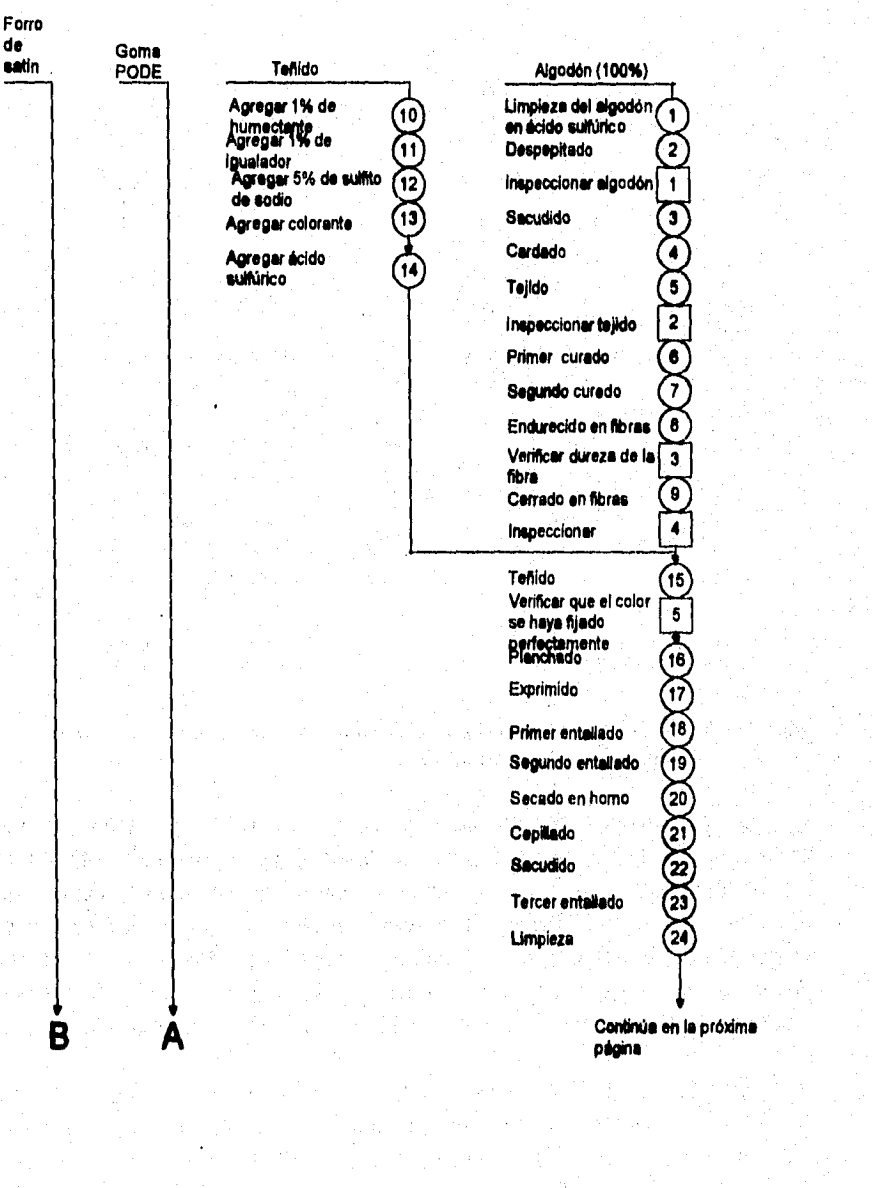

Diagrama de proceso de las operaciones para la fabricación de un "Producto Económico"

**Capítulo 8. DISEÑO DEL MÓDULO "CONTROL DE PRODUCCION"** 

Franch

welger midd

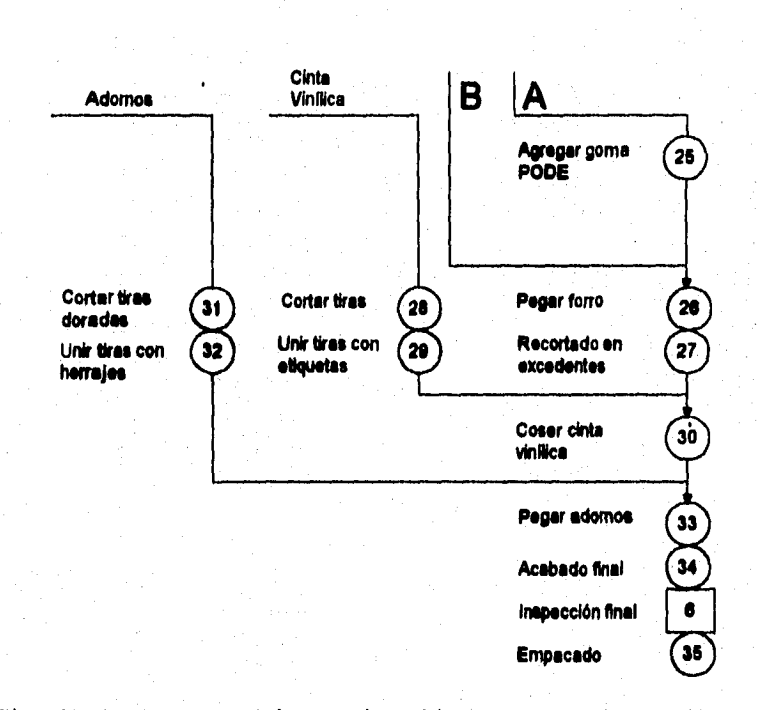

**DISEÑO DE UN SISTEMA COMPUTARIZADO, PRACTICO Y ACCESIBLE A LA PEQUEÑA Y MEDIANA INDUSTRIA PARA LA PLANEACIÓN DE LOS RECURSOS DE MANUFACTURA IMRPII).** 

**Viene dele página anterior** 

Figura No. 58. Cursograma de las operaciones del proceso de manufactura del producto **económico de la empresa "CL".** 

**Se puede optar por asignar una clave para cada operación, aunque también es muy deseable que las operaciones se agrupen principalmente por su propia naturaleza, de modo que se pueda asignar una clave para un conjunto de ellas, que casi siempre tienen en común el hecho de que se ejecutan en el mismo centro de trabajo; de este modo, se tendrá que disertar una cantidad**  menor de claves para cualquier ruta de partes, lo que favorece de manera **importante al sistema, ya que la base de datos no se carga innecesariamente.** 

**El criterio especifico para establecer las claves de las operaciones es muy sencillo, porque sólo consiste en numerarlas de 10 en 10, respetando solamente el orden cronológico de su aparición en el cursograma de referencia, abriendo la posibilidad al numerarlas de esta forma de que se puedan intercalar nuevas operaciones que surjan como consecuencia de los cambios de** 

# **Capítulo 8. DISEÑO DEL MÓDULO 'CONTROL DE PRODUCCION"**

**ingeniería, por modificaciones a los métodos de trabajo o por alguna omisión que hubiese ocurrido involuntariamente.** 

**Lo anterior se puede ilustrar concretamente como se explica a continuación: si un artículo o producto cualquiera, requiere una operación, digamos de "punzonar" ranuras o agujeros, y si es la primera que aparece en el cursograma, entonces podría denominársele con el nombre de punzonado y se le asignaría la clave 10. Si otro producto requiere, por ejemplo, operaciones sucesivas de corte de silueta, embutido, doblado a 90 grados y punzonado de ranuras o agujeros, tan sólo sería necesario denominarla con el nombre**  "troquelado", ya que todas tienen como naturaleza común el ser ejecutadas con **matriz y prensa troqueladora y se le asignaría, por ejemplo, la clave 20, aun cuando fuera la primera operación del proceso de un producto diferente al primero. Sin embargo, podría darse el caso de que dos operaciones tuvieran el mismo nombre, pero diferente clave, la diferencia se apreciaría de.inmediato en el tiempo asignado para su ejecución.** 

**Para el diseño de las claves del caso particular de la empresa "CL" se tomará como base el cursograma de las operaciones ilustrado en la figura anterior, y se elaborarán las claves correspondientes a las operaciones que lo integran, siguiendo los criterios establecidos en los párrafos precedentes.** 

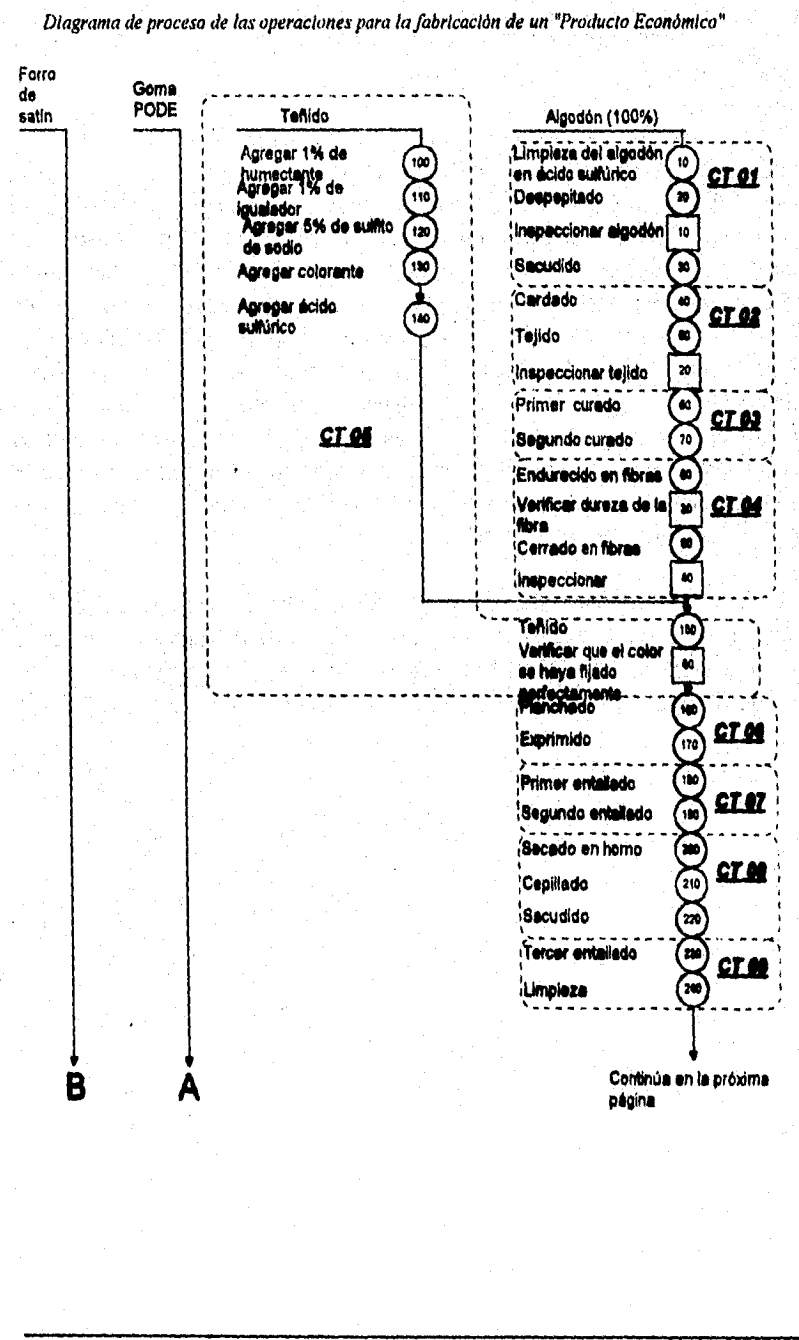

DISEÑO DE UN SISTEMA COMPUTARIZADO, PRACTICO Y ACCESIBLE A LA PEQUEÑA Y MEDIANA INDUSTRIA PARA LA PLANEACIÓN DE LOS RECURSOS DE MANUFACTURA (MRPII).

J.

á.

 $\ddot{\phantom{a}}$ 

### **Capítulo 8. DISEÑO DEL MÓDULO "CONTROL DE PRODUCCION\***

B A Adornos **Cinta**  VinBica 250 **Agregar goma CT 10 PODE Cortar tiras Cortar tiras**  Pegar forro 310  $\frac{1}{260}$ 260 **doradas Unir tiras con**  Recortado en **Unir bree con**  -<br>320 290 270 **raquetas**  excedantes **herrajes Coser cinta**  300 **vInilica Pegar adornos**  ່ານ **Acabado final**  340 **CT 11 Inspección final**  60 **Empacado**  350 **CENTROS DE TRABAJO CTO1 LAVADO CTO2 TEJIDO CTO3 CURADO CTO4 ENDURECIDO CTO5 TEÑIDO Croe FIJADO CTO7 ENTALLADO INICIAL CTO8 SECADO Y CEPILLADO CTOO ENTALLADO FINAL CT10 ENGOMADO CT11 ENSAMBLE** 

**Viene de la página anterior** 

a produce de composição estabel de <u>constituit</u>

**Figura. No. 59. Cursograma de las operaciones del proceso de manufactura del producto económico de la empresa "CL", junto con los centro de trabajo en los que se llevan a cabo cada una de estas operaciones.** 

**291** 

مائنا الما

### **DISEÑO DE UN SISTEMA COMPUTARIZADO, PRACTICO Y ACCESIBLE A LA PEQUEÑA Y MEDIANA INDUSTRIA PARA LA PLANEACIÓN DE LOS RECURSOS DE MANUFACTURA IMRP11).**

**Una vez que se le han asignados las claves a las operaciones que son necesarias llevar a cabo para la fabricación de un producto económico, se procede a elaborar la ruta de partes, la cual se integra por las claves de las operaciones, sus descripciones, así como la clave y descripción del centro de trabajo en el que se llevan a cabo, como se puede apreciar en el siguiente esquema,** 

> $\Delta v$  if  $v$  and  $\{ \phi_{\mu\nu}^{(1)} \}_{\mu\nu} \{ \phi_{\nu}^{(2)} \}$ การครั้ง ส่วนใส่ได้เป็น satinas<sup>3</sup>

> > 2.452  $\mathbb{S}^1$  ,  $\mathbb{S}^1$  . **SAC** ingin.<br>Sebagai  $\frac{1}{2} \sum_{i=1}^{n} \frac{1}{2} \sum_{j=1}^{n} \frac{1}{2}$  $\langle \psi_{\rm{eff}} \rangle$  $\mathcal{C}_2$  ,  $\mathcal{C}_2$  ,  $\mathcal{C}_3$ ÷  $trf.$ m 7.73

> > > $\frac{1}{2} + \epsilon_0$

ik Amerika ang Pa

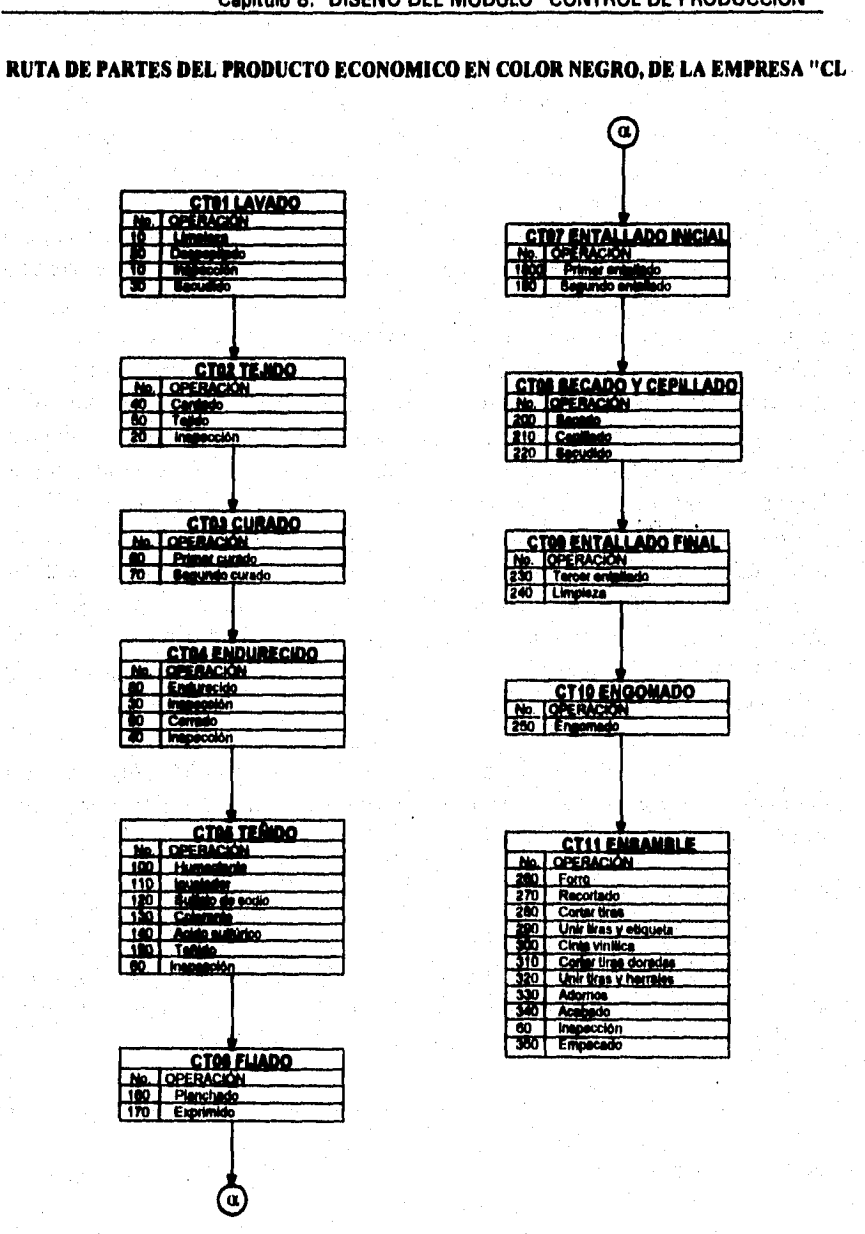

# Capítulo 8. DISEÑO DEL MÓDULO "CONTROL DE PRODUCCION"

na companya at mereka sama zama tanggan mengapat pangkang tersengkan pang

.<br>En 1973 de la finalista de la california del matedro contra lo con que

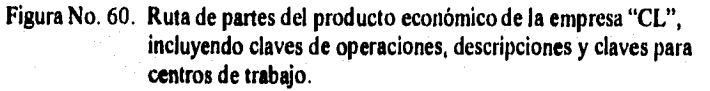

### **DISEÑO DE UN SISTEMA COMPUTARIZADO, PRACTICO ,Y ACCESIBLE A LA PEQUEÑA Y MEDIANA INDUSTRIA PARA LA PLANEACIÓN DE LOS RECURSOS DE MANUFACTURA (MRPIII,**

**En el capítulo dedicado al módulo de "Programa Maestro", se habló de la impresión de órdenes; en ese momento se dijo que esa impresión incluía la ruta de partes del artículo al cual hacía referencia la orden. Obviamente, la ruta de partes debió capturarse antes de ejecutar la impresión del Programa Maestro, pero se describe hasta este momento porque la redacción de esta tesis debe tener un orden, y el**, **elegido fue el de mostrar los diferentes módulos tal y como se encuentran numerados en el menú principal. No obstante, el sistema busca y toma información de todos los módulos en el momento en que lo requiera, sin importar si un módulo está antes o después de cualquier otro. Además, es bueno recordar que cualquier empresa tiene cierto número de productos terminados y subensainbles, por lo que basta con definir la ruta de partes de cada tuio de ellos úna sola vez, para que se forme un registro por cada uno de ellos, y debido a que esa ruta tiene pocos cambios en un periodo de tiempo relativamente largo, la base actúa de manera semejante a un catálogo. Cuando un producto "X" deba ser fabricado y se generen las órdenes del Programa Maestro y las órdenes de Producción, si la ruta de partes para ese producto ya fue definida en algún momento, no se requiere volver a definirla, puesto que el sistema asocia a la clave de ese producto una serie de**  operaciones que es indispensable ejecutar para obtener el producto o el **subensamble totalmente concluido.** 

**El proceso de defmir esa ruta o secuencia, es la tarea del programa, cuyo diseno se muestra enseguida, para lo cual se sigue el procedimiento que se ha venido manejando en**, **este trabajo.** 

# *Akorlimo.*

**Uno de los procesos más llamativos desde el punto de vista del usuario, es el de la definición de ruta de partes, pues este ayuda a comprender el por qué de la información que se solicitó en los diferentes catálogos.** 

**Y aunque desde la perspectiva de un programador no sea una tarea tan fácil, desde la perspectiva del operador resulta bastante sencillo de manejar, pues toda la información ya ha sido capturada y solo se necesita llamarla y darle un orden para cada producto y/o subensamble.** 

**Cuando el usuario navegue dentro del módulo de producción, encontrará una opción llamada "Defmición de Ruta de Partes**' **;.esa opción se encuentra en el submenú de la opción "Procesos" del menú principal del módulo.** 

# **Capítulo 8. DISEÑO DEL MODULO "CONTROL DE PRODUCCION\***

**El presente algoritmo describirá el diseño de la opción que permite "Agregar" una nueva ruta de partes para un producto cualquiera.** 

**Al momento en que se elige la opción "Agregar", el sistema pide al usuario que teclee la clave del articulo al cual desea agregar una ruta de partes. Con la clave del articulo, se busca dentro de la base y se verifica que ese artículo no tenga definida con anterioridad una ruta de partes, pues de ser así, se avisa que el articulo ya cuenta con una ruta, por lo que no es posible agregarle otra. Esto permite al usuario evitar la duplicidad de rutas, pues al avisarle que ya existe un camino, no se permite la creación de uno nuevo y por lo tanto solo se podrá borrar o corregir el que ya existe.** 

**Si no existe ninguna ruta definida para el articulo, el sistema se encarga de desplegar la descripción que corresponde a esa clave, de esta manera, se corrobora que se trata del artículo que se desea. A continuación se hace una pausa, que dura mientras no se oprima alguna tecla, y posteriormente se limpia la pantalla, se coloca la descripción del articulo en el encabezado y el resto de la pantalla se convierte en el área de trabajo.** 

**Esa área de trabajo se divide en cuatro columnas; la primera es para las claves de las operaciones; la segunda es para la descripción de la operación; la tercera sirve para mostrar la clave del centro de trabajo en que se realiza la operación; y la última es para la descripción del centro de trabajo.** 

**No se requiere de información nueva, pues toda ya se encuentra dentro de alguna de las bases que componen el sistema, lo único que se necesita es darle un orden para obtener el producto cuya clave se solicitó en un principio.** 

**Para establecer la secuencia, será indispensable elegir la opción "Agregar" cada vez que se desee añadir una operación a la ruta de partes. Por cada vez que se elija dicha opción, se mostrará un espacio en el que se deberá**  teclear la clave de la operación que se desea incorporar. Si la clave se **encuentra dentro del catálogo de operaciones, se despliega la descripción, así como la clave y la descripción del centro de trabajo asociado con dicha operación.** 

**Cuando la secuencia es demasiado grande, es decir, el producto pasa por una gran cantidad de operaciones y una pantalla no sea suficiente para registrar toda la ruta, se borrará la pantalla para tener la posibilidad de seguir agregando** 

### DISEÑO DE UN SISTEMA COMPUTARIZADO, PRACTICO Y ACCESIBLE A LA PEQUEÑA Y MEDIANA INDUSTRIA PARA LA PLANEACIÓN DE LOS RECURSOS DE MANUFACTURA IMRPIII.

claves. Por supuesto, esto querrá decir que se tiene una página anterior, por lo que las opciones "Avanzar" y "Regresar" pueden ser utilizadas según se requiera.

En el momento en que se captura la operación final, basta con elegir la opción "Terminar" para regresar a la primer pantalla **mostrada al instante de ingresar al proceso actual.** 

**Seguramente que se tendrá una idea más clara cuando se vean las pantallas que muestra el sistema cuando se captura una ruta; la primera muestra el momento en que se ha tecleado una clave de articulo y se ha desplegado ya su descripción; la segunda, tercera y cuarta muestran todas las operaciones necesarias** *para* **fabricar el producto económico de la empresa "CL". La última también muestra el momento en que se está capturando la última de las operaciones que forman parte de la ruta.** 

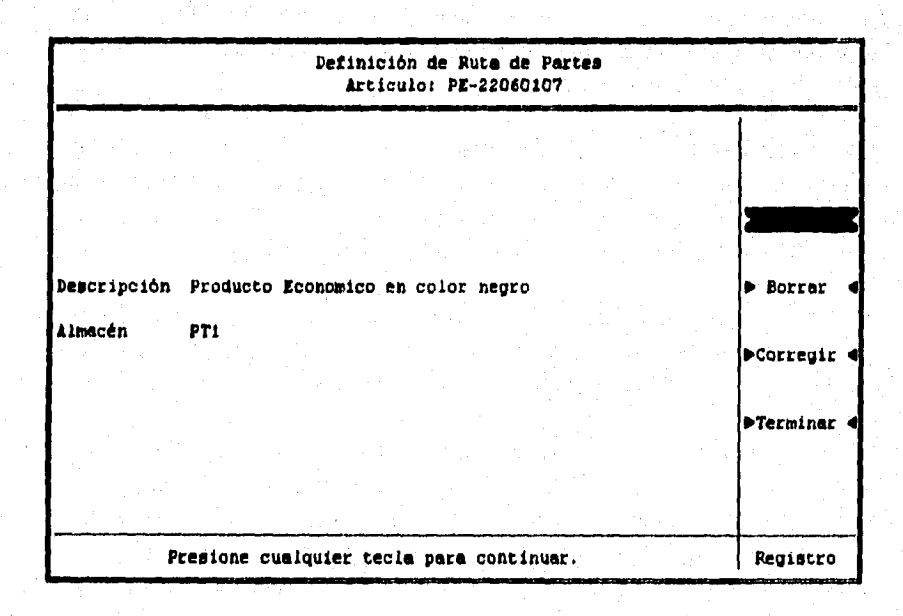

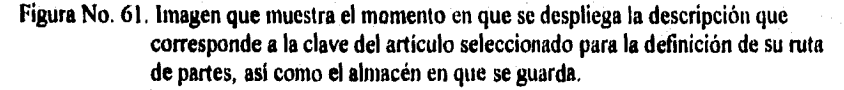

# **Capitulo 8. DISEÑO DEL MÓDULO 'CONTROL DE PRODUCCION'**

.<br>Addi

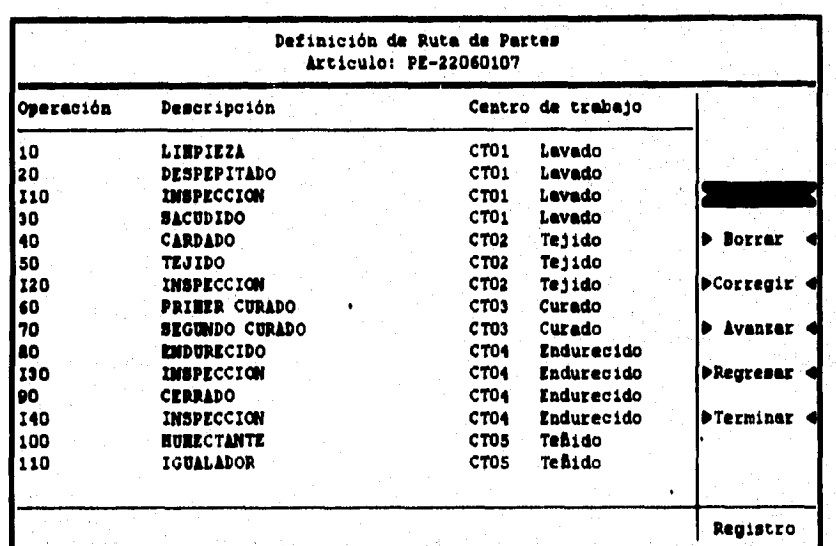

**Figura No, 62. Imagen que muestra las primeras 16 operaciones de la ruta de partes.** 

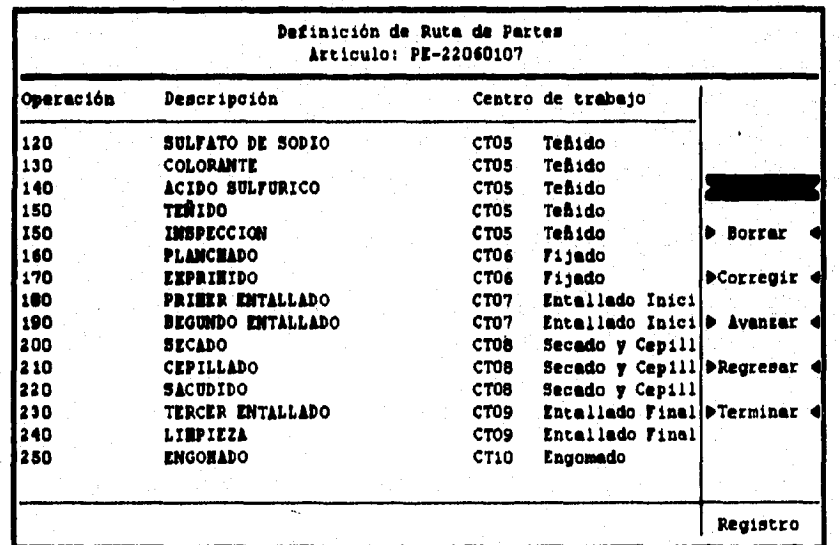

**Figura No. 63. Imagen que muestra las siguientes 16 operaciones de la ruta de partes.** 

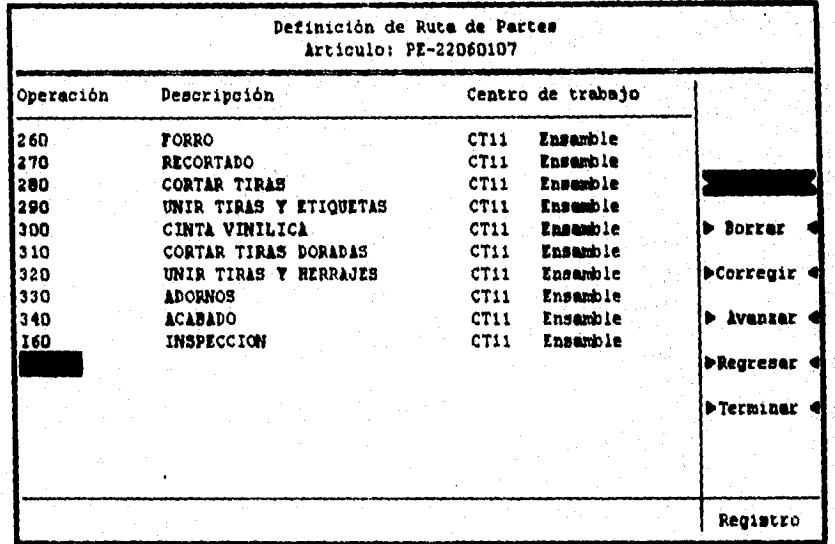

DISEÑO DE UN SISTEMA COMPUTARIZADO, PRACTICO Y ACCESIBLE A LA PEQUEÑA Y MEDIANA INDUSTRIA PARA LA PLANEACIÓN DE LOS RECURSOS DE MANUFACTURA (MRPII).

Figura No. 64. Imagen que muestra el instante en que se está capturando la última operación de la ruta de partes (junto con las 10 operaciones anteriores a esta).

**Antes de mostrar el algoritmo en fonna de lista, se desea mencionar que ahora si resulta comprensible por qué se dijo que la clave de las operaciones se recomendaba fueran elaboradas por números que fueran de diez en diez, pues al momento de llamarlas resulta bastante sencillo recordar claves de éste tipo y no claves muy elaboradas que diticilmente el usuario es capaz de recordar.** 

**El algoritmo que cumple con la tarea descrita es el siguiente:** 

- **Seleccionar y abrir las diferentes bases de datos que intervienen en la definición de la ruta de partes.**
- **Limpiar pantalla, declarar e inicializar las variables pertinentes.**
- **Elaborar el entorno gráfico que conesponde al sistema actual.**
- **Activar el menú que contiene las opciones "Agregar", "Borrar", "Corregir" y "Terminar".**

- **En caso de que se seleccione la opción "Agregar", solicitar al usuario la clave del artículo al cual desea definir una ruta de partes.**
- **Verificar que el articulo preferido exista en el catálogo.**
- **Si el articulo efectivamente existe, revisar que no tenga definida con anterioridad una ruta de partes, de ser así, avisar que ya se cuenta con un camino, por lo que no es válido agregar una nueva ruta.**
- **Si el articulo no cuenta con una ruta, se despliega la descripción que corresponde a la clave tecleada.**
- **Hacer pausa y después activar el menú con las opciones "Agregar", "Borrar", "Corregir", "Avanzar", "Regresar" y "Terminar".**
- **Si se elige la opción "Agregar", solicitar la clave de la operación que se desea forme parte de la secuencia que se está definiendo,**
- **Verificar que la clave exista dentro del catálogo de operaciones. De no ser así, volver a solicitar la clave.**
- **Desplegar la descripción de la operación que corresponde a la clave seleccionada, así como la clave y descripción del centro de trabajo en el que se realiza dicha operación.**
- **Asignar secuencia de operación, es decir, un número que indica el orden en que han de ejecutarse las diferentes operaciones y que se asigna de acuerda al orden en que se capturan estas.**
- **Cuando se elija la opción "Tenninar", regresar el mando al primer menú, del cual es posible salir también al elegir "Terminar".**
- **Cerrar todas las bases, y regresar el control al menú de procesos del control de producción.**

### **DISEÑO DE UN SISTEMA COMPUTARIZADO, PRACTICO Y ACCESIBLE A LA PEQUEÑA** Y **MEDIANA INDUSTRIA PARA LA PLANEACIÓN DE LOS RECURSOS DE MANUFACTURA IMRPII).**

# **8.4.1.2. Diagrama de flujo.**

**Al describir el algoritmo que pennite definir la ruta de partes, se habrá**  notado que a pesar de que se trata de un proceso con poca interacción con el **usuario y de que es relativamente fácil de manejar, resulta ser un programa bastante grande, pues cuenta con un gran número de opciones y cada una de ellas requiere de pequeños programas. Por tal motivo, desde la descripción del algoritmo, se centró la atención en el proceso completo que permite "Agregar" una ruta para un articulo que no la tenia.** 

**El resto de las opciones no se describieron y por lo tanto tampoco se incluyen dentro del diagrama de flujo. No obstante, algunos de los procesos resultan bastante obvios por el solo nombre y el lector que tenga experiencia para programar podrá imaginar el resto del diagrama ahora y del código después.** 

**En este momento se presenta el diagrama que muestra el flujo de operaciones que forman parte de las opciones "Agregar" del programa que se describe.** 

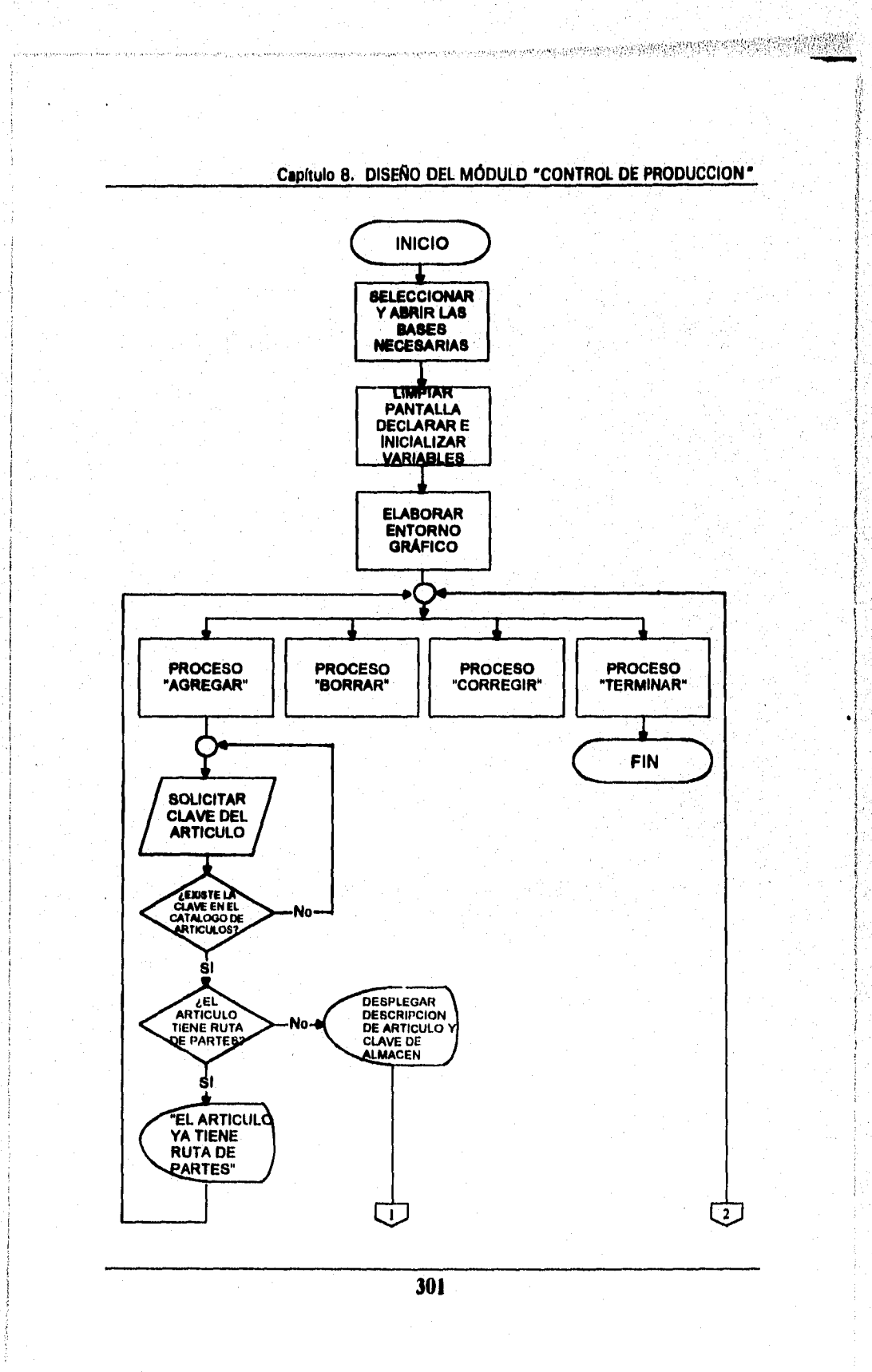

Í

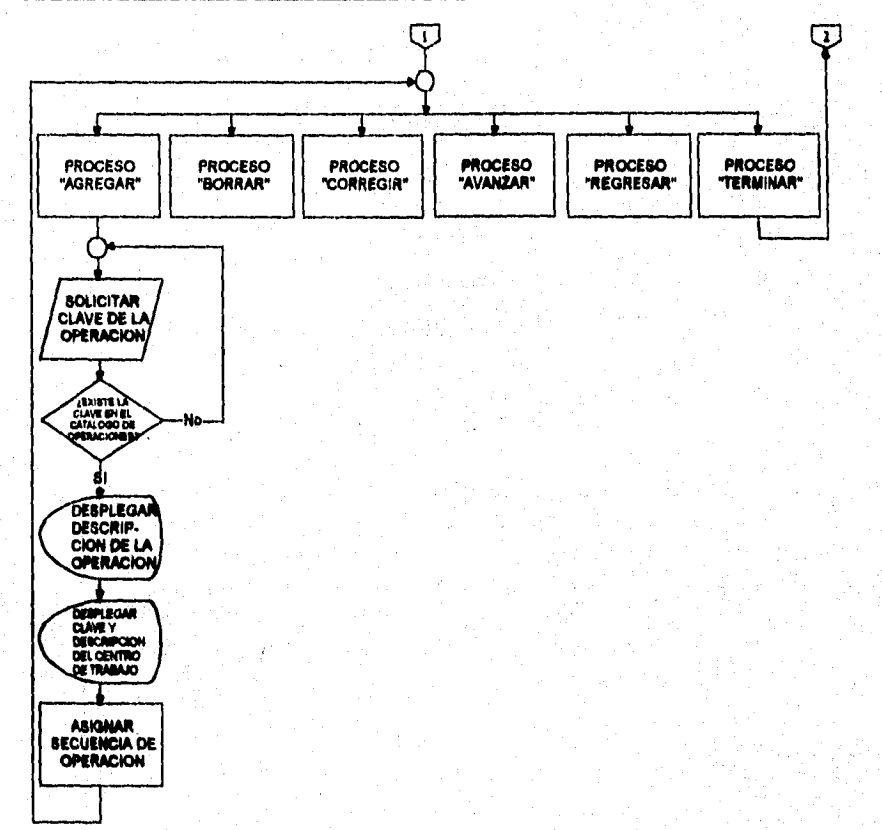

### **DISEÑO DE UN SISTEMA COMPUTARIZADO, PRÁCTICO Y ACCESIBLE A LA PEQUEÑA Y MEDIANA INDUSTRIA PARA LA PLANEACIÓN DE LOS RECURSOS DE MANUFACTURA (MRPIII,**

**Figura No. 65, Diagrama de flujo de la opción "Agregar" del proceso "Definición de ruta de partes" del módulo "Control de producción".** 

# Capítulo 8. DISEÑO DEL MÓDULO "CONTROL DE PRODUCCION"

# 8.4.1.3. Codificación.

Para ilustrar la forma en que se codifica un algoritmo como el que se describió, se ha seleccionado el fragmento que permite agregar una ruta de partes. Una vez mas se encontrarán llamados a procesos predefinidos que para el correcto funcionamiento del programa son sumamente importantes, pero que para fines ilustrativos no resultan indispensables y por lo tanto se han omitido.

El fragmento puede resultar un poco complejo, pero si se analiza con cuidado, es posible llegar a comprender perfectamente la manera en que se estructuró el código.

Desafortunadamente, existen partes que pudieran ayudar a comprender mejor el funcionamiento del programa, pero que han sido excluidas por ser confidenciales y por las limitaciones de espacio.

# DEFINICIÓN DE LA RUTA DE PARTES do while  $lc$  opci < 5  $popprru4()$  $@02,01$  say space(66)  $@.23.01$  say space(66) @ 07,68 prompt chr(16)+' Agregar '+chr(17) @ 10,68 prompt chr $(16)^{+1}$  Borrar '+chr $(17)$ @ 13,68 prompt chr(16)+'Corregir '+chr(17) @ 16,68 prompt chr $(16)$ +'Autorizar'+chr $(17)$ @ 19,68 prompt chr $(16)$ +'Terminar '+chr $(17)$ setcolor(menu) menu to lc opci setcolor(normal) if  $\text{lc}$  opci < 5 totele  $= 0$ numele  $:= 0$ arti := space(15) cl  $= 0$ := ltrim(subs('agregar borrar corregir autorizar', $lc$  opci<sup>\*9</sup>-8,9)) ly. leye := 'Artículo que se le va a &LY su ruta'

### DISEÑO DE UN SISTEMA COMPUTARIZADO, PRACTICO Y ACCESIBLE A LA PEQUEÑA Y MEDIANA INDUSTRIA PARA LA PLANEACIÓN DE LOS RECURSOS DE MANUFACTURA (MRPII).

```
coll := int((66-(len(leye)+15))/2)
@ 23,01 clea to 23,66
@ 23, coll say leve
@ 23,col() get arti pict & mask
read
if !empty(arti)
 cl := altrim(arti)
 numero := cl\text{elite} := \text{cl}@ 23,01 say space(66)
  @ 02,30 say 'Articulo: '+cllete
  seek(numero)
  do case
  case lc_opci=1
   popmu()case lc_opci=2
    popprru2()
  case lc opci=3
    popprru3()
  case lc_opci=4
    popprru9()
  endcase
```

```
endif
   endif
 enddo
 close data
 restscreen(00,00,24,79,pantalla)
return
```

```
procedure popprrul
** Agregar.
```

```
if leof()
 popprru6()
 mensaje('El artículo & cllete ya tiene ruta de partes.')
else
 popprru6()
 popprpar()
```
**Capítulo 8. DISEÑO DEL MÓDULO "CONTROL DE PRODUCCION"**  poppru8() **sele 1 endif return \*\*\*\*\*\*\*\*\*\*\*\*\*\*\*\*\*\*\*\*\*\*\*\*\*\*\*\*\*\*\*\*\*\*\*\*\*\*\*\*\*\*\*\*\*\*\*\*\*\*\*\*\*\*\*\*\*\*\*\*\*\*\*\*\*\*\*\* \* PARTIDAS** • **\*\*\*\*\*\*\*\*\*\*\*\*\*\*\*\*\*\*\*\*\*\*\*\*\*\*\*\*\*\*\*\*\*\*\*\*\*\*\*\*\*\*\*\*\*\*\*\*\*\*\*\*\*\*\*\*\*\*\*\*\*\*\*\*\*\*\*\* PROCEDURE popprpar \*\* Partidas. LOCA OP, fc\_pant fc\_pant;=savescreen(0,0,24,78) SELE 2 @ 04,01 CLEA TO 20,66 @ 04,01 SAY 'Ruta' @ 05,01 SAY REPL(12,66) RENI := 6 PARCOM :=' 1' NUMITM := O TOTITM := O PAGCON := O OP :**=1 CONT**RENG('PE') DO WH1LE OP < 6 @ 07,68 clea to 19,78**  @ 08,68 PROMPT chr(16)+'Agregar '+chr(17) **@ 10,68 PROMPT chr(16)+'Borrar '+chr(17) @ 12,68 PROMPT chr(16)+'Corregir '+chr(17) @ 14,68 PROMPT chr(16)+'Avanzar '+chr(17) @ 16,68 PROMPT chr(16)+'Regresar '+chr(17) @ 18,68 PROMPT chr(16)+Tenninar '+chr(17) SETCOLOR(menu) MENU TO OP SETCOLOR(normal) DO CASE CASE OP=1 popprr02()** 

**305** 

vandski

DISEÑO DE UN SISTEMA COMPUTARIZADO, PRACTICO Y ACCESIBLE A LA PEQUEÑA Y MEDIANA INDUSTRIA PARA LA PLANEACIÓN DE LOS RECURSOS DE MANUFACTURA (MRPII).

CASE OP=2  $poppr03()$ CASE OP=3  $poppr04()$ CASE OP=4 **CONTRENG('PA')** CASE OP=5 CONTRENG('PR') **ENDCASE ENDDO** restscreen $(0,0,24,78,$ fc pant) **RETURN** PROCEDURE popprr02 \*\* Agregar. IF NUMITM=15 @ 06,01 CLEA TO 20,66  $\dot{N}$ UMITM:=0  $RENI := 6$ PAGANT:=PAGCON PAGCON:=INT(TOTITM/15)+1 NUMITM:=TOTITM-(PAGCON-1)\*15 SKIP 15\*(PAGCON-PAGANT)  $REGIS := RECNO()$ FOR I=1 TO NUMITM popprr05(REN1) RENI=RENI+I **SKIP NEXT GOTO REGIS ENDIF** PARCOM:='001' CONTPART('1') **SELE 2** appe blank

**REPL B->ARTICULO WITH TIPO,; B->PARTI WITH PARCOM** 

popprr06(REN1)

# Capítulo 8. DISEÑO DEL MODULO "CONTROL DE PRODUCCION"

**WEBSTANDING** 

**poppn05(REN I ) TOTITM:=TOTITM+ I NUMITM:=TOTITM-(PAGCON-1)•15 RENI :=RENI+1 1F NUMITM > 15 NUMITM =15 ENDIF SEEK(NUMERO) SKIP (15\*(PAGCON-1)) RENI=6 REGI=RECNO() FOR 1=1 TO NUMITM popp45(RENI) SKIP RENI-REN1+1 NEXT GOTO REGI @ RENI,01 CLEAR TO 20,66 RETURN procedure poppn05 \*\* Sayas. para reng sele 3 seek(b->ARTICULO) sale 2 @ reng,01 say space(66) @ reng,01 say b->ARTICULO @ reng,I7 say subs(c->DESCRIPCION,I,20)** 

```
@ reng,39 say b->CANTIDAD 
 @ reng,48 say c->UNIPRO 
 @ reng,52 say b->IMPTO 
retum
```
**procedure poppn06 " Get's. para reng** 

**DISEÑO DE UN SISTEMA COMPUTARIZADO, PRACTICO Y ACCESIBLE A LA PEQUEÑA Y MEDIANA INDUSTRIA PARA LA PLANEACIÓN DE LOS RECURSOS DE MANUFACTURA (MRPIII,** 

**@ reng,01 get b->ARTICULO valid popprr07(b->ARTICULO) reng,39 get b->CANTIMERC reng,32 get b->IMPTO read retum** 

# **Capítulo B. DISEÑO DEI. MÓDULO "CONTROL DE PRODUCCION"**

# **8.4.2. Dáselo del programa "Impresión".**

**Al igual que en el módulo "Control de Abastecimientos", en este módulo se hace indispensable un documento único que formalmente ordene la fabricación de un producto cualquiera dentro de la planta, La naturaleza de un documento de este tipo es muy semejante al del módulo de "Control de abastecimientos", pero la información diferente requiere de un formato diferente al disellado para las compras.** 

Cuando un documento se imprime, se debe hacer llegar hasta el **responsable de la producción para que lleve a cabo todas las operaciones necesarias para lograr la cuota solicitada. Como una atención, se decidió que dichas operaciones se impriman con cada orden de producción; debido a que la**  secuencia ya fue especificada previamente por el usuario y resulta más práctico **y más fácil dar un seguimiento al producto conforme va avanzando por los diferentes centros de trabajo. Sin duda, la impresión de documentos de este tipo es uno de los métodos de control más elementales, a pesar de ello proporcionan resultados magníficos cuando son emitidos y administrados de manera correcta.** 

**Prácticamente, con el diseño de los programas que generan el documento de producción, se completa el diseno general de impresiones de todo el sistema. Una vez que se describa la arquitectura del documento y** *de* **los programas que lo hacen posible, se habrá comprendido perfectamente su función y su forma de operar; para lograr tal objetivo, a continuación se presenta el algoritmo que permite obtener la impresión de una orden de producción.** 

# *8.4.2.1. Algoritmo.*

**A lo largo de este trabajo, se han descrito las impresiones de todos los documentos que es posible obtener con el sistema que se propone, por lo que es posible que el lector ya se encuentre lo suficientemente familiarizado con la forma de operar el sistema, asl como con las características y requisitos que mantienen este tipo de impresiones; como consecuencia, se podría pensar al momento de leer el presente apartado que se está haciendo una repetición de lo que hasta este momento se ha expuesto;** *pero de* **ninguna manera se pretende hacer una repetición innecesaria de algoritmos y diagramas. Mas bien se trata de subrayar el hecho de que la operatividad es muy parecida, pero se debe** 

### **DISEÑO DE UN SISTEMA COMPUTARIZADO, PRACTICO Y ACCESIBLE A LA PEQUEÑA Y MEDIANA INDUSTRIA PARA LA PLANEACIÓN DE LOS RECURSOS DE MANUFACTURA IMRP11).**

**recordar que cada documento cumple con tareas específicas y que se emplean en diferentes departamentos y por diferentes personas.** 

**Cuando se elige la opción "Impresión", dentro del módulo "Control de Producción", el sistema solicita la clave del documento de producción que se desea imprimir; una vez que el usuario ha introducido dicha clave, se activa el menú que tiene las opciones "Aceptar", "Modificar" y "Cancelar".** 

**Al momento en que elige "Aceptar", el sistema se encarga de verificar que el tipo y el número de documento seleccionado exista dentro de la base de datos, en caso de que esta condición no se cumpla, se avisa que la orden electa no se ha encontrado. Si la orden existe, se revisa el estado actual del registro; cuando tiene la condición "Impreso", quiere decir que anteriormente ya se ha generado una impresión de la orden, por lo que no será posible obtener una reimpresión; cualquier otra condición de estado que sea diferente a la de "Autorizado", hace que se muestre en pantalla un mensaje que dice que la orden no tiene la autorización correspondiente para ser impresa. Cuando la orden designada ha superado todos esos filtros, se procede a enviar la información correspondiente a la impresora, generando de esta manera el documento de producción, cuando el mando regresa al sistema, se le cambia la clave de estado al documento por la de "Impreso", Posteriormente se pregunta si se desea repetir el proceso de impresión, cuando se contesta negativamente, se abandona el procedimiento de impresión y se regresa al menú principal del módulo.** 

**El hecho de que el sistema verifique que la orden no haya sido impresa con anterioridad, es para asegurar que se cuenta con un documento de carácter único; así se evitará la duplicidad o la liberación de una orden que no se encuentre contemplada dentro de los planes de venta o producción de la**  semana. Duplicar una orden traería como consecuencia la fabricación por **partida doble de los productos designados en el documento, esto no solo aumenta innecesariamente los inventarios, sino que además es sinónimo de erogaciones extras de capital y, por si fuera poco, hecha por tierra los planes maestros de producción.** 

**Al trabajar con documentos únicos, a pesar del cuidado que se les preste, los incidentes nunca deben descartarse, por lo que existe, dentro de la opción denominada "Procesos", la posibilidad de cambiar la clave de estado para obtener una segunda impresión de un documento dado. Es obvio que esta** 

# **Capítulo 8. DISEÑO DEL MÓDULO "CONTROL DE PRODUCCION"**

opción se encuentra protegida con un password y que por lo tanto no cualquier usuario tiene acceso a tal proceso. Aunque esta función es independiente de la de impresión, era obligatorio hacer notar que el diseño siempre contempló las diferentes situaciones que pueden ocurrir en la práctica y que afectarían el desempeño del sistema.

En lo referente a la impresión, se obtiene un documento que resulta uniforme a sus hermanos, ya que tiene el encabezado de todas las impresiones, así como la información que se captura en el registro. Aunque adicionalmente se imprimen algunas líneas que se deben llenar por las personas responsables, por ejemplo, se contemplan espacios para las firmas del planeador y del trabajador, para la fecha en que realmente se inicia la producción y la fecha en que se termina, se incluye la hora inicial y la final pues puede ser de utilidad para una planeación muy escrupulosa o simplemente para determinar la cantidad a pagar al trabajador, se acompaña lo anterior con los espacios para el tiempo real y para el tiempo estándar, finalmente se tienen espacios para observaciones que se deseen hacer sobre el proceso de producción o sobre las diferentes operaciones que conforman la ruta de partes que también se imprime para tener y comprobar la secuencia que previamente se había capturado.

Pese a que una vez mas se tiene el inconveniente de desconocer el tamaño del documento, pues éste varía de acuerdo al tamaño de la ruta de partes, éste no representa mayor problema, pues es posible imprimir el número *de* páginas que sea preciso para cubrir todas las operaciones.

Para tener una mejor idea de la distribución que tiene el documento, enseguida se muestra una imagen que presenta una impresión obtenida por el módulo "Control de Producción".

# DISEÑO DE UN SISTEMA COMPUTARIZADO, PRACTICO Y ACCESIBLE A LA PEQUEÑA Y MEDIANA INDUSTRIA PARA LA PLANEACIÓN DE LOS RECURSOS DE MANUFACTURA (MRPII).

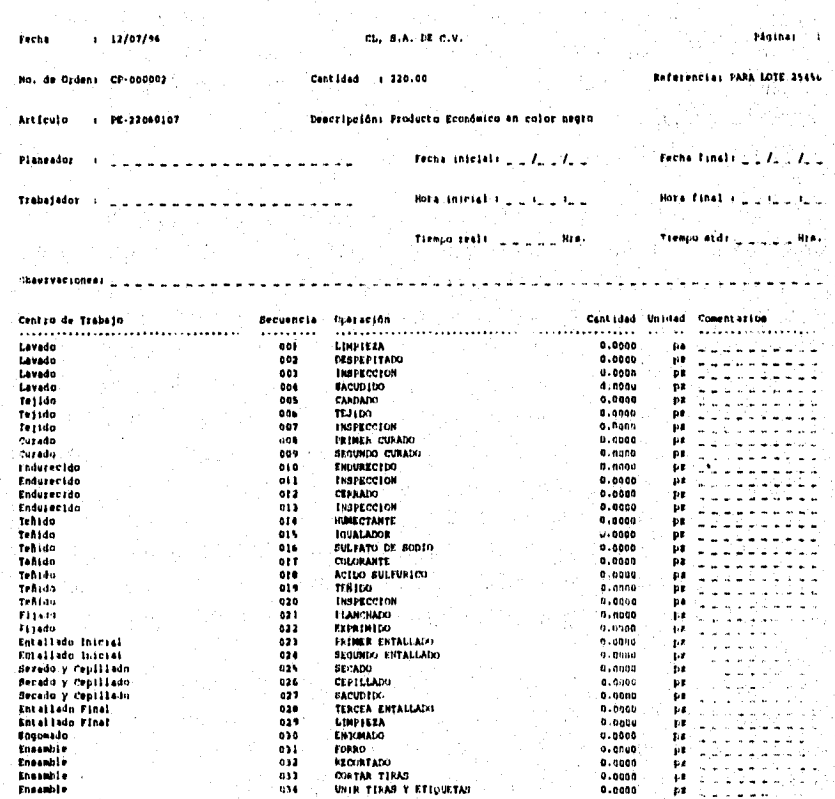

# Capítulo 8. DISEÑO DEL MÓDULO "CONTROL DE PRODUCCION"

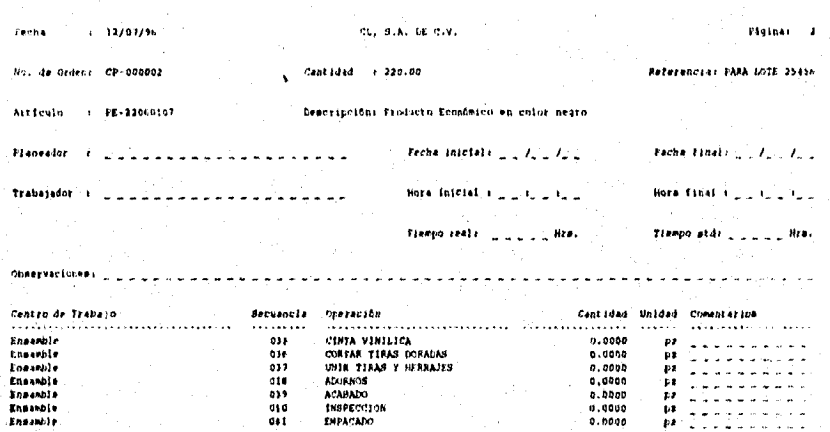

Figura. No. 66. Imagen que muestra una "Impresión" de la orden "CP-000002", de la empresa "CL".

Ahora que ya se conoce la forma en que opera el sistema, tanto en la parte de interacción con el usuario, como en su parte interna, se presenta a continuación el algoritmo con los pasos en forma de lista para elaborar el programa que permite obtener impresiones como la ilustrada en la figura anterior.

- · Seleccionar y abrir las diferentes bases de datos que intervienen en el proceso de impresión de órdenes del Control de Producción.
- · Limpiar pantalla, declarar e inicializar variables.
- · Elaborar el entorno gráfico, dibujando para ello los cuadros, los marcos, colocando letreros, títulos, menús, etc.
- · Solicitar al usuario el tipo y el número de documento que se desea imprimir.
- · Activar el menú que permite al usuario "Aceptar", "Modificar" y "Cancelar" el proceso actual.

DISEÑO DE UN SISTEMA COMPUTARIZADO, PRACTICO Y ACCESIBLE A LA PEQUEÑA Y MEDIANA INDUSTRIA PARA LA PLANEACIÓN DE LOS RECURSOS DE MANUFACTURA IMRPIII,

- **Si se elige la opción "Aceptar", buscar en la base de datos principal del módulo de producción la clave del documento solicitado. Si no se encuentra, avisar al usuario que la orden elegida no existe.**
- **Si la orden si existe, se debe verificar la clave de estado que tiene actualmente; si tiene la clave de estado "Impreso", se debe avisar que la orden no puede imprimirse puesto que ya ha sido impresa con anterioridad. Si la orden tiene la clave de estado "Autorizado", el proceso de impresión continúa, pero si tiene cualquier otra a las especificadas, se avisa que la orden no está autorizada para ser impresa.**
- **Si la orden se encontró autorizada, imprimir la información necesaria para el proceso de producción, incluyendo la ruta de partes; para ello, extraer la información de las diferentes bases en que se encuentra almacenada.**
- **Cambiar la clave de estado del documento por la de "Impreso".**
- **Preguntar si se desea repetir el proceso de impresión. En caso afirmativo, el presente algoritmo se ejecuta una vez más; en caso** negativo, **salir del programa y regresar al** menú **principal del módulo.**

# **8.4.2.2. Diagrama de flujo.**

**Como parte del proceso elegido para explicar el funcionamiento de los programas elegidos para mostrar la forma de operación del sistema, a continuación se presenta el diagrama de flujo que corresponde al algoritmo precedente. Una vez mas se encontrará gran similitud con los diagramas que ilustran los algoritmos de impresión, la excepción es que en este caso se incluye un proceso predefinido que muestra a wandes rasgos la forma en que se imprime la información correspondiente, Esto se hace con el fin de mostrar lo que seria un llamado a una función o a un procedimiento dentro de la codificación, pero no debe interpretarse como una forma pormenorizada del proceso** que se **encarga de seleccionar e imprimir porque no se** debe olvidar **que eso no es posible en el presente trabajo. Considérese pues como una extensión del diagrama principal. Ambos diagramas se muestran enseguida.** 

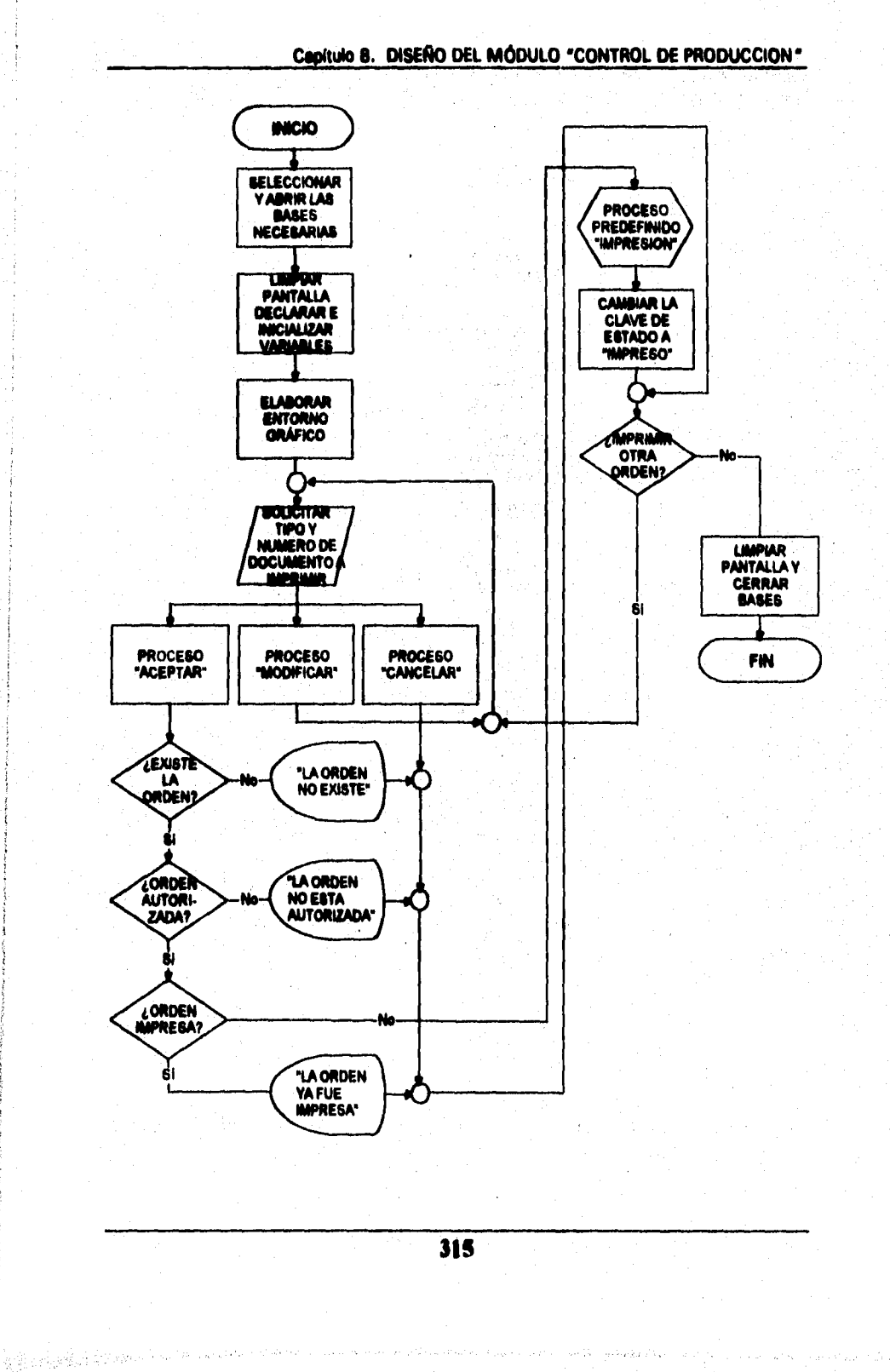

化氧化物 á

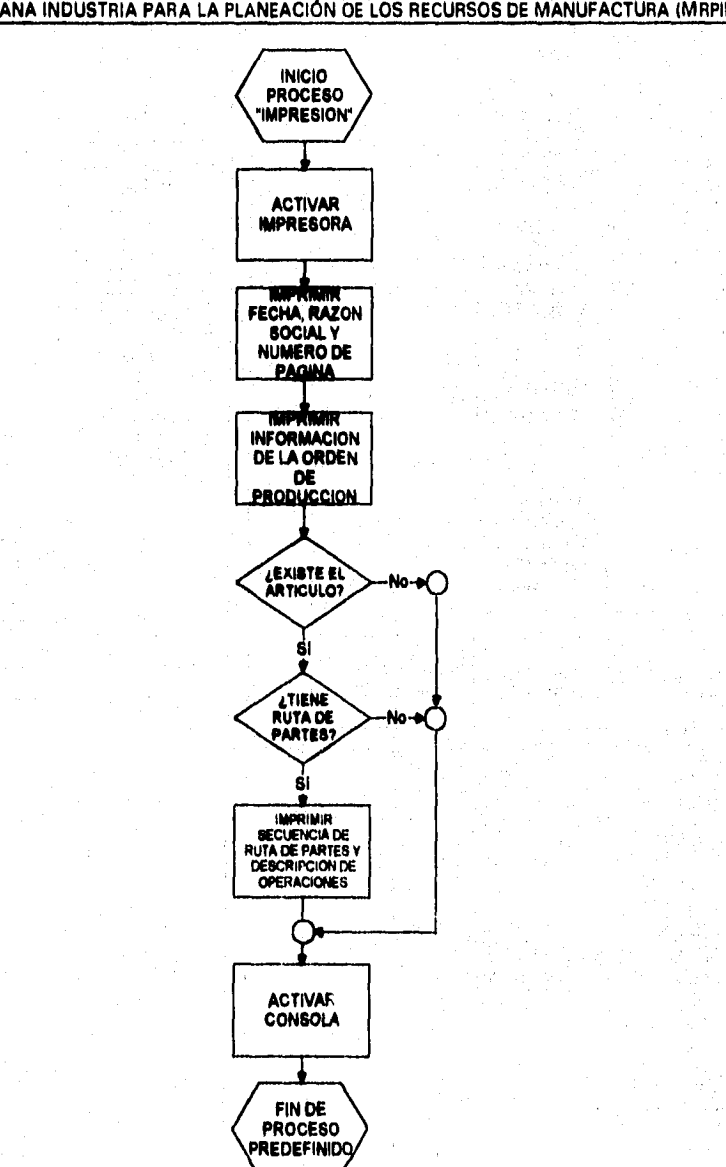

### **DISEÑO DE UN SISTEMA COMPUTARIZADO, PRACTICO Y ACCESIBLE A LA PEQUEÑA Y MEDIANA INDUSTRIA PARA LA PLANEACIÓN DE LOS RECURSOS DE MANUFACTURA**

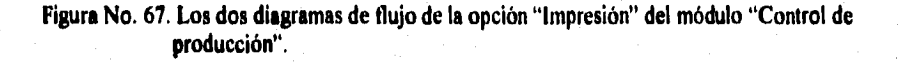

**316** 

,

### Capitulo 8. DISEÑO DEL MÓDULO "CONTROL DE PRODUCCION"

# 8.4.2.3. Codificación.

Al momento de hacer el código del programa de impresión, se siguieron los mismos principios que para el resto del sistema, por lo que sobra decir que aquí también se encontrarán llamados a procesos predefinidos; sin embargo, en esta ocasión se muestran dos de ellos porque de no ser así, la parte desde la que son llamados no tiene el sentido ni la importancia deseada para los fines ilustrativos que se pretenden lograr. Debido a lo anterior, será posible interpretar no solo éste, sino algunos códigos mostrados en capítulos anteriores. No obstante, es imperioso mencionar que de ninguna manera el código mostrado representa la totalidad del programa, sino que se sigue el mismo criterio de selección de un fragmento lo suficientemente representativo para mostrar la forma en que se codificaría un algoritmo cualquiera en un lenguaje de alto nivel.

Se puede considerar que el programa completo consta de cuatro partes principales: la primera se encarga de abrir bases, declarar variables, elaborar el entorno gráfico y solicitar la clave del documento a imprimir; la segunda se encarga de cumplir la tarea de la opción "Aceptar"; la tercera se encarga del proceso de "Modificar"; y la cuarta se encarga tanto del proceso de la opción "Cancelar", así como de liberar variables, cerrar bases y restaurar pantallas,

Como se ve, cualquier fragmento resulta interesante, pero desde el punto de vista operativo, el aspecto medular se encuentra en la segunda parte, por lo que es precisamente ese fragmento el elegido para ser mostrado a continuación.

# **\* IMPRESIÓN DE ÓRDENES DEL CONTROL DE PRODUCCIÓN**

Case  $XOPCI = 1$ Select 1 **Seek TIPO+NUMERO** If !Eoft's If a->ESTADO='AUTORIZADO' @ 04.01 clear to 21,66 @ 23,01 clear to 23,65 Setcolor (BRILLANTE) @ 23.21 say "Imprimiendo la orden ..."

 $\boldsymbol{\xi}^k$ 

### DISEÑO DE UN SISTEMA COMPUTARIZADO, PRACTICO Y ACCESIBLE A LA PEQUEÑA Y MEDIANA INDUSTRIA PARA LA PLANEACIÓN DE LOS RECURSOS DE MANUFACTURA IMRPII).

```
Setcolor (NORMAL)
Printon(1)
Renglon:=60
Folio = \blacksquareSele<sub>2</sub>
Seek(a->ARTICULO)
Do While !Eof() .and. A->ARTICULO=B->ARTICULO
  If Renglon \geq 60Do pepimpr!
```
**Endif** Do pepimpr2 **Skip Enddo** Printoff() Select 1 Replace A->ESTADO with 'IMPRESO' Elseif A->ESTADO = 'IMPRESO' Mensaje ('La orden ya fue impresa.') Else Mensaje ('La orden no esta autorizada.') Endif Else Mensaje ('La orden no existe.') Do while OTRA<>'N' and. OTRA<>'n' and. OTRA<>'S' and. OTRA<>'s' @ 23,16 say "Desea imprimir otra orden (S/N)?"  $OTRA = chr(inkev(0))$ 

Endif

```
@ 23,01 Say Space(66)
OTRA =
```
@ 23,01 clear to 23,65

Read

If OTRA='S' .or. OTRA='s'

 $NUMPM=0$ 

 $TIPO:=space(2)$ NUMERO:=space(6)

**Endif**
#### **Capítulo 8. DISEÑO DEL MÓDULO "CONTROL DE PRODUCCION"**

**Hasterneevisat** 

**Enddo** 

**Procedure Pcpimprl "Títulos. Sele 3 Seek(a->ARTICULO) Sele 1 @ 03, 01 Say 'Fecha @ 03, 16 Say A->Fechae @ 03, 48 Say Ltrim(UPPER(Glrazsoc)) @ 03,120 Say 'P gina:' @ 03,128 Say Folio Pict '999' @ 06, 01 Say 'No. de Orden:' @ 06, 16 Say A->Tipo+'-'+A->Numero @ 06, 48 Say 'Cantidad :' @ 06, 61 Say Ltrim(trans(A->cantidad;9,999,999,999,999.99)) @ 06,104 Say 'Referencia:' @ 06,116 Say a->referen @ 09, 01 Say 'Artículo :' . @ 09, 16 Say a->ARTICULO @ 09, 48 Say 'Descripción:' @ 09, 61 Say c->DESCRIPCION @ 12, 01 Say 'Planeador** <br> **Fecha inicial:** / / **Fecha final:** / / **Fecha final:** / / / **Fecha final: @ 15, 01 Say "Trabajador : Hora inicial : \_ \_ :\_ \_ :\_ \_ Hora final : \_ \_ :\_ \_ :\_ \_' @ 18, 01 Say '** Tiempo real: Hrs. Tiempo std: \_\_\_\_\_Hrs.' **@ 21, 01 Say 'Observaciones: @ 24, 01 Say 'Centro de Trabajo Secuencia Operación Cantidad Unidad Comentarios' @25, 01 Say' Renglon:=26 Folio++ Returu** 

#### DISEND DE UN SISTEMA COMPUTARIZADO, PRACTICO Y ACCESIBLE A LA PEQUEÑA Y MEDIANA INDUSTRIA PARA LA PLANEACIÓN DE LOS RECURSOS DE MANUFACTURA IMRPII).

**Procedure Pcpimpr2 " Renglón.** 

**Sele 5 Seek(b->eentro) Sele 4 Seek(b->ruta) Sele 2 @ Renglon, 01 Say E->descent @ Renglon, 43 Say B->Numpart @ Renglon, 52 Say D->Desruta @ Renglon, 86 Say A->Cantidad @ Renglon,107 Say C->Uniprod @ Renglon,111 Say**' **Renglon++ Return\_** 

# **CAPÍTULO IX**

angebrysklige

# **DISEÑO DEL MÓDULO "UTILERÍAS"**

**Capítulo 9. DISEÑO DEL MÓDULO UTILERÍAS"** 

# **CAPITULO IX**

# *DISEÑO DEL MÓDULO "UTILERIAS"*

### **9.1. Descripción del módulo "Utilerias".**

**Utilerías es el nombre bajo el cual se agrupan una serie de programas cuyo objetivo es mantener la integridad de toda la aplicación, es decir, se encargan de hacer que el conjunto de archivos que conforman todo el sistema se encuentren siempre en óptimas condiciones de operación.** 

**Cabe mencionar que este módulo no tiene nada que ver con la metodología y la forma de operación de un sistema de MRPII, pero debido a la arquitectura del sistema propuesto, se hace inevitable el tener un módulo que se encargue de la administración de las bases y de los índices relacionados con dichos archivos.** 

**Para entender la importancia de esta serie de programas, a continuación se describe brevemente cada uno de ellos, aunque para su total ejemplificación solamente se utilizaran dos.** 

**A! momento en que se elige la opción de "Utilerías", se despliega un segundo menú que consta de cuatro opciones, las cuales son:** 

- **Parámetros del Sistema.**
- **Reconstrucción de Archivos.**
- **Verificación de Información.**
- **Depuración de Información.**

**La opción denominada "Parámetros del Sistema", sirve al usuario para ingresar la dirección de sus oficinas, asi como de los almacenes en los que se deben surtir las compras. La razón de esta doble dirección se debe a ,que a pesar de que el sistema va dirigido a pequeñas y medianas empresas, estas no siempre reciben sus materiales y suministros directamente en la planta, sino que cuentan con almacenes de** recibo que se localizan en un lugar diferente, **posiblemente no muy lejos de la** planta. Esto también sucede cuando se hacen compras centralizadas, y todos los suministros se surten en un lugar desde **el cual se distribuye** a varias plantas.

#### DISEÑO DE UN SISTEMA COMPUTARIZADO, PRACTICO Y ACCESIBLE A LA PEQUEÑA Y MEDIANA INDUSTRIA PARA LA PLANEACIÓN DE LOS RECURSOS DE MANUFACTURA (MRPII).

Cuando el sistema se ejecuta por primera vez, los campos para las direcciones se encontrarán vacíos, con el fin de que sea el propio usuario el que cargue la información en forma correcta. Pero cuando ya se tiene algún tiempo manejando este sistema, bastará con entrar a esta opción y la información capturada se muestra en forma automática, Adicionalmente existe un menú con las opciones "Aceptar" y "Modificar"; la primera de ellas indica que el usuario está totalmente de acuerdo con los datos desplegados y por lo tanto sirve de puerta de salida para continuar con las operaciones que desee; pero cada vez que elija "Modificar", tendrá la posibilidad de cambiar los datos que se encuentren allí, debiendo finalizar con la opción "Aceptar".

Como se ve, esta información permanece prácticamente constante todo el tiempo, a no ser que se haya cometido algún error al momento de la captura o que exista algún cambio de dirección en las oficinas o en el lugar de recibo.

Siempre será posible modificar los datos generales de la empresa, pero no así su razón social; porque precisamente es ella la que proporciona la clave de acceso al sistema. Esto significa que las empresas que adquieran los derechos de uso del sistema, estarán comprando un traje a la medida, pues no les será posible modificar la razón social del usuario para poder utilizar el software en otra empresa. Si por algún motivo se modificara cualquier caracter de la razón social (alfabético, numérico o incluso los espacios en blanco), el sistema dejará de funcionar, pues al teclear la palabra que ejecuta el programa no sucederá absolutamente nada. También quiere decir que al momento de solicitar la compra de los derechos de uso, la empresa deberá entregar la razón social bajo la cual desea que trabaje el sistema, y será la Universidad Nacional Autónoma de México la que se encargue de activar el uso para dicho cliente.

Es primordial recordar que todos los documentos que se generan con el sistema imprimen un encabezado, el cual contiene la razón social de la empresa, pero además las órdenes de compra incluyen su dirección y la de sus almacenes, por lo que no se pueden dejar en blanco esos espacios, pues al hacerlo se estaría manejando una empresa fantasma, lo cual está prohibido dentro de la República Mexicana.

Es precisamente éste el principal "candado" o la principal protección con que cuenta el sistema desarrollado, pues resulta imposible cambiar la clave de acceso para hacer una copia operativa, Esta protección se ha convertido en uno

#### **Capítulo 9. DISEÑO DEL MÓDULO ' UTILERiAS"**

de los puntos más fuertes del desarrollo, ya que varias de las pequeñas empresas forman parte de alguna asociación, consorcio o gremio y por lo tanto la piratería podría surgir y desarrollarse rápidamente.

A continuación se presenta una imagen que muestra la pantalla con la que se encuentra la persona que elige la opción "Parámetros del Sistema".

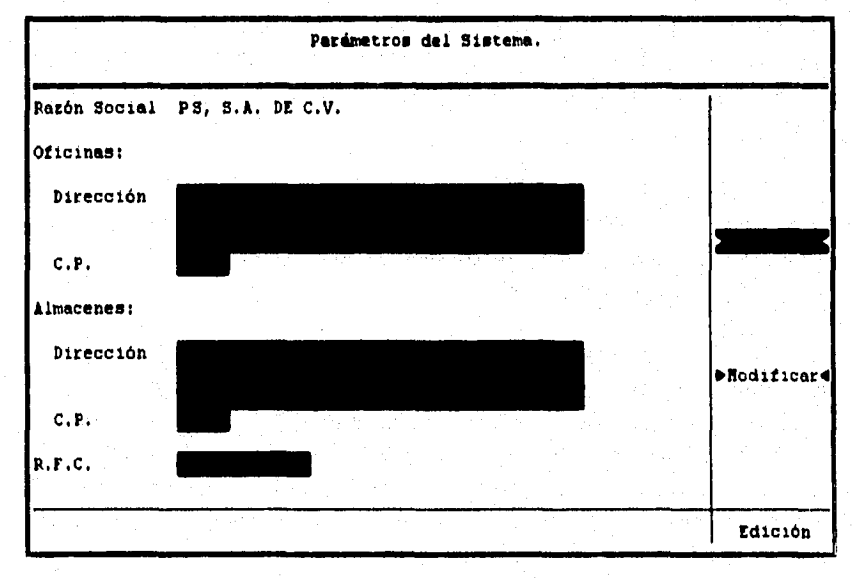

Figura No. 68. Imagen de la opción "Parámetros del sistema" del módulo 'Utilerias"

La "Reconstrucción de Archivos" se encarga de asegurar la integridad de las bases de datos, así como de la información que contienen. Cada vez que se ejecute esta opción, se actualiza el número que se encuentra en el encabezado de cada una de las bases de datos, cuya función es la de indicar el número de registros que contiene la base. Pero además se regenera la estructura de cada base para asegurar que siempre existan los campos que originalmente se crearon, siendo estos del tipo y de la extensión predefinidos.

Se hace necesaria esta opción porque las bases de datos podrían llegar a sufrir algún daño, ya sea por el tiempo, o por problemas con el suministro eléctrico o por la presencia de algún virus. Empero, no solo las bases pueden dañarse, sino también los índices relacionados a ellas. Un índice es un archivo que se encarga de clasificar y ordenar la información que se encuentra dentro

#### **DISEÑO DE UN SISTEMA COMPUTARIZADO, PRACTICO Y ACCESIBLE A LA PEQUEÑA Y MEDIANA INDUSTRIA PARA LA PLANEACIÓN DE LOS RECURSOS DE MANUFACTURA IMRPII).**

de un fichero de datos. Esta clasificación se realiza de acuerdo a una "llave", es decir, de acuerdo a una expresión formada por la suma de varios campos, de partes de campos, expresiones y campos, etc. Para cada fichero de datos existe por lo menos un fichero indice.

La mejor manera de reconstruir un indice es volverlo a generar para evitar la pérdida de información, es por ello que cuando el sistema se instala por vez primera en una computadora, no existe ningún archivo dentro del subdirectorio "Índices", por lo que se debe ejecutar la "Reconstrucción de archivos" para asegurar que la aplicación no se interrumpa por carecer de los indices.

El sistema se estructuró de tal forma que cuando un Indice está abierto junto con su correspondiente base de datos, éste se actualiza de forma automática. También los registros que se encuentren marcados para ser borrados, forman parte del indice.

Como se ve, esta operación no necesita dé intercambio de información con el usuario, por lo que basta con pulsar la opción "Reconstrucción de Archivos" para que todo el proceso se realice en forma automática. Lo único que se avisa al usuario en la linea de mensajes es el nombre del archivo que se está reconstruyendo en cada momento. Para ilustrar esta situación, enseguida aparece una imagen que muestra el momento en que se ejecuta esta operación.

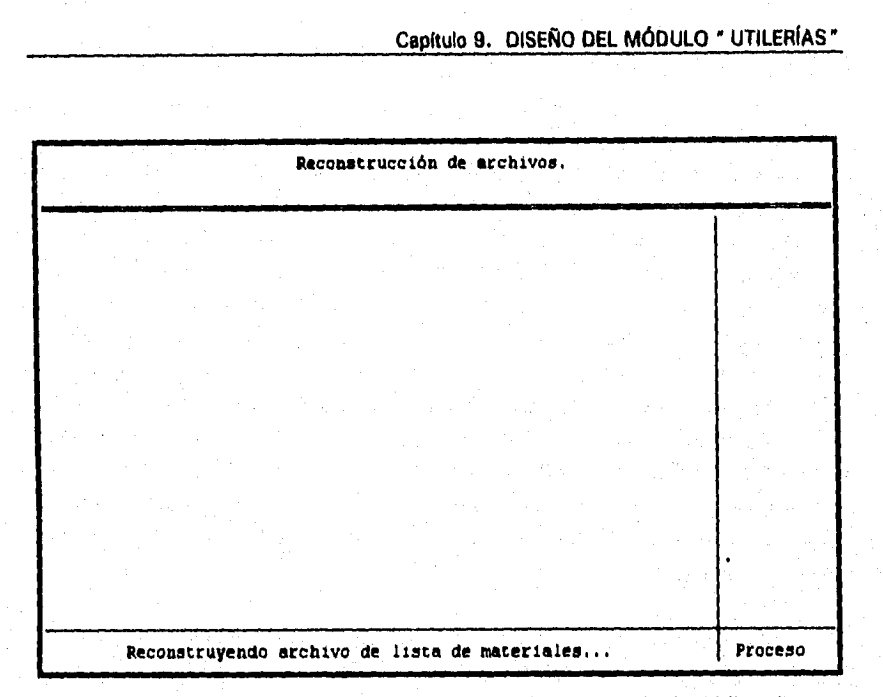

**Figura** No. 69. Proceso de "Reconstrucción de archivos" del módulo "Utilerias".

**La opción designada como "Verificación de Información", en realidad lo dice todo con el solo nombre, pues su labor es la de revisar que la información contenida dentro de las bases se encuentre en buenas condiciones. Esa verificación se realiza de dos maneras: la priinera es exclusiva de los módulos que manejan más de un nivel de información, y la segunda se aplica a todas las bases útiles del sistema.** 

**Se dice que una verificación es exclusiva de los módulos multiniveles, porque debe existir una liga entre cada nivel. Esa liga la detenninan ciertos campos que se repiten en cada fichero de datos, de esa manera se sabe cuántos y cuáles registros de un nivel dos corresponden a un nivel uno. Para ser más precisos, los únicos módulos que manejan varios niveles son: el "Control de lnventarios" y el "Control de Abastecimiento". Pese a que la Lista de Materiales también implica un registro multiniveles, ello no significa que se necesite de una base de datos diferente para cada nivel de un árbol. En ese caso es suficiente conocer la relación Padre-Componente para ir asignando niveles y jerarquías dentro de una misma** base.

 $\mathbf{A}$ 

#### DISEÑO DE UN SISTEMA COMPUTARIZADO, PRACTICO Y ACCESIBLE A LA PEQUEÑA Y MEDIANA INDUSTRIA PARA LA PLANEACIÓN DE LOS RECURSOS DE MANUFACTURA (MRPII).

En el caso de los inventarios, que manejan dos niveles, y en el de las compras, que manejan tres niveles, se hace conveniente contar con la verificación de lo registrado en ciertos campos que son clave para el adecuado funcionamiento de los módulos mencionados. Por ejemplo, no se puede tener un documento con clave de estado "Autorizado" si cada registro en el nivel llamado de "Descripción" no tiene por lo menos un registro en el nivel llamado de "Contenido", pues ello indicaría que se ha pasado por bueno un documento cuya suma de partidas es inválida, pues ni siquiera existen tales partidas. Así pues, en el módulo de control de los inventarios, se verifica que la suma de totales de todas las partidas en el nivel de contenido, corresponda con el total señalado en el nivel de descripción; esto se hace si el documento se encuentra "Autorizado". Para el caso de las compras, se verifica que la suma de importes en el nivel de detalle corresponda con la cantidad marcada como subtotal del nivel de descripción; haciendo esto solamente para las órdenes etiquetadas como "Autorizadas".

Es bueno recordar que en los dos módulos mencionados, es posible tener órdenes que contengan errores, siempre y cuando su clave de estado indique tal situación.

La segunda forma de verificar la información de un fichero, y que se aplica a todas las bases de datos útiles del sistema, consiste en revisar el número de registros que se encuentra marcado en el encabezado de cada archivo. Ese número varía conforme se agregan o se borran registros de la base, pero puede suceder que bajo ciertas circunstancias tal número no se actualice, por lo que va a tener un número de registros diferente al que realmente contiene. La manera de saber si el número especificado realmente corresponde con el contenido es contar registro por registro y al final hacer una comparación de los dos números; si ambos son iguales quiere decir que la información es correcta, pero si no lo son significa **que** existe un error en la estructura de la base.

Cuando el sistema detecte un error en la información, por cualquiera de los dos métodos reseñados, emitirá un reporte escrito de todas las fallas que encuentre, es decir, que si no encuentra error alguno, simplemente será posible continuar con la operación del desarrollo. La mayoría de las veces que se detecta un error, este se corrige al reconstruir archivos, pero podría suceder que alguna vez lo anterior no fuera suficiente, por esa razón se debe recurrir al

### Capítulo 9. DISEÑO DEL MODULO <sup>\*</sup> UTILERÍAS<sup>\*</sup>

**reporte impreso para saber exactamente en donde se encuentra el error** y proceder **a su corrección mediante operaciones ajenas al sistema.** 

**Debido a la interacción prácticamente inexistente del programa** con **el usuario, resulta dificil ilustrar la forma en que se lleva a cabo la tarea reseñada, pero para no perder uniformidad con la presentación del módulo, enseguida se muestra una pantalla que aparece al momento de la ejecución del programa de verificación.** 

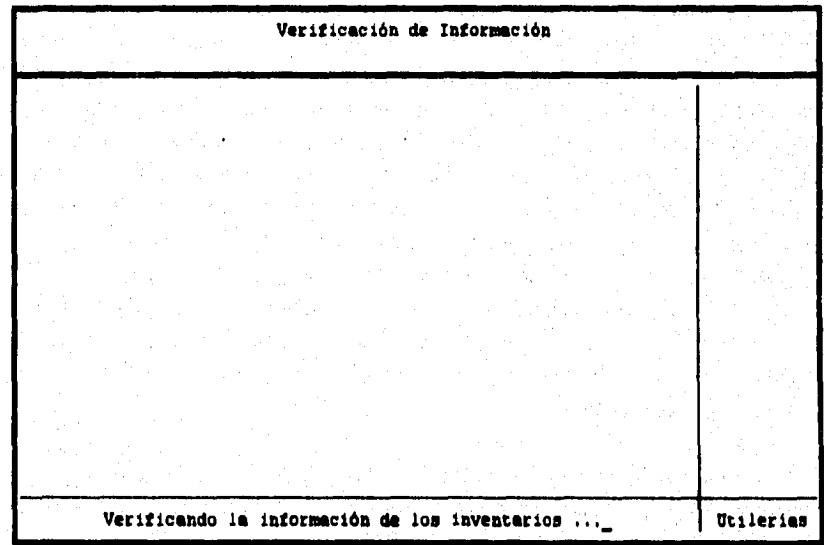

Figura No. 70. Proceso de "Verificación de información" del módulo "Utilerias".

**Finalmente, la última de las utilerias** es la de "Depuración de Intbrmación", y tal como lo dice su nombre, se encarga de borrar información que para el usuario haya dejado de ser importante.

Esta es una de las operaciones más delicadas de todo el sistema, pues de no ser operada en forma correcta, provocará la pérdida definitiva de información valiosa para el sistema y para la empresa.

Cuando se elige la opción de la depuración se solicita al usuario cuatro fechas, cada una de ellas marca el límite hasta el cual se deberán borrar documentos, es decir, es la fecha última hasta la que se va a depurar. No

#### DISEÑO DE UN SISTEMA COMPUTARIZADO, PRACTICO Y ACCESIBLE A LA PEQUEÑA Y MEDIANA INDUSTRIA PARA LA PLANEACIÓN DE LOS RECURSOS DE MANUFACTURA IMRPIII,

obstante de que el sistema consta de siete módulos (aparte del que ahora se describe), no se solicitan siete fechas, lo cual indica que tres de ellos no se depuran por este método. Los módulos que sí se depuran por fecha son: Programa Maestro, Requerimiento de Materiales, Control de Abastecimiento y Control *de* Producción. La razón por la que tales módulos sí se depuran por fecha es porque cada una de las órdenes mencionadas tienen un cierto periodo *de vida* o de efectividad, esto es, se elaboran, se autorizan o rechazan, se liberan para su ejecución y finalmente se cumplen con cierta efectividad.

En cuanto el usuario ha determinado la fecha última para *el* borrado, se activa el menú que pennite "Aceptar", "Modificar" o "Cancelar" la operación. Cancelar permite abandonar el proceso actual sin que se sufra ningún cambio en las bases. Modificar permite cambiar cualquiera de las fechas ingresadas con anterioridad. En cuanto a la opción de Aceptar, al elegirla se despliega un mensaje de advertencia que avisa al usuario la importancia de la tarea que está a punto de ejecutar, por lo que recomienda que se haga un respaldo antes de continuar. En ese momento se activa otro menú que únicamenté tiene las opciones "Aceptar" y "Cancelar", que sirven para continuar la decisión del operador. Si el usuario decide continuar con la depuración, el sistema revisa todos los registros de cada uno de los módulos mencionado y borra todos aquellos cuya fecha de elaboración sea menor o igual a la especificada en el espacio correspondiente.

El hecho de solicitar la fecha para cuatro módulos, no significa que se tengan que depurar los cuatro en ese momento, ya que si solo se desea depurar alguno de ellos, bastará con dejar en blanco los espacios de los demás, de esa manera el sistema ignora los que no tengan fecha para borrar:

La pantalla a la que se enfrenta el usuario que ejecuta la opción de depuración es como la que ilustra en la siguiente imagen.

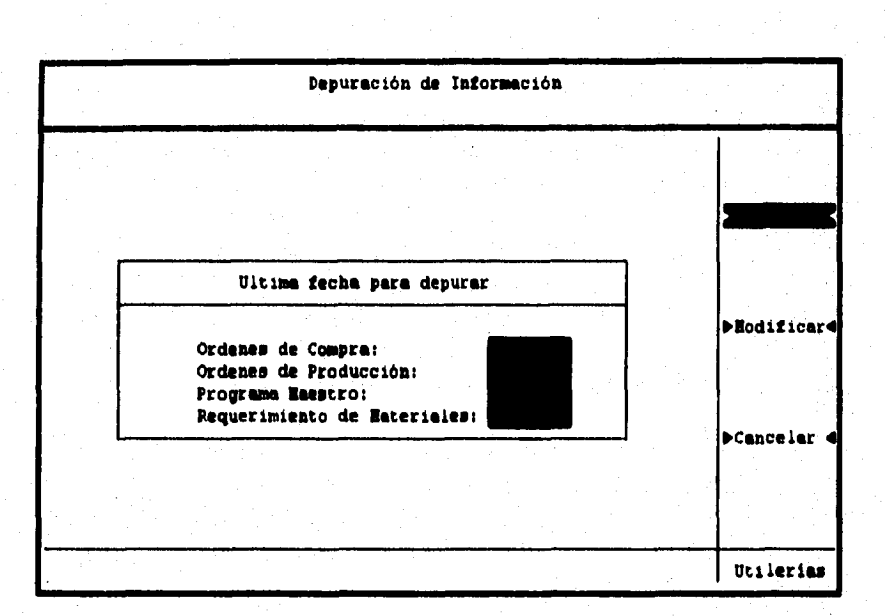

## **Capítulo 9. DISEÑO DEL MÓDULO " UTILERÍAS\***

er ar ar ar an an California.

**Figura No. 71. Proceso de "Depuración de información" del módulo "Utilerias".** 

**Los módulos que no se depuran por el método de fechas son: Catálogos, Lista de Materiales y Control de Inventarios. La razón es que para el caso de los dos primeros, la información que manejan varia muy poco con respecto al tiempo, de hecho pueden pasar varios meses e incluso años sin que esa información cambie; de cualquier manera, existe la posibilidad de modificar o de borrar todos aquellos registros que dejen de ser útiles para la compañia, pero es más práctico elegir uno a uno aquellos registros que ya no se requieran. En cuanto a los inventarios, estos revisten un carácter especial, pues si tienen movimientos con respecto al tiempo, pero no se pueden depurar bajo ese criterio, ya que la salida del almacén de cierto material no siempre se determina con una exactitud impecable.** 

**La depuración de un inventario se hace de la manera siguiente: para cada artículo, se hace una suma de todas las salidas que ha tenido el material, a continuación, esa cantidad se va descontando de todas las entradas que tuvo el artículo, de tal suerte que llega un momento en que la cantidad de salida se convierte en cero (pues se fue cubriendo con las entradas). Nunca se da el caso que la cantidad de salida no se convierta en cero, pues ello indicaría que se autorizó una salida de materiales que no se encontraban físicamente en el** 

#### DISEÑO DE UN SISTEMA COMPUTARIZADO, PRACTICO Y ACCESIBLE A LA PEQUEÑA Y MEDIANA INDUSTRIA PARA LA PLANEACIÓN DE LOS RECURSOS DE MANUFACTURA INIRPIII.

almacén y ello es imposible de acuerdo a las validaciones que tiene el sistema (revisar el módulo "Control de Inventarios"). Así que cuando las salidas han sido cubiertas por las entradas correspondientes, se procede a borrar todos los registros de salida y los registros de entrada que cubrieron dichas salidas, El siguiente paso consiste en reconstruir los números de partida, pues ahora han dejado de existir algunas, lo que también altera los importes totales.

A pesar de que el sistema despliega un mensaje de advertencia antes de realizar la depuración, es indispensable hacer un respaldo de información antes de depurar el sistema, pues se debe recordar que para los inventarios existen tres métodos de costeo, así que cuando el módulo se depura, toma en consideración el último método bajo el cual se costeó el inventario.

Como se ve, la depuración de la mayoría de los módulos es bastante sencilla, pero la depuración del inventario es relativamente compleja, sobre todo porque la operación se hace para cada material registrado en el catálogo de artículos; no obstante la rapidez en la ejecución es muy alta y el sistema no se hace lento en esta tarea.

**Capítulo 9. DISEÑO DEL MÓDULO " UTILERIAS "** 

**BANGYAGO** 

## 9.2. Diseño de los programas del módulo "Utilerias".

**Con el diseño del módulo de utilerias se da por terminado el proyecto del sistema práctico y accesible a la pequeña y mediana empresa, pero el presente trabajo quedarla incompleto si no se ilustra el diseño de alguno de los programas que conforman este módulo. Y aunque cualquiera de los cuatro resulta muy atractivo, se han elegido solamente "Verificación de información" y "Depuración de información" para ser mostrados en mayor detalle.** 

## **9.2.1. Diseño del programa "Verificación de información"**

**Un sistema que trabaja con información errónea es un sistema que solamente consume recursos y no produce resultados benéficos. Ahí la importancia de un programa que garantice la calidad de la información que se ha capturado en una base.** 

**La manera en que opera este programa ha quedado ampliamente explicada, por lo que no tiene caso repetir lo que ya se conoce. Recuérdese además que este es un proceso totalmente automático, que se ejecuta internamente y no es visible para el usuario, por lo que resulta más atractivo e interesante enfocarse al algoritmo general, al diagrama de flujo y a la codificación de algún fragmento del programa.** 

# *9.2.1.1. Algoritmo.*

**Los pasos resumidos para elaborar un programa que revise la calidad de la información que se encuentra almacenada en un fichero de datos son los siguientes:** 

- **Abrir todas las bases de datos del sistema.**
- **e Limpiar pantalla, declarar e inicializar variables.**
- **Elaborar el entorno gráfico que sea uniforme con** el **resto** del sistema.
- Borrar todos los registros de la base dedicada a los errores que se encuentren a la hora de la revisión.

#### DISEÑO DE UN SISTEMA COMPUTARIZADO, PRACTICO Y ACCESIBLE A LA PEQUEÑA Y MEDIANA INDUSTRIA PARA LA PLANEACIÓN DE LOS RECURSOS DE MANUFACTURA (MRPIII.

- Seleccionar las bases del Control de Inventarios.
- **Para cada orden de entrada o salida que se encuentre en estado "Autorizado", revisar que la suma de importes en el nivel de Contenido sea igual al importe especificado en el nivel de Descripción.**
- **Si en algún documento se detecta un error, abrir un registro en la base para verificación y describir el error encontrado, agregando la clave del documento y el número de partida en donde se encuentra el error.**
- **Seleccionar las bases del Control de Abastecimiento.**
- **Para cada orden de compra que tenga la clave de estado "Autorizado" o**  "Impreso", revisar que la suma de importes en el nivel de Detalle **corresponda al importe señalado en el nivel de Contenido.**
- **Si se encuentra alguna anomalía en los importes, abrir un registro en la base para verificación y describir brevemente la falla encontrada.**
- **Revisar que la suma de importes en el nivel de Contenido sea igual al subtotal del nivel de Descripción,**
- **Si al momento de verificar se encuentra algún error, abrir un registro en la base para verificación y describir la falla.**
- **Seleccionar la primera base de datos del subdirectorio "Archivos".**
- **Contar el número de registros que tiene la base.**
- **Comparar el número de registros contados contra el número del encabezado de la estructura.**
- **Si los números son diferentes, abrir un registro en la base para verificación y anotar la falla encontrada, así como el nombre del fichero activo.**

#### **Capítulo 9. DISEÑO DEL MÓDULO " UTILERÍAS"**

- **Revisar si es la última base de datos, de no ser así, seleccionar la siguiente y repetir el proceso de conteo y comparación de registros.**
- **Revisar si existe algún registro en la base para verificación. Si tiene al menos un registro, activar la impresora.**
- **imprimir un informe con todos los errores encontrados a lo largo de la verificación.**
- **Regresar el control a pantalla, cerrar todas las bases, limpiar pantalla y regresar al menú principal del módulo.**

# **9.2.1.2. Diagrama de flujo.**

**En el algoritmo anterior se pudo notar que efectivamente existen dos formas de verificar la integridad de la información, una de ellas es exclusiva de dos módulos, mientras que la otra se aplica a todas las bases de datos. Para comprender mejor esta forma de operación, se muestra el diagrama de flujo que muestra el procedimiento paso a paso. Para no perder detalle y hacerlo fácil de entender, el diagrama se dividió en dos panes, una de ellas es un proceso predefinido llamado "Estructura", que no es otra cosa, que el método que se aplica a todas las bases.** 

**Además se aclara que no se pone gran énfasis en el reporte que se genera como consecuencia de los errores, debido a que la metodología es muy semejante a los mostrados en los capítulos precedentes, con la excepción de que este describe errores en lugar de información que el usuario capturó en algún momento.** 

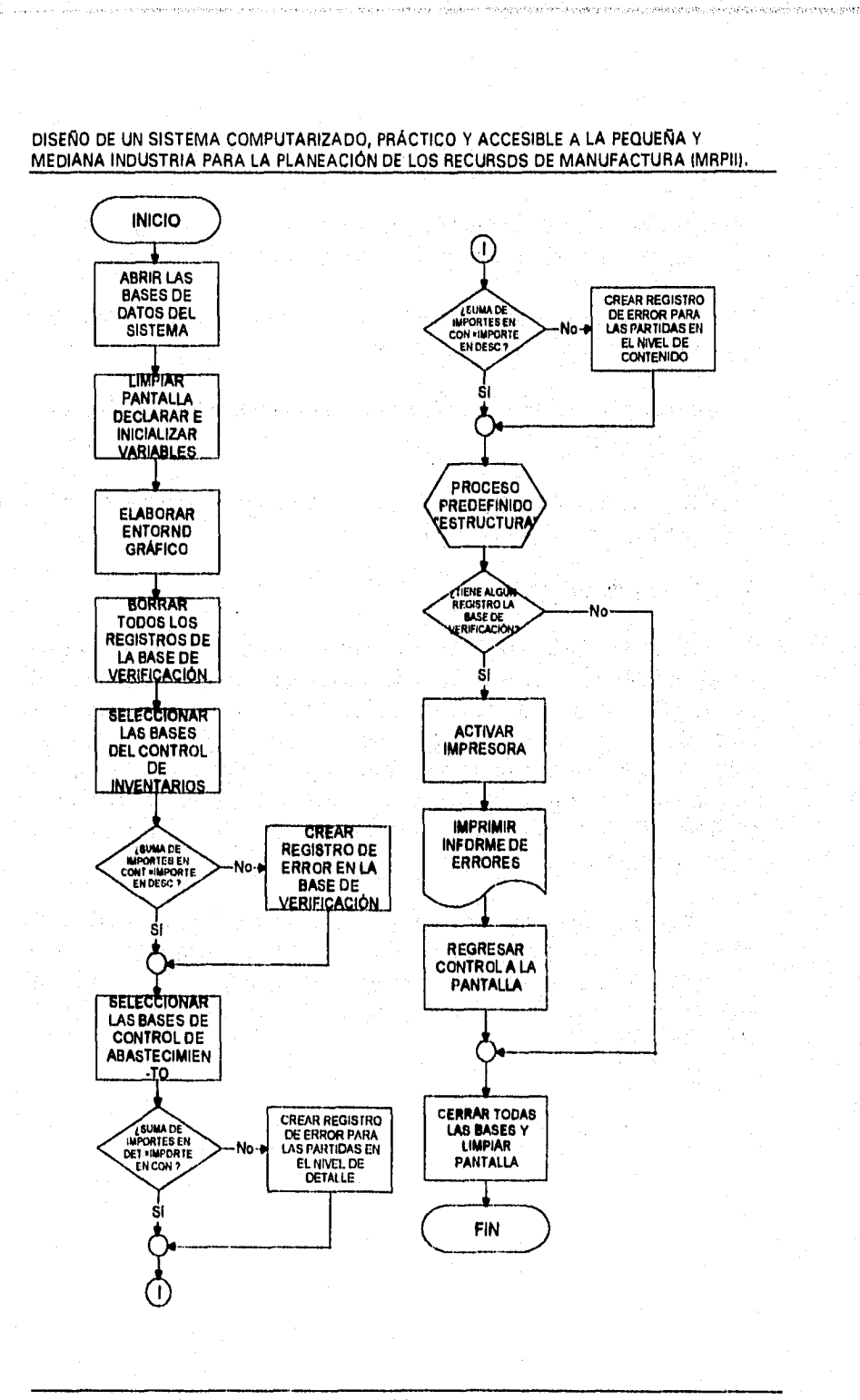

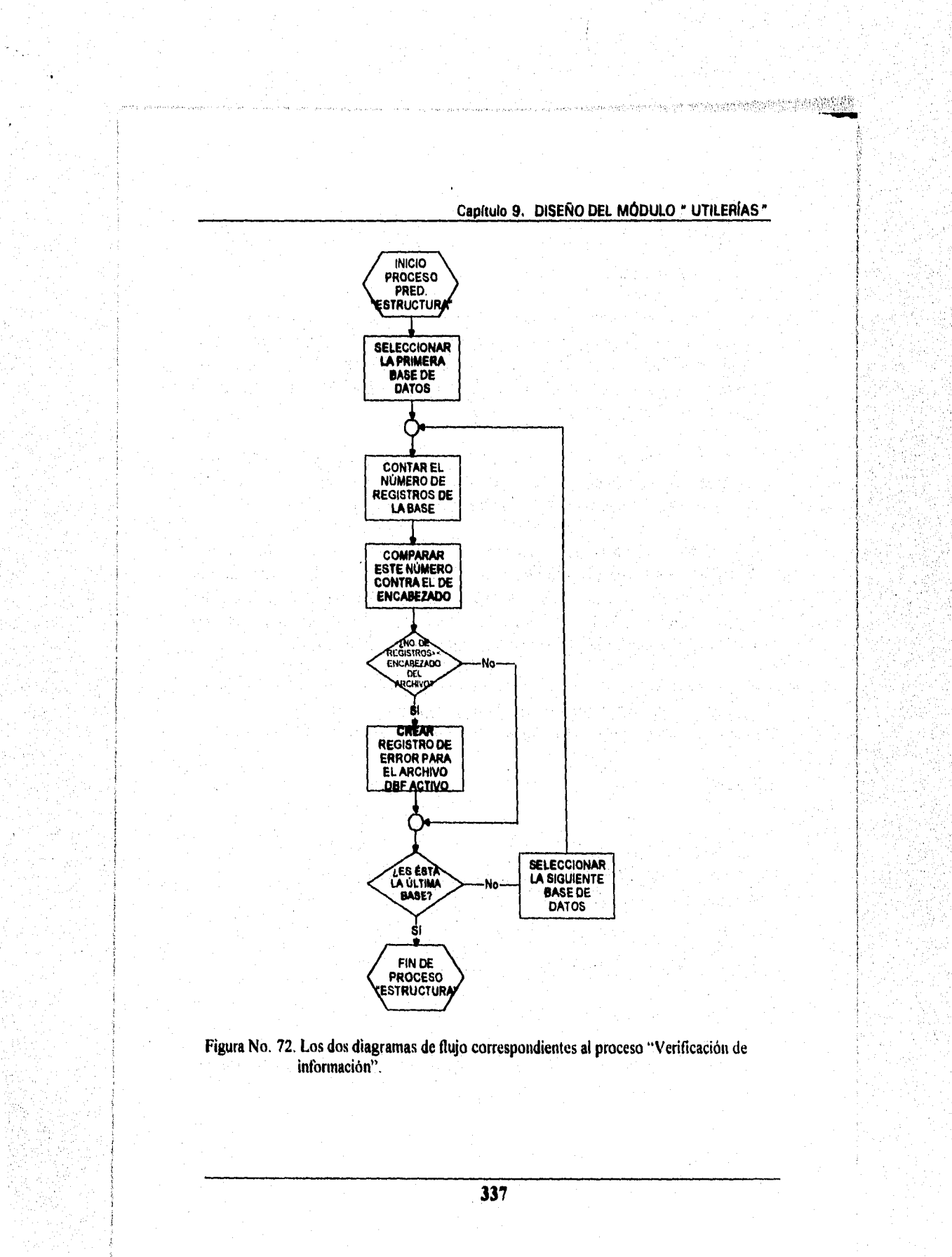

#### DISEÑO DE UN SISTEMA COMPUTARIZADO, PRACTICO Y ACCESIBLE A LA PEQUEÑA Y MEDIANA INDUSTRIA PARA LA PLANEACIÓN DE LOS RECURSOS DE MANUFACTURA (MRPIII.

# **9.2.1,3.** *Cofficación,*

**Una tarea muy complicada resulta el elegir un fragmento que sea lo suficientemente representativo del programa desarrollado para la verificación de infonnación; por ello a continuación se muestra un fragmento que no es muy breve, pero que no pudo ser reducido para que no perdiera la continuidad en las operaciones.** 

**Para evitar fragmentos muy repetidos en el código, se ha eliminado la verificación de algunas bases, pero se debe tomar en cuenta que el procedimiento de revisión es semejante al que se muestra.** 

**Como en situaciones anteriores, se encontrarán en el código algunas llamadas a procesos predefinidos que no se ilustran, tal es el caso de los**  procesos que abren los registros para los diferentes errores o el proceso que **imprime el informe final. De cualquier manera, son procesos auxiliares que no afectan grandemente el desarrollo del proceso que se ejemplifica.** 

# **\*\*\*\*\*\*\*\*\*\*\*\*\*\*\*\*\*\*\*\*\*\*\*\*\*\*\*\*\*\*\*\*\*\*\*\*\*\*\*\*\*\*\*\*\*\*\*\*\*\*\*\*\*\*\*\*\*\*\*\*\*\*\*\*\*\*\*\* • FRAGMENTO DE VERIFICACIÓN DE INFORMACIÓN \*\*\*\*\*\*\*\*\*\*\*\*\*\*\*\*\*\*\*\*\*\*\*\*\*\*\*\*\*\*\*\*\*\*\*\*\*\*\*\*\*\*\*\*\*\*\*\*\*\*\*\*\*\*\*\*\*\*\*\*\*\*\*\*\*\*\*\***

**Select 9 Zap Select l Setcolor (BRILLANTE) @ 23,09 say "Verificando la infomiación de los inventarios ..." Setcolor (NORMAL) Go Top**  Do while !eof() **If ESTADO="AUTORIZADO" Select 2 seck (A->TIPO÷A->NÚMERO) VAR01=0 Do while !eof() .and. A->T1P0+A->NÚMERO=B->T1P0+B->NÚMERO VAR01 = VAR01 + TOTAL skip Enddo If VARO! <> A->TOTAL** 

**Capítulo 9. DISEÑO DEL MÓDULO " UTILERíAS"** 

NEW ARREST AND REPORT OF A REAL

**ERROR (X)**   $REP = REP + 1$ **Endif Endif Select I skip Enddo @ 23,01 clear to 23,66 Select 3 Seteolor (BRILLANTE) ® 23,06 say "Verificando la información de las ordenes de compra ..." Seteolor (NORMAL) Go Top Do while !cof() If ESTADO="AUTORIZADO"**   $VAR01 = 0$ **Select 4 seek (C->TIPCOMPRA+C->NUMCOMPRA) Do while !eot() and. C->TIPCOMPRA+C->NUMCOMPRA=D- >TIPCOMPRA+D->NUMCOMPRA Select 5**  seek (D->TIPCOMPRA+D->NUMCOMPRA+D->PARTIDA1) **Do while !eof() and. D->TIPCOMPRA+D->NUMCOMPRA+D- >PARTIDA I =E->TIPCOMPRA+E->NUMCOMPRA+E->PARTIDA I VARO I = VAR01 + CANTIDAD skip Enddo Select 4 skip Enddo If VARO! <> C->SUBTOTAL ERROR2 (X) REP = REP + I Endif Endif Select** 3 **skip Enddo**  @ 23,0**I clear to 23,66** 

DISEÑO DE UN SISTEMA COMPUTARIZADO, PRACTICO Y ACCESIBLE A LA PEQUEÑA Y MEDIANA INDUSTRIA PARA LA PLANEACIÓN DE LOS RECURSOS DE MANUFACTURA (MRPII).

Select 1 Setcolor (BRILLANTE) @ 23,09 say "Verificando la estructura del archivo PINVEDES ,.." Setcolor (NORMAL) Go Top NTREGIS=0 Count to NTREGIS Go Top Reccount() If NTREGIS  $\leq$  Reccount() ERROR3 (X)  $REP = REP + 1$ Endif @ 23,01 clear to 23,66 Select 2 Setcolor (BRILLANTE) @ 23,09 say "Verificando la estructura del archivo PINVECON "," Setcolor (NORMAL) Go Top NTREGIS=0 Count to NTREG1S Go Top Reccount() If NTREGIS  $\leq$  Reccount(). ERROR4 (X)  $REP = REP + 1$ Endif @ 23,01 clear to 23,66 Select 3 Setcolor (BRILLANTE) @ 23,09 say "Verificando la estructura del archivo PCOMPDES Setcolor (NORMAL) Go Top NTREGIS=0 Count to NTREGIS Go Top Reccount() If NTREGIS  $\leq$  Reccount() ERROR5 (X)

## **Capítulo 9. DISEÑO DEL MÓDULO " UTILERIAS"**

 $\cdot$  REP = REP + 1 Endif @ 23,01 clear to 23,66 Select 4 Setcolor (BRILLANTE) @ 23,09 say "Verificando la estructura del archivo PCOMPCON ..." Setcolor (NORMAL) Go Top NTREGIS-0 Count to NTREGIS Go Top Reccount() If NTREGIS  $\leq$  Reccount() ERROR6 (X)  $REP = REP + 1$ **Endif** @ 23,01 clear to 23,66 Select 5 Setcolor (BRILLANTE) @ 23,09 say "Verificando la estructura del archivo PCOMPDET Setcolor (NORMAL) Go Top NTREGIS-0 Count to NTREGIS Go Top Reccount() If NTREGIS  $\leq$  Reccount() ERROR7 (X)  $REP = REP + 1$ Endif @ 23,01 clear to 23,66 Select 6 Setcolor (BRILLANTE) @ 23,09 say "Verificando la estructura del archivo PLISMATE ..." Setcolor (NORMAL) Go Top NTREGIS=0 Count to NTREGIS Go Top

DISEÑO DE UN SISTEMA COMPUTARIZADO, PRACTICO Y ACCESIBLE A LA PEQUEÑA Y MEDIANA INDUSTRIA PARA LA PLANEACIÓN DE LOS RECURSOS DE MANUFACTURA (MRPIII, **Reccount() If NTREGIS <> Reccount( ERROR8 (X) REP = REP + 1 Endif @23,01 clear to 23,66 Select 7 Setcolor (BRILLANTE) @ 23,09 say "Verificando la estructura del archivo PMAESDES ..." Setcolor (NORMAL) Go Top NTREGIS=0 Count to NTREGIS Go Top Reccount() If NTREGIS <> Reccount() ERROR9 (X) REP = REP + 1 Endif @ 23,01 clear to 23,66 Select 8 Setcolor (BRILLANTE) @ 23,09 say "Verificando la estructura del archivo PORDPLAN ..." Setcolor (NORMAL) Go Top NTREGIS=0 Count to NTREGIS Go Top Reccount() If NTREGIS <> Reccount() ERRORIO (X) REP = REP + I Endif @ 23,01 clear to 23,66 If REP**  $\leq 0$ **REPORTE (Y) Endif Restscreen(00,00,24,80,PREVIA)** 

**Capítulo 9. DISEÑO DEL MÓDULO " UTILERÍAS"** 

# 9.2.2. Diseño del programa "Depuración de Información".

**Muy probablemente la depuración sea una de las utilerias que logren capturar la atención de aquellas personas que se encuentren familiarizadas un poco con el sistema. Lo cierto es que se convierte en una herramienta muy poderosa cuando se trata de descargar al sistema de información que ya resulta obsoleta e inservible. Por ejemplo, a un usuario difícilmente le interesarán las órdenes que se realizaron hace un par de dios, por lo que es conveniente borrar tales registros tras haber hecho el respaldo correspondiente; después de todo, nunca se sabe si en algún momento se necesite información muy retrasada.** 

**En esta ocasión se ha elegido un programa que tiene gran peso para el sistema, por lo cual se mostrará un fragmento de código represeníativo, pero sin mostrar totalmente la forma en que se depura el inventario; esto es por las razones ya conocidas por el lector.** 

## *9.2.2.1. Algoritmo.*

Para obtener un programa que permita la depuración por fechas, es **necesario seguir el siguiente algoritmo:** 

- **Seleccionar y abrir las diferentes bases que intervienen en el proceso de depuración.**
- **Limpiar pantalla, declarar** <sup>e</sup>**inicializar variables.**
- **Elaborar el entorno gráfico.**
- **Solicitar al usuario la última fecha para depurar las Ordenes del Programa Maestro, las Ordenes del Requerimiento de Materiales, las Ordenes de Compra y las Ordenes de Producción.**
- **Activar el menú con las opciones "Aceptar",** "Modificar" y "Cancelar".
- Si **se** elige la 'opción "Aceptar", desplegar en pantalla un mensaje de advertencia sobre las consecuencias de ejecutar el programa actual.

#### DISEÑO DE UN SISTEMA COMPUTARIZADO, PRACTICO Y ACCESIBLE A LA PEQUEÑA Y MEDIANA INDUSTRIA PARA LA PLANEACIÓN DE LOS RECURSOS DE MANUFACTURA (MRPII).

- Activar el menú con las opciones "Aceptar" y "Cancelar".
- Si el usuario elige la opción "Aceptar", colocar el puntero en el primer registro de las Ordenes del Programa Maestro.
- Comparar la fecha de elaboración de la orden contra la fecha para depurar tal módulo.
- Si la fecha es menor o igual a la estipulada, se procede a borrar el registro actual. Posteriormente se avanza un registro y se hace la comparación nuevamente, repitiendo el proceso de borrado hasta que la fecha de elaboración sea mayor que la capturada por el usuario.
- Colocar el puntero en el primer registro del Requerimiento de Materiales.
- Comparar la fecha de elaboración del documento contra la fecha para depurar el módulo.
- Si la fecha es menor o igual a la elegida, se borra el registro actual, se avanza un registro y se compara una vez más. El proceso se detiene al llegar al fin de archivo o hasta que la fecha de elaboración sea mayor que la elegida para el borrado.
- Colocar el puntero en el primer registro de las Ordenes de Compra.
- Comparar la fecha de elaboración del documento contra la fecha para depurar el módulo.
- Si la fecha es menor o igual a la tecleada, buscar todos los registros de ese documento en los niveles de contenido y de detalle para borrarlos, A continuación borrar el registro en el nivel de descripción.
- Avanzar un registro y hacer la comparación una vez más. El procesó de comparar y borrar se detiene al llegar a fin de archivo o que la fecha de elaboración sea mayor que la fecha para borrar.
- Colocar el puntero en el primer registro del Control de Producción.
- **Capitulo 9. DISEÑO DEL MÓDULO " UTILERfAS "**
- **Comparar la fecha de elaboración de la orden contra la fecha para depurar tal módulo.**
- **Si la fecha es menor o igual a la estipulada, se procede a borrar el registro actual. Hecho esto, se avanza un registro y se compara otra vez la fecha. El proceso se detiene al momento en que la fecha de elaboración sea mayor que la elegida o se llegue al final del archivo.**
- **Colocar el puntero en el primer registro de "Salida del Control de los Inventarios.**
- **Hacer una suma de las cantidades de salida para cada uno de los artículos.**
- **Colocar el puntero en el primer registro de "Entrada" del Control de los Inventarios.**
- **Ir eliminando cantidades de "Entrada" contra cantidades de "Salida", hasta convertir la cantidad de salida en cero.**
- **Borrar todos los registros de "Entrada" y de "Salida" que se hayan anulado.**
- **Cerrar todas las bases de datos y regresar el control al menú principal del módulo.**

## **9.2.2.2. Diagrama della».**

**Resulta más fácil de interpretar un algoritmo como el anterior al** analizar **el diagrama de flujo conrespondiente, por lo que a continuación se presenta tal figura.** 

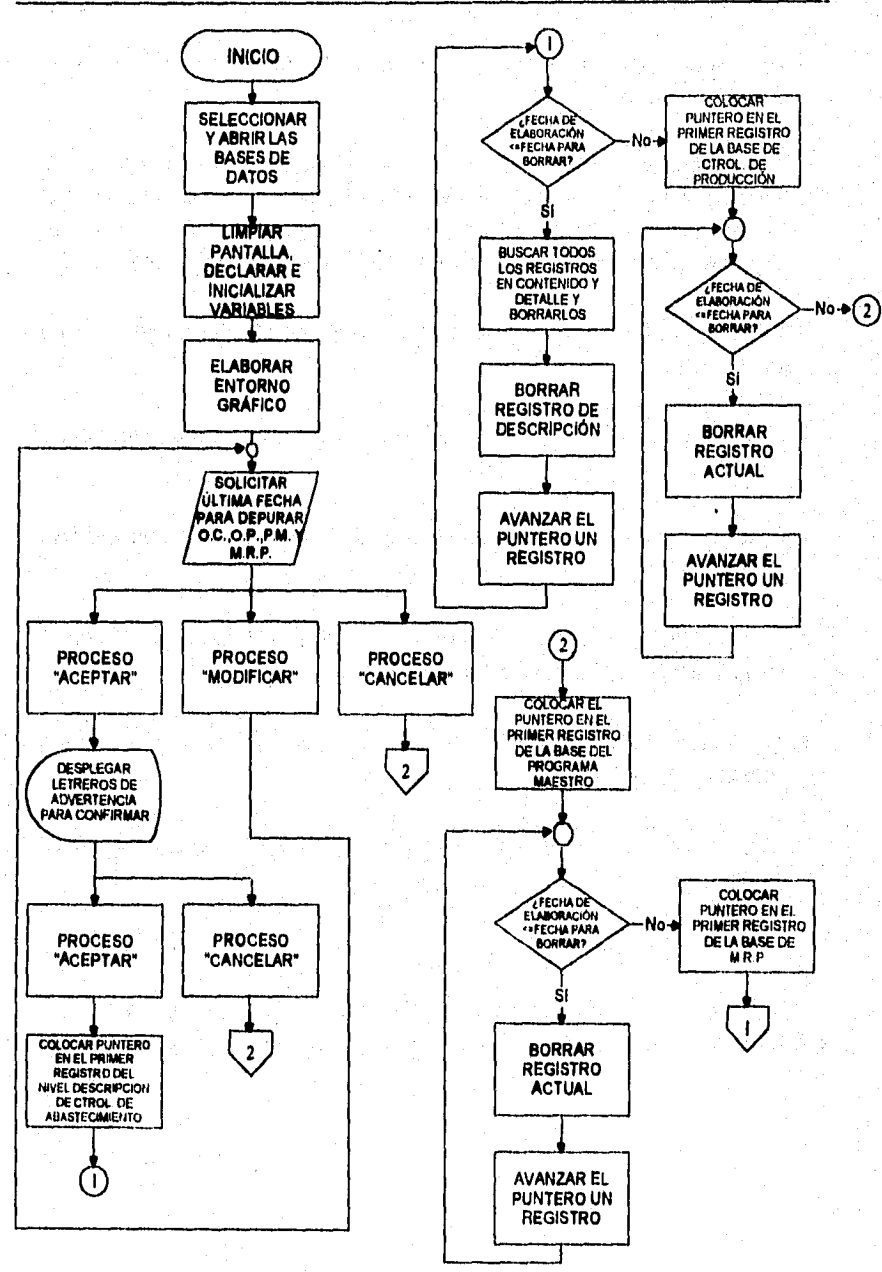

**DISEÑO DE UN SISTEMA COMPUTARIZADO, PRÁCTICO Y ACCESIBLE A LA PEQUEÑA Y MEDIANA INDUSTRIA PARA LA PLANEACIÓN DE LOS RECURSOS DE MANUFACTURA** 

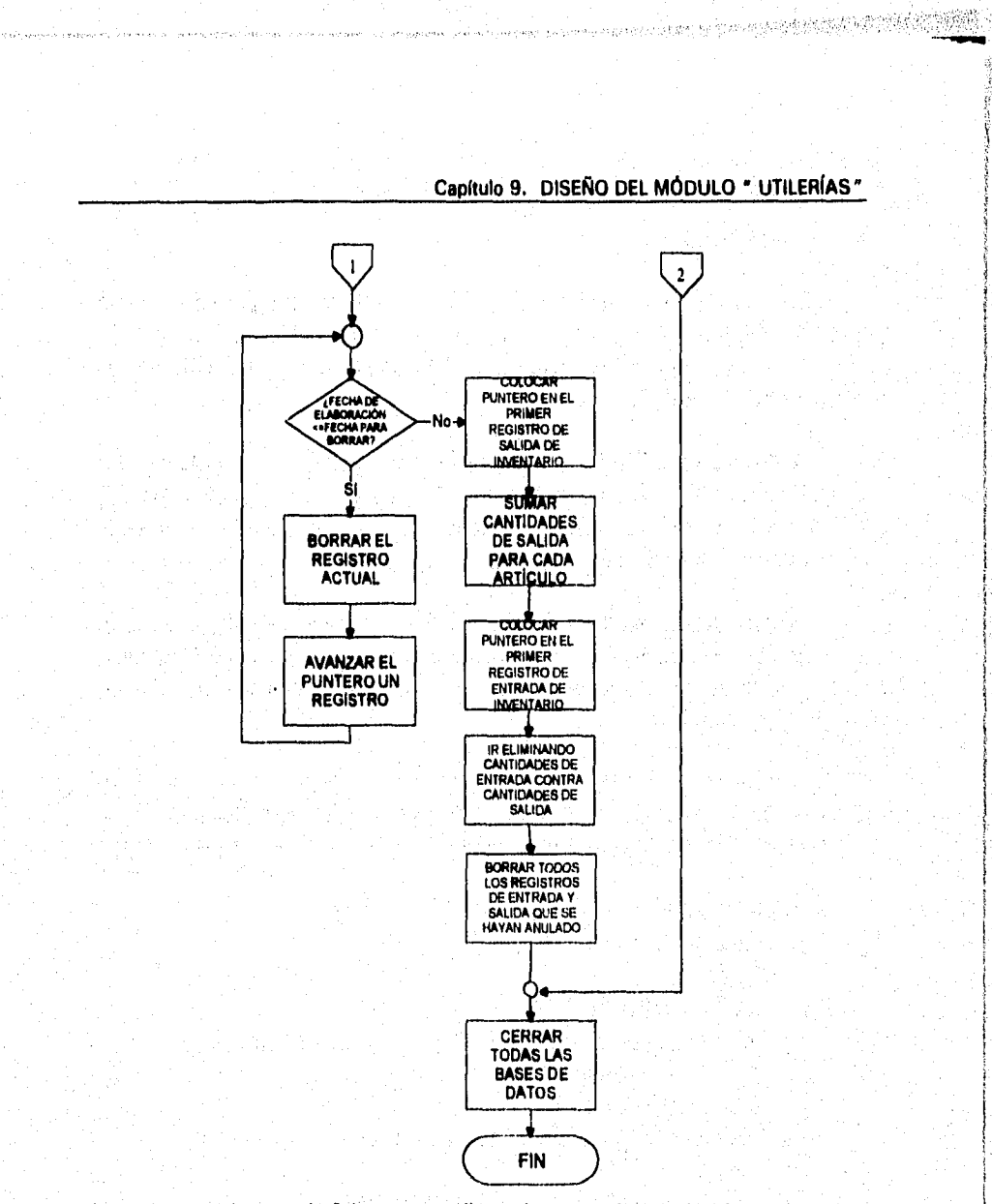

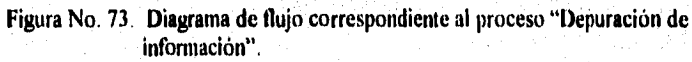

**Republican** Continuing Continuing

DISEÑO DE UN SISTEMA COMPUTARIZADO, PRÁCTICO Y ACCESIBLE A LA PEQUEÑA Y MEDIANA INDUSTRIA PARA LA PLANEACIÓN DE LOS RECURSOS DE MANUFACTURA {MRPIII.

## *9.2.2.3. Codificación.*

Como ya se dijo, este es uno de los programas que presentan cierto grado de complejidad, sobre todo para la depuración del inventario, por tal motivo se ha excluido una pequeña parte del código para proteger de alguna manera los intereses de la Universidad,

No obstante lo anterior, el fragmento seleccionado no pierde la idea principal del borrado y gracias al diagrama de finjo y a la explicación sobre el funcionamiento de esta opción al principio del capitulo, resulta no muy dificil el imaginar la parte que falta para completar el programa.

El único proceso predefinido a que se hace referencia en el código es el que se encarga de reasignar los números de partida para el nivel de Contenido de los inventarios, pues algunos registros se borrarán al momento de eliminar entradas contra salidas.

# eeeeseseseseseeesseseeeseseesesese\*\*\*\*\*\*\*\*\*\*\*\*\*\*\*\*\*\*\*\*\*\*\*\*\*\*\*\*\*\*\*\*\*\* • DEPURACIÓN DE O.C., O.P., MASTER, M,R.P. E INVENTARIOS \*\*\*\*\*\*\*\*\*\*\*\*\*\*\*\*\*\*\*\*\*\*\*\*\*\*\*\*\*\*\*\*\*\*\*\*\*\*\*•\*\*\*\*\*\*\*\*\*\*\*\*\*\*\*\*\*\*\*\*\*\*\*\*\*\*\*\*

Case XOPCI2 = 1 Select 1 Go Top Setcolor (BRILLANTE) @ 23,06 say "Depurando la información de las Ordenes de Compra ..." Setcolor (NORMAL) Do while  $\langle \text{eof}(\cdot) \rangle$  and. Dtos(FECHAELA)  $\langle \text{= Dtos}(\text{FECOC}) \rangle$ Select 2 seek A•>TIPCOMPRA+A->NUMCOMPRA If found() Do while !eof() .and. A->TIPCOMPRA+A->NUMCOMPRA=B->TIPCOMPRA+B->NUMCOMPRA Dele reco recno() skip Enddo Endif Select 3

## **Capítulo 9. DISEÑO DEL MÓDULO " UTILERFAS"**

**seek A->TIPCOMPRA+A->NUMCOMPRA If found() Do while !eof() ,and. A->TIPCOMPRA+A-**  >NUMCOMPRA=C->TIPCOMPRA+C->NUMCOMPRA **Dele reco recno() skip Enddo Endif Select 1 Dele reco recno() skip Enddo @ 23,01 Clear to 23,66 Select 4 Go Top Setcolor (BRILLANTE) @ 23,04 say "Depurando la infonnación de las Ordenes de Producción ..." Setcolor (NORMAL) Do while !eof() .and. Dtos(FECHAELA) <= Dtos(FECOP) Dele reco recno() skip Enddo @ 23,01 Clear to 23,66 Select 6 Go Top Setcolor (BRILLANTE) @ 23,08 say "Depurando la información del Programa Maestro ..." Setcolor (NORMAL) Do while !eof() .and. Dtos(FECHAMOV) <= Dtos(FECPM) Dele reco recno() skip Enddo @ 23,01 Clear to** 23,66 **Select 7 Go Top Setcolor (BRILLANTE)**  @ 23,02 say "Depurando la información del **Requerimiento de Materiales ..."** 

#### DISEÑO DE UN SISTEMA COMPUTARIZADO, PRACTICO Y ACCESIBLE A LA PEQUEÑA Y MEDIANA INDUSTRIA PARA LA PLANEACIÓN DE LOS RECURSOS DE MANUFACTURA

**Setcolor (NORMAL) Do while !eof() .and. Dtos(FECTERMI) <= Dtos(FECRM) Dele reco recno() skip Enddo @ 23,01 Clear to 23,66 Select 9 Go Top Setcolor (BRILLANTE) @ 23,08 say "Depurando la información de los Inventarios ..." Setcolor (NORMAL)**  Do while !EOF() **POS=Recno() ARTI = ARTÍCULO CANTIDAD = 0 Do while !cok) .and. ARTI=ARTÍCULO. and. TIPO="SA" Select 8 seek 1->TIPO+I->NÚMERO If ESTADO = "A" Select 9 CANTIDAD = CANTIDAD + MERCANCÍA Replace MERCANCÍA with O skip Endif Enddo Select 9 LLAVE=ARTI+"EN" seek (LLAVE) Do while !col() .and. LLAVE=ARTÍCULO+TIPO .and. CANTIDAD > 0 Select 8 seek l->TIPO+1->NÚMERO If ESTADO = "A" Select 9 If MERCANCÍA >= CANTIDAD CE = MERCANCÍA Replace MERCANCÍA with MERCANCÍA - CANTIDAD VN = (TOTAL)\*(MERCANCÍA/CE) Replace TOTAL with VN** 

**350** 

iyan awa fa

Capítulo 9. DISEÑO DEL MÓDULO " UTILERÍAS"

**CANTIDAD = 0 Else CANTIDAD = CANTIDAD - MERCANCÍA Replace MERCANCÍA with O Endif Endif Select 9 skip Enddo Select 9 Dele for MERCANCÍA = O Go POS skip Enddo Select 8 Dele for TIPO =** "SA" **Select 9 Dele for TIPO = "SA" Close Databases Setcolor (BRILLANTE) @ 23,18 say "Reconstruyendo partidas ..." Setcolor (NORMAL)**  Do while !eof() **1f ESTADO = "A" REGNPAR (Y) Endif Select 1 skip Enddo @ 23,01 Clear to 23,66 @ 04,68 Clear to 21,78**   $XOPCI = 3$ 

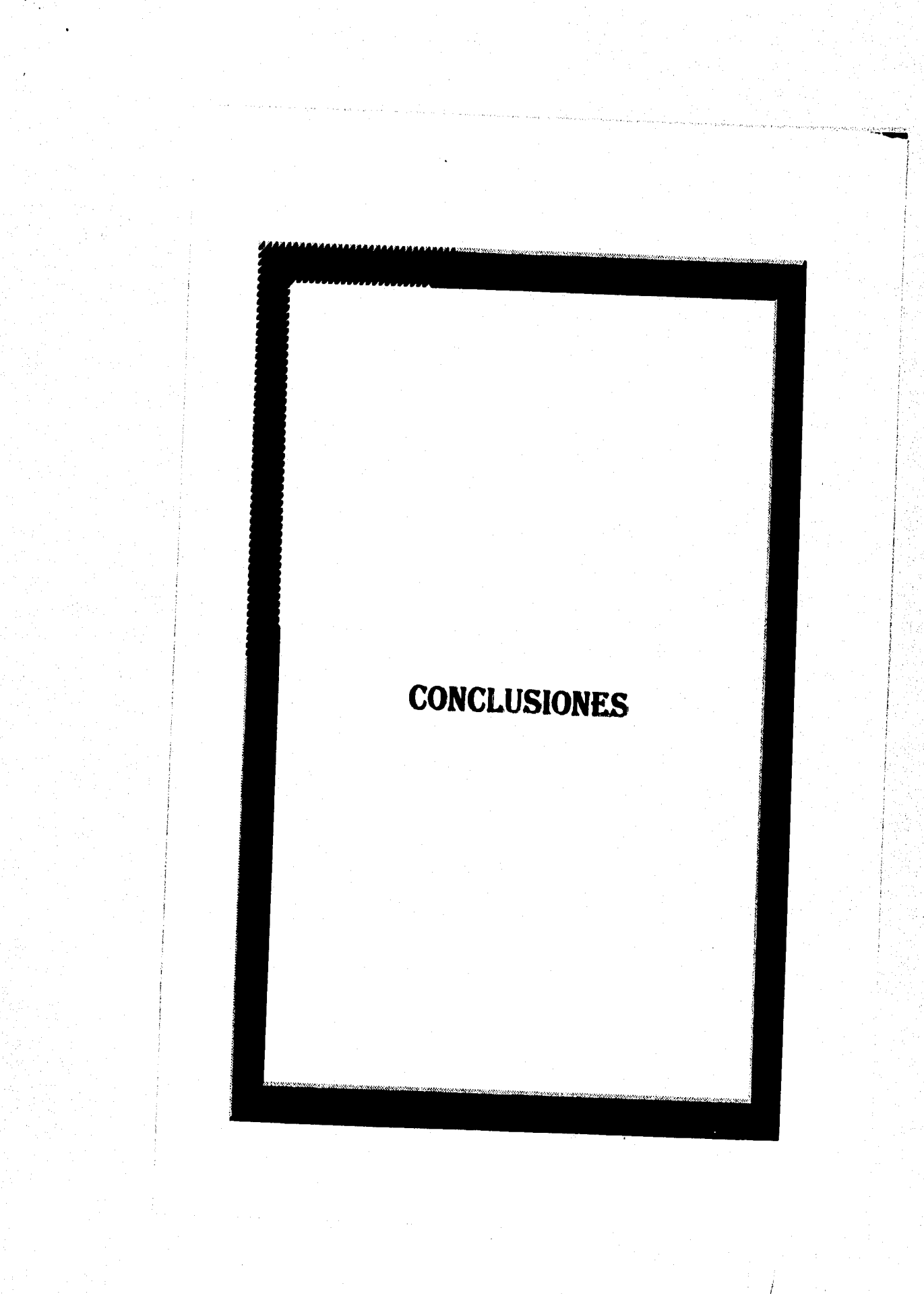

# **CONCLUSIONES**

Con la terminación del diseño del Sistema de Planeación de los Recursos de Manufactura (MRPII) y su implantación, disminuirá substancialmente la problemática que actualmente tienen las empresas PAPELES SENSIBILIZADOS BW, S.A. y CARLOP DE MÉXICO, S.A., en la administración y el control de todas las operaciones relacionadas con la manufactura de sus productos, eliminarán desperdicios de recursos en general, abatirán costos e incrementarán de manera sensible su productividad. Esta afirmación se basa en el hecho de que un sistema de esta naturaleza es una herramienta muy útil porque trabajarla con una base de información confiable, complementada con una serie de módulos que operan simultáneamente para procesar la información necesaria en la fabricación de cualquier producto.

Actualmente el sistema se está probando por las empresas ya mencionadas y cada vez que se encuentran fallas en su funcionamiento, se procede a corregirlas hasta que se logre el nivel deseado de operación; de modo que cuando opere correctamente se podrá comercializar con las pequeñas y medianas industrias nacionales, lo que aportará una buena cantidad de recursos financieros al Campus Aragón de la Universidad Nacional Autónoma de México y; a las empresas que adquieran el derecho de uso, los beneficios que ya se han mencionado, así como otros beneficios adicionales entre los que se pueden considerar los siguientes:

- Flexibilidad y certeza en él procesamiento de la información, disponiendo de ella oportunamente para la toma de decisiones.
- Coordinación y comunicación estrecha entre las diferentes áreas involucradas en las operaciones de manufactura.
- Aumento en la confiabilidad *de* los almacenes y reducción del esfuerzo administrativo necesario para reportar las transacciones del inventario,
- Conocimiento y seguimiento de cada orden de producción, señalando los costos excesivos en materiales y mano de obra, indicando el tiempo remanente, así como también las cantidades producidas por operación.

# **CONCLUSIONES**

- **Listados frecuentes de los trabajos con sus prioridades, estableciendo una secuencia adecuada para lograr cumplir con los compromisos de entrega.**
- **Conocimiento anticipado de las transacciones en forma rápida y segura e información precisa para analizar el desempeño de los centros de trabajo y administrar eficientemente la producción en proceso.**
- **Mantenimiento actualizado del estado de las requisiciones de materiales por un seguimiento constante.**
- **Emisión de órdenes en forma rápida y segura, pennitiendo proyectar los requerimientos de efectivo y, confrontar las recepciones y validación de las facturas del proveedor contra las órdenes de compra.**
- **Disminución en el monto total del presupuesto de compras, reducción del capital ocioso, mejores condiciones de crédito y mejor financiamiento en las compras por el desfasamiento en las fechas de adquisición de los materiales.**
- **Incremento en el aprovechamiento de la capacidad instalada por reducción en los tiempos muertos, ya sea por disminución en la escasez de los materiales, por reducción en los tiempos de preparación de las máquinas o equipos y por la oportuna expedición de las órdenes de producción.**
- **Da a los compradores mayor tiempo libre para: negociar mejores precios, tiempos de entrega y evaluar el comportamiento de los proveedores.**
- **Mayores expectativas de competitividad y desarrollo, y mejor servicio al cliente.**

**Las tendencias que han observado los clientes a medida que van cargando la información y poniendo en práctica los módulos del sistema, indican que los resultados serán muy alagleftos, al menos para el primer semestre, a partir del mes de agosto de 1996, ya que se preswne conservadoramente una reducción del 25 % en el presupuesto total del departamento de compras, lo que se traducirla en una reducción del 15 % al** 

presupuesto total para todas las operaciones de la empresa, ya que el presupuesto de compras equivale en promedio al 60 % del presupuesto total de la empresa. El departamento de compras realiza todas las adquisiciones necesarias, tanto para las actividades productivas, como para las de servicio; sin embargo, en cuanto a materiales y suministros para la producción, se estima una reducción en los inventarios de aproximadamente el 25 % para el mismo periodo de referencia. Lo anterior se ha determinado en razón de que las órdenes de compra serán desfasadas, permitiendo como ya se dijo, mejores condiciones de crédito y financiamiento.

En cuanto a la capacidad instalada, la tendencia muestra que a fines de dicho semestre tendrá un incremento aproximado del 15 %; es decir, se reducirán los costos de producción en el mismo porcentaje, porque la mano de obra, las materias primas, la maquinaria y equipo y los gastos indirectos de producción se utilizarán más eficientemente. Esto Último se podrá traducir en precios más bajos al consumidor y mayor competitividad.

Desde cualquier perspectiva el proyecto es atractivo, porque si a los beneficios ya mencionados se k agregan, el bajo costo de inversión para crear la infraestructura 'necesaria para la implantación del sistema, y el bajo costo por los derechos de uso del software, entonces resulta muy rentable su adquisición, si se compara con la adquisición de otros sistemas comerciales para la planeación y el control de los recursos de manufactura, cuya inversión inicial promedio es alrededor de los 250,000 pesos. PAPELES SENSIBILIZADOS BW, S.A. y **CARLOP DE** MÉXICO, S.A., han realizado una inversión total de 30,000 y 7,000 pesos respectivamente, en la que además de los derechos de uso se incluye la capacitación y la infraestnictura requerida por el sistema.
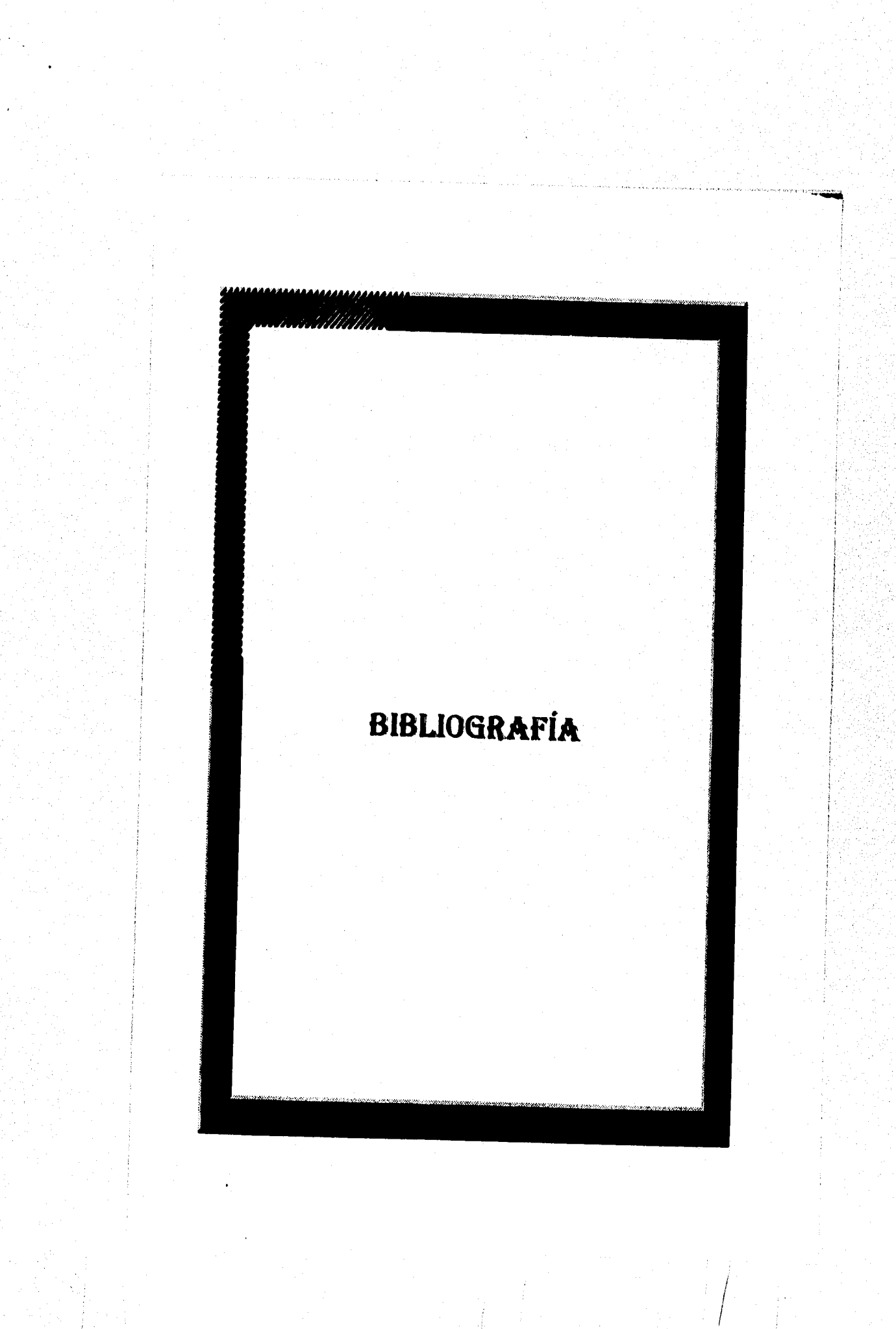

## **BIBLIOGRAFÍA**

- **BUFFA, Elwood SITAUBERT, William H., "SISTEMAS DE PRODUCCIÓN E INVENTARIO (PLANEACIÓN Y CONTROL)", Primera Edición (1975), Ed. LIMUSA, México D.F., 1992, 576 p.p.**
- **CUAPIO, Aztatzi Ma. De Lourdes/AGUILAR, Sánchez Jesús, "IMPLANTACIÓN DEL SISTEMA DE PLANEACIÓN DE RECURSOS DE MANUFACTURA (MRPII) EN UNA FÁBRICA DE COCINAS INTEGRALES",Escuela Nacional de Estudios Profesionales "Aragón", San Juan de Aragón, Edo. de México, 1994, 205 p.p.**
- **DEL RIO, González Cristobal, "COSTOS 1", Octava Edición, Ed. Ecasa, México, D.F.**
- **FOGARTY, Donald W./BLACKSTONE, John FI. Jr./HOFFMANN, Thomas R., "ADMINISTRACIÓN DE LA PRODUCCIÓN E INVENTARIOS",Segunda edición (Primera Ed. en español(1994), Ed. C.E.C.S.A., México D.F., 994 p.p.**
- **GALINDO, Segura Germán David/GARCÍA Lemas Olivia,**  "FLEXIBILIDAD, PRODUCTIVIDAD Y COMPETITIVIDAD, **ELEMENTOS PARA SATISFACER EL FLUJO DE DEMANDA; UNA SOLUCIÓN QUE EL SISTEMA KANBAN PROPORCIONA", Facultad de Ingeniería, México D.F., 1995, 217 p.p.**
- **HOPEMAN, Richard J., "ADMINISTRACIÓN DE PRODUCCIÓN Y OPERACIONES",cuarta edición (primera en español (1986)), Ed. C.E.C.S.A., México D.F., 662 p.p.**
- **JONES, Edward, "APLIQUE EL dBASE III** PLUS", Primera **edición (1988), Ed. McGraww-Hill, México D.F., 483 p.p.**
- **MONKS, Joseph G., "ADMINISTRACIÓN DE OPERACIONES", Primera edición (1991), Ed. MeGraw-Hill, México D.F., 411 p.p.**

**361** 

## **BIBLIOGRAFÍA**

1,5 percent

- **e Oficina Internacional del Trabajo (0.I.T.), "INTRODUCCIÓN AL ESTUDIO DEL TRABAJO", Tercera edición (1994), Ed. LIMOSA, México D.F., 451 p.p.**
- **QUIRÓZ, Marín Francisco/ QUIRÓZ, Casado Antonio/TORRES, Lozano Antonio, "CLIPPER 5, Referencia Rápida", Segunda Edición, Coedición Macrobit Editores, S.A. de C.V./Ra-ma Grupo Eidos, México, D.F., 598 p.p.**

**362** 

 $\label{eq:3.1} \frac{\partial}{\partial t} \, \hat{\mathcal{B}} = \frac{\partial}{\partial t} \hat{\mathcal{B}} \, \hat{\mathcal{B}} \, \hat{\mathcal{B}} \, \hat{\mathcal{B}} = \frac{\partial}{\partial t} \, \frac{\partial}{\partial t} \hat{\mathcal{B}}$